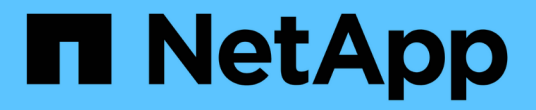

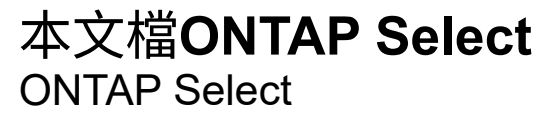

NetApp February 09, 2024

This PDF was generated from https://docs.netapp.com/zh-tw/ontap-select-9101/index.html on February 09, 2024. Always check docs.netapp.com for the latest.

# 目錄

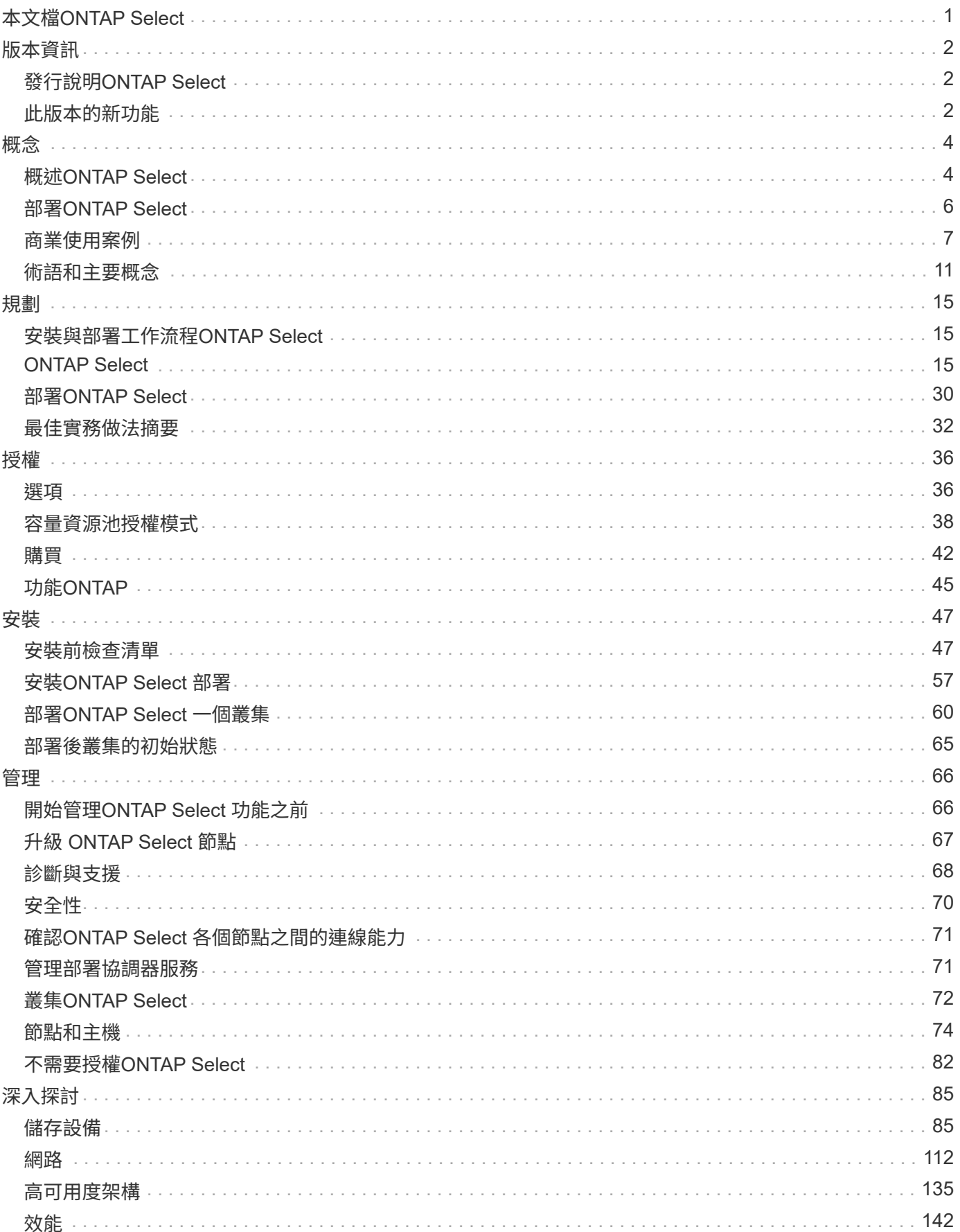

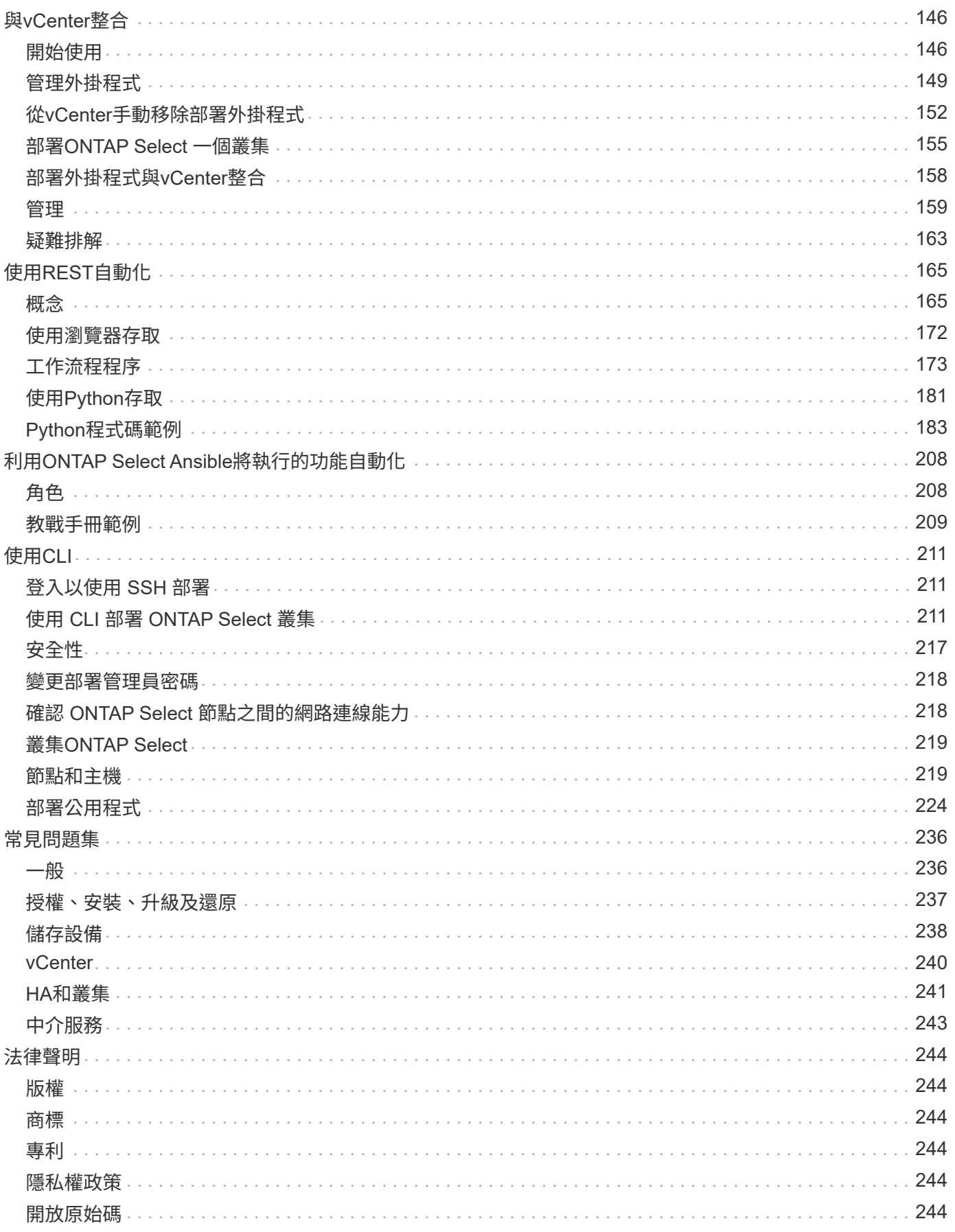

# <span id="page-3-0"></span>本文檔**ONTAP Select**

# <span id="page-4-0"></span>版本資訊

# <span id="page-4-1"></span>發行說明**ONTAP Select**

發行說明ONTAP Select for the Release Notes提供特定版本的資訊、包括新功能、支援的 組態、升級說明、已知問題、 修正問題及已知限制。

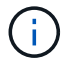

您需要帳戶登入 NetApp 支援網站,才能存取版本資訊。

#### 目前版本**ONTAP Select** 的

您可以存取 ["](https://library.netapp.com/ecm/ecm_download_file/ECMLP2879854)[《》\(英文\)](https://library.netapp.com/ecm/ecm_download_file/ECMLP2879854)[ONTAP Select"](https://library.netapp.com/ecm/ecm_download_file/ECMLP2879854) 可查看有關當前版本的詳情。

# <span id="page-4-2"></span>此版本的新功能

NetApp會定期更新ONTAP Select 產品介紹、為您帶來全新功能與增強功能。

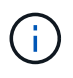

• 從功能更新至功能更新至功能更新、您將無法再在KVM Hypervisor上部署新叢集ONTAP Select 。

## 零點**9.10.1 ONTAP Select**

包含多項新功能與改良功能ONTAP Select 。

#### 支援**VMware NSxT-T**

符合VMware NSS-T 3.1.2版資格的S209.10.1。ONTAP Select將NSS-T搭配ONTAP Select 部署有OVA檔案 和ONTAP Select 支援此功能的整合式管理公用程式的單節點叢集使用時、沒有任何功能問題或不足之處。 不過、將NSxT-T搭配ONTAP Select 使用支援不支援的多節點叢集時、您應該注意下列需求和限制:

• 叢集 MTU

您必須手動將叢集MTU大小調整為8800、才能部署叢集以因應額外的負荷。VMware指南是在使用NSX T時允許使用200位元組的緩衝區

• 網路4x10Gb組態

針對配置有四個NIC的VMware ESXi主機上的VMware ESXi部署、部署公用程式會提示您遵循最佳實務 做法、在兩個不同的連接埠群組之間分割內部流量、以及在兩個不同的連接埠群組之間分割外部流 量。ONTAP Select不過、使用重疊網路時、此組態無法運作、您應該忽略建議。在這種情況下、您應該 只使用一個內部連接埠群組和一個外部連接埠群組。

• 網路連線檢查工具

在NSX T型網路上執行時、透過部署CLI提供的網路連線檢查程式會失敗。

#### 不再支援**KVM Hypervisor**

從功能更新至功能更新至功能更新、您將無法再在KVM Hypervisor上部署新叢集。ONTAP Select不過、如果 您將叢集從舊版升級至9.10.1、您仍可使用部署公用程式來管理叢集。

## 部分**9.9.1 ONTAP Select**

包含多項新功能與改良功能ONTAP Select 。

#### 處理器系列支援

從 ONTAP Select 9.9.1 開始、 ONTAP Select 僅支援來自 Intel Xeon Sandy Bridge 或更新版本的 CPU 機 型。

### 更新**VMware ESXi**支援

支援VMware ESXi的ONTAP Select 功能已透過VMware 9.9.1增強。現在支援下列版本:

- ESXi 7.0 U2
- ESXi 7.0 U1.

## 部分**9.8 ONTAP Select**

在更新功能ONTAP Select 方面、有幾項功能已在更新。

#### 高速介面

高速介面功能可同時提供25G(25GbE)和40G(40GbE)選項、以增強網路連線能力。若要在使用這些較 高速度時達到最佳效能、您應遵循ONTAP Select 《The》(《The》)文件中所述的連接埠對應組態最佳實 務做法。

#### 更新**VMware ESXi**支援

關於支援VMware ESXi的ONTAP Select 問題、共有兩項關於支援VMware ESXi的變更。

- 支援ESXi 7.0 (GA build 15843807及更新版本)
- 不再支援ESXi 6.0

<span id="page-6-0"></span>概念

## <span id="page-6-1"></span>概述**ONTAP Select**

支援僅軟體版本的功能、可將其部署為Hypervisor主機上的虛擬機器。ONTAP Select ONTAP它是主流FAS 的整套功能、可搭配各種純AFF ONTAP 軟體選項(例如Cloud Volumes ONTAP : )的補充。

### 軟體定義儲存設備

透過軟體實作及交付IT服務、可讓系統管理員以先前無法實現的速度和敏捷度快速配置資源。隨著現代化資料中 心移轉至軟體定義基礎架構(SDI)架構、最寶貴的IT資產可與基礎實體基礎架構分開、提供靈活度、擴充性及 可程式化性。

在資料分散於直接附加儲存設備(DAS)的零散環境中、資料移動性和管理變得更加複雜。軟體定義儲存設備 (SDS)已成為「軟體定義基礎架構」領域的重要一環、可解決這些及其他問題。

NetApp解決方案適用於SDS市場。ONTAP SelectNetApp將企業級儲存管理功能帶入軟體定義的資料中心、並 將NetApp Data Fabric架構延伸至極端邊緣使用案例、包括物聯網(IoT)和戰術伺服器。ONTAP Select

#### 兩個軟體元件

包含兩個主要的軟體元件:ONTAP Select

#### 節點**ONTAP Select**

一個由一個、兩個、四個、六個或八個節點組成的叢集。ONTAP Select每個叢集節點都會部署為獨立的虛擬機 器、並執行ONTAP 特別設計的版本的更新版本。

#### 部署管理公用程式**ONTAP Select**

部署管理公用程式是以獨立的Linux虛擬機器進行封裝與安裝。您必須使用公用程式、在ONTAP Select 正式作業 環境中部署叢集。Deploy公用程式隨附目前版本ONTAP Select 的ImageNode映像。

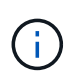

部署管理公用程式並未指派個別的版本號碼。Deploy的版本編號與相關ONTAP Select 的版本編 號相同。不過、特定ONTAP Select 版本的每個Deploy公用程式更新都有一個獨特的建置編號。

#### 典型部署的圖例

下圖說明ONTAP Select 用於部署和支援四節點ONTAP Select 的整套系統管理公用程式。部署公用程式 和ONTAP Select VMware節點可在專屬Hypervisor主機上以獨立虛擬機器的形式執行。

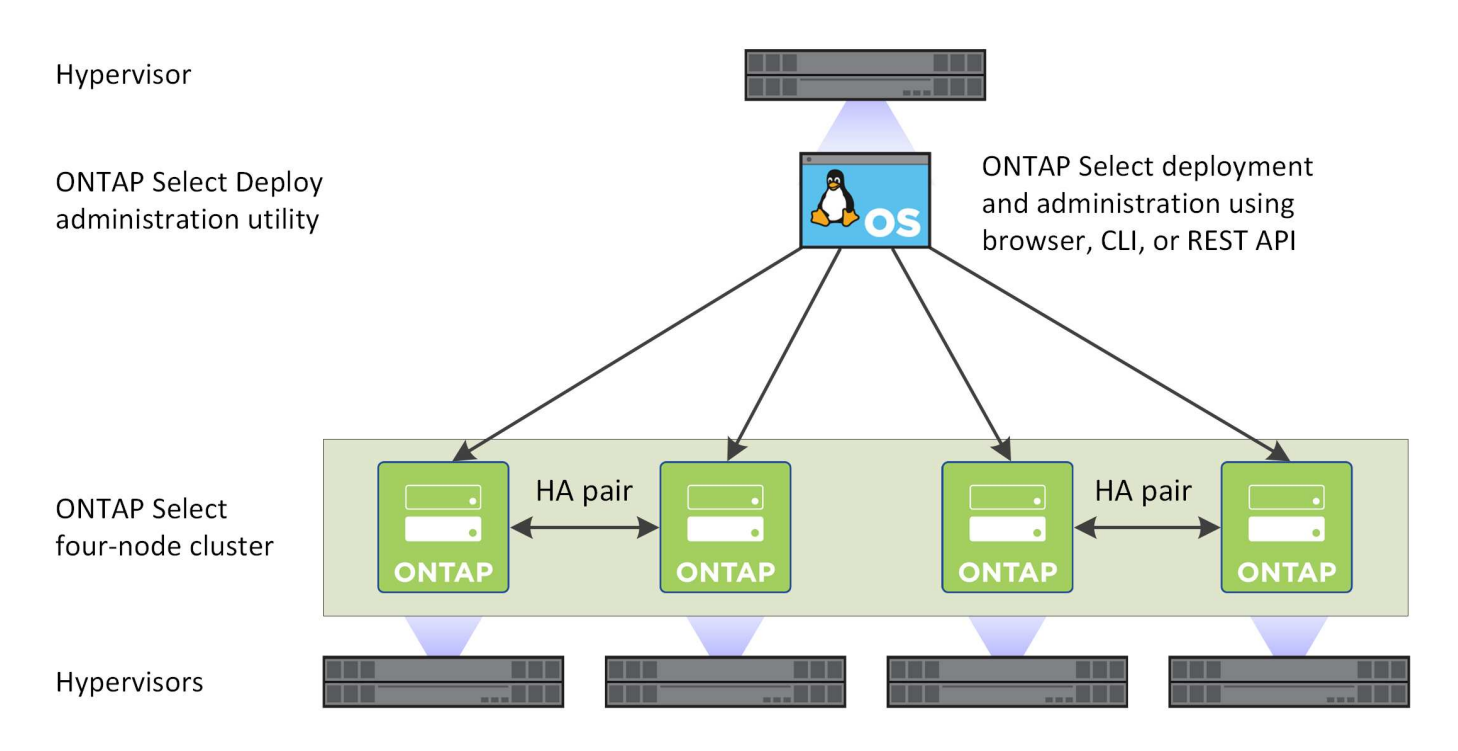

## 請比較 **ONTAP Select** 和 **ONTAP 9**

以硬體為基礎ONTAP 的供應功能可提供ONTAP Select 企業級的儲存解決方案。不過、由於設計和實作方式各 異、因此每個方案都能因應不同的業務需求和使用情境。在規劃ONTAP Select 一套解決方法部署之前、您應該 先熟悉平台之間的主要差異。

#### 不同的**HA**架構

根據您在叢集中定義的節點數量、ONTAP Select 功能可提供HA功能。例如、四節點叢集由兩個HA配對組成。 搭配使用的HA架構ONTAP Select 是以非共享儲存模式為基礎。也就是HA配對中的一個節點無法直接存取另一 個節點所擁有的儲存設備。此設計可能會影響ONTAP Select 某些功能特性。

#### 容量授權

介紹消費型授權模式。ONTAP Select在ONTAP Select 正式作業環境中部署一個叢集時、您必須為每個節點或 共享容量資源池購買具有儲存容量的授權。使用Deploy公用程式時、您必須套用授權檔案、以建立叢集節點的 儲存容量。

#### 功能授權**ONTAP**

在一個叢集中的每個節點ONTAP Select 都會自動獲得使用數ONTAP 個功能的授權。您不需要手動安裝或套用 這些功能授權。

#### 不支援的支援功能**ONTAP ONTAP Select**

不支援多項支援的功能。ONTAP ONTAP Select在大多數情況下、這些功能都需要虛擬ONTAP Select 化的故障 環境中無法使用的特殊硬體。

- 自主勒索軟體保護(Arp)
- 叢集 IP 空間 不支援任何叢集 IPspace 的修改、包括新增或移除連接埠、虛擬 LAN ( VLAN )或連結集合群組。
- Fibre Channel 不支援 Fibre Channel 和 Fibre Channel over Ethernet 。
- 健全狀況監視器 與硬體型 ONTAP 部署搭配使用的傳統健全狀況監控、是專屬於基礎硬體元件的。由於搭配使用的虛擬化環 境ONTAP Select 、因此健全狀況監視器並未啟動。
- 介面群組 不支援介面群組。
- NIC 卸載支援 由於 ONTAP Select 使用的虛擬化環境、因此不支援 NIC 卸載功能。
- NetApp儲存加密磁碟機
- ONTAP 連接埠內容 不支援修改 ONTAP 連接埠的內容、包括速度、雙工和流量控制。
- 服務處理器
- SVM移轉
- 儲存 VM 災難恢復 ( SVM DR )
- 符合法規SnapLock
- 可防竄改的Snapshot複本
- VMware HCX

### 相關資訊

• ["](#page-47-0)[預設啟](#page-47-0)[用的支援功能](#page-47-0)[ONTAP"](#page-47-0)

# <span id="page-8-0"></span>部署**ONTAP Select**

使用「部署」管理公用程式來部署及管理各種叢集。ONTAP Select ONTAP Select部署是 以Linux虛擬機器的形式進行封裝、您必須先安裝此虛擬機器、才能建立ONTAP Select 一 套物件叢集。

## 核心功能

部署管理公用程式會執行下列核心功能:

- 記錄ONTAP Select 每個部署了支援此功能的Hypervisor主機的詳細資料
- 設定主機並安裝所需的授權
- 部署及管理ONTAP Select 叢集
- 維護ONTAP Select 一份有關叢集和主機的詳細目錄
- 收集AutoSupport 並傳送不徵資料給NetApp
- 維護一組ONTAP Select 內部的鏡像節點映像
- 支援Hypervisor專屬的命令格式和傳輸協定

## 存取部署公用程式的方法

存取部署管理公用程式時、您可以使用多個選項。所有的外部介面在功能上都相當。您應該選取最符合您特定部 署目標和需求的存取選項。在所有情況下、您都必須使用具有有效密碼的系統管理員帳戶登入。

#### **Web**圖形化使用者介面

您可以透過現代化的網頁瀏覽器存取部署公用程式。Web GUI提供直覺易用的介面、在大多數情況下、使用公用 程式時、都是您的主要介面。

命令列介面

可透過管理Shell使用文字型命令列介面。您可以使用下列方式存取CLI管理Shell:

- 安全Shell (SSH)
- 虛擬機器主控台

您通常會將虛擬機器主控台作為安裝與初始組態程序的一部分。不過、在大多數情況下、SSH提供更靈活、更方 便的選項。

#### **REST Web**服務**API**

連接至部署公用程式時、外部用戶端所使用的REST Web服務API提供了另一個選項。您可以使用任何支 援REST Web服務的主流程式設計語言或工具來存取API。熱門選項包括:

- Python
- Java
- 捲髮

使用程式設計或指令碼語言、可以自動化ONTAP Select 部署和管理等叢集。

#### 線上文件網頁**ONTAP Select**

在Deploy公用程式中顯示線上文件網頁、是存取REST Web服務API的替代方法。不過、您不需要使用程式設計 語言、而是使用瀏覽器透過頁面存取管理API。提供下列功能:

- REST Web服務API中每個通話的詳細說明
- 手動發出任何API呼叫的能力

您可以使用部署虛擬機器的IP或網域名稱來存取線上文件頁面。若要顯示頁面、請在瀏覽器中輸入下列格式的 URL (以適當的 IP 位址或網域名稱取代部署 VM 執行個體): http://<ip\_address>/api/ui

# <span id="page-9-0"></span>商業使用案例

## 業務需求與使用情境

根據Hypervisor虛擬化所提供的固有靈活度、適用於多種不同類型的應用程式。ONTAP **Select** 

#### 部署

從較高層級來ONTAP Select 看、您可以在Hypervisor主機伺服器上以兩種不同的方式部署有關工作負載的功 能。

#### 專屬部署

有了專屬的部署模式、ONTAP Select 單一的執行個體即可在主機伺服器上執行。同一個Hypervisor主機上沒有 其他重要的處理作業。

#### 組合式部署

利用配置在一起的部署模式ONTAP Select 、將主機與其他工作負載共享。具體而言、還有額外的虛擬機器、每 個虛擬機器通常都會執行運算應用程式。這些運算工作負載是ONTAP Select 以本地方式提供給整個叢集。此模 式支援特殊的應用程式與部署需求。如同專屬部署模式、每ONTAP Select 部支援的虛擬機器都必須在獨立且專 屬的Hypervisor主機上執行。

#### 儲存設備

根據您的業務需求、可用作主要或次要儲存設備。ONTAP Select

主儲存設備

在某些情況下、您可以選擇部署ONTAP Select 以供主儲存平台使用的功能。這些類型的實作方式各不相同、取 決於應用程式的工作負載特性、以及您的業務目標。

#### 災難恢復與二線儲存設備

您可以使用ONTAP Select 產品介紹來實作額外的儲存設備、以擴充您的主要儲存功能。額外的儲存設備可用來 支援貴組織的災難恢復工作和資料備份計畫。

#### 開發與測試

當您在組織內部署各種應用程式時、ONTAP Select 可以將NetApp做為整體應用程式開發與測試程序的一部分。 例如、您可能需要暫用儲存設備來保存測試輸入或輸出資料。這些部署類型的長度可能會因應用程式特性和需求 而異。

#### 遠端與分公司

在ONTAP Select 遠端辦公室/分公司(ROBO)環境中部署支援功能、以支援小型辦公 室、同時維持集中化的管理與控制。

VMware ESXi支援下列ROBO組態:

- 具備HA功能的雙節點叢集
- 單節點叢集

此解決方案ONTAP Select 可與應用程式VM組合在一起、成為ROBO的最佳解決方案。

使用支援功能提供企業級檔案服務、同時允許雙向複寫至其他的支援功能、可在低接觸或低成本環境中建置彈性 解決方案。ONTAP Select ONTAP Select FAS隨附CIFS、NFS和iSCSI傳輸協定服務的功能授權、以 及SnapMirror和還原複寫技術。ONTAP Select SnapVault因此、所有這些功能都可在部署後立即使用。

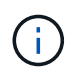

由於所有VMware vSphere授權均受支援、因此您可以選擇vSphere遠端辦公室分公司標準版或進 階版授權、而非Enterprise或Enterprise Plus授權。 現在支援所有vSphere和VSAN授權。

含遠端中介器的雙節點叢集、是小型資料中心的理想解決方案。ONTAP Select在此組態中、HA功能是ONTAP Select 由供應。雙節點ONTAP Select 的「可靠性ROBO」解決方案的最低網路需求為四個1Gb連結。也支援單 一10Gb網路連線。VSAN上執行的vNAS ONTAP Select 功能解決方案(包括雙節點VSAN ROBO組態)是另一 個選項。在此組態中、HA功能由VSAN提供。最後、ONTAP Select 將資料複寫到核心位置的單節點VMware叢 集、可在市售伺服器上提供一組強大的企業資料管理工具。

下圖說明使用ONTAP Select E圖片 的一般遠端辦公室組態。排程導向的SnapMirror關係會定期將遠端辦公室的 資料複寫到位於主要資料中心的單一整合式設計儲存陣列。

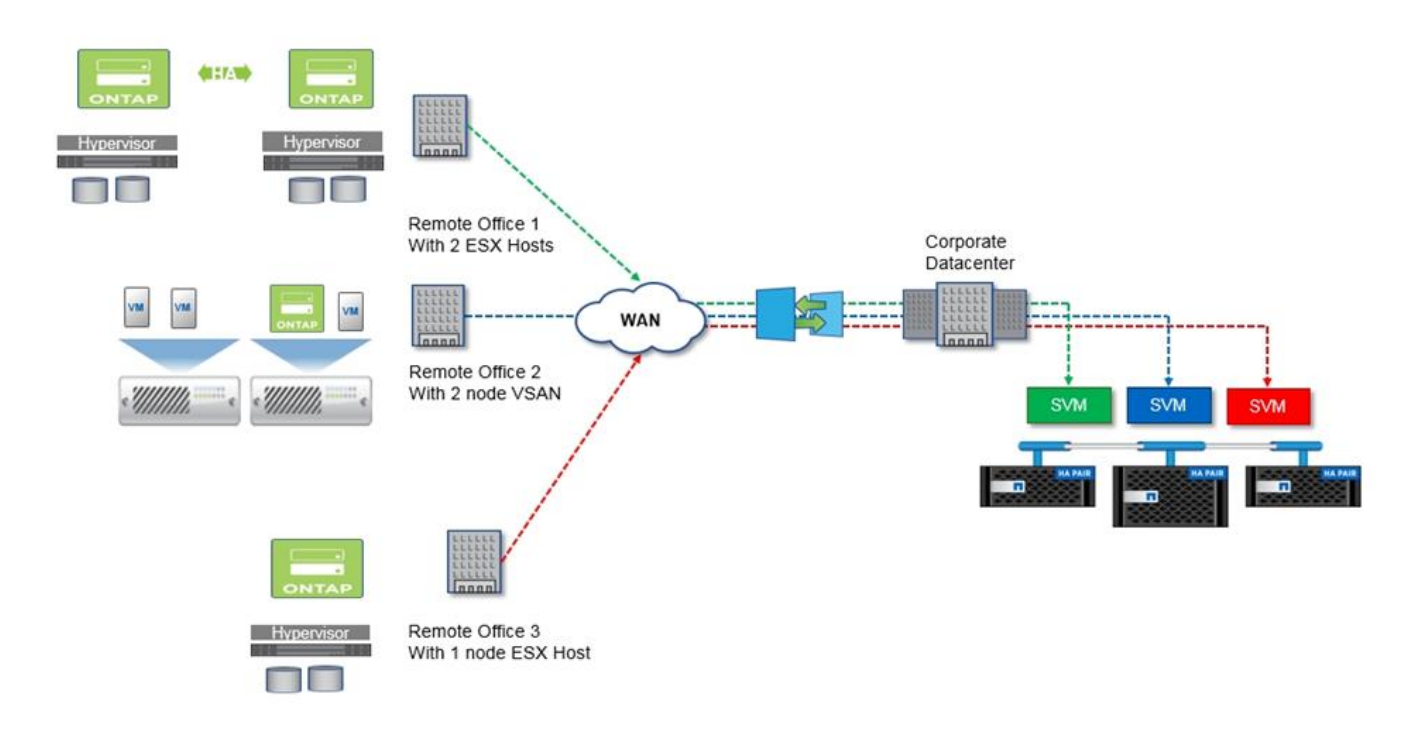

將遠端辦公室的排程備份至企業資料中心

私有雲端與資料中心

支援組織內一個或多個私有雲端的理想選擇。ONTAP Select常見的使用案例是為建置於市 售伺服器上的私有雲端提供儲存服務。

如同公有雲、私有雲提供靈活度、以及快速設定和卸載。此外、私有雲端還能提升安全性與控管能力。

下圖顯示儲存伺服器陣列如何為ONTAP Select 支援上游至應用程式堆疊的儲存服務的RHEVM提供運算和本機 附加儲存設備。從SVM資源配置到應用程式VM的部署與組態、整個工作流程都是透過私有雲端協調架構來自動 化。

這是以服務為導向的私有雲端模式。使用HA版本ONTAP Select 的功能、打造出與ONTAP 成本較高FAS 的版本 相同的不實體驗。儲存伺服器資源僅供ONTAP Select 支援此功能的VM使用、而應用程式VM則託管在獨立的實 體基礎架構上。

以**DAS**為基礎的私有雲端

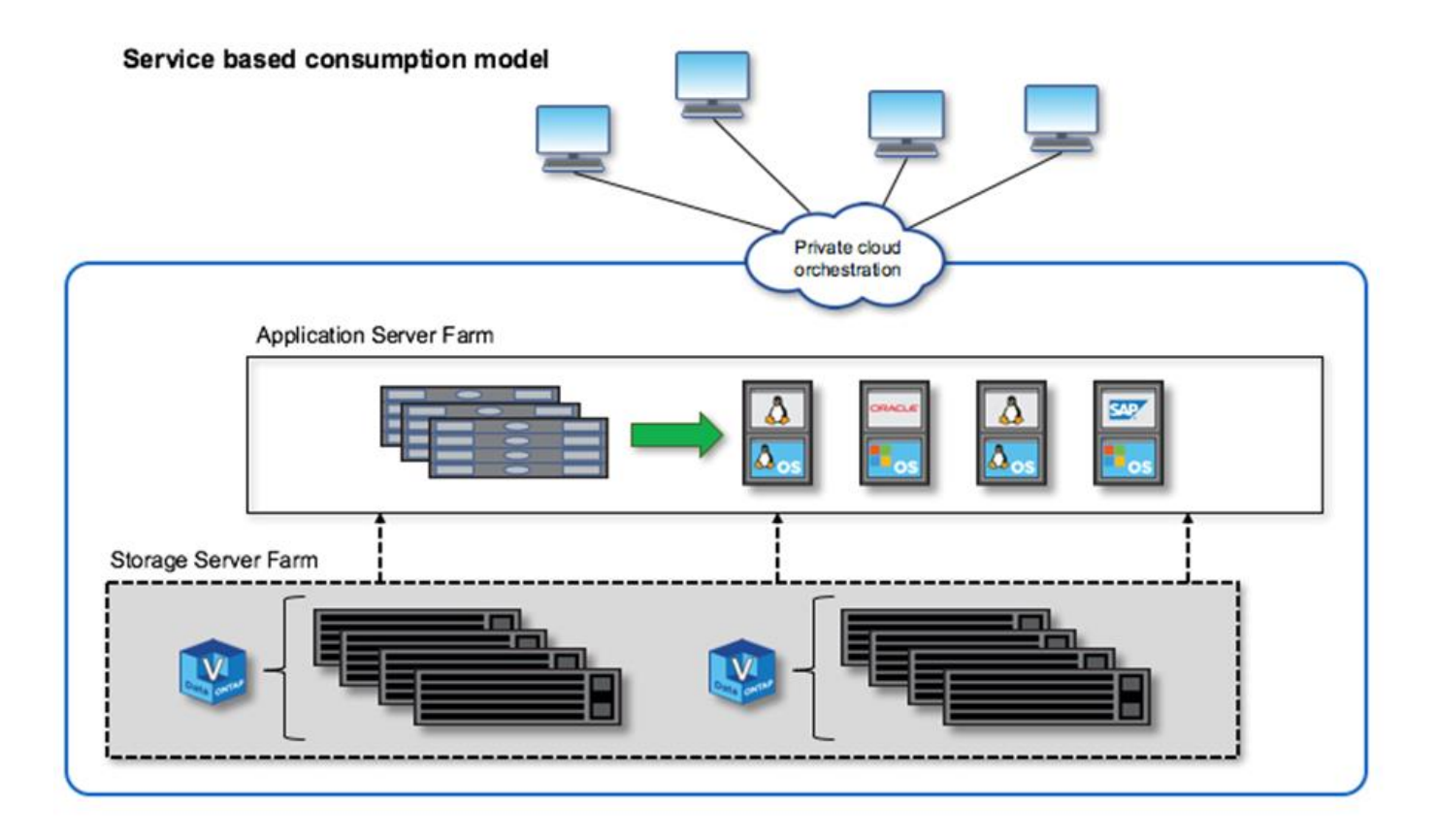

以軟體定義的儲存設備**MetroCluster**

支援升級的保護功能和具成本效益的實作。ONTAP Select MetroCluster

如果符合特定的最低需求、則可在兩個位置之間延伸雙節點叢集。這種架構可在硬體MetroCluster 式的功能區和 單一資料中心叢集(硬體定義或軟體定義)之間、完美融入其中。對「不完整」SDS的要求ONTAP Select MetroCluster 強調軟體定義儲存解決方案的一般靈活度、以及它與硬體型MetroCluster 的「不一致」SDS之間的 差異。不需要專屬硬體。

與MetroCluster 之不同的ONTAP Select 是、不只使用現有的網路基礎架構、還能支援高達5ms的RTT網路延 遲、最大不穩定性可達5ms、最大延遲可達10ms。雖然延遲設定檔較為重要、但也需要最大距離10公里。市場 空間的分隔需求與實體分隔的關係比實際距離還要多。在某些情況下、這可能代表不同的建築物。在其他情況 下、這可能意味著同一棟建築內的不同房間。無論實際放置的實體位置為何、將雙節點叢集定義為MetroCluster 「物件SDS」的是每個節點都使用獨立的上行鏈路交換器。

在雙節點HA組態中、需要使用中介器來在容錯移轉期間正確識別作用中節點、並避免發生任何在網路分割期間 兩個節點都保持獨立作用的腦分割案例。此作業與先前可用的一般雙節點HA組態相同。為了在站台故障期間提 供適當的保護和容錯移轉、中介器應位於不同於兩個HA節點的站台。中介器與每ONTAP Select 個節點之間的最 大延遲不得超過125毫秒。

有了這套解決方案、企業客戶就能放心地在市售硬體上運用軟體定義儲存解決方案的靈活度。他們可以安心部 署、因為他們知道自己的資料受到企業級零RPO解決方案的保護。

支援下列功能:ONTAP Select MetroCluster

•支援的另一個層面(從資料中心到資料中心)是針對功能的保護。MetroCluster ONTAP Select客戶現在除 了能充分發揮軟體定義儲存設備和ONTAP 功能之外、還能享有更高層級的保護。

- 利用0 RPO和自動容錯移轉功能、支援關鍵業務資料保護。MetroCluster資料儲存設備和應用程式存取點都 會自動切換至正常運作的資料中心或節點、而不會受到IT部門的任何介入。
- 以符合成本效益的方式提供SDS。MetroCluster它利用現有的網路基礎架構、在HA配對之間實現延伸恢復能 力、而且不需要額外的硬體。它也能在同一個叢集中提供主動/主動式資料存取和資料中心備援。

《**SSD**》MetroCluster

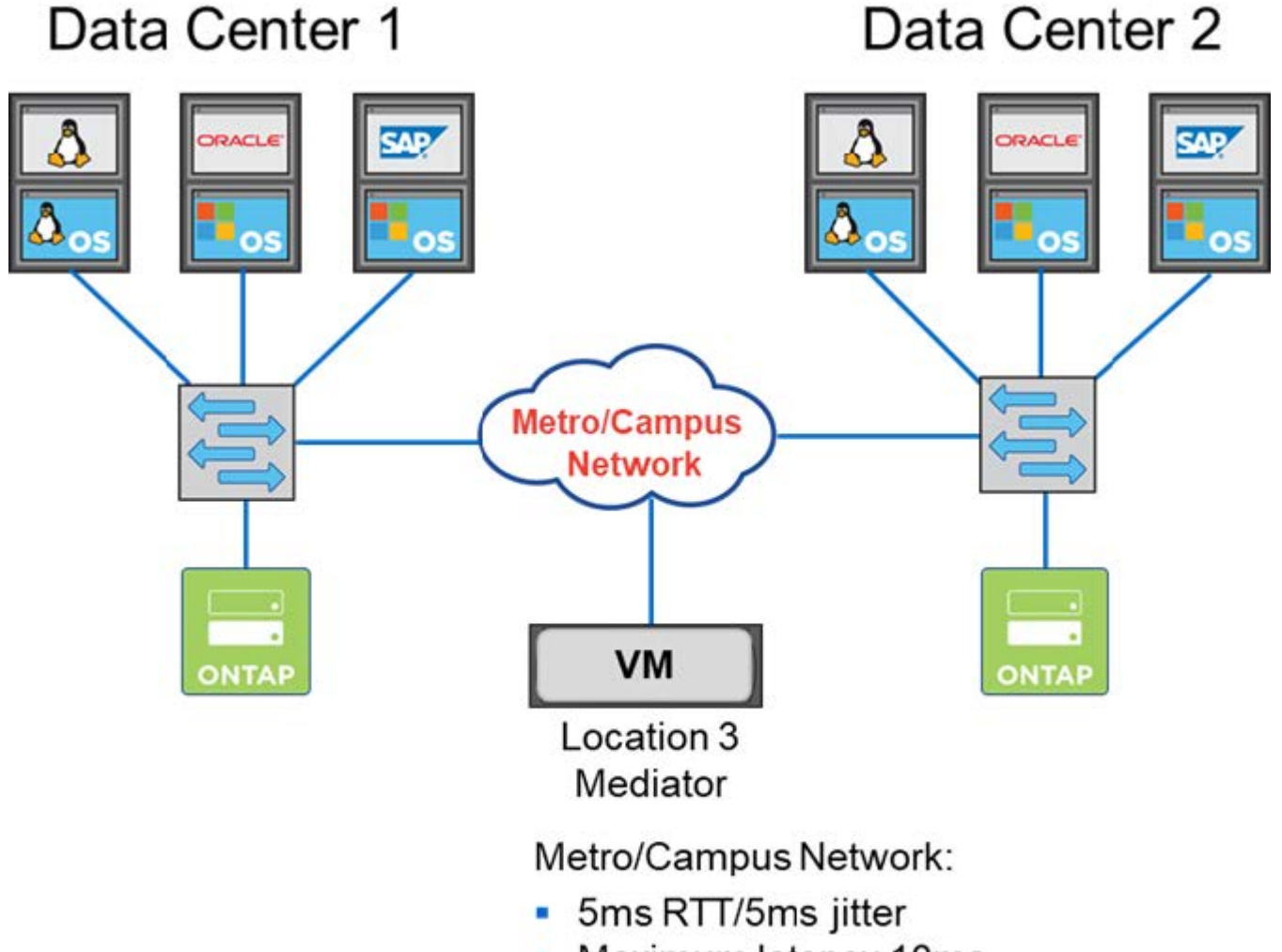

- Maximum latency 10ms
- 10KM distance between nodes

如需更多最佳實務做法和其他要求、請參閱各節 ["](#page-137-1)[雙](#page-137-1)[節點](#page-137-1)[HA](#page-137-1)[與多節點](#page-137-1)[HA](#page-137-1)[的](#page-137-1)[比較](#page-137-1)["](#page-137-1) 和 ["](#page-34-0)[雙](#page-34-0)[節點](#page-34-0)[延伸](#page-34-0)[HA MetroCluster](#page-34-0) [\(](#page-34-0)[簡稱](#page-34-0)[「架構](#page-34-0)[SDS](#page-34-0)[」](#page-34-0)[\)最佳實務做法](#page-34-0)["](#page-34-0)。

# <span id="page-13-0"></span>術語和主要概念

當您開始探索ONTAP Select 及規劃部署時、首先熟悉術語和關鍵概念是很有幫助的。

## 部署**ONTAP Select**

「部署」是用來部署叢集的管理公用程式。ONTAP Select ONTAP Select部署公用程式可在專屬的Linux虛擬 機器上執行。您可以透過Web使用者介面、CLI管理Shell和REST API來存取部署公用程式。

#### **Hypervisor**主機與**ONTAP Select** 非節點

Hypervisor主機\_是裝載ONTAP Select 一個整套虛擬機器的核心硬體平台。當在Hypervisor主機上部署及啟 用某部虛擬機器時、該虛擬機器被視為節點 。ONTAP Select ONTAP Select

#### 叢集**ONTAP Select**

您可以建立一個由ONTAP Select 一個、兩個、四個、六個或八個節點組成的\_實體叢集\_。多節點叢集永遠 包含一或多個HA配對。例如、四節點叢集由兩個HA配對組成。單一節點叢集無法提供HA功能。

#### 準備**Hypervisor**主機環境

在使用部署管理公用程式部署ONTAP Select 一個orised叢集之前、您必須先準備執行ONTAP Select 該程序 的Hypervisor主機、包括儲存設備和網路環境。根據ONTAP Select 目前的需求和限制、此主機的預先組態是 在不包括整個產品的情況下進行。

#### 評估與正式作業部署的比較

每ONTAP Select 個支援節點都會使用\_評估版授權\_或\_購買的授權\_來執行。評估授權可讓您在ONTAP Select 將其部署到正式作業環境之前、先評估其效能。評估授權會自動產生並套用。如果您在正式作業環境 中部署叢集、則必須購買涉及選擇下列項目的授權:

- 授權模式
- 儲存容量
- 平台授權方案

#### 容量層授權模式

容量層授權模式是將儲存設備授權給ONTAP Select 某個部署項目的原始選項。它是以ONTAP NetApp AFF 的《關於NetApp的資料與FAS 資料的資料與資料的資料」為基礎。每個節點都需要個別的授權。儲存容量會 鎖定至節點且永久(不需續約)。

#### 容量資源池授權模式

容量資源池授權模式是ONTAP Select 透過使用Deploy 2.1隨附於《S動地9.5:每個儲存容量資源池都需要個 別授權。容量集區授權會鎖定至授權管理員執行個體(即部署執行個體)、而且必須根據購買條款進行續 約。您可以授權及使用組織中任意數量的容量集區。不過ONTAP Select 、由於資源池是由支援資源的節點 共享、因此通常所需的授權比授權容量層級還要少。

#### 授權管理員

授權管理員是支援容量集區授權的軟體元件。它目前是部署管理公用程式的一部分。LM會將儲存設備 從ONTAP Select 其管理的共享資源池租賃給各個節點。\_License Lock ID\_是唯一識別每個LM執行個體的數 字字串、因此是每個部署執行個體。您必須同時使用容量資源池授權序號和LLID來產生授權檔案。

#### 平台授權方案

我們提供三種授權方案、可在ONTAP Select 您購買授權時判斷出該虛擬機器的大小功能:

- 標準
- 優質
- Premium XL

如需詳細資訊、請參閱\_Plan \_和\_Licens\_\_兩節。

SURE\_storage Pool\_是一個邏輯資料容器、設計用於抽象化及隱藏基礎實體儲存設備。ONTAP Select儲存 資源池與Hypervisor無關。當部署在ESXi Hypervisor主機上時、ONTAP Select 此功能可與VMware \_datastor\_\_同義。

#### 叢集 **MTU**

叢集MTU是一項功能、可讓您設定ONTAP Select 內部網路上使用的MTU大小、以搭配使用於一個多節點叢 集。當您設定HA配對以配合網路環境時、部署管理公用程式會調整MTU大小。您也可以手動設定值。

#### **vsvNAS ONTAP Select**

利用VMware vCenter解決方案、可讓一個節點存取外部儲存設備上的VMware資料存放區。ONTAP Select ONTAP Select利用此功能、不再需要本機RAID控制器;RAID功能假設是由遠端儲存設備提供。ONTAP Select可透過下列方式設定VNAS:ONTAP Select

- VMware vSAN
- 一般外部儲存陣列

在這兩種情況下、必須先設定外部儲存設備、再建立ONTAP Select 一個叢集或擴充現有節點的儲存容量。

節點重新託管

當您部署叢集時、如果叢集使用ONTAP Select 透過VMware vCenter解決方案(VMware vSAN或一般外部儲 存陣列)提供的外部儲存設備、則可ONTAP Select 利用下列VMware功能、透過各種行動來移動裝載此節點 的ESXi虚擬機器:

- vMotion
- 高可用度(HA)
- 分散式資源排程器(DRS)

利用此功能可偵測虛擬機器的移動情況、做為在叢集上執行作業的一部分、例如:ONTAP Select

- 叢集連線
- 叢集離線
- 儲存設備新增

移動虛擬機器時、部署公用程式會更新其內部資料庫、並設定新的ESXi主機。在物件節點上執行的所有 動作ONTAP Select 都會遭到封鎖、直到虛擬機器的移動和部署更新完成為止。

#### 中介服務

此解決方案ONTAP Select 包含一個連接至作用中雙節點叢集節點的中介服務。此服務會監控每個HA配對、 並協助管理故障。

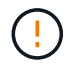

如果您有一個或多個作用中的雙節點叢集、ONTAP Select 則管理叢集的「部署」虛擬機器必須 隨時執行。如果部署虛擬機器停止、中介服務將無法使用、且雙節點叢集的HA功能將會遺失。

#### 部分**SDS MetroCluster**

在部署雙節點的叢集時、使用支援支援額外組態選項的功能。MetroCluster ONTAP Select不像一般的雙節 點ROBO部署、MetroCluster 可將「現象」SDS節點分隔得遠許多。這種實體隔離可提供額外的使用案例、 例如災難恢復。您必須擁有優質授權或更高版本、才能使用MetroCluster 不必要的SDS。此外、節點之間的

#### 認證儲存區

部署認證存放區是一個安全的資料庫、擁有帳戶認證資料。主要用於將Hypervisor主機登錄為建立新叢集的 一部分。如需詳細資訊、請參閱\_計書\_一節。

#### 儲存效率

提供的儲存效率選項類似於介紹在功能性和功能性上的儲存效率選項。ONTAP Select FAS AFF從概念上 來ONTAP Select 說、使用直接附加儲存(DAS)SSD(使用優質授權)的功能不只是AFF 功能類似於功能 性陣列。使用DAS搭配HDD和所有vNAS組態的組態、應視為類似FAS 於一個示例陣列。這兩種組態的主要 差異在於ONTAP Select 、採用DAS SSD的支援即時集合體層級的重複資料刪除技術、以及集合層級的背景 重複資料刪除技術。其餘的儲存效率選項適用於這兩種組態。

vNAS預設組態可啟用寫入最佳化功能、稱為單一執行個體資料記錄(SIDL)。利用支援SIDL的版本、即可 享有支援SIDL的幕後不二儲存效率功能。ONTAP Select ONTAP如需詳細資訊、請參閱 深入探討 一節。

#### 叢集更新

建立叢集之後、您可以使用ONTAP VMware或Hypervisor管理工具、在Deploy公用程式之外變更叢集或虛擬 機器組態。您也可以移轉導致組態變更的虛擬機器。發生這些變更時、部署公用程式不會自動更新、而且可 能會與叢集狀態不同步。您可以使用叢集重新整理功能來更新部署組態資料庫。叢集更新可透過部署Web使 用者介面、CLI管理Shell及REST API取得。

#### 軟體**RAID**

使用直接附加儲存設備(DAS)時、RAID功能通常是透過本機硬體RAID控制器提供。您可以改為將節點設 定為使用\_softwareRAID\_、ONTAP Select 以便讓該節點提供RAID功能。如果您使用軟體RAID、則不再需 要硬體RAID控制器。

#### 安裝鏡像**ONTAP Select**

從ONTAP Select 部署2.8開始、部署管理公用程式只包含ONTAP Select 單一版本的資訊。所含版本是發行 時最新的版本。利用此功能、您可以在部署公用程式的執行個體中新增舊版的支援功能、以便在部署支援叢 集時使用。ONTAP Select ONTAP Select ONTAP Select請參閱 ["](#page-230-0)[新增](#page-230-0)[ONTAP Select](#page-230-0) [圖](#page-230-0)[片](#page-230-0)[以取](#page-230-0)[得](#page-230-0)[更多資訊](#page-230-0)["](#page-230-0)。

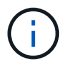

您只能使用ONTAP Select 比部署執行個體所含原始版本更早的版本來新增一個版本不含任何資 訊的鏡像。不支援在不同時更新部署的情況下新增 ONTAP Select 的較新版本。

#### 部署後再管理**ONTAP Select** 一個叢集

部署ONTAP Select 完一個故障叢集之後、您可以像設定硬體型ONTAP 的故障叢集一樣設定叢集。例如、您 可以ONTAP Select 使用System Manager或標準ONTAP 的指令行介面來設定一個靜態叢集。

#### 相關資訊

["](#page-230-0)[新增要部署的](#page-230-0) [ONTAP Select](#page-230-0) [映像](#page-230-0)["](#page-230-0)

# <span id="page-17-1"></span><span id="page-17-0"></span>安裝與部署工作流程**ONTAP Select**

您可以使用下列工作流程來部署及管理ONTAP Select 一個叢集。

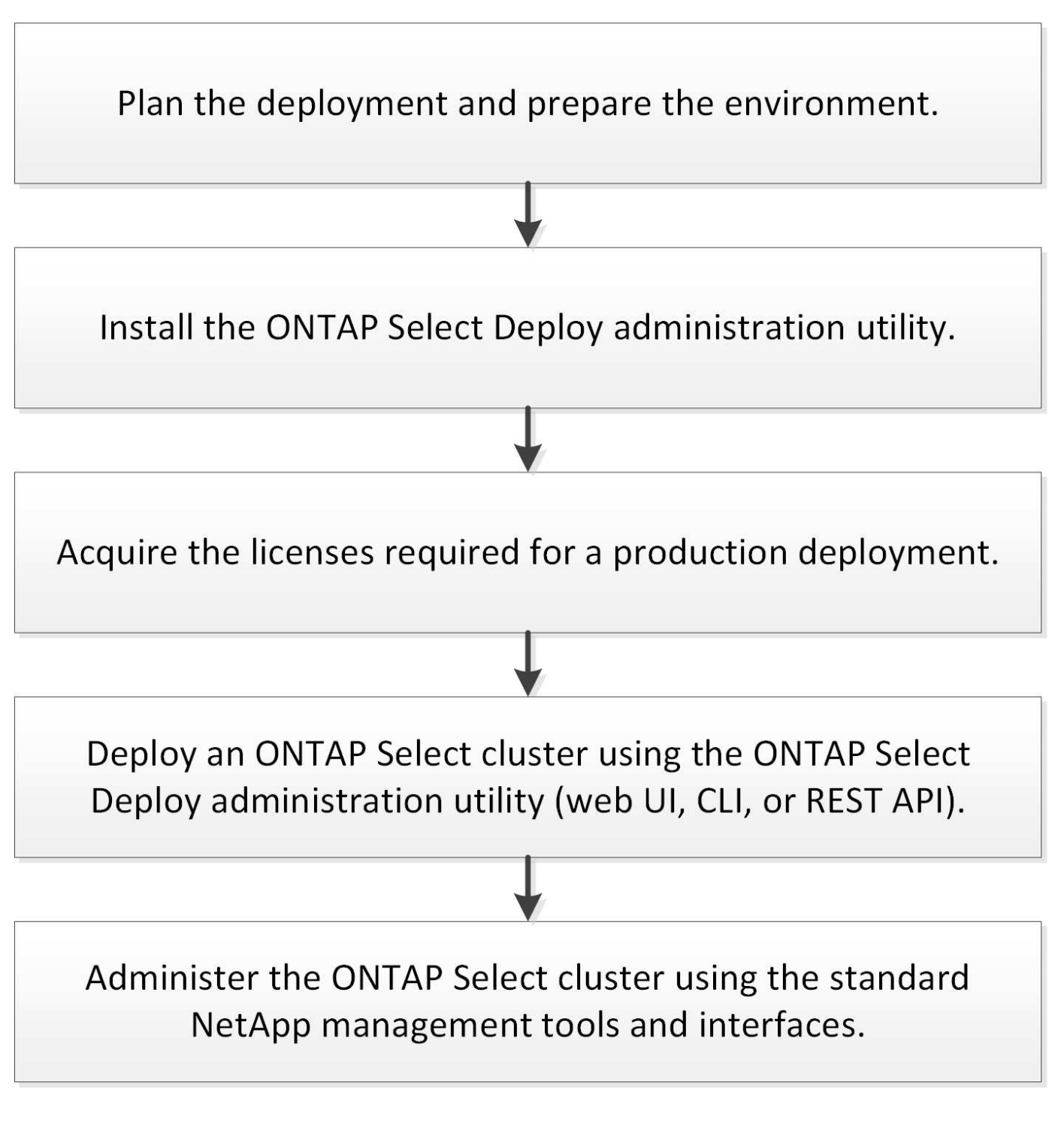

<span id="page-17-2"></span>**ONTAP Select**

## 一般需求與規劃考量

規劃ONTAP Select 一套功能完整的部署時、您應該考量幾項一般需求。

叢集大小及相關考量

有幾個規劃問題與叢集大小有關、您應該考慮這些問題。

#### 叢集中的節點數

一個由一個、兩個、四個、六個或八個節點組成的叢集。ONTAP Select您應該根據應用程式需求來判斷叢集 的大小。例如、如果企業部署需要HA功能、則應使用多節點叢集。

#### 專屬與組合式

根據應用程式類型、您應該判斷部署是否遵循專屬或組合的模式。請注意、由於工作負載多元性和更緊密的 整合、組合模式可能會更為複雜。

#### **Hypervisor**主機

有幾個與Hypervisor主機相關的規劃問題、您應該考慮。

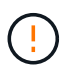

除非NetApp支援部門指示、否則您不應直接修改ONTAP Select 某個物件虛擬機器的組態。只能 透過部署管理公用程式來設定及修改虛擬機器。若在ONTAP Select 部署公用程式之外變更不 需NetApp支援人員協助的情況下、可能會導致虛擬機器故障、使其無法使用。

#### **Hypervisor**不受限制

支援不受Hypervisor限制的支援、包括不受支援的支援功能。ONTAP Select ONTAP Select這兩種系統管理 程式均支援下列Hypervisor。

- VMware ESXi
- 核心型虛擬機器(KVM)

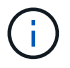

從ONTAP Select 推出《支援支援支援升級的支援》(《支援升級的管理程式》)一開始、KVM Hypervisor在部署新叢集時便不再受支援。您仍可將KVM搭配先前支援的版本使用。

如需支援平台的其他詳細資料、請參閱Hypervisor專屬規劃資訊和版本說明。

#### **Hypervisor**、適用於**ONTAP Select** 節點與管理公用程式

部署管理公用程式和ONTAP Select VMware節點都會以虛擬機器的形式執行。您選擇部署公用程式 的Hypervisor與ONTAP Select 您選擇的適用於各個節點的Hypervisor無關。您可以在配對兩種產品時、享有 完全的靈活度:

- 部署在VMware ESXi上執行的公用程式、可在ONTAP Select VMware ESXi或KVM上建立及管理各種功 能的叢集
- 在KVM上執行的部署公用程式可在ONTAP Select VMware ESXi或KVM上建立及管理各種功能

#### 每個主機一個或多個**ONTAP Select** 節點的實例

每ONTAP Select 個支援節點都會以專屬虛擬機器的形式執行。您可以在相同的Hypervisor主機上建立多個節 點、但有下列限制:

- 來自單ONTAP Select 一支援中心叢集的多個節點無法在同一部主機上執行。特定主機上的所有節點都必 須來自不同ONTAP Select 的叢集。
- 您必須使用外部儲存設備。
- 如果您使用軟體RAID、則只能在ONTAP Select 主機上部署一個支援節點。

#### 叢集內節點的**Hypervisor**一致性

在一個叢集內的所有主機ONTAP Select 必須在Hypervisor軟體的相同版本和版本上執行。

#### 每個主機上的實體連接埠數目

您必須設定每個主機使用一個、兩個或四個實體連接埠。雖然您在設定網路連接埠時具有靈活度、但您應該 盡可能遵循下列建議:

- 單節點叢集中的主機應該有兩個實體連接埠。
- 多節點叢集中的每個主機都應有四個實體連接埠

#### 整合**ONTAP Select** 以**ONTAP** 硬體為基礎的叢集的功能

您無法ONTAP Select 直接將某個節點新增至ONTAP 以硬體為基礎的叢集。不過、您可以選擇性地 在ONTAP Select 一個叢集與一個硬體型ONTAP 的故障叢集之間建立叢集對等關係。

#### 儲存設備

您應該考慮幾個與主機儲存有關的規劃問題。

#### **RAID** 類型

在ESXi上使用直接附加儲存設備(DAS)時、您應該決定使用本機硬體RAID控制器、還是ONTAP Select 使 用隨附於VMware的軟體RAID功能。如果您使用軟體RAID、請參閱 ["](#page-22-0)[儲](#page-22-0)[存與](#page-22-0)[RAID](#page-22-0)[考](#page-22-0)[量](#page-22-0)["](#page-22-0) 以取得更多資訊。

#### 本機儲存設備

使用由RAID控制器管理的本機儲存設備時、您必須決定下列事項:

- 是否使用一或多個RAID群組
- 是否使用一個或多個LUN

#### 外部儲存設備

使用ONTAP Select 此解決方案時、您必須決定遠端資料存放區的位置及存取方式。支援下列組態:ONTAP **Select** 

- VMware vSAN
- 一般外部儲存陣列

#### 預估所需的儲存容量

您應該決定ONTAP Select 哪些儲存空間是用於不必要的節點。取得具有儲存容量的已購買授權時、必須提 供此資訊。如需詳細資訊、請參閱儲存容量限制。

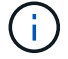

此功能可與連接到該虛擬機器的資料磁碟總允許大小相對應。ONTAP Select ONTAP Select

正式作業部署的授權模式

您必須針對ONTAP Select 部署在正式作業環境中的每個叢集、選擇容量層級或容量資源池授權模式。如需 詳細資訊、請參閱 License一節。

相關資訊

• ["](#page-22-0)[儲](#page-22-0)[存與](#page-22-0)[RAID](#page-22-0)[考](#page-22-0)[量](#page-22-0)["](#page-22-0)

## **VMware Hypervisor**與硬體考量

您應該考量幾項與VMware環境相關的硬體需求與規劃問題。

### **Hypervisor**需求

有幾項需求與ONTAP Select 執行效能不均的Hypervisor有關。

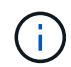

您應該檢閱ONTAP Select 目前版本的《更新說明》、以瞭解任何其他已知限制或限制。

#### **VMware**授權

若要部署ONTAP Select 一個VMware叢集、貴組織必須擁有有效的VMware vSphere授權、以供執行ONTAP Select VMware的Hypervisor主機使用。您應該使用適合部署的授權。

#### 軟體相容性

下列Hypervisor可部署下列項目:ONTAP Select

• VMware ESXi 7.0 GA (建置 15843807 或更新版本)、包括 7.0 U1 和 U2 。

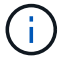

只ONTAP Select 要VMware也持續支援相同版本、NetApp就能在識別的ESXi版本上提供支援。

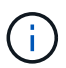

ESXi 6.5 GA 和 ESXi 6.7 GA 即將達到可用度狀態。如果您的 ONTAP Select 叢集具有這些版 本、則必須依照升級至支援的版本 ["](https://mysupport.netapp.com/matrix)[互](https://mysupport.netapp.com/matrix)[通性](https://mysupport.netapp.com/matrix)[對](https://mysupport.netapp.com/matrix)[照表](https://mysupport.netapp.com/matrix)[工具](https://mysupport.netapp.com/matrix)[IMT](https://mysupport.netapp.com/matrix) [\(不含\)](https://mysupport.netapp.com/matrix)["](https://mysupport.netapp.com/matrix)。

#### 升級至 **VMware ESXi 6.5 U2** 或更新版本

如果您目前在ONTAP Select VMware ESXi 6.5 U1上部署了VMware ESXi、則應盡快升級至ESXi 6.5 U2或更新 版本。使用ESXi 6.5 U1可能會因為已知的VMware錯誤而導致虛擬機器故障。

#### **VMware vCenter**和獨立式**ESXi**主機

如果ESXi Hypervisor主機是由vCenter伺服器管理、您必須使用vCenter認證將主機登錄至部署管理公用程式。 您無法使用ESXi認證將主機登錄為獨立主機。

#### 核心硬體需求

您部署ONTAP Select 的實體Hypervisor主機必須符合多項硬體需求。只要符合最低硬體需求、您就可以選 擇Hypervisor主機的任何平台。下列廠商提供支援的硬體平台:Cisco、Dell、HP、Fujitsu、Lenovo、 和Supermmicro.

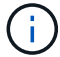

從ONTAP Select 支援的版本僅支援以Intel Xeon Sandy Bridge或更新版本為基礎的CPU機型。

請參閱 [NetApp](https://mysupport.netapp.com/matrix)[互](https://mysupport.netapp.com/matrix)[通性](https://mysupport.netapp.com/matrix)[對](https://mysupport.netapp.com/matrix)[照表](https://mysupport.netapp.com/matrix)[工具、](https://mysupport.netapp.com/matrix)[window=\\_blank](https://mysupport.netapp.com/matrix) 以取得更多資訊。

#### 基本硬體需求

無論節點為何、所有平台都有幾項常見的硬體需求 執行個體類型或授權項目。

處理器

支援的微處理器包括:

• 適用於伺服器的[Intel Xeon](https://www.intel.com/content/www/us/en/products/processors/xeon/view-all.html?Processor+Type=1003)處理器(請參閱 Intel Xeon[處理器、](https://www.intel.com/content/www/us/en/products/processors/xeon/view-all.html?Processor+Type=1003)[window=\\_blank](https://www.intel.com/content/www/us/en/products/processors/xeon/view-all.html?Processor+Type=1003) 以取得更多資訊)

乙太網路組態

根據叢集大小、有多種支援的乙太網路組態。

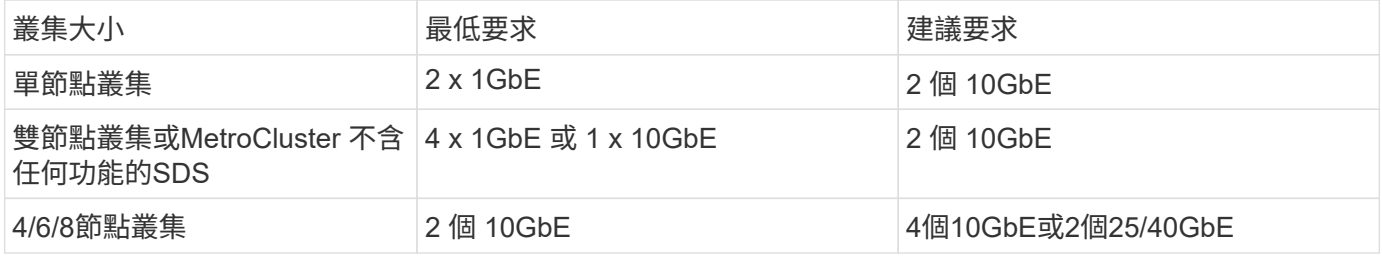

根據執行個體類型的其他硬體需求

根據節點執行個體類型、有多項額外的硬體需求。

請參閱 ["](#page-39-0)[瞭](#page-39-0)[解平台授權](#page-39-0)[方案](#page-39-0)["](#page-39-0) 以取得更多資訊。

#### 小

- CPU 核心 六個或更高的實體核心、四個保留給 ONTAP Select 。
- 記憶體 24GB 或更高、預留 16GB 以供 ONTAP Select 使用。
- 必要的平台授權方案 標準、優質或優質 XL

#### 中

- CPU 核心 10 個以上實體核心、 8 個保留給 ONTAP Select 。
- 記憶體 72 GB 或更高、並預留 64GB 以供 ONTAP Select 使用
- 必要的平台授權方案 Premium 或 Premium XL

大

- CPU 核心 18 個以上的實體核心、其中 16 個保留給 ONTAP Select 。
- 記憶體 136GB 以上、 128GB 保留給 ONTAP Select
- 必要的平台授權方案 Premium XL

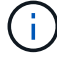

根據平台授權、還有額外的磁碟需求。請參閱 ["](#page-22-0)[儲](#page-22-0)[存與](#page-22-0)[RAID"](#page-22-0) 以取得更多資訊。

## <span id="page-22-0"></span>儲存與**RAID**考量

有幾個規劃問題與ONTAP Select 不支援的主機儲存有關、您應該考慮這些問題。

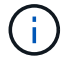

如需外部儲存設備支援資訊、請參閱 ["VNAS](#page-25-0)[需求](#page-25-0)[ONTAP Select"](#page-25-0)。

### 硬體**RAID**控制器需求

在Hypervisor主機上部署ONTAP Select 的RAID控制器必須符合多項需求。

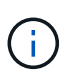

執行ONTAP Select 效能不實的ESXi主機在使用硬體RAID控制器或ONTAP Select 使用隨附的軟 體RAID功能時、需要使用本機實體磁碟機。如果您使用ONTAP Select 支援內部儲存設備的支援 功能來存取外部儲存設備、則不會使用本機RAID控制器和軟體RAID功能。

RAID控制器的最低需求包括:

- 12 Gbps處理量
- 512 MB內部電池備援或快閃(SuperCAP)快取
- 在回寫模式中設定:
	- 啟用容錯回復模式以「透過寫入」(如果支援)
	- 啟用「永遠預先讀取」原則(若有支援)
- RAID控制器後方的所有本機磁碟都應設定為單一RAID群組;如有需要、可使用多個RAID控制器:
	- 停用RAID群組的本機磁碟機快取、這是保留資料完整性的基礎。
- LUN組態必須根據下列準則執行:
	- 如果RAID群組大小超過最大ESXi LUN大小64TB、您應該設定多個大小相同的LUN、以佔用RAID群組內 的所有可用儲存空間。
	- 如果RAID群組大小小於最大ESXi LUN大小64TB、您應該設定一個LUN、佔用RAID群組內的所有可用儲 存空間。

#### 軟體**RAID**需求

在ONTAP Select VMware ESXi Hypervisor上部署VMware ESXi叢集時、您可以使用ONTAP Select 由VMware 提供的軟體RAID功能、而非使用本機硬體RAID控制器。在使用軟體RAID部署叢集之前、您必須先瞭解幾項需 求與限制。

一般要求

VMware ESXi上的軟體RAID部署環境必須符合下列核心需求:

- VMware ESXi 7.0 GA (建置 15843807)或更新版本
- 不含更新版本的進階授權ONTAP Select
- 僅限本機SSD磁碟機
- 將系統磁碟與根與資料集合體分開
- 主機上沒有硬體RAID控制器

( i ) 如果有硬體RAID控制器、請參閱 ["](#page-87-2)[深](#page-87-2)[度儲](#page-87-2)[存](#page-87-2)["](#page-87-2) 一節以瞭解其他組態需求。

- 不支援VMware VMotion、HA和DRS
- 您無法將軟體 RAID 搭配已從 ONTAP Select 9.4 或更早版本升級的節點使用。如果是這種情況、您需要為 軟體 RAID 部署建立新的節點。

節點組態**ONTAP Select**

您必須依照ONTAP Select 下列方式設定每個節點和Hypervisor主機、以將系統磁碟與根磁碟和資料集合體分開 :

- 建立系統儲存池 您必須為 ONTAP Select 系統資料建立儲存池。您必須附加儲存資源池、作為設定ONTAP Select 節點的一 部分。
- 連接必要的實體磁碟 Hypervisor 主機必須連接必要的 SSD 磁碟、並可供 ONTAP Select 虛擬機器使用。這些磁碟機擁有根集合 體和資料集合體。您必須附加儲存磁碟、以作為設定ONTAP Select 節點的一部分。

儲存容量限制

在規劃ONTAP Select 非重點部署時、您應該瞭解與儲存配置和使用有關的限制。

最重要的儲存限制如下所示。您也應該檢閱 ["NetApp](https://mysupport.netapp.com/matrix/) [互](https://mysupport.netapp.com/matrix/)[通性](https://mysupport.netapp.com/matrix/)[對](https://mysupport.netapp.com/matrix/)[照表](https://mysupport.netapp.com/matrix/)[工具](https://mysupport.netapp.com/matrix/)["](https://mysupport.netapp.com/matrix/) 以取得更詳細的資訊。

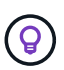

執行與儲存分配和使用相關的數項限制。ONTAP Select在您部署ONTAP Select 一個叢集或購買 授權之前、您應該先熟悉這些限制。請參閱 ["](https://docs.netapp.com/us-en/ontap-select/concept_lic_evaluation.html)[授權](https://docs.netapp.com/us-en/ontap-select/concept_lic_evaluation.html)["](https://docs.netapp.com/us-en/ontap-select/concept_lic_evaluation.html) 章節以取得更多資訊。

#### 計算原始儲存容量

此功能對應於連接到該虛擬機器的虛擬資料和根磁碟的總允許大小。ONTAP Select ONTAP Select在分配容量 時、您應該考慮這一點。

#### 單節點叢集的最小儲存容量

在單一節點叢集中分配給節點的儲存資源池大小下限為:

- 評估: 500 GB
- 正式作業:1.0 TB

正式作業部署的最低配置為1 TB的使用者資料、加上各種ONTAP Select 內部流程所使用的約266 GB資料、這 被視為必要的例行成本。

多節點叢集的最低儲存容量

為多節點叢集中的每個節點配置的儲存資源池大小下限為:

- 評估:1.9 TB
- 正式作業: 2.0 TB

正式作業部署的最低配置為 2 TB 用於使用者資料、再加上各種 ONTAP Select 內部程序所使用的約 266 GB 、 這被視為必要的額外負荷。

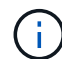

HA配對中的每個節點都必須具有相同的儲存容量。

#### 儲存容量與多個儲存資源池

使用本機直接附加儲存設備、VMware vSAN或外部儲存陣列時、您可以將每ONTAP Select 個節點設定為使用 高達400 TB的儲存容量。不過、使用直接附加儲存設備或外部儲存陣列時、單一儲存資源池的最大容量為64 TB。因此、如果您計畫在這些情況下使用超過64 TB的儲存設備、則必須依照下列方式配置多個儲存資源池:

- 在建立叢集的過程中指派初始儲存資源池
- 透過分配一或多個額外的儲存資源池來增加節點儲存空間

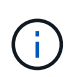

每個儲存資源池中有2%的緩衝區未使用、因此不需要容量授權。除非指定容量上限、否則此儲存 設備不供ONTAP Select 用途。如果指定容量上限、則除非指定的容量落在2%緩衝區內、否則將 使用該儲存容量。需要緩衝區、以避免在嘗試分配儲存資源池中的所有空間時、偶爾發生錯誤。

#### 儲存容量與**VMware vSAN**

使用VMware vSAN時、資料存放區可能大於64 TB。不過、建立ONTAP Select 這個叢集時、您一開始最多只能 配置64 TB。建立叢集之後、您可以從現有的vSAN資料存放區分配額外的儲存空間。可由ONTAP Select 功能區 使用的vSAN資料存放區容量、是以VM儲存原則集為基礎。

#### 最佳實務做法

您應該考慮下列有關Hypervisor核心硬體的建議:

• 單一 ONTAP Select Aggregate 中的所有磁碟機都應該是相同類型。例如、您不應該在相同的集合體中混 用HDD和SSD磁碟機。

其他磁碟機需求則取決於平台授權

根據平台授權方案、您選擇的磁碟機數量有限。

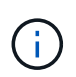

使用本機RAID控制器和磁碟機、以及軟體RAID時、都會套用磁碟機需求。這些要求不適用 於ONTAP Select 透過此解決方案存取的外部儲存設備。

標準

• 8至60個內部HDD(NL-SAS、SATA、10K SAS)

#### 優質

- 8至60個內部HDD(NL-SAS、SATA、10K SAS)
- 4至60個內部SSD

#### **Premium XL**

- 8至60個內部HDD(NL-SAS、SATA、10K SAS)
- 4至60個內部SSD
- 4至14個內部NVMe

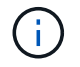

含本機DAS磁碟機的軟體RAID可透過優質授權(僅限SSD)和優質XL授權(SSD或NVMe)來支 援。

### 採用軟體**RAID**的**NVMe**磁碟機

您可以設定軟體RAID以使用NVMe SSD磁碟機。您的環境必須符合下列需求:

- ONTAP Select 9.7 或更新版本、搭配支援的部署管理公用程式
- 優質XL平台授權方案或90天試用授權
- VMware ESXi 6.7版或更新版本
- 符合規格1.0或更新版本的NVMe裝置

您必須先手動設定NVMe磁碟機、才能使用它們。請參閱 ["](#page-54-0)[設](#page-54-0)[定主機以使用](#page-54-0) [NVMe](#page-54-0) [磁碟](#page-54-0)[機](#page-54-0)["](#page-54-0) 以取得更多資訊。

## <span id="page-25-0"></span>**VNAS**需求**ONTAP Select**

藉由使用物件vNAS解決方案、可將不支援的資料存放區置於執行此虛擬機器的Hypervisor 主機之外。ONTAP Select ONTAP Select ONTAP Select這些遠端資料存放區可透 過VMware vSAN或一般外部儲存陣列存取。

基本要求與限制

此解決方案可搭配任何規模的不二叢集使用。ONTAP Select ONTAP Select

所有相關的儲存元件、包括硬體、軟體和功能需求、都必須符合中所述的要求 ["NetApp](https://mysupport.netapp.com/matrix/) [互](https://mysupport.netapp.com/matrix/)[通性](https://mysupport.netapp.com/matrix/)[對](https://mysupport.netapp.com/matrix/)[照表](https://mysupport.netapp.com/matrix/)[工具](https://mysupport.netapp.com/matrix/)["](https://mysupport.netapp.com/matrix/)。此外、 ONTAP Select 支援 VMware Storage/SAN 相容性文件中所述的所有外部 儲存陣列、包括 iSCSI 、 NAS ( NFSv3 )、光纖通道和乙太網路光纖通道。外部陣列支援受ONTAP Select 支 援ESXi版本的限制。

部署使用ONTAP Select VMware vCenter的叢集時、支援下列VMware功能:

- vMotion
- 高可用度(HA)
- 分散式資源排程器(DRS)

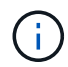

單節點ONTAP Select 和多節點的VMware叢集支援這些VMware功能。部署多節點叢集時、您應 該確定同一個叢集的兩個或多個節點不會在同一個Hypervisor主機上執行。

不支援下列VMware功能:

- 容錯(FT)
- 虛擬資料存放區(VVOL)

#### 組態需求

如果您打算在外部儲存陣列(iSCSI、Fibre Channel、Fibre Channel over Ethernet)上使用VMFS資料存放 區、則必須先建立VMFS儲存池、然後再設定ONTAP Select 使用儲存區的功能。如果使用NFS資料存放區、則 不需要建立個別的VMFS資料存放區。所有vSAN資料存放區都必須在相同的ESXi叢集中定義。

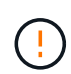

設定主機或執行儲存新增作業時、您必須為VMware vSAN或外部儲存陣列上的每個資料存放區提 供容量限制。您指定的容量必須在外部儲存設備允許的儲存限制內。如果您在磁碟建立作業期間 未提供容量限制、或外部儲存設備空間不足、就會發生錯誤。

#### 最佳實務做法

請參閱可用的VMware文件、並遵循針對ESXi主機所識別的適用最佳實務做法。此外:

- 針對ONTAP Select VMware vSAN和外部儲存設備定義專屬的網路連接埠、頻寬和vSwitch組態(使用iSCSI 或NFS時為VMware vSAN和一般儲存陣列流量)
- 設定容量選項以限制儲存使用率(ONTAP Select 無法使用外部vNAS資料存放區的全部容量)
- 確保所有一般的外部儲存陣列盡可能使用可用的備援和HA功能

## 網路考量

您必須先正確設定Hypervisor網路、然後才能部署ONTAP Select 功能。

#### 虛擬交換器選項

您必須在ONTAP Select 每個支援外部網路和內部網路的各個支援主機上設定虛擬交換器(僅限多節點叢集)。 在部署多節點叢集時、您應該測試內部叢集網路上的網路連線能力。

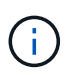

若要深入瞭解如何在Hypervisor主機上設定vSwitch及高速介面功能、請參閱 ["](#page-114-1)[深](#page-114-1)[入](#page-114-1)[探討](#page-114-1)[網路](#page-114-1)["](#page-114-1) 區 段。

#### 升級至 **VMXNET3**

從使用Deploy 2.10開始ONTAP Select 使用VMware 9.5、VMXNET3是VMware ESXi上新叢集部署所隨附的預 設網路驅動程式。如果您將舊版 ONTAP Select 節點升級至 9.5 版或更新版本、則不會自動升級驅動程式。

#### 叢集 **MTU**

另有一個內部網路可用來連接ONTAP Select 多節點叢集中的各個節點。此網路的MTU大小通常為9000。然而、 在某些情況下、此MTU尺寸太大、無法連接ONTAP Select 到連接到各個節點的網路。為了容納較小的框

架、ONTAP Select 內部網路上使用的MTU大小可以介於7500-9000位元組之間。

MTU大小會顯示在叢集建立頁面的叢集詳細資料區段中。此值由部署管理公用程式決定、如下所示:

- 1. 初始預設值為9000。
- 2. 當您新增HA配對的主機和網路時、MTU值會根據網路中VSwitch的組態而隨需降低。
- 3. 叢集的最終叢集MTU值是在您新增所有HA配對並準備好建立叢集之後設定。

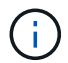

您可以根據網路設計、視需要手動設定叢集MTU值。

### 採用標準**vSwitch**的雙**NIC**主機

為了在ONTAP Select 雙NIC組態中改善效能、您應該使用兩個連接埠群組來隔離內部和外部網路流量。本建議 適用於下列特定組態:

- 多節點叢集ONTAP Select
- 兩個NIC (NIC 1和NIC 2)
- 標準vSwitch

在此環境中、您應該使用下列兩個連接埠群組來設定流量:

#### 連接埠群組**1**

- 內部網路(叢集、RSM、HA-IC流量)
- NIC 1為作用中狀態
- NIC 2處於待機狀態

#### 連接埠群組**2.**

- 外部網路(資料與管理流量)
- NIC 1為待機模式
- NIC 2處於作用中狀態

請參閱 ["](#page-114-1)[深](#page-114-1)[入](#page-114-1)[探討](#page-114-1)[網路](#page-114-1)["](#page-114-1) 一節以取得有關雙NIC部署的詳細資訊。

#### 配備標準**vSwitch**的四個**NIC**主機

為了在ONTAP Select 四NIC組態中改善效能、您應該使用四個連接埠群組來隔離內部和外部網路流量。本建議 適用於下列特定組態:

- 多節點叢集ONTAP Select
- 四個NIC (NIC 1、NIC 2、NIC 3和NIC 4)
- 標準vSwitch

在此環境中、您應該使用下列四個連接埠群組來設定流量:

#### 連接埠群組**1**

• 內部網路(叢集、RSM流量)

- NIC 1為作用中狀態
- NIC 2、NIC 3、NIC 4處於待命狀態

#### 連接埠群組**2.**

- 內部網路(叢集、HA-IC流量)
- NIC 3處於作用中狀態
- NIC 1、NIC 2、NIC 4處於待命狀態

#### 連接埠群組 **3.**

- 外部網路(資料與管理流量)
- NIC 2為作用中狀態
- NIC 1、NIC 3、NIC 4處於待命狀態

#### 連接埠群組 **4.**

- 外部網路(資料流量)
- NIC 4已啟用
- NIC 1、NIC 2、NIC 3處於待命狀態

請參閱 ["](#page-114-1)[深](#page-114-1)[入](#page-114-1)[探討](#page-114-1)[網路](#page-114-1)["](#page-114-1) 一節以取得有關四個NIC部署的詳細資訊。

網路流量需求

您必須確保防火牆設定正確、以便讓網路流量能在ONTAP Select 整個部署環境的各個參與者之間流通。

參與者

有幾位參與者或實體在ONTAP Select 進行內部部署時、會交換網路流量。這些內容將會介紹、然後用於網路流 量需求的摘要說明中。

- 部署 部署管理公用程式ONTAP Select
- vSphere/ESXi vSphere 伺服器或 ESXi 主機、視叢集部署中的主機管理方式而定
- Hypervisor 伺服器 ESXi Hypervisor主機
- OTS 節點 ONTAP Select 節點
- OTS 叢集 ONTAP Select 叢集
- 管理 WS 本機管理工作站

網路流量需求摘要

下表說明ONTAP Select 進行不完整部署的網路流量需求。

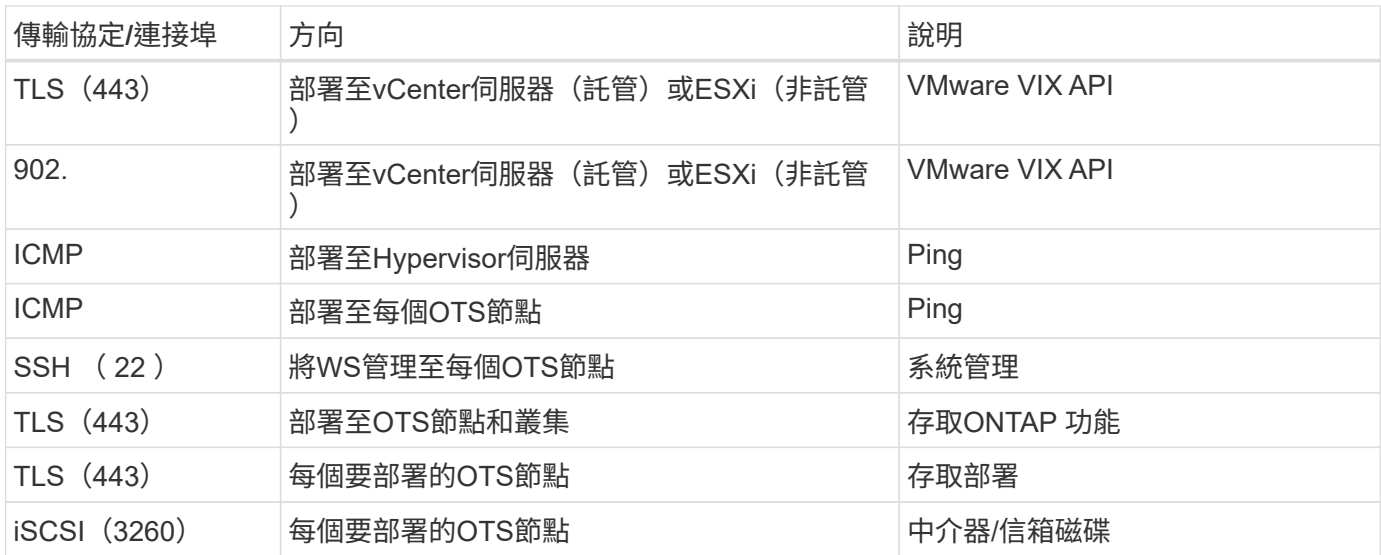

## 使用**HA**的雙節點叢集**ONTAP Select**

部署具有HA的雙節點叢集時、必須使用與其他叢集節點組態相同的規劃與組態。不過、在 建立雙節點叢集時、您應該注意幾個差異。

目標環境

 $(i)$ 

雙節點叢集由一組HA配對組成、專為遠端辦公室和分公司部署所設計。

雖然主要是針對遠端和分公司環境所設計、但您也可以視需要在資料中心內部署雙節點叢集。

授權

您可以使用任何VMware vSphere授權來部署雙節點叢集。不過、VMware ROBO標準與進階授權是遠端與分公 司部署的理想選擇。

中介服務

當叢集由兩個節點組成時、當節點故障或失去通訊時、就無法達到所需的仲裁量。為了解決這些類型的腦分割情 況、ONTAP Select 每個執行個體的示例都包含一個中介服務。此服務會連線至作用中雙節點叢集中的每個節 點、以監控HA配對並協助管理故障。中介服務會在每個雙節點叢集相關的專用iSCSI目標上維護HA狀態資訊。

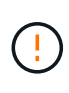

如果您有一個或多個作用中的雙節點叢集、ONTAP Select 則管理叢集的「部署」虛擬機器必須 隨時執行。如果部署虛擬機器停止或故障、則無法使用中介服務、而且雙節點叢集的HA功能也會 遺失。

#### 叢集和中介服務的位置

由於雙節點叢集通常部署在遠端或分公司、因此它們可以遠端從公司資料中心部署、而部署公用程式則提供管理 支援。使用此組態、部署公用程式與叢集之間的管理流量會透過WAN傳輸。如需限制與限制的詳細資訊、請參 閱版本說明。

備份部署組態資料

最佳做法是定期備份部署組態資料、包括在建立叢集之後。這對雙節點叢集而言特別重要、因為備份中包含了中 介組態資料。

指派給部署的靜態**IP**位址

您必須為部署管理公用程式指派靜態IP位址。此需求適用於管理一ONTAP Select 或多個雙節點叢集的所有部 署執行個體。

遠端與分公司部署

您可以在ONTAP Select 遠端辦公室/分公司(ROBO)環境中部署功能。在規劃ROBO部 署時、您必須選擇支援目標的組態。

在ONTAP Select ROBO環境中部署時、有兩種主要組態可供使用。

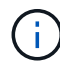

部署ONTAP Select VMware vSphere時、您可以使用任何VMware vSphere授權。

#### 使用**NetApp**功能的雙節點叢集**ONTAP Select ONTAP**

這個由一個HA配對組成的雙節點叢集、是ROBO部署的理想選擇。ONTAP Select

#### 支援**VMware**的單節點叢集**ONTAP Select**

您可以在ONTAP Select ROBO環境中部署一個僅供一個節點使用的叢集。雖然單一節點缺乏原生HA功能、但您 可以使用下列其中一種方法來部署叢集、以提供儲存保護:

- 使用VMware HA的共享外部儲存設備
- VMware vSAN

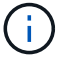

如果您使用vSAN、則必須擁有VMware vSAN ROBO授權。

## 準備**MetroCluster** 進行不需填寫的**SDS**部署

建立雙節點的叢集時、可選擇使用哪些組態選項。MetroCluster ONTAP Select這類似於遠 端辦公室/分公司(ROBO)部署、但兩個節點之間的距離可達10公里這項強化的雙節點部 署可提供額外的使用案例。在準備部署MetroCluster 環節中、您應該瞭解各項要求和限 制。

在部署MetroCluster 不含SDS的產品之前、您必須確保符合下列要求。

#### 授權

每個節點都必須擁有優質或更高ONTAP Select 版本的不含功能的授權。

#### **Hypervisor**平台

在ROBO環境中、雙節點叢集所支援的相同VMware ESXi和KVM Hypervisor上可部署支援的SESSSDS 。MetroCluster

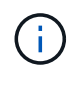

- 從功能更新至功能更新至功能更新、您將無法再在KVM Hypervisor上部署新叢集ONTAP Select 。
- 從功能支援的版本起、除了「離線」和「刪除」功能之外、所有的管理功能都不再適用於現 有的KVM叢集和主機ONTAP Select 。

#### 網路組態

參與站台之間需要第2層連線。同時支援10GbE和1GbE、包括下列組態:

- 1個 10GbE
- 4 x 1GbE

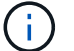

資料服務連接埠和互連連接埠必須連接至同一台交換器。

#### 節點之間的延遲

兩個節點之間的網路必須支援平均延遲5毫秒、並額外提供5毫秒的週期性不穩定性。在部署叢集之前、您必須 使用中所述的程序來測試網路 ["](#page-114-1)[深](#page-114-1)[入](#page-114-1)[探討](#page-114-1)[網路](#page-114-1)["](#page-114-1) 區段。

#### 中介服務

如同所有雙節點ONTAP Select 的物件叢集、部署虛擬機器中也包含獨立的中介服務、可監控節點並協助管理故 障。藉由MetroCluster 使用不中斷SDS的增強距離、可在網路拓撲中建立三個不同的站台。中介器與節點之間的 連結延遲應為往返125毫秒或更短。

#### 儲存設備

直接附加儲存設備(DAS)可使用HDD和SSD磁碟來支援。也支援VNAS、包括VMware環境中的外部儲存陣列 和vSAN。

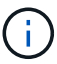

部署MetroCluster 完ESDS時、您無法在分散式或「延伸」拓撲中使用vSAN。

#### 指派給部署的靜態**IP**位址

您必須為部署管理公用程式指派靜態IP位址。此需求適用於管理一ONTAP Select 或多個雙節點叢集的所有部署 執行個體。

## **VMware vCenter**伺服器

您必須定義vCenter伺服器帳戶、並將其與包含必要管理權限的角色建立關聯。

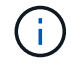

您也需要管理ONTAP Select 部署了VMware的ESXi Hypervisor主機之vCenter伺服器的完整網域 名稱或IP位址。

管理權限

建立及管理ONTAP Select 一個叢集所需的最低管理權限如下所示。

資料存放區

- 配置空間
- 瀏覽資料存放區
- 低層級檔案作業
- 更新虛擬機器檔案
- 更新虛擬機器中繼資料

主機

## 組態

- 網路組態
- 系統管理

### 本地營運

- 建立虛擬機器
- 刪除虛擬機器
- 重新設定虛擬機器

#### 網路

• 指派網路

### 虛擬機器

## 組態

類別中的所有權限。

## 互動

類別中的所有權限。

## 庫存

類別中的所有權限。

## 資源配置

類別中的所有權限。

### **vApp**

類別中的所有權限。

## **VMware vCenter**外掛程式

在ONTAP Select VMware環境中部署VMware vCenter時、您可以使用VMware vCenter外 掛程式、而非部署管理公用程式。

VMware vCenter外掛程式隨附於部署管理公用程式。若要使用外掛程式、您必須安裝部署公用程式、然後使用 部署使用者介面將外掛程式安裝到vCenter伺服器。安裝外掛程式之後、您可以使用vSphere Web使用者介面來 部署及管理ONTAP Select VMware叢集。除了管理外掛程式本身(安裝、移除、更新)、外掛程式所提供的功 能相當於部署公用程式使用者介面。

請參閱 ["](#page-148-2)[與](#page-148-2)[vCenter](#page-148-2)[整合](#page-148-2)["](#page-148-2) 一節中的需求與限制、以及安裝與使用外掛程式的相關資訊。

# <span id="page-32-0"></span>部署**ONTAP Select**

## 部署一般需求與規劃**ONTAP Select**

在規劃安裝ONTAP Select 此功能時、您應該考慮幾項一般需求。

將部署公用程式與**ONTAP Select** 整個叢集配對

您可以在將部署公用程式的執行個體與ONTAP Select 叢集配對時、使用多種選項。

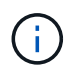

在所有部署案例中、只ONTAP Select 有一個部署管理公用程式執行個體可以管理單一的叢集和 叢集中的節點。叢集無法由部署公用程式的兩個或多個不同執行個體來管理。

#### 每**ONTAP Select** 個叢集的公用程式執行個體

您可以ONTAP Select 使用部署公用程式的專屬執行個體來部署和管理每個叢集。有了這種一對一組態、每個公 用程式對叢集配對之間都有明確的區隔。此組態可提供較小故障網域的高層級隔離。

一個公用程式執行個體可用於多**ONTAP Select** 個實體叢集

您可以ONTAP Select 使用單一部署公用程式執行個體、在組織中部署及管理多個支援叢集。有了這種一對多組 態、所有的處理和組態資料都是由部署公用程式的同一個執行個體來管理。

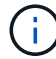

部署公用程式的一個執行個體最多可管理400 ONTAP Select 個節點或100個叢集。

#### 使用認證儲存區進行驗證

這個包含帳戶資訊的ONTAP Select 資料庫儲存區是指利用此儲存區。部署會使用帳戶認證來執行主機驗證、做 為叢集建立與管理的一部分。您應該瞭解認證儲存區如何在規劃ONTAP Select 還原部署時使用。

帳戶資訊會使用AES加密演算法和SHA-256雜湊演算法、安全地儲存在資料庫中。

#### 認證類型

 $(\dagger)$ 

支援下列類型的認證:

• 主機

用於驗證 Hypervisor 主機、將 ONTAP Select 節點直接部署至 VMware ESXi

• vCenter 用於驗證 vCenter 伺服器、以在 VMware vCenter 管理主機時、將 ONTAP Select 節點部署至 ESXi

存取

認證存放區是在內部存取、做為使用部署執行一般管理工作的一部分、例如新增Hypervisor主機。您也可以透過 部署Web使用者介面和CLI直接管理認證存放區。

## **VMware Hypervisor**環境

在ONTAP Select VMware環境中安裝「VMware部署」公用程式之前、您應該先考 量VMware環境的幾項特定需求與限制。

#### **ESXi**主機伺服器硬體需求

ESXi Hypervisor主機必須滿足幾項最低資源需求。您應確保ONTAP Select 部署了Sure的主機符合下列基本需求 :

- ESXi伺服器:
	- 硬體與軟體必須為64位元
	- 必須遵循ONTAP Select 針對某個節點所定義的相同支援版本
- 虚擬CPU (2個)
- 虛擬記憶體(4 GB)
- 儲存設備 (40 GB)
- 已啟用DHCP (也可以指派靜態IP位址)

#### 網路連線能力

您必須確定ONTAP Select 已設定好「物件部署」虛擬機器網路介面、並有單一管理IP位址。您可以使用DHCP 動態指派IP位址、或手動設定靜態IP位址。

根據您的部署決策、部署VM必須能夠連線至vCenter伺服器、ESXi Hypervisor主機及ONTAP Select 其管理的各 個節點。您必須設定防火牆以允許所需的流量。

部署使用VMware VIX API與vCenter伺服器和ESXi主機進行通訊。一開始、它會在TCP連接埠443上使用SOAP over SSL建立連線。之後、會在連接埠902上使用SSL開啟連線。此外、部署也會發出ping命令、以驗證您指定 的IP位址是否有ESXi主機。

部署也必須能夠ONTAP Select 使用下列傳輸協定、與支援的節點和叢集管理IP位址通訊:

- Ping命令 (ICMP)
- SSH (連接埠22)
- SSL (連接埠 443 )

#### 支援**IP**版本**4**

僅支援IP第4版(IPV4)ONTAP Select 。不支援IP版本6(IPv6)。此限制會以ONTAP Select 下列方式影響到 流通:

- 您必須為部署虛擬機器的管理LIF指派一個IPV4位址。
- 「部署」無法建立ONTAP Select 設定為在ONTAP 整個過程中使用IPv6的動態節點。

#### **VMware vCenter**語言限制

如果您使用ONTAP Select VMware部署在Windows Server上的ESXi和vCenter上建立執行的叢集、則必須使用 英文版本。非英文版Windows不支援vCenter的支援。ONTAP Select

## <span id="page-34-0"></span>最佳實務做法摘要

在規劃ONTAP Select 一套功能完整的部署時、您應該考慮採用最佳實務做法。

## 儲存設備

您應該考慮下列儲存最佳實務做法。

#### **All Flash**或通用**Flash**陣列

使用All Flash VSAN或一般Flash陣列進行的虛擬NAS(vNAS)部署、應遵循非SSD DAS儲存設備的最佳實務 做法。ONTAP Select ONTAP Select

#### **Hypervisor**核心硬體

單ONTAP Select 一資訊區集合體中的所有磁碟機都應為相同類型。例如、您不應該在相同的集合體中混用HDD 和SSD磁碟機。

#### **RAID**控制器

伺服器RAID控制器應設定為以回寫模式運作。如果發現寫入工作負載效能問題、請檢查控制器設定、確定未啟 用寫入或寫入。

如果實體伺服器包含管理所有本機附加磁碟的單一RAID控制器、則NetApp建議為伺服器作業系統建立獨立 的LUN、並為ONTAP Select 一個或多個LUN進行支援。在開機磁碟毀損的情況下、此最佳實務做法可讓管理員 重新建立OS LUN、而不會影響ONTAP Select 到效益。

RAID控制器快取用於儲存所有傳入區塊變更、而不只是針對NVRAM分割區的變更。因此、在選擇RAID控制器 時、請選取可用的最大快取。較大的快取可減少磁碟排清的頻率、並提升ONTAP Select 伺服器上配置的所有運 算VM的效能。

#### **RAID** 群組

最佳RAID群組大小為八到十二個磁碟機。每個RAID群組的磁碟機數量上限為24個。

每ONTAP Select 個支援的NVMe磁碟機數量上限為14個。

備援磁碟是選用的、但建議使用。NetApp也建議每個RAID群組使用一個備援磁碟機;不過、所有RAID群組都 可以使用全域備援磁碟機。例如、您可以每三個RAID群組使用兩個備援磁碟機、每個RAID群組包含八到十二個 磁碟機。

增加RAID群組中的LUN數量、並不會獲得任何效能效益。ONTAP Select多個LUN只能用於遵循SATA/NL-SAS 組態的最佳實務做法、或是略過Hypervisor檔案系統限制。

### **VMware ESXi**主機

NetApp建議使用ESX 6.5 U2或更新版本、以及NVMe磁碟來裝載系統磁碟的資料存放區。此組態可為NVRAM分 割區提供最佳效能。

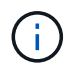

在ESX 6.5 U2及更高版本上安裝ONTAP Select 時、無論系統磁碟位於SSD或NVMe磁碟上、均 使用vNVME驅動程式。這會將VM硬體層級設為13、與ESX 6.5及更新版本相容。

針對ONTAP Select VMware vSAN和外部儲存設備定義專用的網路連接埠、頻寬和vSwitch組態(使用iSCSI 或NFS時為VMware vSAN和一般儲存陣列流量)。

設定容量選項以限制儲存使用率(ONTAP Select 無法使用外部VNAS資料存放區的全部容量)。
確保所有一般的外部儲存陣列盡可能使用可用的備援和HA功能。

#### **VMware Storage VMotion**

決定是否搭配ONTAP Select 使用VMware Storage VMotion搭配使用VMware節點時、新主機上的可用容量並非 唯一的考量因素。基礎儲存類型、主機組態和網路功能應能維持與原始主機相同的工作負載。

#### 網路

您應該考慮下列網路最佳實務做法。

#### 重複的**MAC**位址

為了避免多個部署執行個體指派重複的MAC位址、每個第2層網路應使用一個部署執行個體來建立或管 理ONTAP Select 一個叢集或節點。

#### **EMS**訊息

應仔細監控不含EMS訊息的雙節點叢集、以指出儲存容錯移轉已停用。ONTAP Select這些訊息表示無法連線至 中介服務、應立即修正。

#### 負載平衡

若要最佳化內部ONTAP Select 和外部的各個支援網路之間的負載平衡、請使用根據來源虛擬連接埠負載平衡原 則的路由。

#### 多個第**2**層網路

如果資料流量跨越多個第2層網路、且需要使用VLAN連接埠、或是使用多個IPspace、則應使用VGT。

#### 實體交換器組態

VMware建議在連接至ESXi主機的交換器連接埠上、將STP設為PortFast。若未將交換器連接埠上的STP設 為PortFast、ONTAP Select 可能會影響容許上行鏈路故障的功能。使用LACP時、LACP定時器應設定為快速 (1秒)。負載平衡原則應根據連接埠群組的IP雜湊、以及LAG上的來源和目的地IP位址、以及TCP/IP連接埠 和VLAN、設定為「路由」。

### **HA**

您應該考慮下列高可用度的最佳實務做法。

部署備份

最佳做法是定期備份部署組態資料、包括在建立叢集之後。這對雙節點叢集而言特別重要、因為備份中包含了中 介組態資料。

建立或部署叢集之後、您應該備份ONTAP Select 「還原部署」組態資料。

#### 鏡射**Aggregate**

雖然需要有鏡射Aggregate才能提供主要Aggregate的最新(RPO 0)複本、但請注意、主要Aggregate不會在可

用空間上執行不足。主集合體中的空間不足狀況可能會導致 ONTAP 刪除通用的 Snapshot 複本、作為儲存恢 復的基礎。這是為了容納用戶端寫入作業而設計的。然而、在容錯回復時缺乏通用的Snapshot複本、需 要ONTAP Select 由鏡射Aggregate執行完整的基礎。在無共享環境中、這項作業可能需要大量時間。

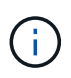

建議您至少保留 20% 的可用空間以容納鏡射的集合體、以獲得最佳的儲存效能和可用度。雖然建 議非鏡射的集合體為 10% 、但檔案系統可能會使用額外 10% 的空間來吸收遞增變更。由於 ONTAP 的寫入時複製 Snapshot 架構、遞增變更會增加鏡射集合體的空間使用率。不遵守這些最 佳實務做法可能會對效能造成負面影響。

#### **NIC**集合體、群組和容錯移轉

支援雙節點叢集的單一10Gb連結;不過、NetApp最佳實務做法是透過內部和外部網路上的NIC集合體或NIC群 組來提供硬體備援。ONTAP Select ONTAP Select

如果NIC具有多個應用程式專屬的整合式電路(ASIC)、請在透過內部和外部網路的NIC群組建網路架構時、從 每個ASIC選取一個網路連接埠。

NetApp建議在ESX和實體交換器上同時使用LACP模式。此外、在實體交換器、連接埠、連接埠通道介面 和vmnics上、LACP定時器應設定為快速(1秒)。

在搭配LACP使用分散式vSwitch時、NetApp建議您根據連接埠群組上的IP雜湊、來源與目的地IP位址、TCP/IP 連接埠及LAG上的VLAN、來設定負載平衡原則以進行路由。

雙節點延伸**HA MetroCluster** (簡稱「架構**SDS**」)最佳實務做法

在您建立MetroCluster Sf2 SDS之前、請使用ONTAP 「支援功能」連線檢查工具、確保兩個資料中心之間的網 路延遲處於可接受的範圍內。

使用虛擬來賓標記(VGT)和雙節點叢集時、會有額外的警告。在雙節點叢集組態中、節點管理IP位址是用來 在ONTAP 完全可用之前、及早建立與中介器的連線。因此、對應至節點管理LIF(連接埠e0a)的連接埠群組僅 支援外部交換器標記(EST)和虛擬交換器標記(VST)標記。此外、如果管理和資料流量都使用相同的連接埠 群組、則整個雙節點叢集僅支援EST和VST。

# 授權

# 選項

評估授權

如果您想要在ONTAP Select 決定購買之前先評估一下「版本」、就可以使用評估授權。 評估版授權隨附ONTAP Select 於EView部署管理公用程式、並會在ONTAP Select 評估部 署中自動套用至每個節點。

授權特性

本產品的功能特性如下:ONTAP Select

- 不需要具備儲存容量的正式作業授權
- 節點序號為二十位數、ONTAP Select 由還原部署自動產生

(您不直接從NetApp取得)

- 授權所提供的評估期間最多可達90天
- 每個節點所配置的最大儲存容量與正式作業授權相同

#### 升級至正式作業授權

您可以升級ONTAP Select 一套用作正式作業授權的功能。您應注意下列限制:

- 您必須使用部署管理公用程式來執行授權升級
- 可以使用容量層授權、但不支援容量資源池授權
- 每個節點都必須配置足夠的儲存空間、以根據叢集大小來支援正式作業授權所需的最低需求

請參閱 ["](#page-84-0)[將](#page-84-0)[試](#page-84-0)[用版](#page-84-0)[授權轉](#page-84-0)[換](#page-84-0)[為正式作](#page-84-0)[業授權](#page-84-0)["](#page-84-0) 以取得更多資訊。

購買正式作業部署的授權

判斷ONTAP Select 出適用於貴組織的解決方案之後、您可以購買支援正式作業部署所需 的授權。您必須選擇容量層級或容量集區授權模式、以及每個部署的儲存容量。

#### 通用授權特性

容量層級 和容量資源池 授權模式在幾個方面都截然不同。不過、這兩種授權模式有幾種共通的特性、包括:

- 在ONTAP Select 正式作業環境中部署時、您必須視需要購買一或多份授權。
- 授權的儲存容量會以1 TB為單位分配。
- 儲存容量會識別原始容量、並對應ONTAP Select 到可用於該虛擬機器的資料磁碟總允許大小。
- 支援所有平台授權方案(標準、優質、優質XL)。
- 在取得必要的授權時、您應視需要聯絡NetApp客戶團隊或合作夥伴以尋求協助。
- 您必須將授權檔案上傳至部署管理公用程式、然後根據授權模式套用授權。
- 安裝及套用授權之後、您可以聯絡NetApp客戶團隊或合作夥伴以取得更新授權、藉此新增額外容量。
- HA配對中的兩個節點必須具有相同的儲存和授權容量。
- 最初以購買授權部署的這個節點、無法轉換成評估授權。ONTAP Select

容量層授權模式

容量層級授權模式有幾項獨特特性、包括:

- 您必須為每ONTAP Select 個節點購買授權。
- 您可購買的最低金額為1 TB。
- 每個容量層授權都有儲存容量、並鎖定至特定節點。
- NetApp會針對每ONTAP Select 個節點產生九位數的授權序號。
- 分配給節點的儲存設備為永久儲存設備(不需續約)。
- 節點序號為九位數、等於授權序號。
- 您可以在叢集部署期間或建立叢集後30天內套用授權檔案。

#### 容量資源池授權模式

容量集區授權模式有幾項獨特特性、包括:

- 您必須為每個共用容量資源池購買授權。
- 您可購買的最低容量為 2 TB 。
- 每個容量資源池授權都有儲存容量、並鎖定至特定的授權管理員執行個體。
- NetApp會針對每個容量資源池產生九位數的授權序號。
- 分配給容量資源池的儲存設備僅在購買時有效(需續約)。
- 節點序號為二十位數、由授權管理員根據容量資源池授權序號產生。
- 每個節點都會自動從共享容量資源池租用其本機資料集合體的儲存容量。

如需容量集區授權模式的詳細資訊、請參閱 Capacity Pool授權模式 以取得更多資訊。

#### 瞭解平台授權方案

您可以在ONTAP Select 三種平台容量層級之一購買一個不含任何功能的功能區層級或容 量資源池授權。這些授權產品決定了部署ONTAP Select 的主機功能。

#### 平台授權方案提供的功能

特定授權方案可定義並限制Hypervisor主機在以下兩個領域的功能:

• 執行個體類型(CPU、記憶體)

• 其他功能

授權方案會依照從標準到優質XL的功能遞增順序排列。一般而言、您選擇的授權選項會授予您該層級和所有較 低層級的功能。例如、高級層級提供優質和標準的功能。

平台授權方案

提供三種平台授權方案。

標準

標準服務提供下列功能:

- 僅小型執行個體類型
- 僅限硬碟機(HDD)
- 僅限本機硬體RAID控制器
- vNAS

#### 優質

優質產品提供下列功能:

- 小型或中型執行個體類型
- •硬碟 (HDD) 或固態硬碟 (SSD)
- 本機硬體RAID控制器或軟體RAID
- vNAS
- 部分SDS MetroCluster

**Premium XL**

優質XL產品提供下列功能:

- 小型、中型或大型執行個體類型。
- ・硬碟(HDD)或固態硬碟(SSD)
- 本機硬體RAID控制器或軟體RAID。
- vNAS
- 部分SDS MetroCluster

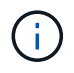

大型執行個體類型(使用優質XL授權)僅在VMware ESXi上支援。

# 容量資源池授權模式

### 營運詳細資料

容量資源池授權模式與容量層模式不同。儲存容量會分配給一個集區、並在許多節點之間

共用、而非將儲存容量專用於每個個別節點。已建立其他元件和程序來支援容量集區模式  $\circ$ 

#### 授權管理員

使用許可管理員會在部署管理公用程式的每個執行個體內以個別程序執行。LM提供的部分功能包括:

- 根據容量集區授權序號、為每個節點產生唯一的二十位數序號
- 根據ONTAP Select 來自各個節點的要求、從共享容量資源池建立容量租賃
- 透過部署使用者介面回報集區使用資訊

#### 租賃特性

在使用容量資源池授權的節點上、為每個資料集合分配的儲存設備必須具有相關的租賃。節點要求儲存設備租 賃、如果容量可用、則授權管理員會以租賃回應。每個租期都有下列明確或隱含的屬性:

- 授權管理員 每個 ONTAP Select 節點都與一個授權管理員執行個體相關聯
- 容量資源池 每個 ONTAP Select 節點都會與一個容量集區相關聯
- 儲存配置 租賃中會指定特定容量值
- 到期日期與時間 根據使用者組態而定、租用期介於一小時到七天之間。

#### 授權鎖定**ID**

每個使用許可管理員執行個體、以及每個對應的部署公用程式執行個體、都會以唯一的128位元號碼來識別。此 數字與九位數容量資源池授權序號結合使用、可將資源池鎖定至特定的授權管理員執行個體(實際上是部署執行 個體)。您必須在 NetApp 支援網站上提供這兩個值,做為產生 NetApp 授權檔案(NLF)的一部分。

您可以使用Web使用者介面、以下列方式判斷部署執行個體的授權鎖定ID:

• 入門頁面

此頁面會在您第一次登入以部署時顯示。您也可以按一下頁面右上角的下拉式方塊、然後選取「Getting Started(使用入門)」、以顯示頁面。LLID會顯示在「新增授權」區段中。

• 系統管理 按一下頁面頂端的 \* 管理 \* 索引標籤 A 、然後按一下 \* 系統 \* 和 \* 設定 \* 。

#### 基本租賃作業

每次建立、擴充或變更資料Aggregate時、均必須尋找或申請有效的容量租用。ONTAP Select您可以使用從先前 的申請中取得且仍有效的租賃、或視需要申請新的租賃。下列步驟是ONTAP Select 由節點執行、以找出容量資 源池租賃:

- 1. 如果節點上有現有的租用、則只要符合下列所有條件、就會使用該租用:
	- 租約尚未到期
	- 集合體的儲存要求不會超過租用容量

2. 如果找不到現有的租用、節點會向授權管理員要求新的租用。

將儲存容量傳回容量集區

儲存容量會視需要從容量資源池中分配、而每個新要求都會減少資源池中的可用儲存空間。儲存容量會在多種情 況下傳回集區、包括:

- 資料Aggregate的租期將會到期、且節點不會續約
- 刪除資料Aggregate

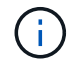

如果刪除某部執行中的虛擬機器、則所有執行中的租賃將一直有效、直到到期為止。ONTAP Select發生這種情況時、容量會傳回集區。

### 節點序號

在容量層授權模式下、九位數節點序號與指派給節點的授權序號相同。不過、使用容量資 源池授權模式指派給節點的序號格式不同。

使用容量資源池授權的節點序號格式如下:

999 ppppppppp nnnnnnnn

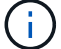

已新增空格以清楚說明、但不屬於實際序號的一部分。

下表從左到右說明節點序號的每個區段。

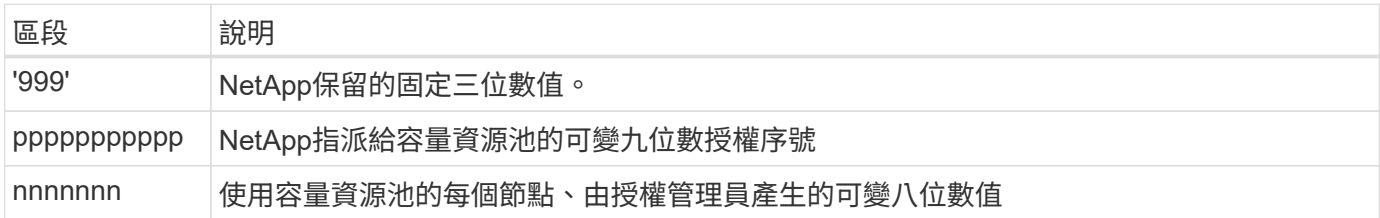

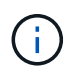

注意:在NetApp支援中開啟使用容量資源池授權的節點案例時、您無法提供完整的二十位數節點 序號。您必須提供九位數的容量資源池授權序號。您可以從節點序號中衍生授權序號、如上所 示。跳過節點序號(「999」)的前三位數、然後擷取下九位數(pppppppppp)。

# 容量集區授權的部署限制

使用容量資源池授權模式時適用的限制如下所示。

每個叢集的授權模式一致

單ONTAP Select 一資料叢集內的所有節點都必須使用相同的授權模式、例如容量層級或容量資源池。您無法在 單一叢集內混合使用節點的授權類型。

叢集中的所有節點都使用相同的授權管理員執行個體

所有在一個叢集中具有容量集區授權的節點ONTAP Select 、都必須使用相同的授權管理員執行個體。由於每個 部署執行個體中都有一個授權管理員執行個體、因此此限制重新說明叢集中所有節點必須由同一個部署執行個體 管理的現有需求。

每個節點一個容量資源池

每個節點都可以從一個容量資源池租用儲存設備。節點無法使用兩個以上的資源池。

#### **HA**配對中節點的相同資源池

單一HA配對中的兩個節點都必須從相同的容量資源池租用儲存設備。不過、同一個叢集內的不同HA配對可以從 同一個授權管理員所管理的不同資源池租用儲存設備。

#### 儲存授權期間

從NetApp取得儲存授權時、您必須選擇授權期間。例如、授權的有效時間可能為一年。

#### 資料**Aggregate**租用期間

當某個節點要求資料Aggregate的儲存租賃時、授權管理員會根據容量集區的組態、提供特定期間的租 賃。ONTAP Select您可以設定每個資源池在一小時到七天之間的租用期間。預設的租用期間為24小時。

#### 指派給部署的靜態**IP**位址

使用容量集區授權時、您必須為部署管理公用程式指派靜態IP位址。

### 比較容量資源池和容量層授權

下表比較ONTAP Select 了支援的兩種正式作業授權模式。

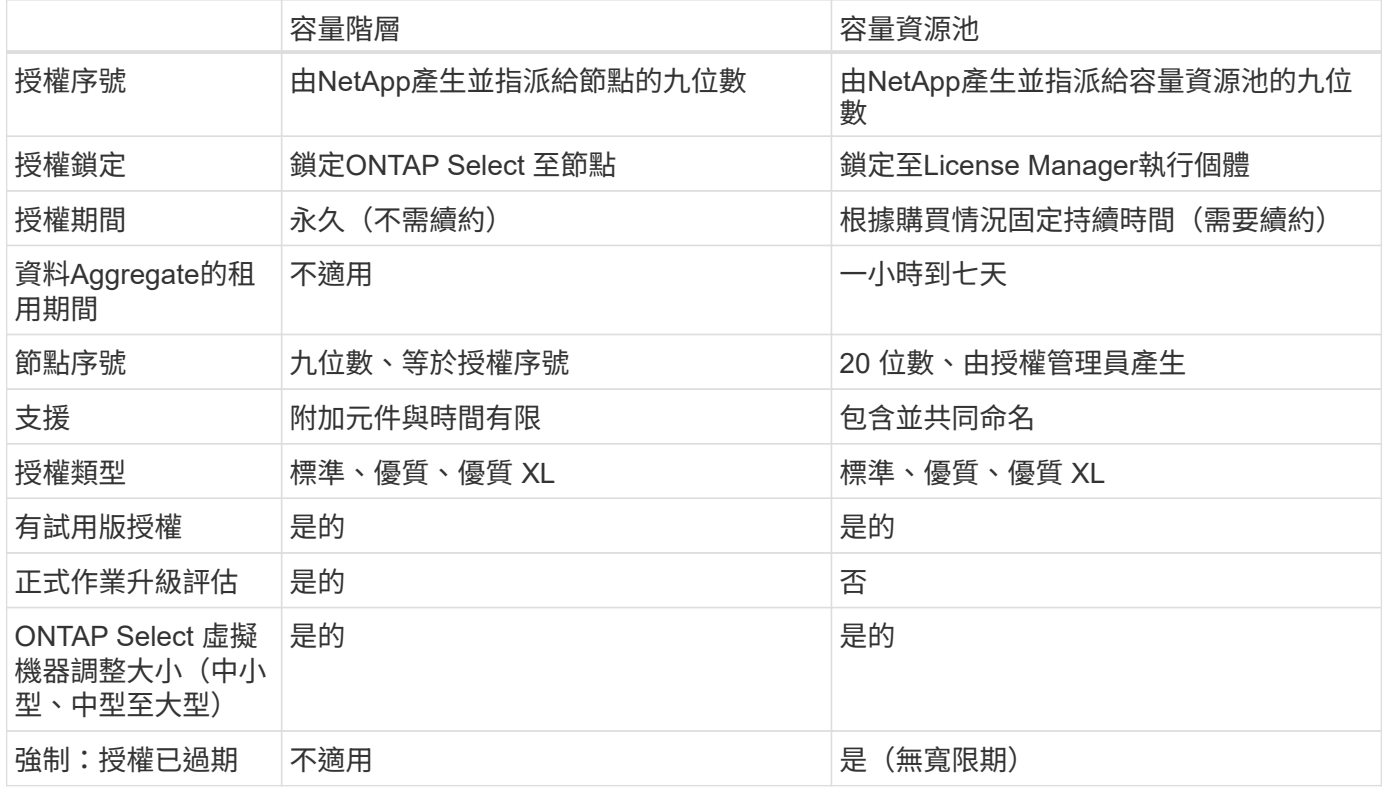

# 效益摘要

使用容量資源池授權模式而非容量層授權模式時、有幾項優點。

#### 更有效率地使用儲存容量

使用容量層授權時、您會為每個節點分配固定的儲存容量。任何未使用的空間都無法與其他節點共享、因此會有 效浪費。透過容量集區授權、每個節點只會根據資料集合體的大小、消耗所需的容量。

由於容量是固定在中央集區中、因此可在組織的許多節點之間共用。

大幅降低管理成本、進而降低成本

如果您使用容量層授權、則必須取得並安裝每個節點的授權。使用容量資源池時、每個共用資源池都有一個授 權。如此可大幅降低管理成本、並降低成本。

#### 改善使用量標準

部署Web使用者介面提供容量集區的增強使用資訊。您可以快速判斷容量集區中使用和可用的儲存容量、使用資 源池中儲存設備的節點、以及叢集正在從中配置容量的資源池。

# 購買

#### 購買授權時的工作流程

下列工作流程說明了購買及套用授權以進行ONTAP Select 支援的程序。購買授權時、您 必須選擇授權模式和儲存容量。

確切的程序會因使用容量層級或容量集區授權而有所不同:

九位數授權序號

序號適用於節點(容量層級)或儲存資源池(容量資源池)

授權鎖定**ID**

使用容量集區授權時、您必須擁有部署執行個體的授權鎖定ID

授權網站

您可以在不同的網站取得容量層級和容量資源池授權

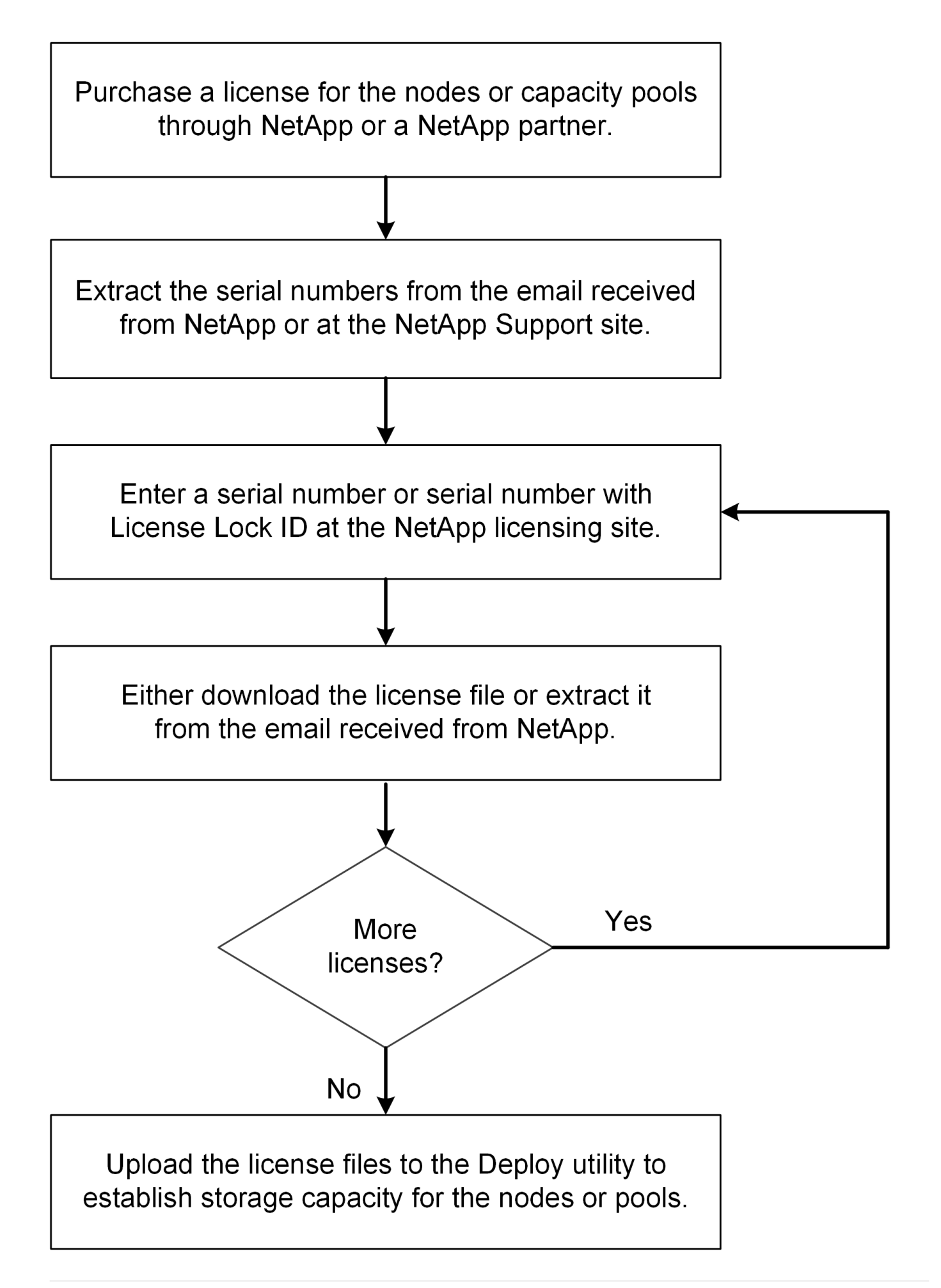

### 取得容量層級授權

使用容量層授權時、您需要為每ONTAP Select 個節點取得授權檔案。授權檔案會定義節 點的儲存容量、並透過NetApp指派的獨特九位數序號鎖定至節點。

開始之前

您必須擁有由NetApp指派給節點的九位數授權序號。在嘗試取得授權檔案之前、您應在訂單出貨日期後至少等 待二十四小時。

關於這項工作

您必須為ONTAP Select 每個需要容量層授權的節點執行此工作。

#### 步驟

1. 使用網頁瀏覽器存取ONTAP Select 此功能:

<https://register.netapp.com/register/getlicensefile>

- 2. 使用您的NetApp帳戶認證登入。
- 3. 在「授權產生器」頁面上、從下拉式方塊中選取所需的授權項目。
- 4. 填寫同一頁的其餘欄位、包括\*產品序號#\* ONTAP Select 、這是適用於此節點的序號。
- 5. 按一下\*提交\*。
- 6. 驗證申請後、請選擇授權的交付方法。

您可以按一下\*下載授權\*或\*電子郵件授權\*。

7. 確認您已根據所選的交付方法收到授權檔案。

完成後

您必須先將授權檔案上傳至部署管理公用程式、才能將其套用至ONTAP Select 某個節點。

### 取得容量資源池授權

您必須為ONTAP Select 各個由節點使用的容量資源池取得授權檔案。授權檔案會定義集 區的儲存容量和到期日。它會透過NetApp指派的唯一授權序號和與部署執行個體相關的授 權鎖定ID組合、鎖定到授權管理員。

#### 開始之前

您必須擁有由NetApp指派給容量資源池的九位數授權序號。在嘗試取得授權檔案之前、您應在訂單出貨日期後 至少等待二十四小時。

#### 關於這項工作

您必須針對ONTAP Select 各個節點使用的容量資源池執行此工作。

#### 步驟

1. 使用網頁瀏覽器存取 NetApp 支援網站並登入。

2. 按一下頂端的\* Systemes\*、然後按一下\* Software Licenses\*。

- 3. 輸入容量集區的授權序號、然後按一下「執行!」。
- 4. 在授權詳細資料頁面上、瀏覽至\*產品詳細資料\*欄。
- 5. 按一下適當列上的\*「Get NetApp License File"(取得NetApp授權檔案)\*。
- 6. 輸入ONTAP Select 您的「更新部署」執行個體的授權鎖定ID、然後按一下「提交」。
- 7. 選擇適當的交付方法、然後按一下\*提交\*。
- 8. 按一下「傳送確認」視窗上的「確定」。

#### 完成後

您必須先將授權檔案上傳至部署管理公用程式、才能讓ONTAP Select 某個節點使用容量資源池。

# <span id="page-47-0"></span>功能**ONTAP**

支援大部分的功能。ONTAP Select ONTAP部署叢集時、會自動為每個節點授權許多功 能。ONTAP不過、有些功能需要另一份授權。

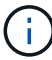

通常不支援含有硬體相依性的支援功能。ONTAP ONTAP Select

### 根據預設會自動啟用的支援功能**ONTAP**

下列功能已隨ONTAP Select 附於根據預設授權的功能中:

- CIFS
- 重複資料刪除與壓縮
- FlexCache
- FlexClone
- iSCSI
- NDMP
- NetApp Volume Encryption(僅限非受限國家/地區)
- NFS
- NVMe over TCP
- 支援多租戶共享ONTAP
- SS3 ONTAP
- SnapMirror
- SnapRestore
- SnapVault

# 個別授權的功能**ONTAP**

您必須針對ONTAP 預設未啟用的任何功能取得個別授權、包括:

• 資料可用度服務

- FabricPool
- 零成本FlexCache
- SDS (不含高級授權) MetroCluster ONTAP Select
- SnapLock 企業版( ONTAP Select 不支援 SnapLock 法規遵循)
- 零成本SyncMirror

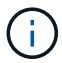

使用完無法使用的不需要FabricPool 使用「不需使用任何功能」StorageGRID 。

### 相關資訊

• ["](#page-6-0)[比較](#page-6-0)[功能與功能](#page-6-0)[ONTAP Select ONTAP"](#page-6-0)

安裝

# 安裝前檢查清單

<span id="page-49-0"></span>主機組態與準備檢查清單

準備ONTAP Select 每個部署了一個節點的Hypervisor主機。在準備主機時、請仔細評估部 署環境、確保主機設定正確、並準備好支援ONTAP Select 部署一個VMware叢集。

O

此功能不需要執行Hypervisor主機所需的網路和儲存組態。ONTAP Select您必須先手動準備每部 主機、再部署ONTAP Select 一個叢集。

一般**Hypervisor**準備

您必須準備Hypervisor主機。

每台主機必須設定下列項目:

- 預先安裝且支援的Hypervisor
- VMware vSphere授權

此外、同一個vCenter伺服器必須能夠管理ONTAP Select 叢集中部署了某個節點的所有主機。

此外、您應該確定防火牆連接埠已設定為允許存取vSphere。這些連接埠必須是開放的、才能支援序列連接埠連 線ONTAP Select 至VMware虛擬機器。

根據預設、VMware允許存取下列連接埠:

- 連接埠22和連接埠1024–65535(傳入流量)
- 連接埠0–6555(傳出流量)

NetApp建議開啟下列防火牆連接埠、以允許存取vSphere:

• 連接埠7200–7400(輸入與輸出流量)

您也應該熟悉所需的vCenter權限。請參閱 ["VMware vCenter](#page-31-0)[伺服](#page-31-0)[器](#page-31-0)["](#page-31-0) 以取得更多資訊。

#### 叢集網路準備**ONTAP Select**

您可以將ONTAP Select 不完整的功能部署為多節點叢集或單節點叢集。在許多情況下、由於額外的儲存容量 和HA功能、所以最好使用多節點叢集。

圖示:**ONTAP Select** 「示例」:「示例」

下圖說明單節點叢集和四節點叢集所使用的網路。

下圖說明單節點叢集。外部網路可傳輸用戶端、管理及跨叢集複寫流量(SnapMirror/SnapVault)。

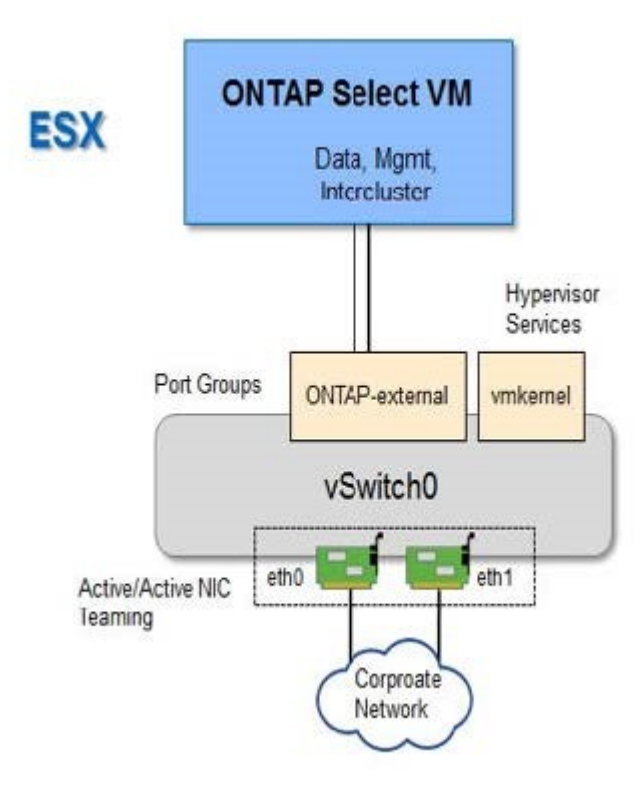

#### 顯示兩個網路的四節點叢集

下圖說明四節點叢集。內部網路可在節點之間進行通訊、以支援ONTAP 叢集網路服務。外部網路可傳輸用戶 端、管理及跨叢集複寫流量(SnapMirror/SnapVault)。

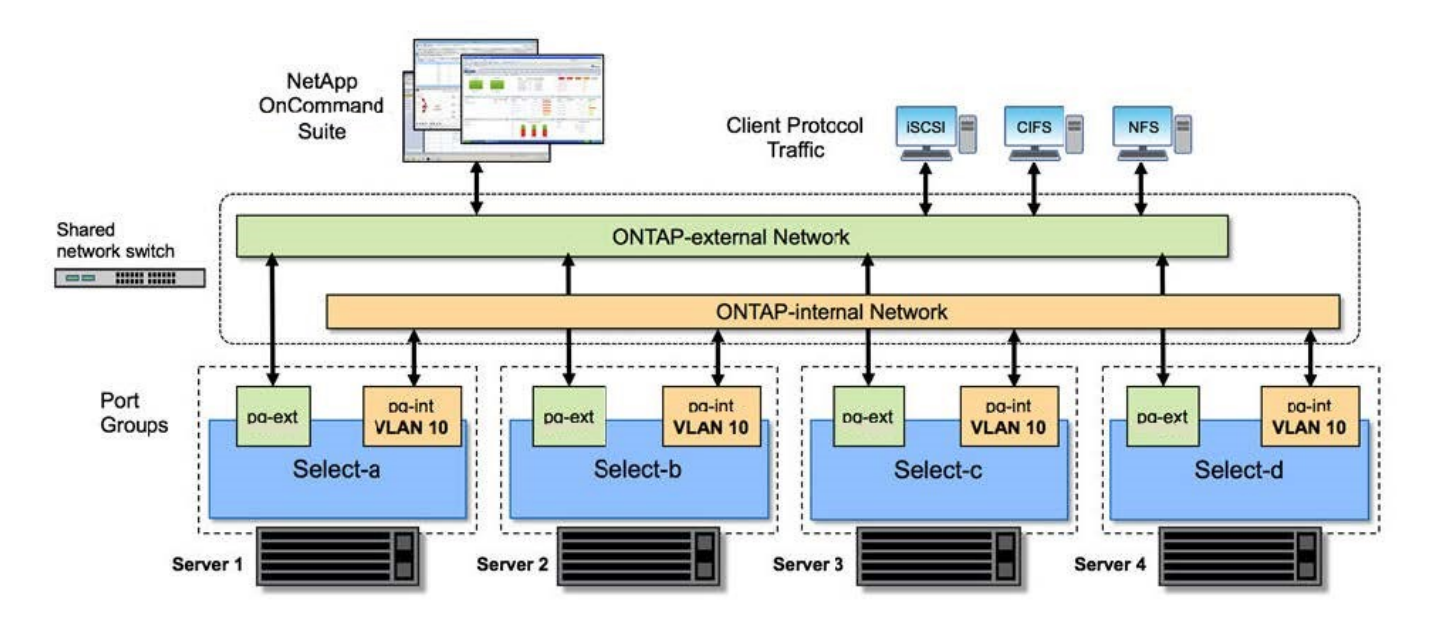

下圖說明ONTAP Select 四節點叢集內單一物件叢集虛擬機器的典型網路組態。有兩個獨立的網路:ONTAP內部 和ONTAP外部。

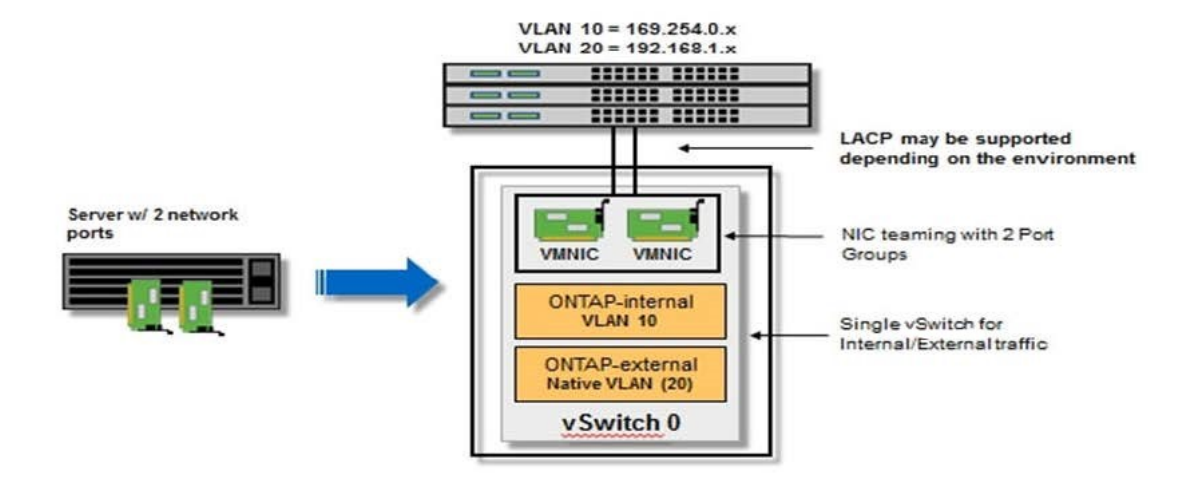

**Hypervisor**主機上的**vSwitch**組態

vSwitch是核心Hypervisor元件、用於支援內部和外部網路的連線能力。在設定每個Hypervisor vSwitch時、您應 該考量幾件事。

#### 具有兩個實體連接埠的主機的**vSwitch**組態(**2x10Gb**)

當每個主機包含兩個10Gb連接埠時、您應該依照下列方式設定vSwitch:

- 設定vSwitch並將兩個連接埠指派給vSwitch。使用兩個連接埠建立NIC群組。
- 將負載平衡原則設定為「根據來源虛擬連接埠ID進行路由」。
- 將兩個介面卡標示為「主動」或將一個介面卡標示為「主動」、另一個標示為「待命」。
- 將「容錯回復」設定設為「是」。

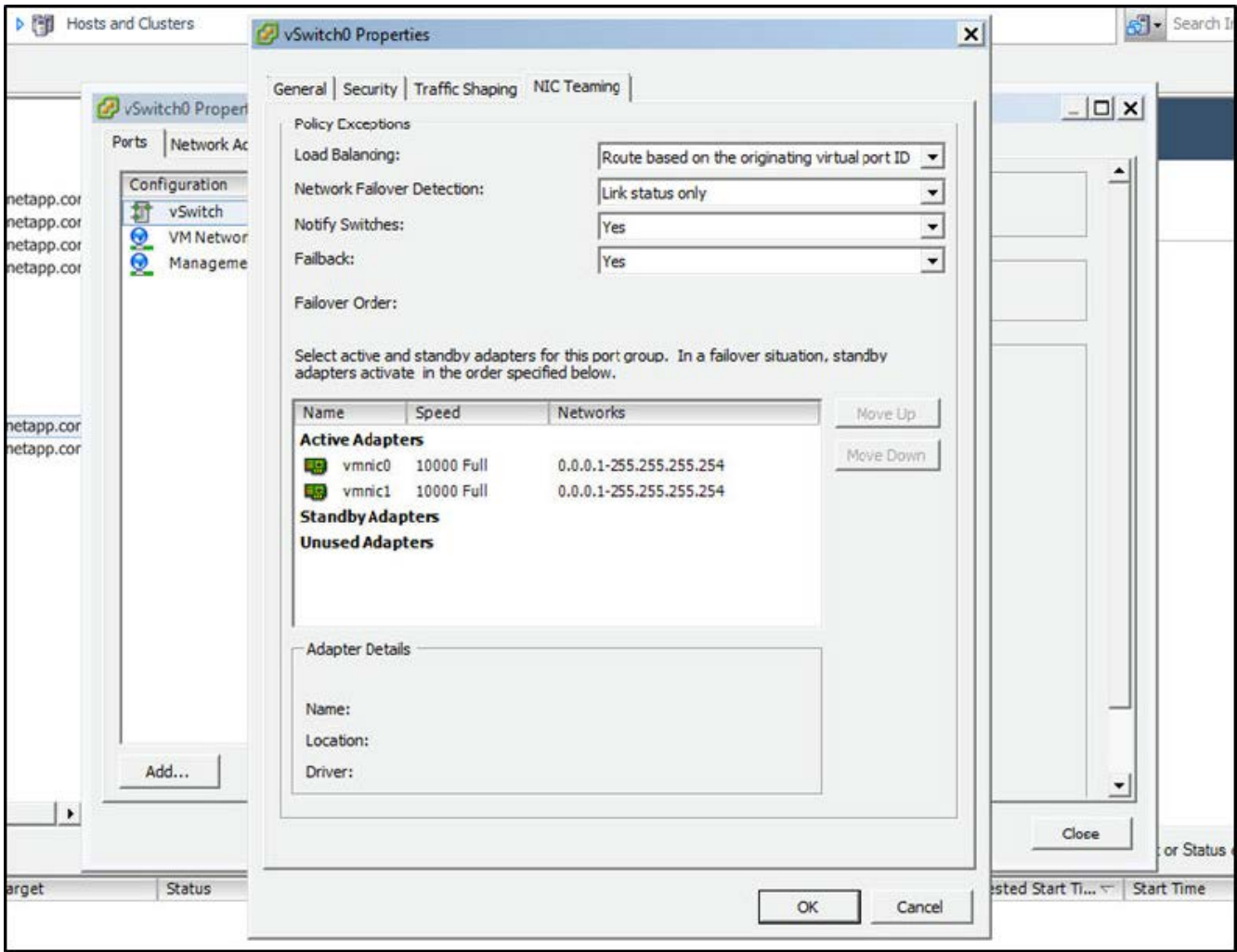

- 設定vSwitch使用巨型框架(9000 MTU)。
- 在vSwitch上設定內部流量的連接埠群組 (ONTAP內部):
	- 連接埠群組指派給ONTAP Select 用於叢集、HA互連和鏡射流量的E0c-e0g虛擬網路介面卡。
	- 連接埠群組應位於不可路由的VLAN上、因為此網路應為私有網路。您應該將適當的VLAN標記新增至連 接埠群組、以納入考量。
	- 連接埠群組的負載平衡、容錯回復及容錯移轉順序設定應與vSwitch相同。
- 在vSwitch上設定外部流量的連接埠群組 (ONTAP外部):
	- 連接埠群組指派給ONTAP Select 用於資料和管理流量的E0A-e0c虛擬網路介面卡。
	- 連接埠群組可以位於可路由的VLAN上。此外、視網路環境而定、您應該新增適當的VLAN標記、或設定 連接埠群組以進行VLAN主幹連線。
	- 連接埠群組的負載平衡、容錯回復及容錯移轉順序設定應與vSwitch相同。

以上vSwitch組態適用於一般網路環境中具有2個10Gb連接埠的主機。

<span id="page-52-0"></span>部署公用程式安裝所需的資訊

在VMware環境中安裝部署管理公用程式之前、請先檢閱必要的組態資訊和選用的網路組 態資訊、以準備好成功部署。

#### 必要的組態資訊

在您的部署規劃中、您應該先判斷必要的組態資訊、然後再安裝ONTAP Select 「整合部署」管理公用程式。

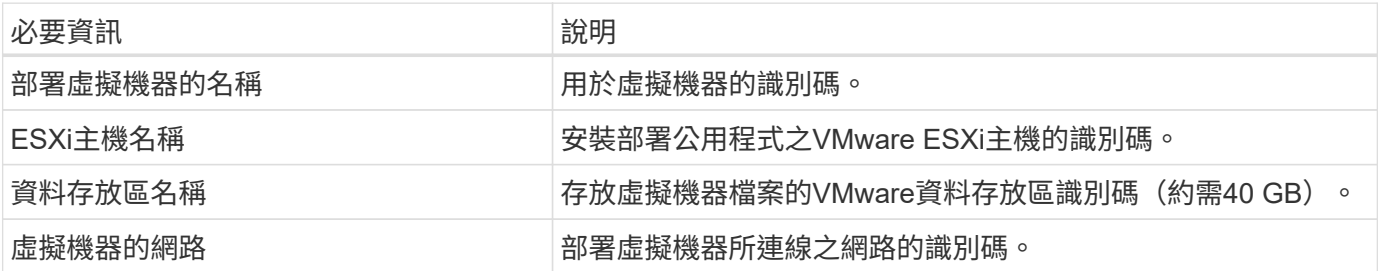

選用的網路組態資訊

部署虛擬機器預設使用DHCP進行設定。不過、如果需要、您可以手動設定虛擬機器的網路介面。

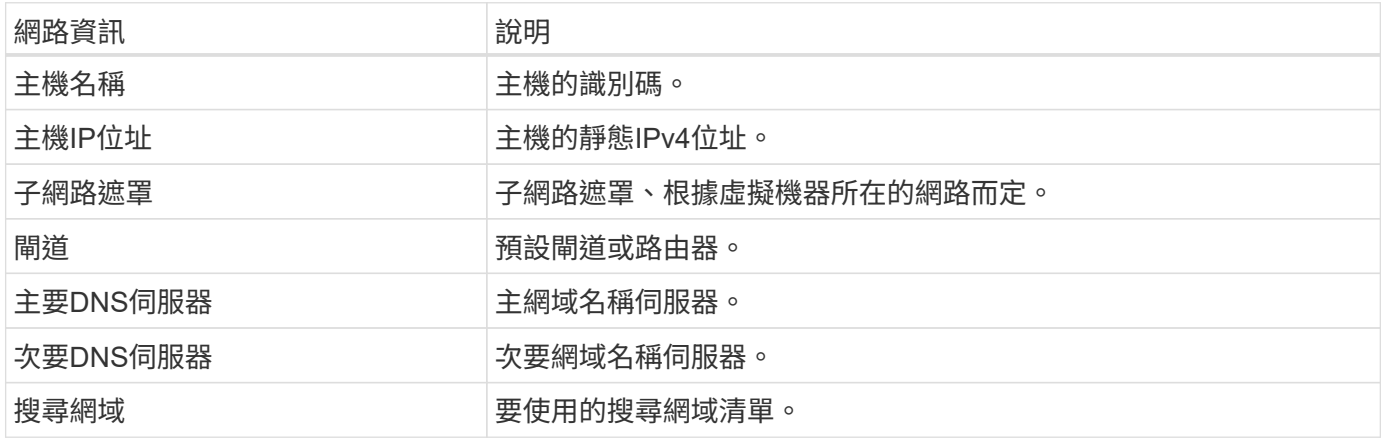

# <span id="page-53-0"></span>安裝所需的資訊**ONTAP Select**

在準備在ONTAP Select VMware環境中部署一個VMware叢集時、請收集使用ONTAP Select 「部署」管理公用程式來部署和設定叢集時所需的資訊。

您收集的部分資訊會套用至叢集本身、而其他資訊則套用至叢集中的個別節點。

#### 叢集層級資訊

您必須收集ONTAP Select 有關該叢集的資訊。

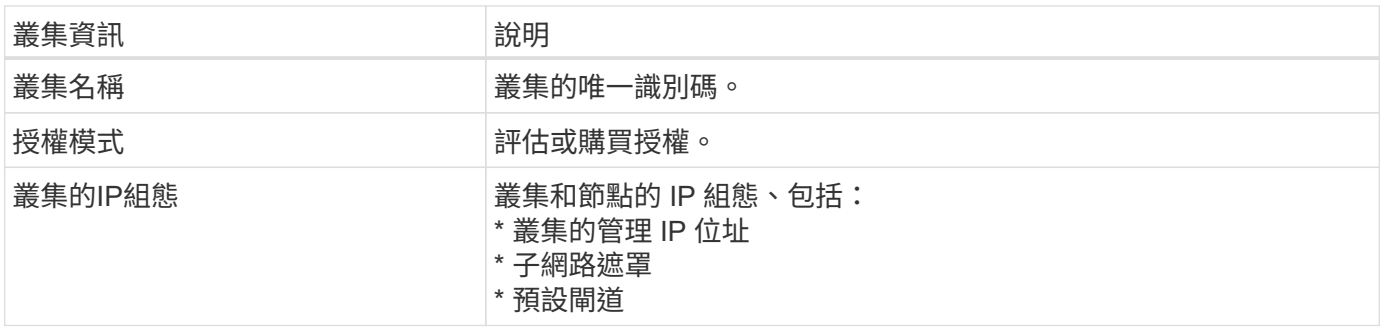

#### 主機層級資訊

您必須收集ONTAP Select 有關叢集中每個節點的資訊。

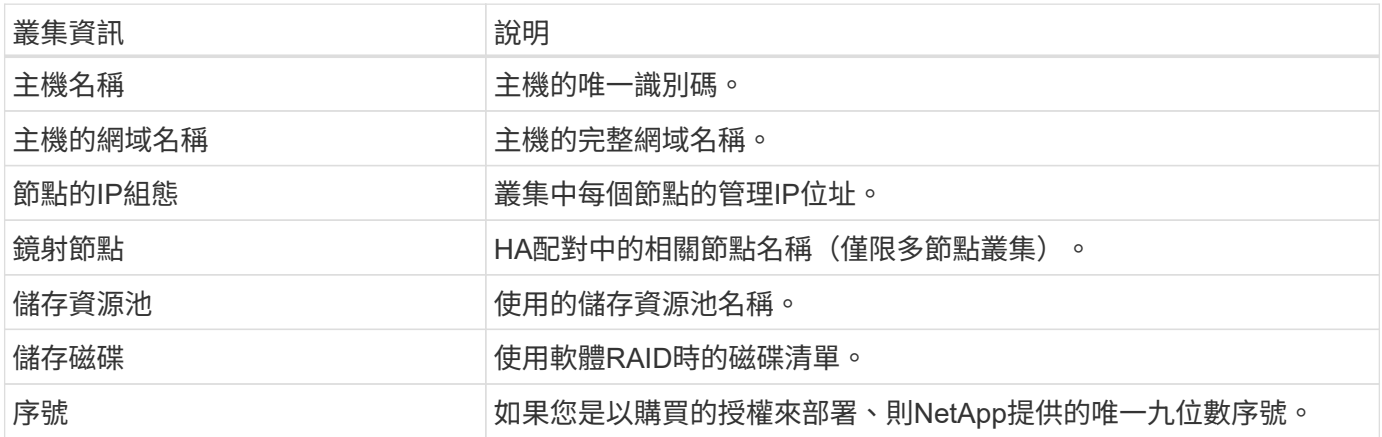

### 設定主機使用**NVMe**磁碟機

如果您打算使用NVMe磁碟機搭配軟體RAID、則需要設定主機來識別磁碟機。

在NVMe裝置上使用VMDirectPath I/O傳遞、以最大化資料效率。此設定可將磁碟機展示給ONTAP Select 整個 物件虛擬機器、ONTAP 使其能夠直接透過PCI存取裝置。

開始之前

確保您的部署環境符合下列最低需求:

- ONTAP Select 9.7 或更新版本、搭配支援的部署管理公用程式
- 優質XL平台授權方案或90天試用授權
- VMware ESXi 6.7版或更新版本
- 符合規格1.0或更新版本的NVMe裝置

請依照 ["](#page-49-0)[主機](#page-49-0)[準](#page-49-0)[備](#page-49-0)[檢查](#page-49-0)[清](#page-49-0)[單](#page-49-0)["](#page-49-0)、檢閱 ["](#page-52-0)[部署公用程式](#page-52-0)[安裝所](#page-52-0)[需的資訊](#page-52-0)["](#page-52-0)和 ["](#page-53-0)[安裝所](#page-53-0)[需的資訊](#page-53-0)[ONTAP Select"](#page-53-0) 主題以取 得更多資訊。

關於這項工作

此程序設計為在建立新ONTAP Select 的叢集之前執行。您也可以執行程序、為現有的SW-RAID NVMe叢集設定 額外的NVMe磁碟機。在這種情況下、設定磁碟機之後、您必須透過部署來新增磁碟機、如同使用其他SSD磁碟 機一樣。主要差異在於部署會偵測NVMe磁碟機並重新開機節點。將NVMe磁碟機新增至現有叢集時、請注意下 列關於重新開機程序的資訊:

- 部署可處理重新開機協調作業。
- HA接管與還原是以有序的方式執行、但重新同步集合體可能需要花費大量時間。
- 單一節點叢集將導致停機。

請參閱 ["](#page-109-0)[增](#page-109-0)[加儲](#page-109-0)[存](#page-109-0)[容](#page-109-0)[量](#page-109-0)["](#page-109-0) 以取得更多資訊。

步驟

- 1. 存取主機上的\* BIOS組態\*功能表、以啟用I/O虛擬化支援。
- 2. 啟用「\* Intel(R)VT for Directed I/O(VT-d)\*」設定。

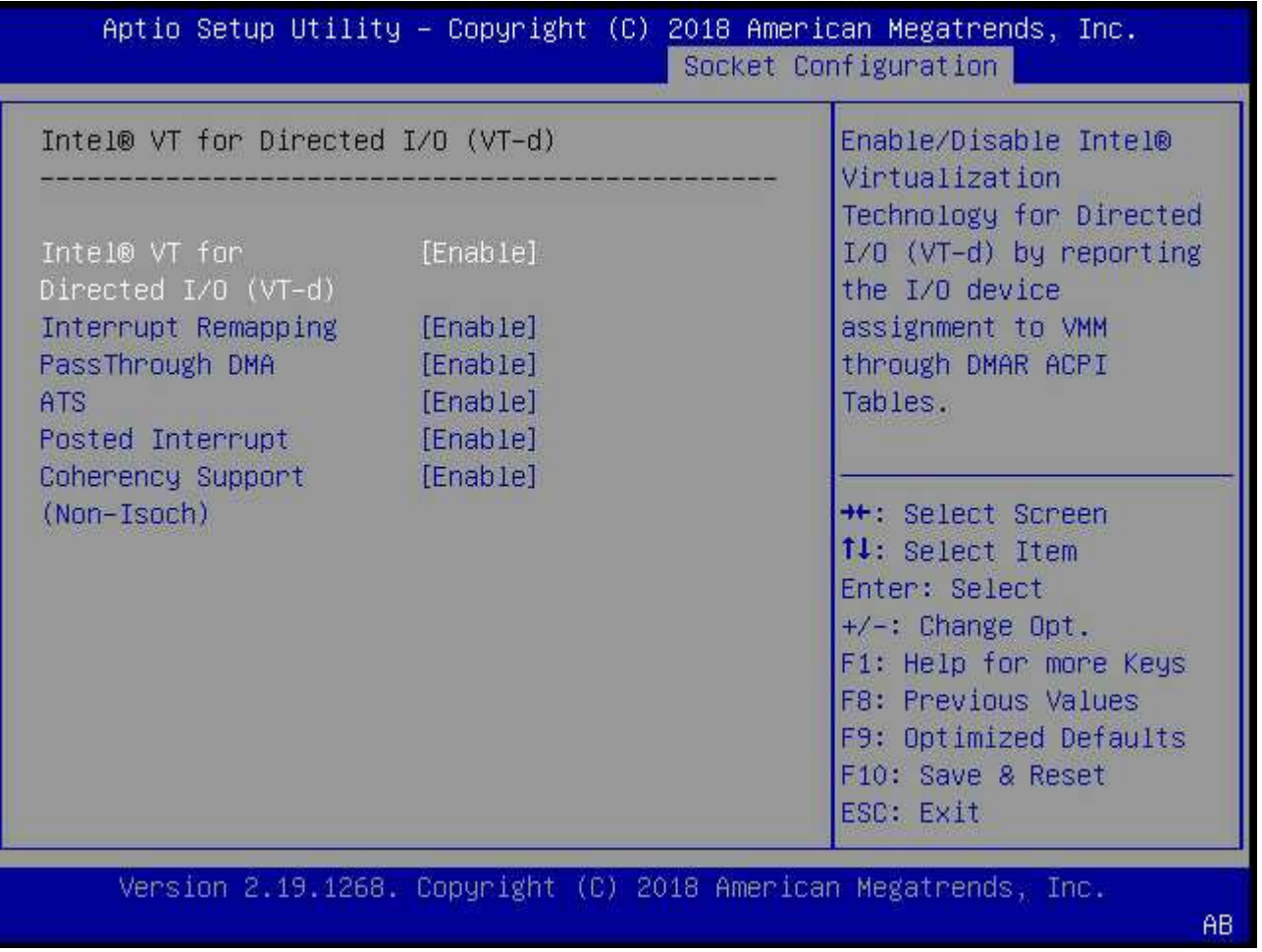

3. 部分伺服器支援\* Intel Volume Management Device (Intel VMD\*) \* 。啟用後、ESXi Hypervisor便無法看到 可用的NVMe裝置;請先停用此選項、再繼續。

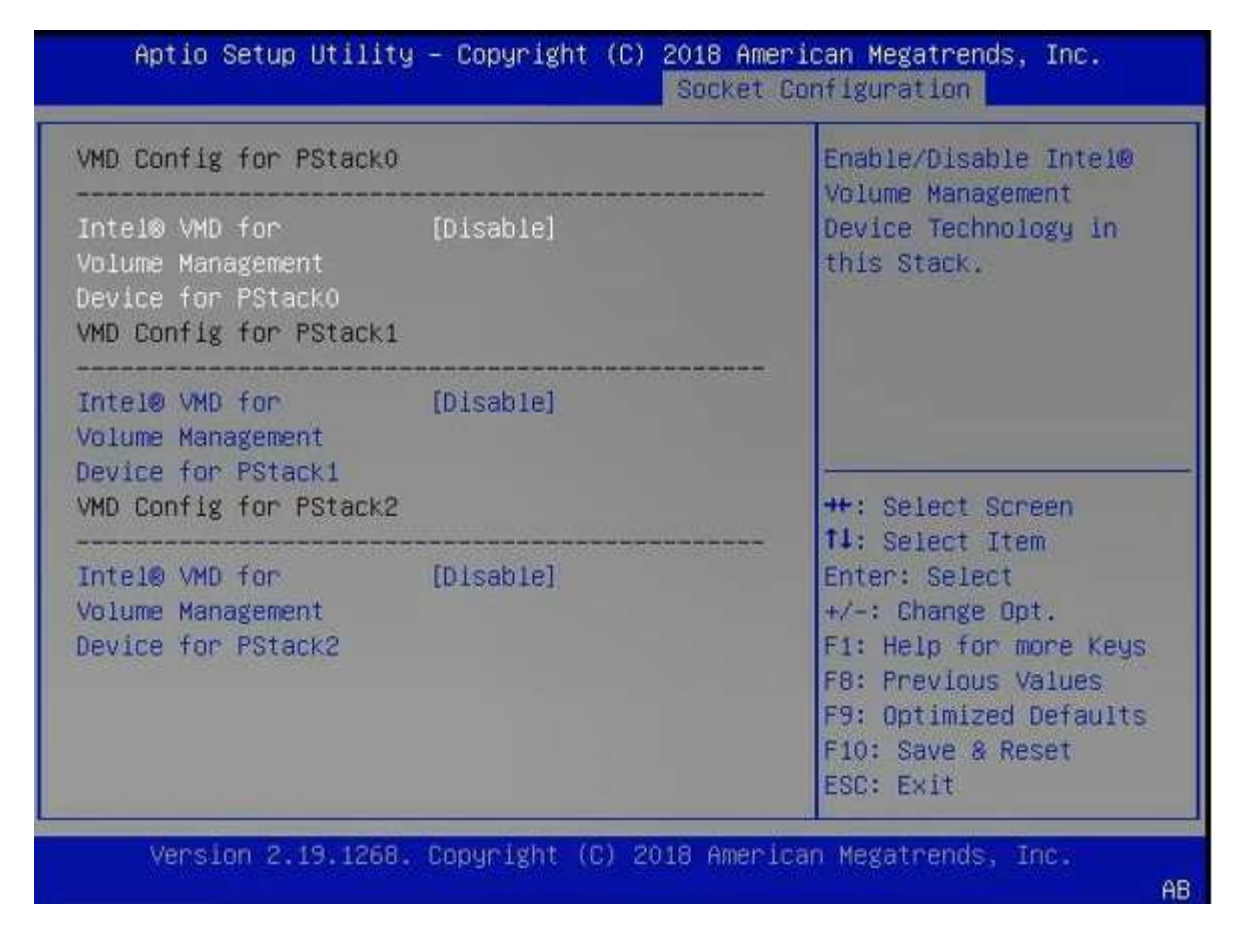

- 4. 設定NVMe磁碟機、以便傳遞至虛擬機器。
	- a. 在vSphere中、開啟主機\*設定\*檢視、然後按一下\*硬體:PCI裝置\*下的\*編輯\*。
	- b. 選取ONTAP Select 您要用於不支援的NVMe磁碟機。

# Edit PCI Device Availability | sdot-dl380-003.gdl.englab.netapp.com

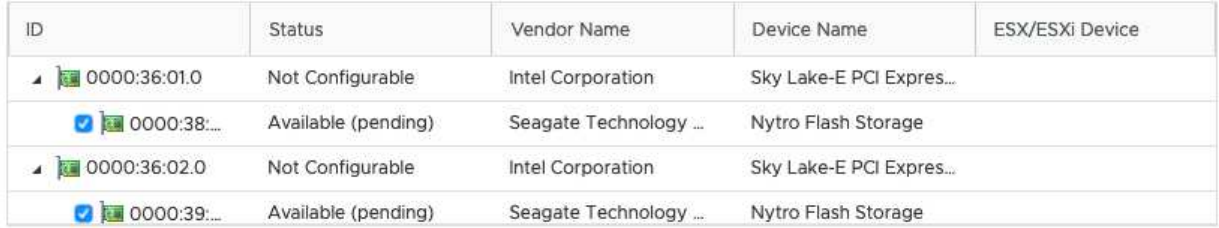

No items selected

CANCEL OK

 $\sf (i)$ 

您需要一個也有NVMe裝置備份的VMFS資料存放區、來裝載ONTAP Select 支援的VMware 系統磁碟和虛擬NVRAM。在設定其他NVMe磁碟機以進行PCI傳遞時、請至少保留一個NVMe 磁碟機可供此用途使用。

- a. 按一下「確定」。選取的裝置會指出\*可用(擱置中)\*。
- 5. 單擊\*重新引導主機\*。

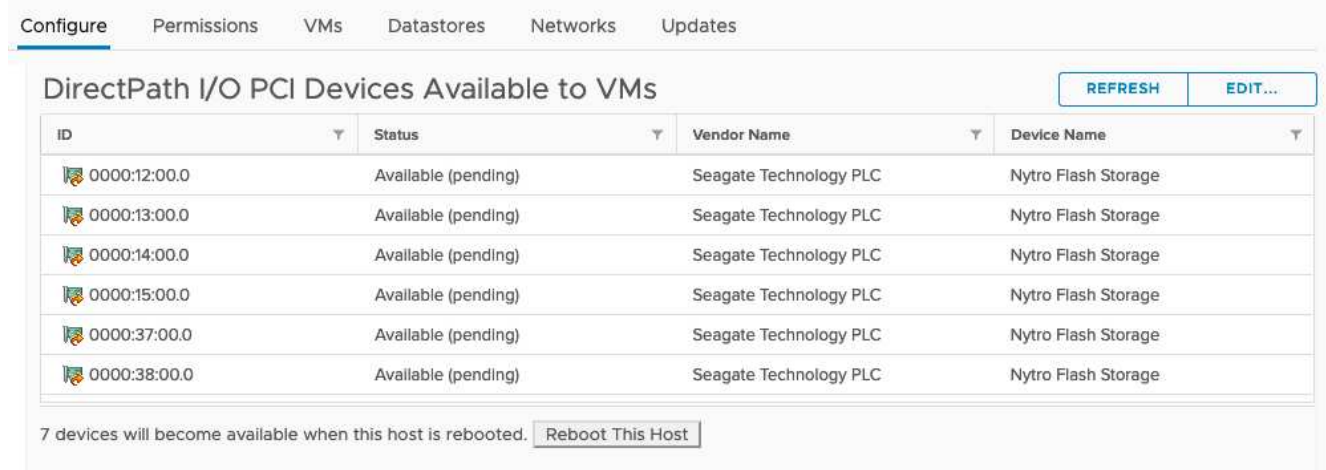

### 完成後

準備好主機之後、您就可以安裝ONTAP Select 此功能。部署可引導您在ONTAP Select 新準備的主機上建立功 能完善的儲存叢集。在此過程中、部署會偵測到設定為傳遞的NVMe磁碟機、並自動選取這些磁碟機做ONTAP 為參考資料磁碟。您可以視需要調整預設選項。

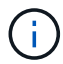

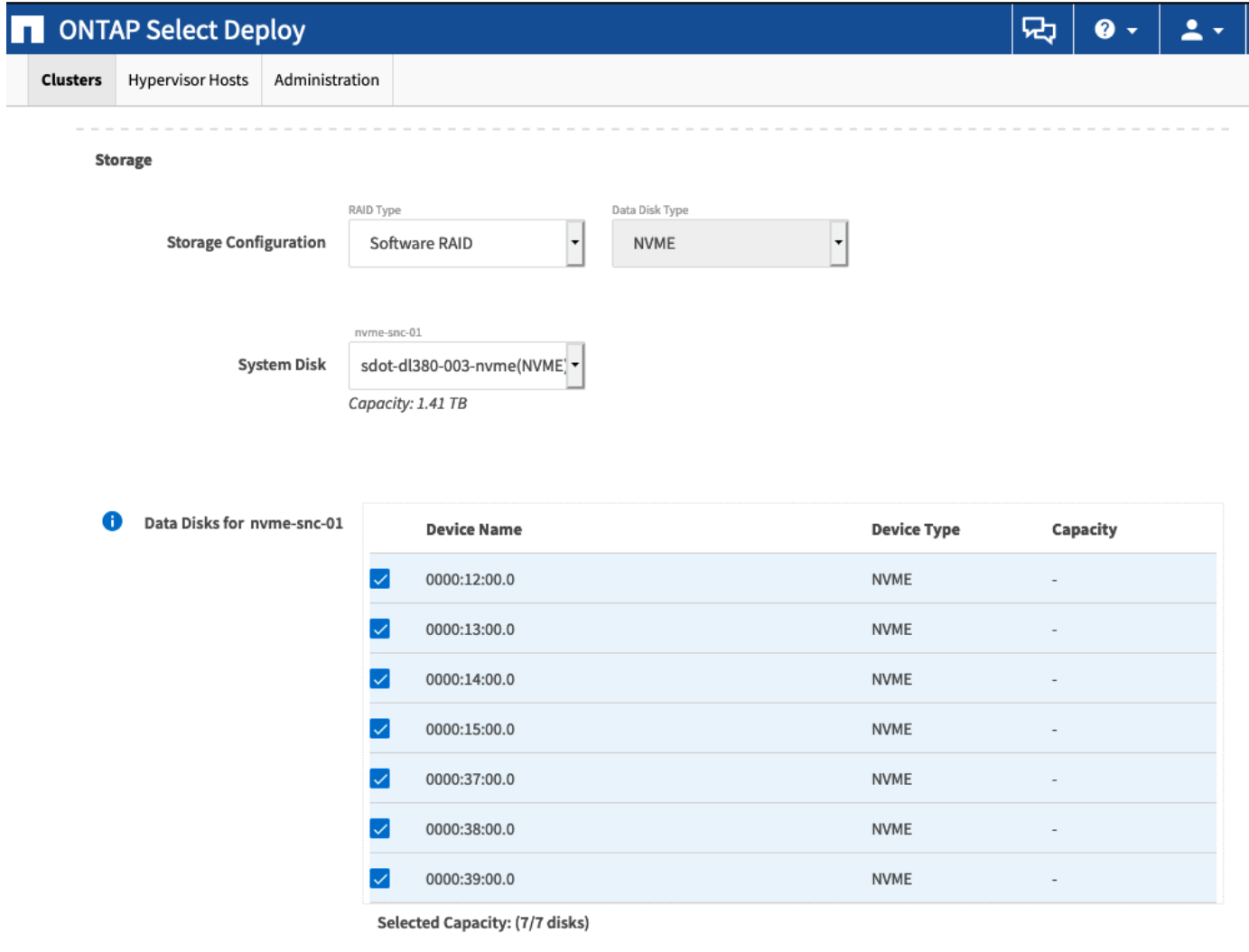

Done

成功部署叢集之後ONTAP 、即可利用NetApp System Manager根據最佳實務做法來配置儲存設備。利用NVMe 儲存設備、可自動啟用Flash最佳化的儲存效率功能。ONTAP

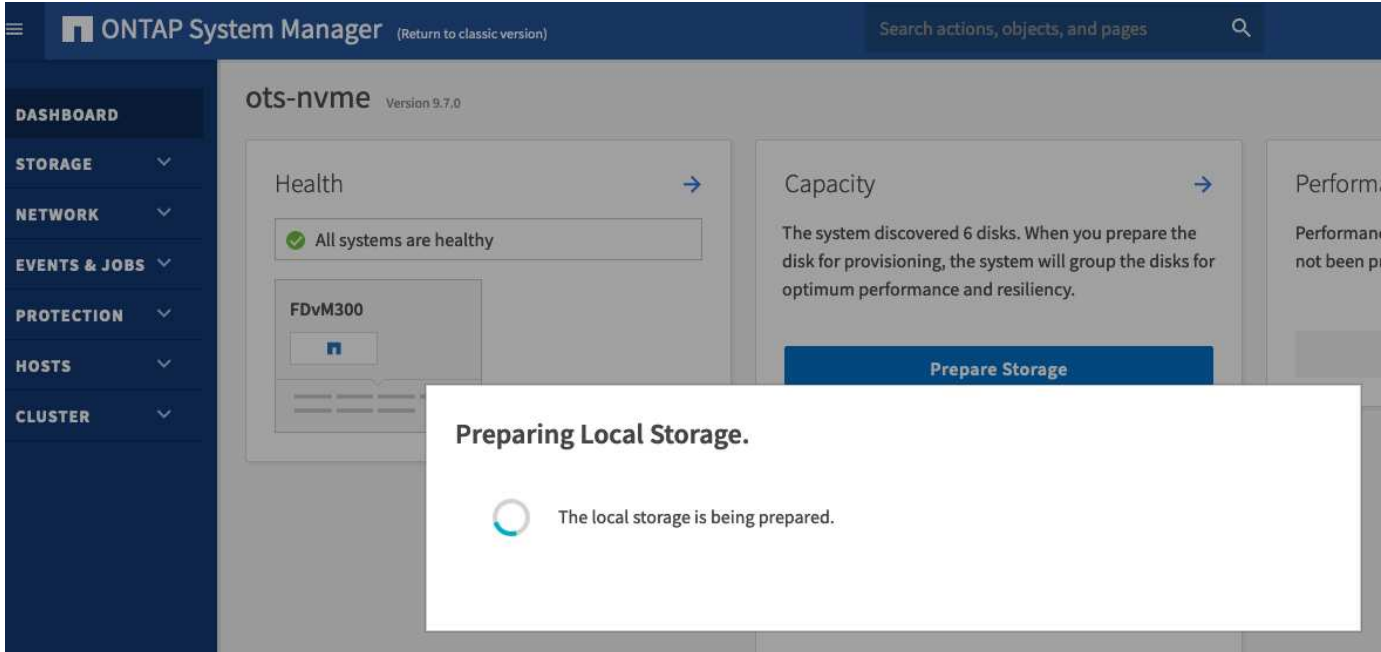

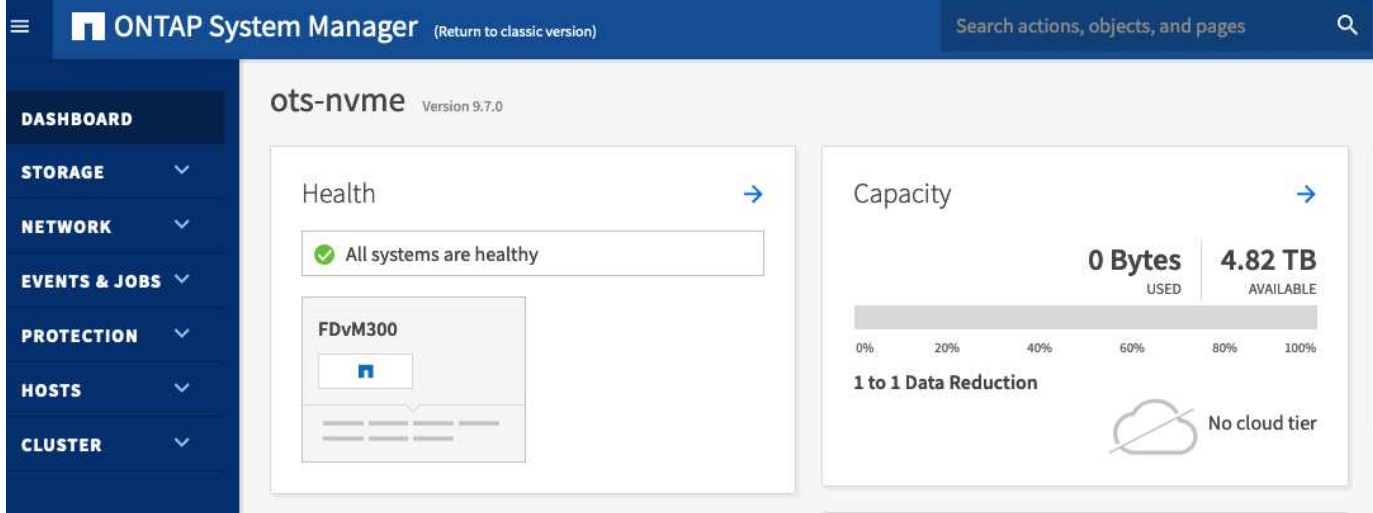

# <span id="page-59-0"></span>安裝**ONTAP Select** 部署

您需要安裝ONTAP Select 「整合式」管理公用程式、並使用公用程式來建立ONTAP Select 一個「叢集」。

下載虛擬機器映像

您可以從 NetApp 支援網站下載 ONTAP Select 套件。

關於這項工作

根據開放式虛擬化格式(OVF)標準、將此支援公用程式封裝成虛擬機器。ONTAP Select單一壓縮檔案具有後 置字元 ova。

步驟

1. 使用網頁瀏覽器存取 NetApp 支援網站,然後按一下「Support Quick Links (支援快速連結)」。

- 2. 按一下「熱門工作」下的「下載軟體」、然後登入。
- 3. 按一下\*尋找您的產品\*。
- 4. 向下捲動並按一下\* ONTAP Select 《\*》。
- 5. 選取所需的套件版本。
- 6. 檢閱終端使用者授權合約(EULA)、然後按一下\*「Accept & Continue(接受並繼續)」\*。
- 7. 選取並下載適當的套件、視需要回應所有提示。

# 驗證 **ONTAP Select Deploy OVA** 簽章

安裝安裝套件之前、您應該先驗證 ONTAP Select 開放式虛擬化設備( OVA )的簽章。

開始之前

確認您的系統符合下列需求:

- 用於基本驗證的 Openssl 版本 1.0.2 至 3.0
- 線上憑證狀態傳輸協定( OCSP )驗證的公用網際網路存取

#### 步驟

1. 從 NetApp 支援網站 的產品下載頁面取得下列檔案:

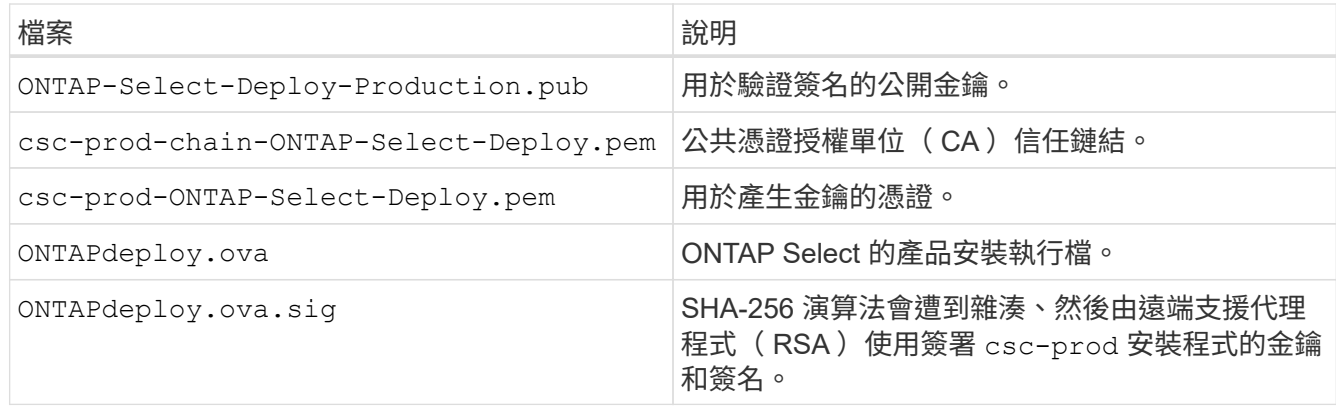

- 2. 確認 ONTAPdeploy.ova.sig 檔案正在使用相關的憑證和驗證命令。
- 3. 使用下列命令驗證簽名:

openssl dgst -sha256 -verify ONTAP-Select-Deploy-Production.pub -signature ONTAPdeploy.ova.sig ONTAPdeploy.ova

### 部署虛擬機器

您必須使用ONTAP Select OVF虛擬機器映像來安裝及啟動「物件部署」虛擬機器。在安裝程序中、您必須將網 路介面設定為使用DHCP或靜態IP組態。

開始之前

您必須準備好部署ONTAP Select 這個功能完善的虛擬機器:

- 安裝VMware Client整合外掛程式或視需要執行類似的組態、即可在瀏覽器中啟用OVF功能
- 如果您要動態指派IP位址給部署虛擬機器、請在VMware環境中啟用DHCP

您必須擁有建立虛擬機器時要使用的組態資訊、包括虛擬機器名稱、外部網路和主機名稱。定義靜態網路組態 時、您需要下列額外資訊:

- 部署虛擬機器的IP位址
- 網路遮罩
- 閘道(路由器)的IP位址
- 主要DNS伺服器的IP位址
- 第二部DNS伺服器的IP位址
- DNS 搜尋網域

#### 關於這項工作

如果您使用vSphere、則「部署OVF範本精靈」會提供表單、以提供所有部署組態資訊、包括網路組態。不過、 如果您選擇不使用此表單、則可以改用部署虛擬機器的主控台來設定網路。

#### 步驟

- 1. 存取vSphere用戶端並登入。
- 2. 瀏覽至階層中的適當位置、然後選取\*部署OVF範本\*。
- 3. 選取OVA檔案並完成「部署OVF範本」精靈、選取適合您環境的選項。

您必須定義系統管理員帳戶的密碼。登入部署公用程式時、您必須提供此密碼。

- 4. 部署虛擬機器之後、請選取新的虛擬機器、如果尚未根據您對部署精靈的輸入而啟動、請將其開啟。
- 5. 如有需要、您可以使用虛擬機器主控台設定部署網路:
	- a. 按一下\*主控台\*索引標籤、即可存取ESXi主機設定Shell並監控開機程序。
	- b. 等待下列提示:

主機名稱:

- c. 輸入主機名稱、然後按\* Enter \*。
- d. 等待下列提示:

提供管理員使用者密碼:

- e. 輸入密碼並按\* Enter \*。
- f. 等待下列提示:

使用DHCP設定網路資訊?[n]:

- g. 輸入\* n\*定義靜態IP組態、或輸入y使用DHCP、然後按\* Enter \*。
- h. 如果您選擇靜態組態、請視需要提供所有網路組態資訊。

# 登入部署 **Web** 介面

您應該登入Web使用者介面、確認部署公用程式可用並執行初始組態。

#### 步驟

1. 使用IP位址或網域名稱、將瀏覽器指向Deploy公用程式:

https://<ip\_address>/

2. 提供系統管理員(admin)帳戶名稱和密碼並登入。

- 3. 如果ONTAP Select 顯示\*歡迎使用S還原\*快顯視窗、請檢閱必要條件、然後按一下\*確定\*繼續。
- 4. 如果這是第一次登入、但您並未使用vCenter提供的精靈安裝部署、請在出現提示時提供下列組態資訊:
	- 系統管理員帳戶的新密碼(必填)
	- 選擇性的AutoSupport
	- 具有帳戶認證的vCenter伺服器(選用)

相關資訊

["](#page-213-0)[登入以使用](#page-213-0) [SSH](#page-213-0) [部署](#page-213-0)["](#page-213-0)

# <span id="page-62-0"></span>部署**ONTAP Select** 一個叢集

您可以使用ONTAP Select 隨附於「解決方法部署」管理公用程式的網路使用者介面來部 署單節點ONTAP Select 或多節點的解決方法叢集。

當您使用Deploy公用程式網路介面建立ONTAP Select 一個叢集時、系統會引導您完成一系列特定步驟。確切的 程序會因部署單一節點或多節點叢集而有所不同。

 $\mathbf{Q}$ 您也可以 ["](https://docs.netapp.com/us-en/ontap-select/task_cli_deploy_cluster.html)[使用部署公用程式](https://docs.netapp.com/us-en/ontap-select/task_cli_deploy_cluster.html) [CLI](https://docs.netapp.com/us-en/ontap-select/task_cli_deploy_cluster.html) [部署](https://docs.netapp.com/us-en/ontap-select/task_cli_deploy_cluster.html) [ONTAP Select](https://docs.netapp.com/us-en/ontap-select/task_cli_deploy_cluster.html) [叢集](https://docs.netapp.com/us-en/ontap-select/task_cli_deploy_cluster.html)["](https://docs.netapp.com/us-en/ontap-select/task_cli_deploy_cluster.html)。

開始之前

您應該為部署做好準備、以確保部署成功。

初始規劃

檢閱文件的 計畫 和 授權 區段。在此基礎上、您可以針對叢集做出決策、包括:

- Hypervisor
- 節點數
- 授權類型
- 平台大小(執行個體類型)
- 版本ONTAP Select

主機準備

您必須準備Hypervisor主機、ONTAP Select 讓其執行效能不中斷的節點、並根據授權模式取得所需的儲存授

權檔案。若要檢視準備要求:

- 1. 登入部署Web使用者介面。
- 2. 按一下 ? 頁面頂端。
- 3. 按一下「先決條件」。
- 4. 向下捲動以檢閱需求、然後按一下「確定」。

#### 授權檔案

如果您打算在正式作業環境中部署叢集、則必須根據授權模式取得儲存授權檔案。

部署安裝和帳戶認證

您必須安裝部署管理公用程式並執行初始組態。請參閱 ["](#page-59-0)[安裝](#page-59-0)[ONTAP Select](#page-59-0) [部署](#page-59-0)["](#page-59-0) 以取得更多資訊。您必須 擁有部署系統管理員帳戶的密碼、此密碼已設定為安裝程序的一部分。

#### 安裝先前**ONTAP Select** 的鏡像節點映像

根據預設、部署管理公用程式會在ONTAP Select 發行時包含最新版本的功能。如果您想要使用舊版ONTAP Select 的不實功能來部署叢集、您必須將ONTAP Select 此不實影像新增至部署執行個體。請參閱 ["](#page-230-0)[新增要部](#page-230-0) [署的](#page-230-0) [ONTAP Select](#page-230-0) [映像](#page-230-0)["](#page-230-0) 以取得更多資訊。

#### 快速入門啟動頁面

初始頁面\* ONTAP Select 《Getting Started with the Siddeploy》(《使用介紹》)\*將引導您完成建立叢集 的多步驟程序。主要步驟有五個、包括:

- 新增授權
- 將主機新增至庫存
- 建立叢集
- 網路預先檢查
- 部署叢集

您可以按一下頁面頂端的索引標籤(叢集、Hypervisor主機、管理)、獨立執行相同的步驟。

網路檢查工具

 $\left( \, \mathrm{i} \, \right)$ 

如果要部署多節點叢集、您應該熟悉網路檢查程式。

部署叢集之後

您應該備份ONTAP Select 「不再部署」組態資料。

#### 建立單一節點或多節點叢集

您可以使用 ONTAP Select Deploy Web 使用者介面來部署單一節點或多節點 ONTAP Select 叢集。

開始之前

請參閱 ["](#page-62-0)[開始之前](#page-62-0)["](#page-62-0) 以準備部署叢集。部署管理必須先安裝並設定(密碼、 AutoSupport 和 vCenter )。

#### 關於這項工作

系統會為正式作業部署建立具有一或多個節點的 ONTAP Select 叢集。

步驟

您所遵循的步驟取決於您要建立單節點叢集或多節點叢集。

單節點叢集

- 1. 使用系統管理員帳戶(admin)透過Web介面登入部署公用程式。
- 2. 如果ONTAP Select 顯示\*歡迎使用S還原\*快顯視窗、請確認您已符合組態先決條件、然後按一下\*確定 \*。
- $^3$ . 如果未顯示\*快速入門\*叢集啟動頁面、請按一下  $\overline{\mathcal{O}}$  在頁面頂端、按一下\*快速入門\*。
- 4. 在「入門」頁面上、按一下「上傳」、然後從本機工作站選取授權、再按一下「開啟」上傳授權。
- 5. 按一下「重新整理」、確認已新增授權。
- 6. 按一下\*「下一步\*」以新增Hypervisor主機、然後按一下\*「新增\*」。

您可以直接新增ESXi主機、或連線至vCenter伺服器。視需要提供適當的主機詳細資料和認證資料。

7. 單擊\* Refresh(刷新)並確認主機的 Type(類型)值是 esesx \*。

您提供的任何帳戶認證資料都會新增至部署認證資料庫。

- 8. 單擊\* Next\*(下一步\*)開始建立叢集的程序。
- 9. 在「叢集詳細資料」區段中、提供描述叢集的所有必要資訊、然後按一下「完成」。
- 10. 在「節點設定」下、提供節點管理IP位址並選取節點的授權;如有需要、您可以上傳新的授權。您也可 以視需要變更節點名稱。
- 11. 提供\* Hypervisor \*和\*網路\*組態。

有三種節點組態可定義虛擬機器大小和可用的功能集。這些執行個體類型分別受購買授權的標準、優質 和優質XL產品支援。您為節點選取的授權必須符合或超過執行個體類型。

選取Hypervisor主機、以及管理和資料網路。

12. 提供\* Storage\*組態、然後按一下\*完成\*。

您可以根據平台授權層級和主機組態來選取磁碟機。

13. 檢閱並確認叢集的組態。

按一下即可變更組態 在適用的章節中。

- 14. 單擊\* Next\*(下一步\*)並提供ONTAP 管理員密碼。
- 15. 按一下「建立叢集」開始建立叢集程序、然後按一下快顯視窗中的「確定」。

建立叢集可能需要30分鐘的時間。

16. 監控多步驟叢集建立程序、確認叢集已成功建立。

頁面會定期自動重新整理。

#### 多節點叢集

1. 使用系統管理員帳戶(admin)透過Web介面登入部署公用程式。

- 2. 如果顯示 \* 歡迎使用 ONTAP Select \* 快顯視窗、請確認您已符合組態先決條件、然後按一下 \* 確定 \* 。
- $^3$ . 如果未顯示\*快速入門\*叢集啟動頁面、請按一下  $\overline{\Omega}$  在頁面頂端、按一下\*快速入門\*。
- 4. 在「入門」頁面上、按一下「上傳」、然後從本機工作站選取授權、再按一下「開啟」上傳授權。重複 以新增第二個授權。
- 5. 按一下 \* 重新整理 \* 、確認已新增授權。
- 6. 按一下 \* 下一步 \* 以新增兩個 Hypervisor 主機、然後按一下 \* 新增 \* 。

您可以直接新增 ESXi 主機、或是連線至 vCenter 伺服器。視需要提供適當的主機詳細資料和認證資 料。

7. 單擊\* Refresh(刷新)並確認主機的 Type(類型)值是 esesx \*。

您提供的任何帳戶認證資料都會新增至部署認證資料庫。

- 8. 單擊\* Next\*(下一步\*)開始建立叢集的程序。
- 9. 在 \* 叢集詳細資料 \* 區段中、為 \* 叢集大小 \* 選取 \* 2 節點叢集 \* 、提供描述叢集的所有必要資訊、然 後按一下 \* 完成 \* 。
- 10. 在 \* 節點設定 \* 下、提供節點管理 IP 位址、並選取每個節點的授權;您可以視需要上傳新授權。您也 可以視需要變更節點名稱。
- 11. 提供\* Hypervisor \*和\*網路\*組態。

有三種節點組態可定義虛擬機器大小和可用的功能集。這些執行個體類型分別受購買授權的標準、優質 和優質XL產品支援。您為節點選取的授權必須符合或超過執行個體類型。

選取 Hypervisor 主機、以及管理、資料和內部網路。

12. 提供\* Storage\*組態、然後按一下\*完成\*。

您可以根據平台授權層級和主機組態來選取磁碟機。

13. 檢閱並確認叢集的組態。

按一下即可變更組態 在適用的章節中。

- 14. 按一下 \* 下一步 \* 並按一下 \* 執行 \* 來執行網路預先檢查。這會驗證為 ONTAP 叢集流量選取的內部網 路運作正常。
- 15. 單擊\* Next\*(下一步\*)並提供ONTAP 管理員密碼。
- 16. 按一下「建立叢集」開始建立叢集程序、然後按一下快顯視窗中的「確定」。

建立叢集可能需要 45 分鐘的時間。

17. 監控多步驟叢集建立程序、以確認叢集已成功建立。

頁面會定期自動重新整理。

完成後

您應該確認已設定 ONTAP Select AutoSupport 功能、然後備份 ONTAP Select 部署組態資料。

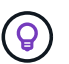

如果叢集建立作業已啟動但無法完成、您定義的 ONTAP 管理密碼可能不會套用。如果發生這種 情況、請聯絡 NetApp 技術支援部門以取得協助。

# 部署後叢集的初始狀態

部署叢集後、您應該瞭解叢集的初始狀態、並視環境需求設定叢集。

建立一個包含多項特性的叢集。ONTAP Select

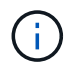

限制 ONTAP 系統管理員帳戶的角色和權限、可能會限制 ONTAP Select 部署管理叢集的能力。 如需詳細資訊、請參閱知識庫文章 ["OTS](https://kb.netapp.com/onprem/ontap/ONTAP_Select/OTS_Deploy_cluster_refresh_fails_with_error%3A_ONTAPSelectSysCLIVersionFailed_zapi_returned_bad_status_0%3A_None) [部署叢集重新整理失敗、](https://kb.netapp.com/onprem/ontap/ONTAP_Select/OTS_Deploy_cluster_refresh_fails_with_error%3A_ONTAPSelectSysCLIVersionFailed_zapi_returned_bad_status_0%3A_None)[並](https://kb.netapp.com/onprem/ontap/ONTAP_Select/OTS_Deploy_cluster_refresh_fails_with_error%3A_ONTAPSelectSysCLIVersionFailed_zapi_returned_bad_status_0%3A_None)[出](https://kb.netapp.com/onprem/ontap/ONTAP_Select/OTS_Deploy_cluster_refresh_fails_with_error%3A_ONTAPSelectSysCLIVersionFailed_zapi_returned_bad_status_0%3A_None)[現](https://kb.netapp.com/onprem/ontap/ONTAP_Select/OTS_Deploy_cluster_refresh_fails_with_error%3A_ONTAPSelectSysCLIVersionFailed_zapi_returned_bad_status_0%3A_None)[錯誤](https://kb.netapp.com/onprem/ontap/ONTAP_Select/OTS_Deploy_cluster_refresh_fails_with_error%3A_ONTAPSelectSysCLIVersionFailed_zapi_returned_bad_status_0%3A_None)["](https://kb.netapp.com/onprem/ontap/ONTAP_Select/OTS_Deploy_cluster_refresh_fails_with_error%3A_ONTAPSelectSysCLIVersionFailed_zapi_returned_bad_status_0%3A_None)。

生命

指派了兩種類型的客戶指定生命期:

- 叢集管理(每個叢集一個)
- 節點管理(每個節點一個)

#### **SVM**

兩個管理SVM處於作用中狀態:

- 預設SVM
- 叢集 SVM

集合體 即會建立根Aggregate。

功能

所有功能均已獲得授權且可供使用。既是支援功能、也是支援功能的功能。SnapLock FabricPool

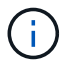

沒有建立資料SVM。此外、多節點叢集還有一個內部網路、其中包含自動產生的LIF。

相關資訊

• ["](#page-47-0)[預設啟](#page-47-0)[用的支援功能](#page-47-0)[ONTAP"](#page-47-0)

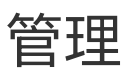

# 開始管理**ONTAP Select** 功能之前

建立ONTAP Select 完叢集後、您可以執行各種管理工作來支援部署。需要注意的一般考 量有幾個。

一般而言、您可以使用部署Web介面執行的程序分為三類之一。

部署**ONTAP Select** 一個叢集

您可以部署單一節點或多節點叢集。請參閱 ["](#page-62-0)[部署](#page-62-0)[ONTAP Select](#page-62-0) [一個叢集](#page-62-0)["](#page-62-0) 以取得更多資訊。

對現有**ONTAP Select** 的叢集執行程序

系統管理程序會依各種類別進行組織、例如 Security 和 Clusters 。

在部署公用程式上執行程序

有幾個特定的部署程序(例如變更系統管理員密碼)。

### 管理 **ONTAP Select**

支援ONTAP Select 的過程包括許多不同的管理程序。此外、部署管理公用程式也有特定的程序。以下是其中最 重要的程序。一般而言、全部都使用部署Web使用者介面。

您也可以 ["](https://docs.netapp.com/us-en/ontap-select/task_cli_signing_in.html)[使用](https://docs.netapp.com/us-en/ontap-select/task_cli_signing_in.html)[命令](https://docs.netapp.com/us-en/ontap-select/task_cli_signing_in.html)[列介面](https://docs.netapp.com/us-en/ontap-select/task_cli_signing_in.html)["](https://docs.netapp.com/us-en/ontap-select/task_cli_signing_in.html) 管理 ONTAP Select 。

# 執行其他 **ONTAP** 組態

部署完一個叢集之後、您就可以設定及管理叢集、就像使用硬體型的作業系統一樣。ONTAP Select ONTAP例 如、您可以使用 ONTAP 系統管理員或 ONTAP CLI 來設定 ONTAP Select 叢集。

#### **NetApp**用戶端軟體

 $\left( \, \mathrm{i} \, \right)$ 

您可以ONTAP Select 使用下列支援的NetApp用戶端軟體連線至支援的解決方案:

- 系統管理程式ONTAP
- Active IQ Unified Manager
- OnCommand Insight
- OnCommand Workflow Automation
- SnapCenter
- 適用於VMware vSphere的虛擬儲存主控台

若要識別用戶端軟體的支援版本、請參閱 ["NetApp](https://mysupport.netapp.com/matrix/) [互](https://mysupport.netapp.com/matrix/)[通性](https://mysupport.netapp.com/matrix/)[對](https://mysupport.netapp.com/matrix/)[照表](https://mysupport.netapp.com/matrix/)[工具](https://mysupport.netapp.com/matrix/)["](https://mysupport.netapp.com/matrix/)。如果用戶端軟體支援ONTAP SJ9 、ONTAP Select 則相同版本也可支援該功能。

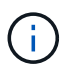

使用不必要的程式集和對應的外掛程式時、需要伺服器型授權。SnapCenter目前不支援使用支援 的儲存系統SnapCenter 授權功能。ONTAP Select

不支援任何其他未列入清單的NetApp用戶端軟體ONTAP Select 。

可能的組態選項

在設定叢集時、有幾種可用的選項、包括:

- 建立網路組態
- 配置您的集合體
- 建立資料儲存 VM ( SVM )

購買具有儲存容量的授權

如果您決定不安裝儲存容量的授權檔案、作為部署ONTAP Select 此叢集的一部分、則必須在使用購買授權執行 的叢集寬限期到期之前、取得並安裝授權檔案。

鏡射**Aggregate**

部署管理公用程式會從ONTAP Select 可用的資料存放區空間(例如Pool0和Pool1)、在每個節點上建立資料備 援磁碟。若要在多節點叢集上實作資料的高可用度、您必須使用這些備援磁碟來建立鏡射Aggregate。

# 升級 **ONTAP Select** 節點

部署ONTAP Select 完一個叢集後、您可以ONTAP 視需要在叢集中的每個節點上升級該鏡 像。

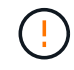

您無法使用部署管理公用程式來升級現有ONTAP Select 的各個節點。部署公用程式只能用來建 立新ONTAP Select 的叢集。

一般程序

在較高層級、您應該使用下列步驟來升級現有ONTAP Select 的節點。

1. 瀏覽至 NetApp 支援網站的下載頁面。

["NetApp](https://mysupport.netapp.com/site/downloads)[支援下](https://mysupport.netapp.com/site/downloads)[載](https://mysupport.netapp.com/site/downloads)["](https://mysupport.netapp.com/site/downloads)

- 2. 按一下「\* ONTAP Select 不含節點升級\*」。
- 3. 選取並下載適當的升級映像、視需要回應所有提示。

在升級ONTAP Select 一個節點之前、請檢閱版本說明以取得更多資訊和任何必要程序。

4. 使用ONTAP Select 標準ONTAP 的升級程序、透過ONTAP Select 升級檔升級到這個節點。

["ONTAP](https://docs.netapp.com/us-en/ontap/upgrade/index.html) [升級](https://docs.netapp.com/us-en/ontap/upgrade/index.html)[總](https://docs.netapp.com/us-en/ontap/upgrade/index.html)[覽](https://docs.netapp.com/us-en/ontap/upgrade/index.html)["](https://docs.netapp.com/us-en/ontap/upgrade/index.html)

# 還原 **ONTAP Select** 節點

您無法將 ONTAP Select 節點還原為原先安裝的版本。例如:

#### **ONTAP Select 9.7** 一開始即已安裝

您可以將節點升級至 9.8 版、然後視需要還原至 9.7 版。

#### **ONTAP Select 9.8** 一開始即已安裝

您無法還原至 9.7 版、因為此版本早於原本安裝的版本。

#### 使用 **VMXNET3** 網路驅動程式

VMXNET3 是 VMware ESXi 上新叢集部署所隨附的預設網路驅動程式。如果您升級執行 ONTAP Select 9.4 或 更早版本的現有 ONTAP Select 節點、則不會自動升級網路驅動程式。您必須手動升級至VMXNET3。如需升級 協助、請聯絡NetApp支援部門。

# 診斷與支援

您可以執行多項相關的診斷與支援工作、作為執行ONTAP Select 功能的一部分。

### 設定部署系統

您應該設定影響部署公用程式運作方式的基本系統組態參數。

關於這項工作

Deploy組態資料由AutoSupport 整個過程中使用。

#### 步驟

- 1. 使用系統管理員帳戶登入部署公用程式Web使用者介面。
- 2. 按一下頁面頂端的\*管理\*索引標籤。
- 3. 按一下\*「設定與AutoSupport 更新\*」、然後按一下 / 。
- 4. 根據您的環境提供適當的組態資料、然後按一下\*修改\*。

如果您使用 Proxy 伺服器、您可以依照下列方式設定 Proxy URL : http://USERNAME:PASSWORD@<FQDN|IP>:PORT

範例

http://user1:mypassword@proxy.company-demo.com:80

# 顯示 **ONTAP Select** 部署事件訊息

此功能包括事件記錄功能、可提供系統活動的相關資訊。ONTAP Select您應該檢視事件記錄的內容、以偵錯任 何問題、或是在支援人員指示的情況下進行偵錯。

關於這項工作

您可以根據多項特性來篩選事件訊息清單、包括:

- 狀態
- 類型
- 類別
- 執行個體
- 時間
- 說明

#### 步驟

- 1. 使用系統管理員帳戶登入部署公用程式Web使用者介面。
- 2. 按一下頁面頂端的\*管理\*索引標籤。
- 3. 按一下\*事件與工作\*、然後按一下\*事件\*。
- 4. (可選)單擊\* Filter (篩選器) \*並建立篩選器、以限制顯示的事件訊息。

# 啟用**AutoSupport** 功能

您可以視AutoSupport 需要啟用和停用此功能。

關於這項工作

NetApp使用支援功能的主要疑難排解工具:AutoSupport ONTAP Select因此AutoSupport 、除非絕對必要、否 則請勿停用不穩定功能。如果您停用AutoSupport 了功能不整、資料仍會收集、但不會傳輸到NetApp。

#### 步驟

- 1. 使用系統管理員帳戶登入部署公用程式Web使用者介面。
- 2. 按一下頁面頂端的\*管理\*索引標籤。
- 3. 按一下\*「設定與AutoSupport 更新\*」、然後按一下:。
- 4. 視AutoSupport 需要啟用或停用功能。

### 產生並下載 **AutoSupport** 套件

包含產生一套功能不整的功能。ONTAP Select AutoSupport您應該產生一個套件來偵錯任何問題、或是在支援 人員的指示下進行偵錯。

關於這項工作

您可以在AutoSupport NetApp支援的指導和指導下、產生下列的整套功能:

- 部署記錄 ONTAP Select Deploy 公用程式所建立的記錄檔
- 疑難排解 有關 Hypervisor 主機和 ONTAP Select 節點的疑難排解與偵錯資訊
- 效能 有關 Hypervisor 主機和 ONTAP Select 節點的效能資訊

#### 步驟

1. 使用系統管理員帳戶登入部署公用程式Web使用者介面。

2. 按一下頁面頂端的\*管理\*索引標籤。
- 3. 按一下\*「設定與AutoSupport 更新\*」、然後按一下:。
- 4. 按一下\*產生\*。
- 5. 選取類型並提供套件說明、您可以選擇性地提供個案編號。
- 6. 按一下\*產生\*。

每AutoSupport 個支援套件都會指派一個獨特的序號。

7. 您也可以在\* AutoSupport 《\*》雜誌\*下、選擇正確的套件、然後按一下下載圖示、將AutoSupport 此檔案儲 存到您的本機工作站。

# 安全性

您可以執行多項相關工作、以確保ONTAP Select 實現一套完整的功能部署。

## 變更部署管理員密碼

您可以使用Web使用者介面、視需要變更部署虛擬機器管理員帳戶的密碼。

- 步驟
- 1. 使用系統管理員帳戶登入部署公用程式Web使用者介面。
- 2. 按一下頁面右上角的圖示、然後選取\*變更密碼\*。
- 3. 根據提示提供目前和新的密碼、然後按一下「提交」。

新增管理伺服器帳戶

您可以將管理伺服器帳戶新增至部署認證存放區資料庫。

開始之前

您應該熟悉認證類型、以及ONTAP Select 如何使用這些認證資料來進行部署。

### 步驟

- 1. 使用系統管理員帳戶登入部署公用程式Web使用者介面。
- 2. 按一下頁面頂端的\*管理\*索引標籤。
- 3. 按一下「管理伺服器」、然後按一下「\*新增vCenter \*」。
- 4. 輸入下列資訊、然後按一下「新增」。

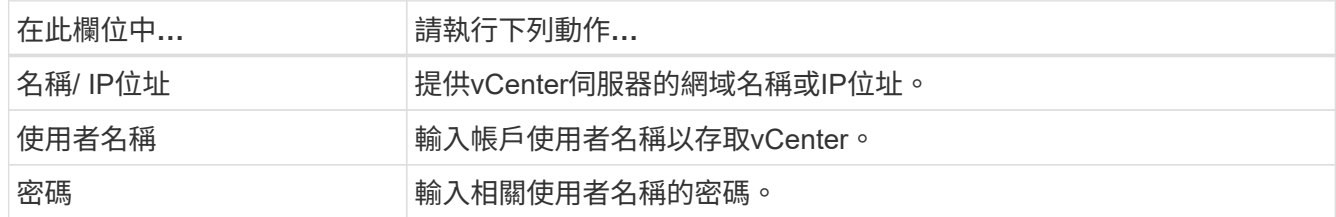

- 5. 您可以選擇註冊(安裝)部署vCenter外掛程式。
- 6. 新增管理伺服器之後、您可以選擇按一下: 並選取下列其中一項:
- 更新認證資料
- 登錄為外掛程式
- 驗證認證資料
- 移除管理伺服器

# 確認**ONTAP Select** 各個節點之間的連線能力

您可以測試ONTAP Select 內部叢集網路上兩個或多個節點之間的網路連線能力。您通常 會在部署多節點叢集之前執行此測試、以偵測可能導致作業失敗的問題。

開始之前

測試中包含的所有ONTAP Select 支援節點都必須設定並開啟電源。

關於這項工作

每次開始測試時、會在背景中建立新的程序執行、並指派唯一的執行識別碼。一次只能啟用一次掃描。

測試有兩種模式可控制其運作:

• 快速

此模式會執行基本的不中斷測試。執行ping測試、並測試網路MTU大小和vSwitch。

• 延伸

此模式會對所有備援網路路徑執行更全面的測試。如果您在作用ONTAP Select 中的VMware叢集上執行此功 能、叢集的效能可能會受到影響。

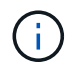

建議您在建立多節點叢集之前、一律先執行快速測試。快速測試成功完成後、您可以根據正式作 業需求、選擇性地執行延伸測試。

步驟

- 1. 使用系統管理員帳戶登入部署公用程式Web使用者介面。
- 2. 按一下頁面頂端的「管理」索引標籤、然後按一下「網路檢查程式」。
- 3. 按一下「開始新執行」、然後選取HA配對的主機和網路

您可以視需要新增及設定其他HA配對。

4. 按一下\* Start\*開始網路連線測試。

# 管理部署協調器服務

每ONTAP Select 個包含兩個節點的叢集都由中介服務監控、這有助於管理節點所共享 的HA功能。

檢視中介服務的狀態

您可以針對定義為ONTAP Select 「整合部署公用程式」的每個雙節點叢集、檢視協調器服務的狀態。

### 關於這項工作

您可以檢視每個中介器的組態、包括目前狀態、兩ONTAP Select 個支援節點、以及儲存HA控制資訊的iSCSI目 標。將游標暫留在頁面上的物件上、以顯示詳細資訊。

## 步驟

1. 使用系統管理員帳戶登入部署公用程式Web使用者介面。

- 2. 按一下頁面頂端的「管理」索引標籤、然後按一下「協調器」。
- 3. (可選)單擊\* Filter(篩選器)\*以自定義由中介服務監視的雙節點叢集視圖。

# 叢集**ONTAP Select**

您可以執行多項相關工作來管理ONTAP Select 一個叢集。

## 將 **ONTAP Select** 叢集離線移至線上

建立叢集之後、您可以視需要將其離線或上線。

## 開始之前

建立叢集之後、它一開始會處於線上狀態。

## 步驟

1. 使用系統管理員帳戶登入部署公用程式Web使用者介面。

- 2. 按一下頁面頂端的\* Clusters\*標籤、然後從清單中選取所需的叢集。
- 3. 按一下:在叢集右側、選取\*離線\*。

如果離線選項無法使用、表示叢集已處於離線狀態。

- 4. 在彈出窗口中單擊\* Yes\*(是)以確認申請。
- 5. 偶爾按一下\*重新整理\*以確認叢集離線。
- 6. 若要使叢集重新連線、請按一下 並選擇\*上線\*。
- 7. 偶爾按一下「重新整理」以確認叢集已上線。

## 刪除 **ONTAP Select** 叢集

您可以在ONTAP Select 不再需要時刪除一個不需要的叢集。

開始之前

叢集必須處於離線狀態。

### 步驟

- 1. 使用系統管理員帳戶登入部署公用程式Web使用者介面。
- 2. 按一下頁面頂端的\* Clusters\*標籤、然後從清單中選取所需的叢集。
- 3. 按一下: 在叢集右側、選取\*刪除\*。

如果刪除選項無法使用、則叢集不會處於離線狀態。

4. 偶爾按一下「重新整理」以確認叢集已從清單中移除。

## 重新整理部署叢集組態

建立ONTAP Select 完叢集後、您可以使用ONTAP VMware View或Hypervisor管理工具、在部署公用程式之外 變更叢集或虛擬機器組態。虛擬機器的組態也可在移轉後變更。

當叢集或虛擬機器發生這些變更時、部署公用程式組態資料庫不會自動更新、而且可能會與叢集的狀態不同步。 您應該在這些情況和其他情況下執行叢集重新整理、以根據叢集的目前狀態來更新部署資料庫。

開始之前

必要資訊

您必須擁有叢集的目前組態資訊、包括:

- 系統管理員認證ONTAP
- 叢集管理IP位址
- 叢集中節點的名稱

穩定的叢集狀態

叢集必須處於穩定狀態。當叢集正在建立或刪除中、或處於 create\_bed 或 delete boned 狀態時、您無法 重新整理叢集。

在**VM**移轉之後

在移轉執行ONTAP Select 支援功能的虛擬機器之後、您必須先使用部署公用程式建立新的主機、然後再執 行叢集更新。

關於這項工作

您可以使用Web使用者介面執行叢集更新、以更新部署組態資料庫。

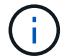

您可以使用部署CLI Shell中的叢集重新整理命令來重新整理叢集、而非使用部署GUI。

叢集與虛擬機器組態

可能變更並導致部署資料庫不同步的部分組態值包括:

- 叢集與節點名稱
- 網路組態ONTAP
- 版本(升級後)ONTAP
- 虛擬機器名稱
- 主機網路名稱
- 儲存資源池名稱

叢集與節點狀態

一個或多個節點的狀態可能會使其無法正常運作。ONTAP Select您應該執行叢集重新整理作業、以修正下列 狀況:

- 節點處於 \_ 未知 \_ 狀態 ONTAP Select 節點可能處於 \_ 未知狀態 \_ 、原因有好幾個、包括找不到節點。
- 叢集處於 *DEGRADED* 狀態 如果某個節點已關閉、則它可能仍會在部署公用程式中顯示為線上。在此情況下、叢集處於\_降級\_狀 態。

步驟

- 1. 使用系統管理員帳戶登入部署公用程式Web使用者介面。
- 2. 按一下頁面左上角的\*叢集\*索引標籤、然後從清單中選取所需的叢集。
- 3. 按一下: 在頁面右側、選取\*叢集重新整理\*。
- 4. 在\*叢集認證\*下、提供ONTAP 叢集的管理員密碼。

5. 按一下\*重新整理\*。

完成後

如果作業成功、欄位\_Last Refresh\_就會更新。您應該在叢集重新整理作業完成後、備份部署組態資料。

# 節點和主機

## 存取 **ONTAP Select** 視訊主控台

您可以存取ONTAP Select 執行VMware FSXi的FSXi虚擬機器的視訊主控台。

關於這項工作

您可能需要存取虛擬機器主控台來疑難排解問題、或是NetApp支援部門要求您這麼做。

### 步驟

- 1. 存取vSphere用戶端並登入。
- 2. 瀏覽至階層中的適當位置、找出ONTAP Select 該虛擬機器。
- 3. 在虛擬機器上按一下滑鼠右鍵、然後選取\*開啟主控台\*。

## 調整 **ONTAP Select** 叢集節點的大小

部署ONTAP Select 完一個叢集後、您可以使用部署管理公用程式來升級節點的Hypervisor 執行個體類型。

 $\left( \cdot \right)$ 您可以在使用容量層授權模式和容量集區授權模式時、執行叢集節點調整大小作業。

開始之前

叢集必須處於線上狀態。

## 關於這項工作

此工作說明如何使用部署Web使用者介面。您也可以使用部署CLI來執行執行執行個體調整大小。無論您使用何 種介面、調整大小作業所需的時間可能會因數項因素而大幅變動、而且可能需要較長的時間才能完成。您只能將 節點大小調整為較大的大小。

- 1. 使用系統管理員帳戶登入部署公用程式Web使用者介面。
- 2. 按一下頁面頂端的\*叢集\*索引標籤、然後從清單中選取所需的叢集。
- 3. 在叢集詳細資料頁面上、按一下頁面右側的齒輪圖示、然後選取\* Instance Resize \*。
- 4. 選取\* Instance Type 並提供**ONTAP** 資訊功能、然後按一下 Modify\*。

## 完成後

您必須等待調整大小作業完成。

## 使用 **SW RAID** 時更換故障磁碟機

當使用軟體RAID的磁碟機故障時、ONTAP Select 如果有備用磁碟機可用、則會指派備用 磁碟機、並自動開始重建程序。這類似ONTAP 於關於FAS 功能的介紹、AFF不過、如果 沒有可用的備用磁碟機、您需要將其新增至ONTAP Select 該節點。

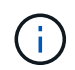

移除故障磁碟機和新增磁碟機(標示為備援磁碟機)都必須透過ONTAP Select 「還原部署」來 執行。不支援使用vSphere將磁碟機附加ONTAP Select 至VMware。

### 識別故障磁碟機

當磁碟機故障時、您需要使用ONTAP CLI來識別故障磁碟。

#### 步驟

- 1. 使用系統管理員帳戶登入ONTAP CLI。
- 2. 識別故障的磁碟機。

<cluster name>::> storage disk show -container-type broken Usable Disk Container Container Disk Size Shelf Bay Type Type Name Owner ---------------- ---------- ----- --- ------- ----------- --------- -------- NET-1.4 893.3GB - - SSD broken - sti-rx2540-346a'

移除故障磁碟機

識別出故障的磁碟機後、請取出磁碟。

#### 步驟

- 1. 使用系統管理員帳戶登入部署Web使用者介面。
- 2. 按一下「叢集」索引標籤、然後選取相關的叢集。

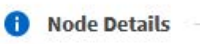

 $\angle$  HA Pair 1

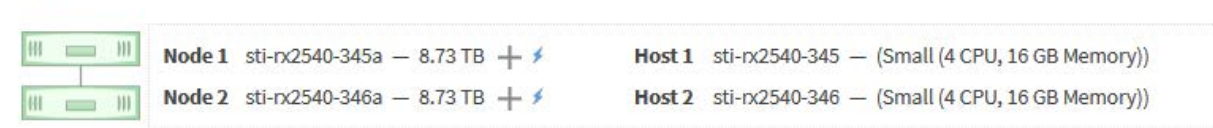

# 3. 按一下「**+**」以展開儲存檢視。

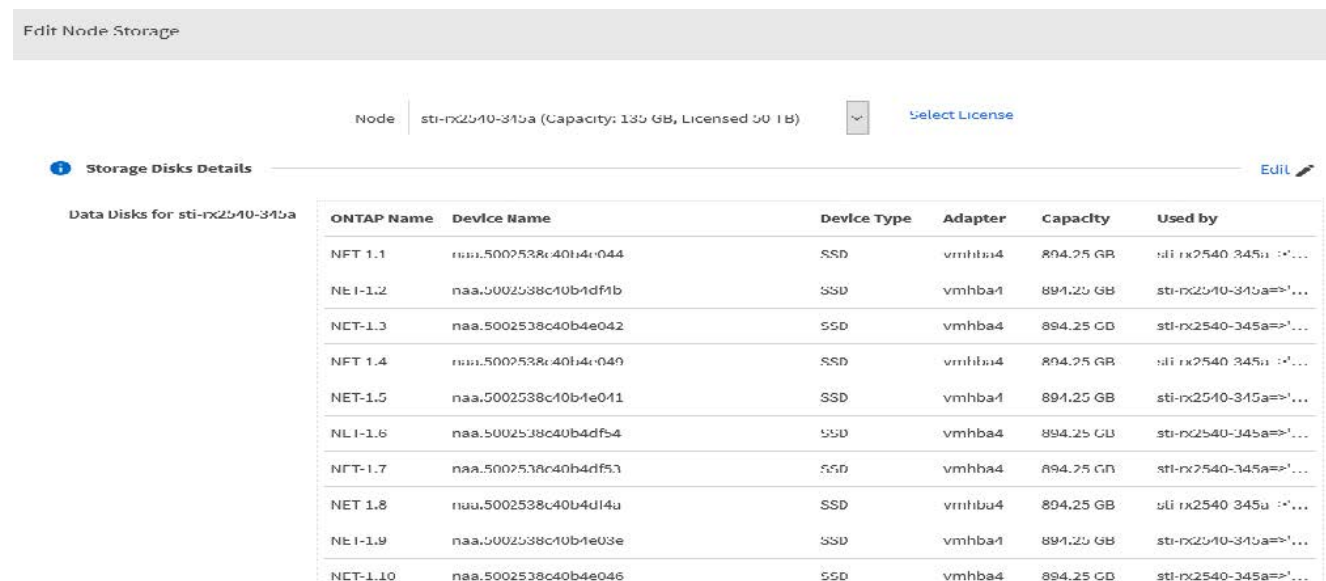

4. 按一下\*編輯\*以變更附加磁碟、然後取消核取故障磁碟機。

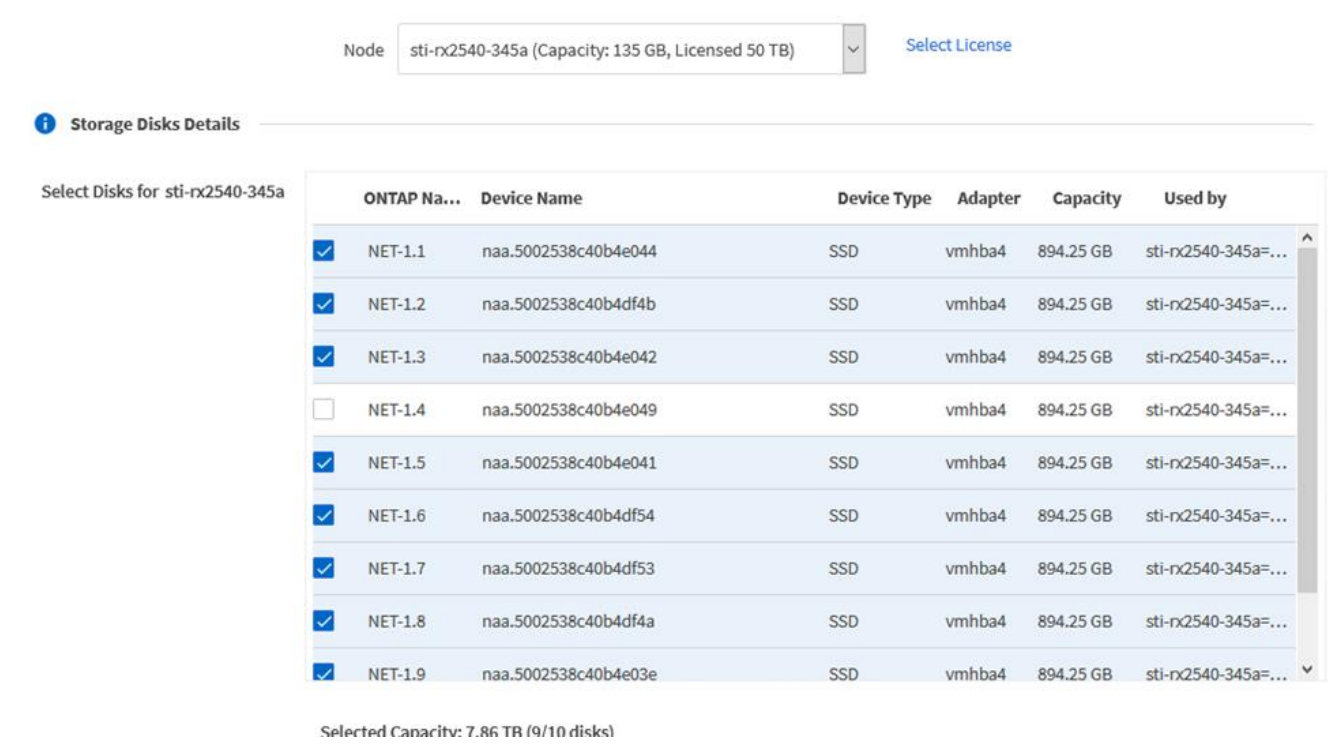

## 5. 提供叢集認證資料、然後按一下\*編輯儲存設備\*。

Selected Capacity: 8.73 TB (10/10 disks)

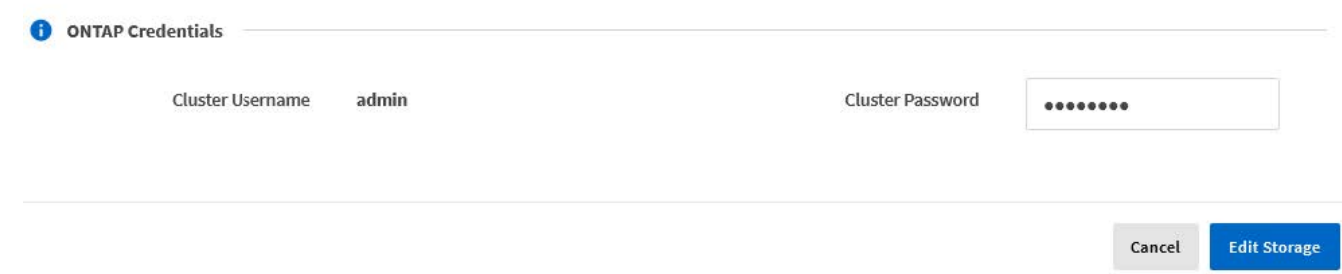

6. 確認作業。

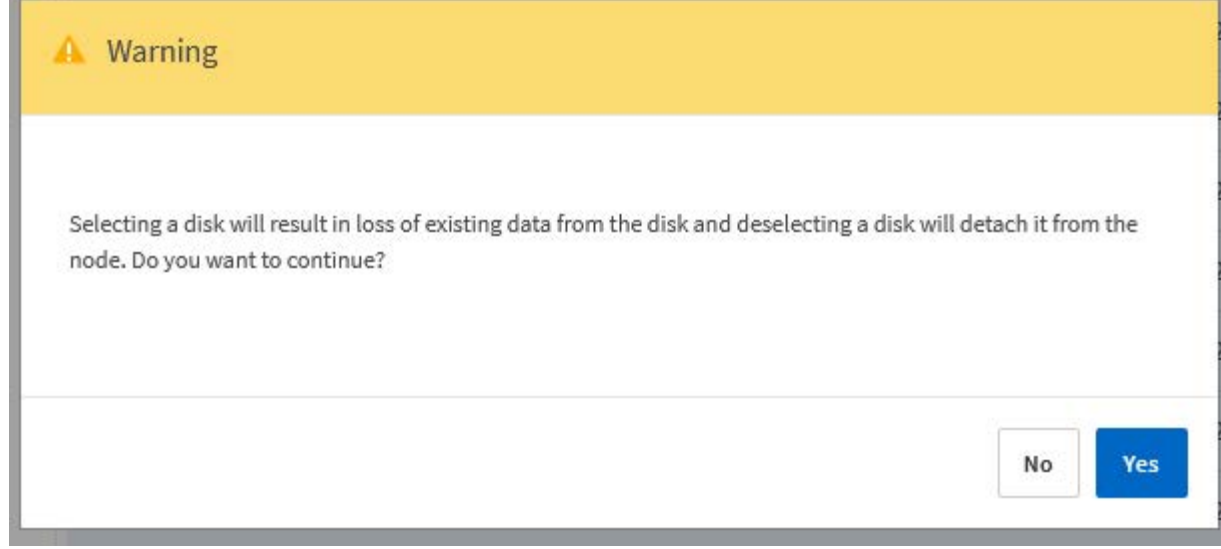

新增備用磁碟機

移除故障磁碟機之後、請新增備用磁碟。

## 步驟

- 1. 使用系統管理員帳戶登入部署Web使用者介面。
- 2. 按一下「叢集」索引標籤、然後選取相關的叢集。

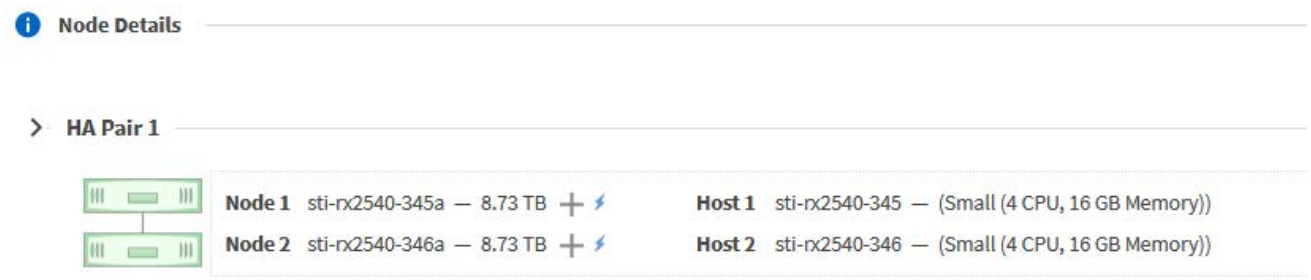

3. 按一下「**+**」以展開儲存檢視。

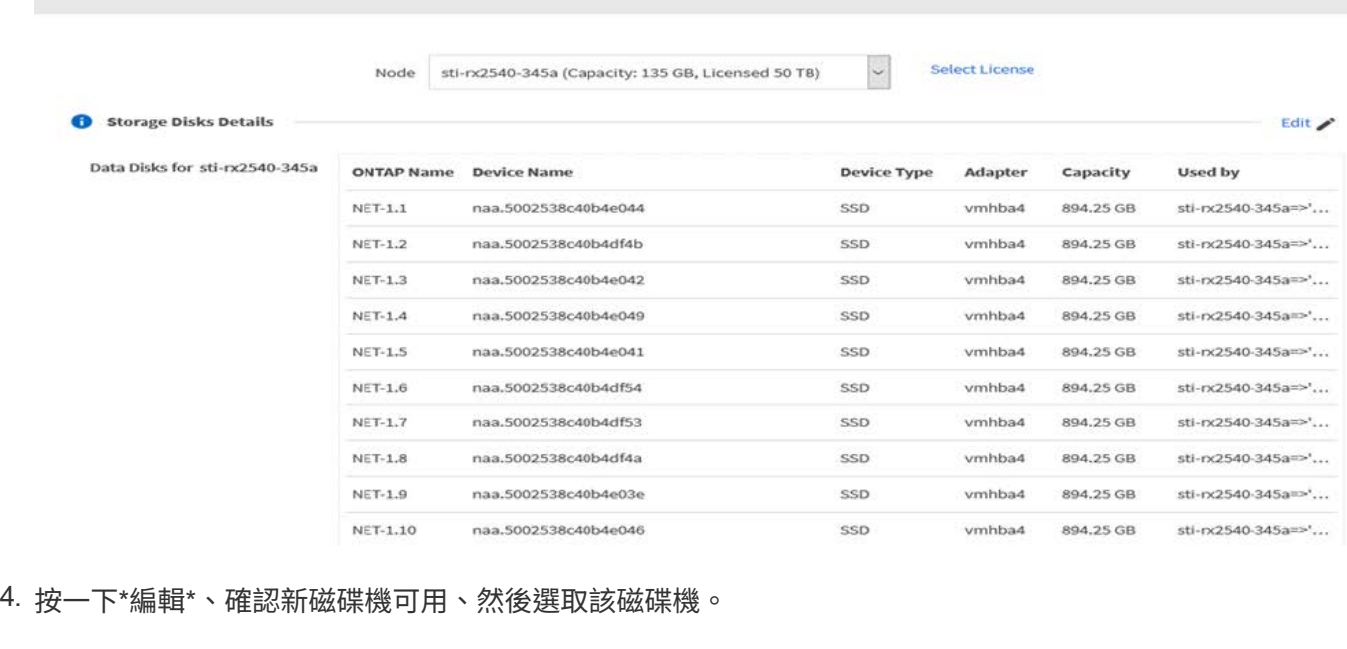

Node sti-rx2540-345a (Capacity: 135 GB, Licensed 50 TB)

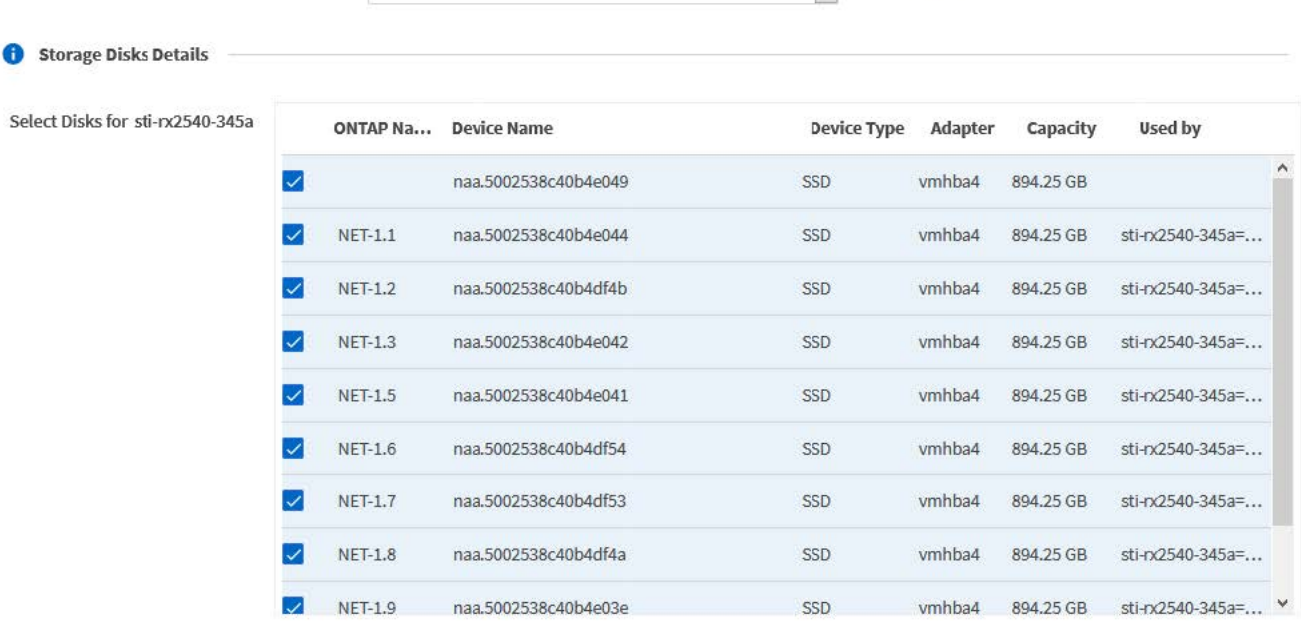

 $\mathcal{L}_{\mathcal{S}}$ 

Select License

## 5. 提供叢集認證資料、然後按一下\*編輯儲存設備\*。

Selected Capacity: 8.73 TB (10/10 disks)

O ONTAP Credentials

Edit Node Storage

Cluster Username  $\operatorname{admin}$  **Cluster Password** 

........

**Edit Storage** Cancel

6. 確認作業。

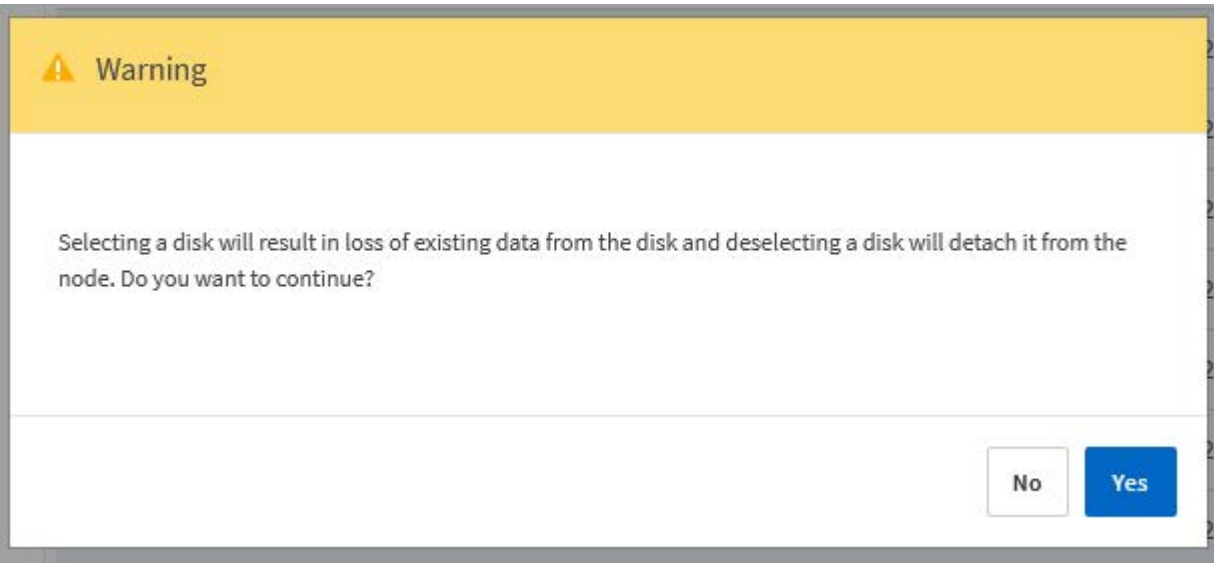

# 使用 **Storage VMotion** 升級至 **VMFS6**

VMware不支援從VMFS 5就地升級至VMFS 6。您可以使用Storage VMotion、將現 有ONTAP Select 的VMware節點從VMFS 5資料存放區移轉至VMFS 6資料存放區。

對於VMware虛擬機器、Storage VMotion可用於單一節點和多節點叢集。ONTAP Select它既可用於純儲存設 備、也可用於運算和儲存設備移轉。

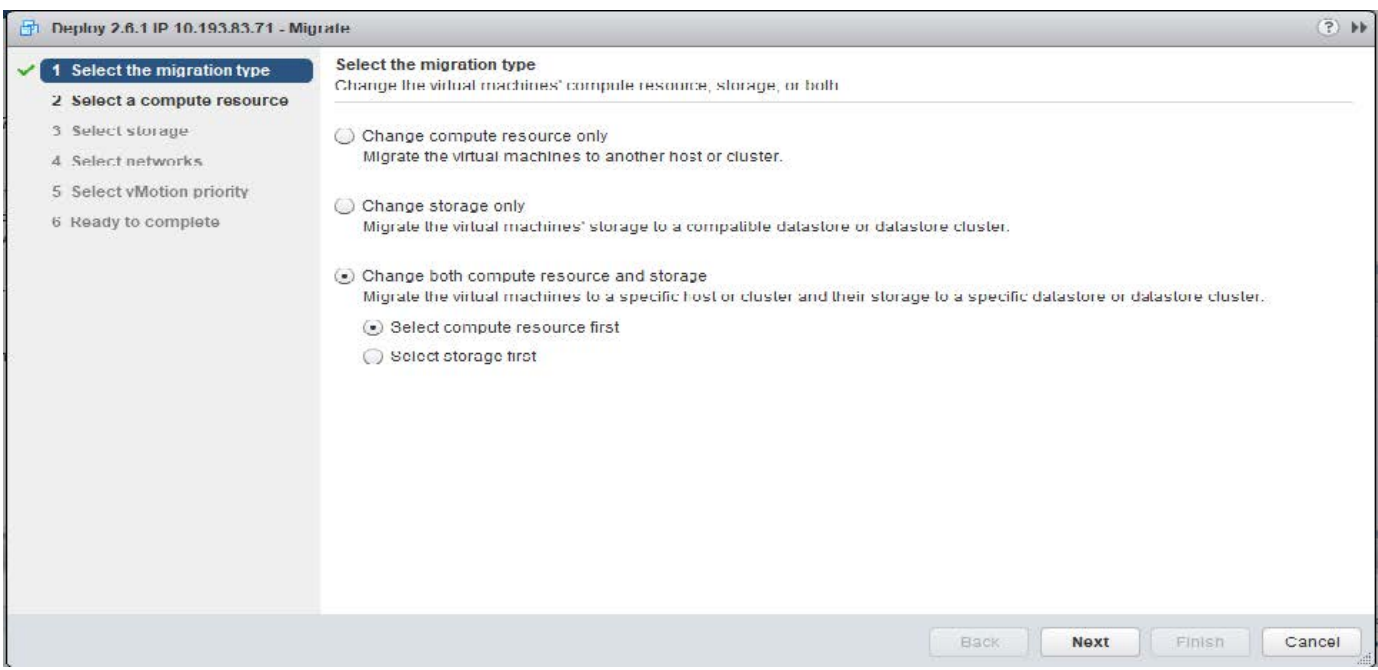

開始之前

確認新主機可支援ONTAP Select 此節點。例如、如果原始主機使用RAID控制器和DAS儲存設備、則新主機上 應該會有類似的組態。

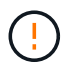

如果在不適當的環境中重新託管了不適當的VMware VM、可能會導致嚴重的效能問題ONTAP Select 。

步驟

1. 關閉ONTAP Select 這個現象虛擬機器。

如果節點是HA配對的一部分、請先執行儲存容錯移轉。

2. 清除「\* CD/DVD drive\*」選項。

如果您在安裝ONTAP Select 時未使用ONTAP 「整合」功能、則不適用此步驟。

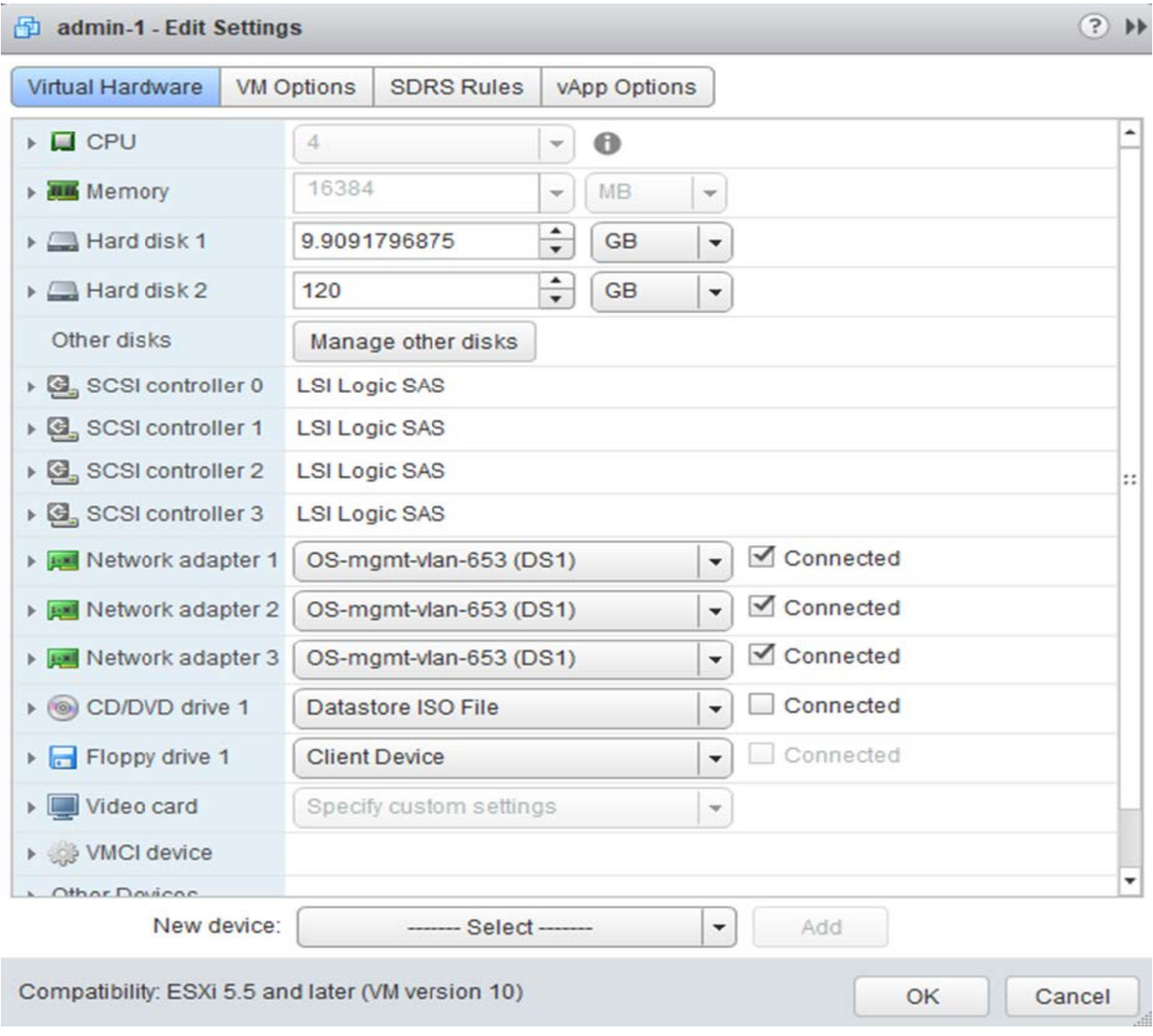

3. Storage vMotion作業完成後、請開啟ONTAP Select 支援該功能的虛擬機器。

如果此節點是HA配對的一部分、您可以執行手動恢復。

4. 執行 cluster refresh 使用部署公用程式進行作業、並確認是否成功。

5. 備份部署公用程式資料庫。

完成後

當 Storage VMotion 作業完成時、您應該使用部署公用程式來執行 cluster refresh 營運。。 cluster refresh 使用 ONTAP Select 節點的新位置更新 ONTAP 部署資料庫。

# 不需要授權**ONTAP Select**

管理ONTAP Select 多方面的相關工作可讓您執行、包括執行多方面的功能。

## 管理容量層授權

您可以視ONTAP Select 需要新增、編輯及刪除功能不均的層級授權。

### 步驟

- 1. 使用系統管理員帳戶透過Web介面登入部署公用程式。
- 2. 按一下頁面頂端的\*管理\*索引標籤。
- 3. 按一下「授權」、然後按一下「容量層級」。
- 4. (可選)單擊\* Filter(篩選器)\*並限制顯示的許可證數量。
- 5. (可選)選擇授權、然後按一下:管理現有授權
- 6. 若要新增授權、請按一下頁面頂端的\*「Add\*」(新增\*)、然後按一下「上傳授權」、再從本機工作站選取 授權檔案。

## 管理容量集區授權

您可以視ONTAP Select 需要新增、編輯及刪除功能完善的資源池授權。

#### 步驟

- 1. 使用系統管理員帳戶透過Web介面登入部署公用程式。
- 2. 按一下頁面頂端的\*管理\*索引標籤。
- 3. 按一下「授權」、然後按一下「容量資源池」。
- 4. (可選)單擊\* Filter (篩選器) \*並限制顯示的許可證數量。
- 5. (可選)選擇授權、然後按一下:管理現有授權
- 6. 若要新增授權或續約現有授權、請按一下頁面頂端的\*「Add\*」(新增\*)、然後按一下\*「上傳授權\*」、再 從本機工作站選取授權檔案。
- 7. 若要查看容量資源池清單:
	- a. 按一下\*摘要\*。
	- b. 選取並展開資源池、以查看叢集和節點從資源池租賃儲存設備的情況。
	- c. 在\*授權資訊\*下檢視授權的目前狀態。
	- d. 您可以在「租賃到期」下變更為資源池所核發的租賃期間。
- 8. 若要查看叢集清單:
- a. 按一下\*詳細資料\*。
- b. 選取並展開叢集以查看儲存使用率。

## 重新安裝容量集區授權

每個作用中容量集區授權都會鎖定至特定的License Manager執行個體、而該執行個體包含在部署管理公用程式 的執行個體中。如果您使用容量集區授權、然後還原或還原部署執行個體、則原始授權將不再有效。您必須產生 新的容量授權檔案、然後將授權安裝到新的部署執行個體。

開始之前

- 判斷原始部署執行個體所使用的所有容量集區授權。
- 如果您在建立新的部署執行個體時還原備份、請判斷備份是否為最新版本。
- 找出ONTAP Select 最新由原始部署執行個體所建立的支援節點(僅當原始部署執行個體的最新備份未還原 至新部署執行個體時)。
- 還原或重新建立部署執行個體

關於這項工作

從較高層級來看、這項工作由三個部分組成。您必須重新產生並安裝部署執行個體所使用的所有容量集區授權。 將所有授權重新安裝至新的部署執行個體之後、您可以視需要重設序號。最後、如果部署IP位址已變更、您必須 更新ONTAP Select 使用容量資源池授權的每個節點。

### 步驟

- 1. 請聯絡NetApp支援部門、讓原始部署執行個體的所有容量資源池授權不受限制且未經註冊。
- 2. 為每個容量集區授權取得並下載新的授權檔案。

請參閱 ["](#page-46-0)[取](#page-46-0)[得容](#page-46-0)[量資](#page-46-0)[源池授權](#page-46-0)["](#page-46-0) 以取得更多資訊。

- 3. 在新的部署執行個體安裝容量資源池授權:
	- a. 使用系統管理員帳戶登入部署公用程式Web使用者介面。
	- b. 按一下頁面頂端的\*管理\*索引標籤。
	- c. 按一下「授權」、然後按一下「容量資源池」。
	- d. 按一下「新增」、然後按\*「上傳授權\*」以選取並上傳授權。
- 4. 如果您在建立新的部署執行個體時未還原備份、或是使用的備份不是最新且最新的備份、則必須更新序號:
	- a. 使用系統管理員帳戶登入部署公用程式命令列介面。
	- b. 顯示由原始部署執行個體最近建立之節點的序號:

node show -cluster-name CLUSTER NAME -name NODE NAME -detailed

- c. 從二十位數節點序號擷取最後八位數、以取得原始部署執行個體使用的最後一個序號。
- d. 在序號中新增20、以建立新的序號。
- e. 設定新部署執行個體的序號:

license-manager modify -serial-sequence SEQ\_NUMBER

- 5. 如果指派給新部署執行個體的IP位址與原始部署執行個體的IP位址不同、您必須更新ONTAP Select 使用容 量資源池授權的每個節點的IP位址:
	- a. 登入ONTAP 到位於現象節點的指令行介面。ONTAP Select
	- b. 進入進階權限模式:
		- set adv
	- c. 顯示目前的組態:

system license license-manager show

d. 設定節點使用的授權管理員(部署)IP位址:

system license license-manager modify -host NEW\_IP\_ADDRESS

## 將試用版授權轉換為正式作業授權

您可以透過ONTAP Select 部署管理公用程式來升級版的功能評估叢集、以使用正式作業容量層授權。

開始之前

- 每個節點都必須配置足夠的儲存空間、以支援正式作業授權所需的最低需求。
- 您必須擁有評估叢集中每個節點的容量層授權。

關於這項工作

對單節點叢集執行叢集授權的修改會造成中斷。不過、多節點叢集的情況並非如此、因為轉換程序會一次重新啟 動每個節點以套用授權。

#### 步驟

- 1. 使用系統管理員帳戶登入部署公用程式Web使用者介面。
- 2. 單擊頁面頂端的\* Clusters\*(叢集\*)索引標籤a、然後選取所需的叢集。
- 3. 在叢集詳細資料頁面頂端、按一下\*按一下此處\*以修改叢集授權。

您也可以在「叢集詳細資料」區段中、按一下評估授權旁的\*修改\*。

- 4. 為每個節點選取可用的正式作業授權、或視需要上傳額外授權。
- 5. 提供ONTAP 此資訊證明、然後按一下\*修改\*。

叢集的授權升級可能需要數分鐘的時間。允許程序在離開頁面或進行任何其他變更之前完成。

### 完成後

最初指派給評估部署每個節點的二十位數節點序號、會由用於升級的正式作業授權中的九位數序號所取代。

## 管理過期容量集區授權

一般而言、當授權到期時、不會發生任何事。不過、您無法安裝不同的授權、因為節點與過期的授權相關聯。在 續約授權之前、您不應執行任何會使Aggregate離線的動作、例如重新開機或容錯移轉作業。 建議採取的行動是 加速授權續約。

# 深入探討

# 儲存設備

儲存:一般概念與特性

探索ONTAP Select 特定儲存元件之前、請先探索適用於整個環境的一般儲存概念。

儲存組態的各個階段

下列是支援整個系統的主要組態階段ONTAP Select :

- 部署前的必要條件
	- 請確定每部Hypervisor主機均已設定完成、並已準備好ONTAP Select 進行支援。
	- 組態包括實體磁碟機、RAID控制器和群組、LUN、以及相關的網路準備。
	- 此組態是在ONTAP Select 不執行此功能的情況下執行。
- 使用Hypervisor管理員公用程式進行組態設定
	- 您可以使用Hypervisor管理公用程式(例如VMware環境中的vSphere)來設定儲存設備的特定層面。
	- 此組態是在ONTAP Select 不執行此功能的情況下執行。
- 組態設定:ONTAP Select 使用「整合部署」管理公用程式
	- 您可以使用部署管理公用程式來設定核心邏輯儲存架構。
	- 這可以透過CLI命令明確執行、也可以由公用程式在部署過程中自動執行。
- 部署後組態
	- 完成靜態部署之後、您可以使用CLI或System Manager來設定叢集。ONTAP Select ONTAP
	- 此組態是在ONTAP Select 不執行「整合」的情況下執行。

## 託管儲存設備與非託管儲存設備

由功能性資料管理的儲存設備ONTAP Select 可直接由功能性資料管理系統存取及控制。同一Hypervisor主機上 的任何其他儲存設備均為未受管理的儲存設備。

## 同質實體儲存設備

所有組成ONTAP Select 「不受影響的」託管儲存設備的實體磁碟機都必須是同質的。也就是所有硬體必須與下 列特性相同:

- 類型(SAS、NL-SAS、SATA、SSD)
- 速度(RPM)

## 本機儲存環境的圖例

每個Hypervisor主機都包含本機磁碟和ONTAP Select 其他可由支援的邏輯儲存元件。這些儲存元件會從實體磁 碟以分層結構排列。

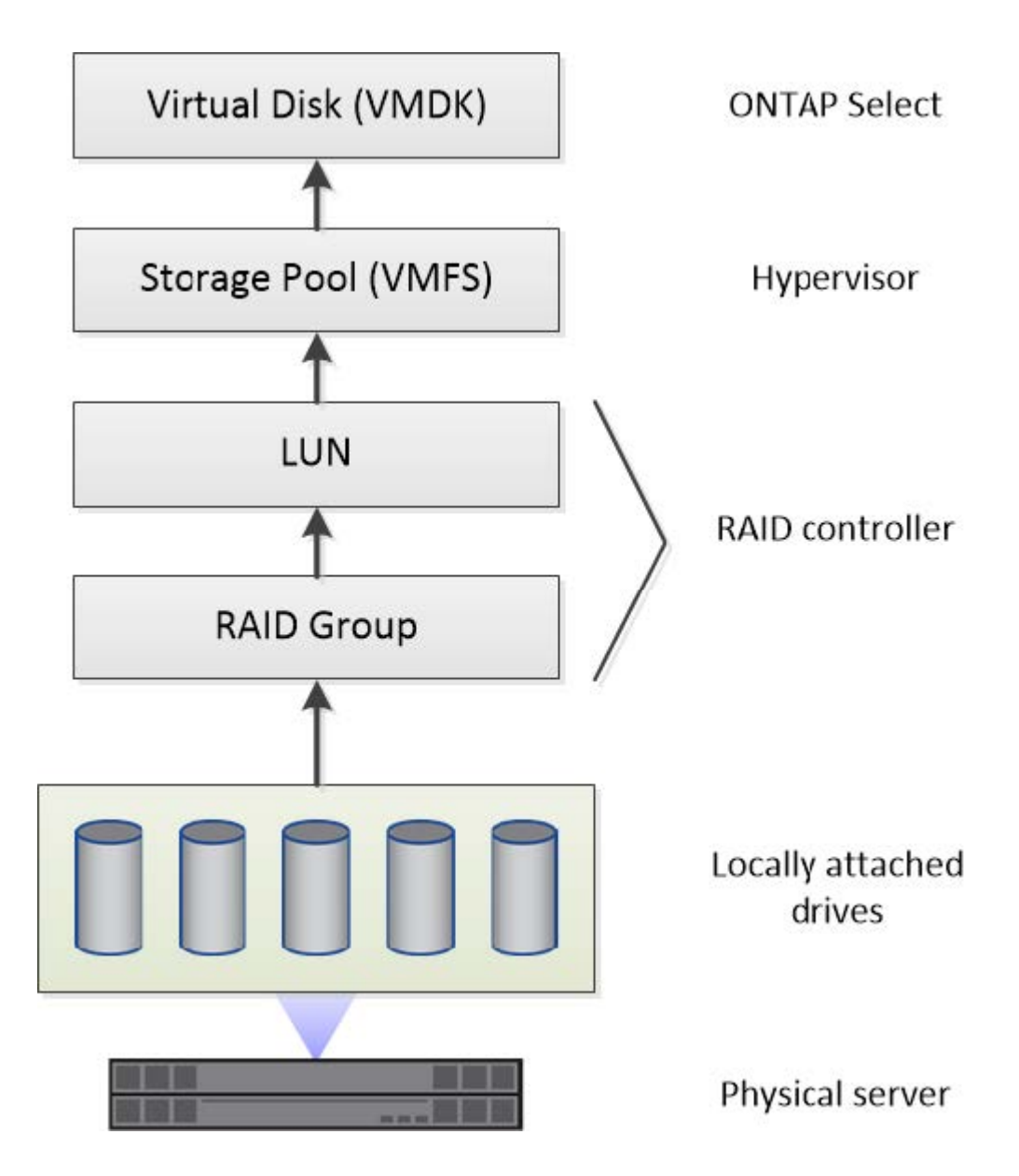

本機儲存元件的特性

有幾個概念適用於ONTAP Select 在整個環境中使用的本機儲存元件。在準備ONTAP Select 進行一套不一致的 部署之前、您應該先熟悉這些概念。這些概念是根據類別來排列:RAID群組和LUN、儲存資源池和虛擬磁碟。

## 將實體磁碟機分組為**RAID**群組和**LUN**

一或多個實體磁碟可在本機連接至主機伺服器、並可供ONTAP Select 使用。實體磁碟會指派給RAID群組、然後 以一或多個LUN的形式呈現給Hypervisor主機作業系統。每個LUN會以實體硬碟的形式呈現給Hypervisor主機作 業系統。

設定ONTAP Select 支援對象時、您應注意下列事項:

- 所有託管儲存設備都必須透過單一RAID控制器存取
- 視廠商而定、每個RAID控制器支援每個RAID群組的磁碟機數量上限

### 一個或多個**RAID**群組

每ONTAP Select 個支援的主機都必須有一個RAID控制器。您應該建立單一RAID群組ONTAP Select 以供使 用。不過、在某些情況下、您可能會考慮建立多個RAID群組。請參閱 ["](#page-34-0)[最佳實務做法](#page-34-0)[摘](#page-34-0)[要](#page-34-0)["](#page-34-0)。

儲存資源池考量

在準備部署ONTAP Select 時、您應該注意幾個與儲存資源池有關的問題。

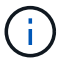

在VMware環境中、儲存資源池與VMware資料存放區同義。

## 儲存資源池和**LUN**

每個LUN在Hypervisor主機上都被視為本機磁碟、而且可以是一個儲存資源池的一部分。每個儲存資源池的格式 都是以Hypervisor主機作業系統可以使用的檔案系統來設定。

您必須確定儲存資源池是在ONTAP Select 進行功能性部署時正確建立的。您可以使用Hypervisor管理工具建立 儲存資源池。例如、使用VMware、您可以使用vSphere用戶端建立儲存資源池。然後、儲存資源池會傳遞 到ONTAP Select 這個功能完善的系統管理公用程式。

### 管理虛擬磁碟

在準備部署ONTAP Select 時、您應該注意幾個與虛擬磁碟有關的問題。

#### 虛擬磁碟與檔案系統

該支援將多個虛擬磁碟機分配給該虛擬ONTAP Select 機器。每個虛擬磁碟實際上都是儲存資源池中包含的檔 案、並由Hypervisor維護。有多種類型的磁碟可供ONTAP Select 使用、主要是系統磁碟和資料磁碟。

您也應該瞭解下列關於虛擬磁碟的資訊:

- 在建立虛擬磁碟之前、儲存資源池必須可供使用。
- 無法在建立虛擬機器之前建立虛擬磁碟。
- 您必須仰賴ONTAP Select 這個資源管理公用程式來建立所有虛擬磁碟(也就是管理員絕不能在部署公用程 式之外建立虛擬磁碟)。

## 設定虛擬磁碟

虛擬磁碟是ONTAP Select 由功能不完善的實體管理。當您使用部署管理公用程式建立叢集時、系統會自動建立 這些程式。

### 外部儲存環境的圖例

利用此解決方案、支援使用位在Hypervisor主機外部儲存設備上的資料存放區。ONTAP Select ONTAP Select資 料存放區可使用VMware vSAN透過網路存取、或直接從外部儲存陣列存取。

可設定使用Hypervisor主機外部的下列類型VMware ESXi網路資料存放區:ONTAP Select

- vSAN (虚擬SAN)
- VMFS

• NFS

## **vSAN**資料存放區

每個ESXi主機都可以擁有一個或多個本機VMFS資料存放區。通常這些資料存放區只能由本機主機存取。不 過、VMware vSAN可讓ESXi叢集中的每個主機共用叢集中的所有資料存放區、就像它們是本機一樣。下圖說 明vSAN如何建立ESXi叢集中主機之間共用的資料存放區集區。

# **ESXi cluster**

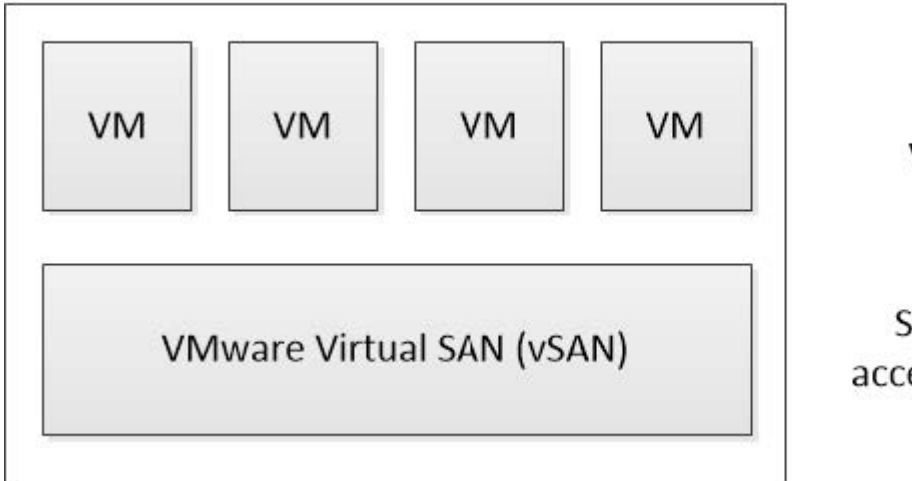

**ONTAP Select** virtual machines

Shared datastores accessed through vSAN

## 外部儲存陣列上的**VMFS**資料存放區

您可以建立位於外部儲存陣列上的VMFS資料存放區。儲存設備可使用多種不同的網路傳輸協定之一來存取。下 圖說明使用iSCSI傳輸協定存取的外部儲存陣列上的VMFS資料存放區。

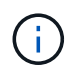

ONTAP Select 支援 VMware Storage/SAN 相容性文件中所述的所有外部儲存陣列、包括 iSCSI 、光纖通道和乙太網路光纖通道。

ESXi hypervisor host

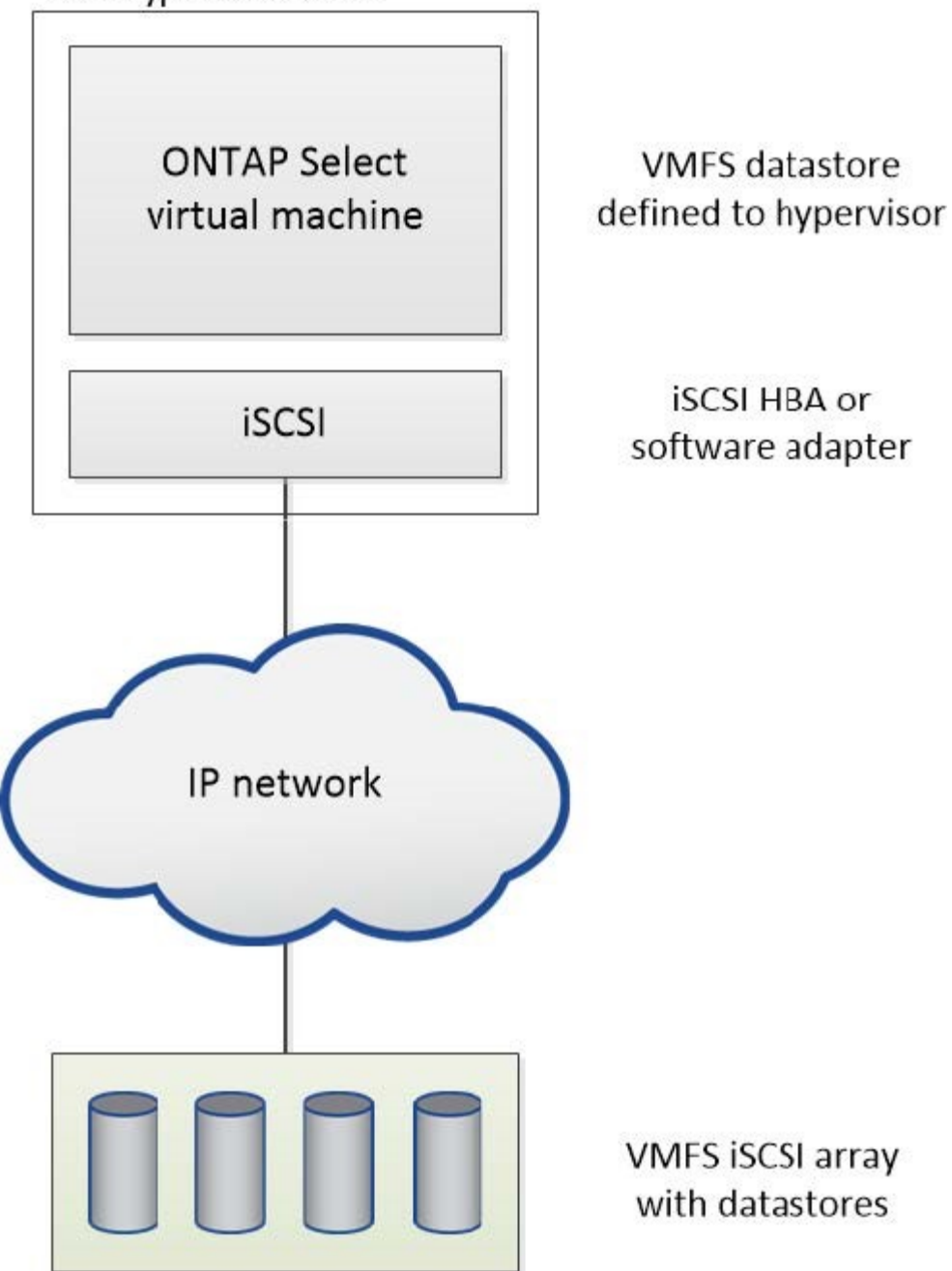

外部儲存陣列上的 **NFS** 資料存放區

您可以建立位於外部儲存陣列上的NFS資料存放區。使用NFS網路傳輸協定存取儲存設備。下圖說明透過NFS伺 服器應用裝置存取的外部儲存設備上的NFS資料存放區。

ESXi hypervisor host

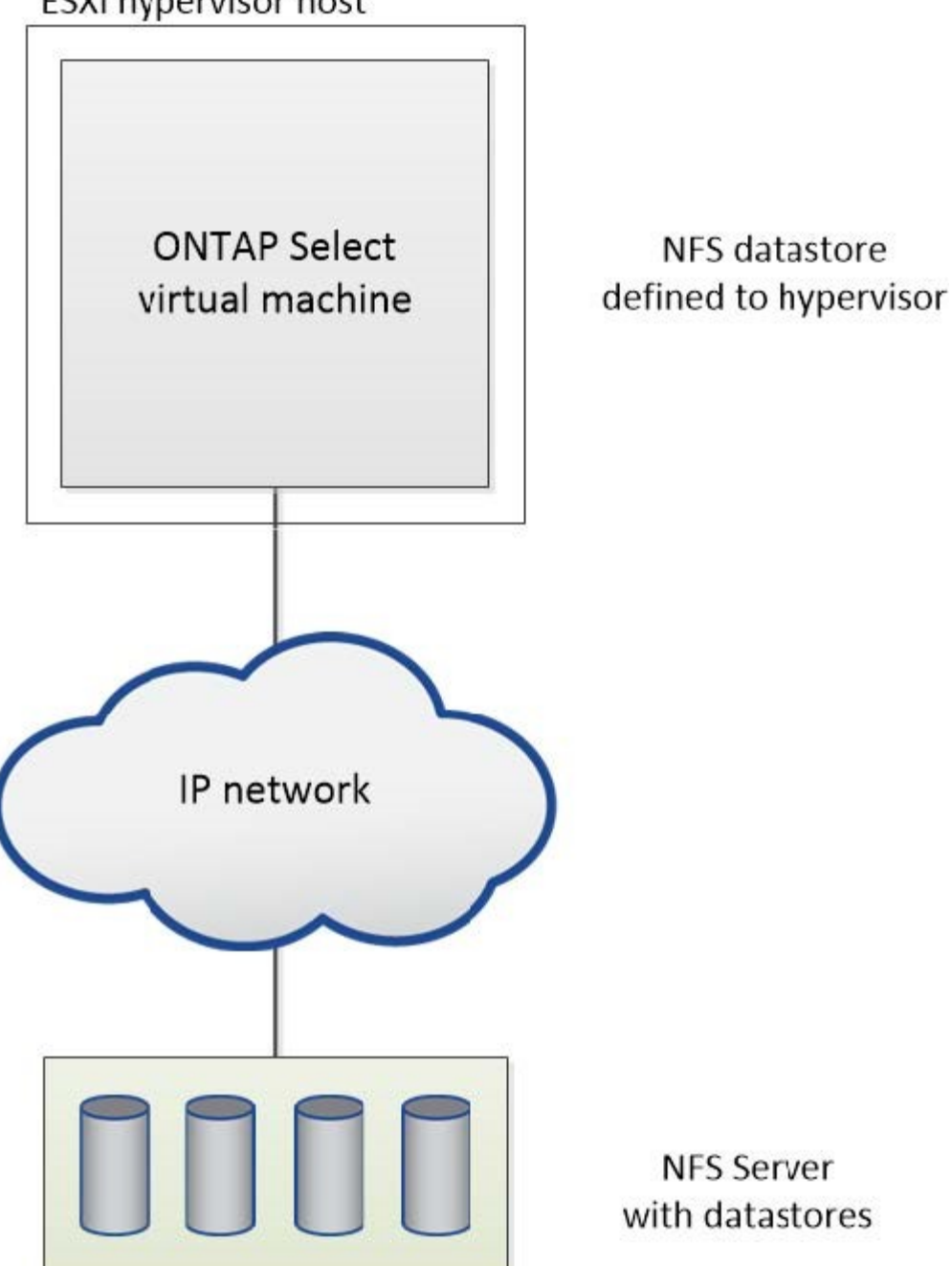

本機附加儲存設備的硬體**RAID**服務

當有硬體RAID控制器可用ONTAP Select 時、即可將RAID服務移至硬體控制器、以提升寫 入效能、並防止實體磁碟機故障。因此ONTAP Select 、針對整個叢集內所有節點的RAID 保護是由本機附加的RAID控制器提供、而非ONTAP 透過支援此功能的軟體RAID提供。

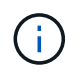

由於實體RAID控制器為基礎磁碟機提供RAID分段功能、因此將支援使用RAID 0的實體資料集合 體進行設定。ONTAP Select不支援其他RAID層級。

### 本機附加儲存設備的**RAID**控制器組態

所有提供ONTAP Select 支援儲存功能的本地附加磁碟、都必須位於RAID控制器後方。大部分的市售伺服器都有 多種RAID控制器選項、可跨越多個價位、每個價位的功能層級各不相同。其目的是盡可能支援這些選項的數 量、前提是這些選項符合控制器上的特定最低要求。

管理ONTAP Select 此類磁碟的RAID控制器必須符合下列需求:

- 硬體RAID控制器必須具有電池備份單元(BBU/Flash備援寫入快取(FBWC)、並支援12Gbps的處理量。
- RAID控制器必須支援能夠承受至少一或兩個磁碟故障的模式(RAID 5和RAID 6)。
- 磁碟機快取必須設定為停用。
- 寫入原則必須設定為回寫模式、並在發生BBU/Flash故障時提供回寫功能。
- 讀取的I/O原則必須設定為快取。

所有提供ONTAP Select 支援儲存功能的本地附加磁碟、都必須放入執行RAID 5或RAID 6的RAID群組中。對 於SAS磁碟機和SSD、使用最多24個磁碟機的RAID群組、ONTAP 讓NetApp能夠將傳入的讀取要求分散到更多 的磁碟上。這樣做可大幅提升效能。使用SAS/SSD組態時、會針對單一LUN與多LUN組態進行效能測試。沒有 發現顯著差異、因此為了簡化、NetApp建議您建立最少的LUN數量、以支援您的組態需求。

NL-SAS和SATA磁碟機需要一套不同的最佳實務做法。基於效能考量、磁碟的最小數量仍為8個、但RAID群組大 小不應大於12個磁碟機。NetApp也建議每個RAID群組使用一個備援磁碟機;不過、所有RAID群組都可以使用 全域備援磁碟機。例如、您可以每三個RAID群組使用兩個備援磁碟機、每個RAID群組包含八到十二個磁碟機。

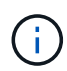

舊版ESX的最大範圍和資料存放區大小為64TB、可能會影響支援這些大容量磁碟機所提供之總原 始容量所需的LUN數量。

## **RAID** 模式

許多RAID控制器最多可支援三種操作模式、每種模式代表寫入要求所採用的資料路徑有顯著差異。這三種模式 如下:

- WriteThrough:所有傳入的I/O要求都會寫入RAID控制器快取、然後立即排清到磁碟、再將要求傳回主機。
- Writaround.所有傳入的I/O要求都會直接寫入磁碟、繞過RAID控制器快取。
- 回寫。所有傳入的I/O要求都會直接寫入控制器快取、並立即確認回主機。資料區塊會使用控制器以非同步方 式排清到磁碟。

回寫模式提供最短的資料路徑、區塊進入快取後會立即出現I/O確認。此模式可為混合式讀取/寫入工作負載提供 最低延遲和最高處理量。但是、如果沒有任何磁碟機或非揮發性Flash技術、使用者在這種模式下操作時、如果 系統發生電源故障、就會有資料遺失的風險。

由於需要電池備份或Flash裝置、因此我們可以確信、快取的區塊會在發生此類故障時排清到磁碟。ONTAP Select因此、RAID控制器必須設定為回寫模式。

### 本地磁碟共享**ONTAP Select** 於支援支援的作業系統

最常見的伺服器組態是所有本機連接的磁碟位於單一RAID控制器後方的組態。您應該配置至少兩個LUN:一個 用於Hypervisor、一個ONTAP Select 用於搭配使用。

例如、請考慮使用HP DL380 G8搭配六個內部磁碟機和一個Smart Array P420i RAID控制器。所有內部磁碟機均

由此RAID控制器管理、且系統上沒有其他儲存設備。

下圖顯示此組態樣式。在此範例中、系統上沒有其他儲存設備、因此Hypervisor必須與ONTAP Select 該節點共 用儲存設備。

伺服器**LUN**組態、僅使用**RAID**管理的磁碟

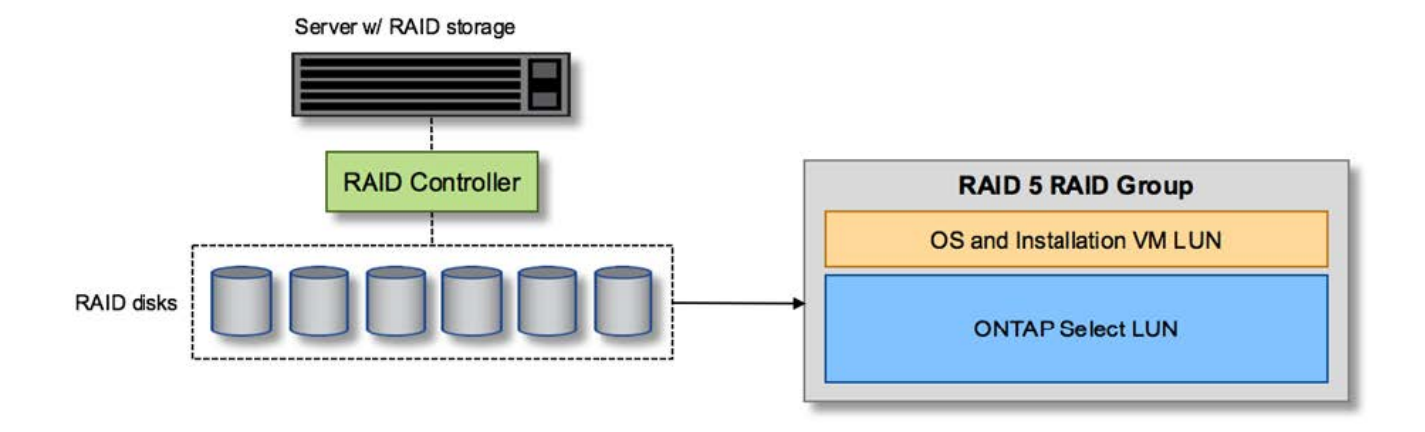

將OS LUN從ONTAP Select 同一個RAID群組配置為「支援」、可讓Hypervisor OS(以及任何也從該儲存設備 配置的用戶端VM)受益於RAID保護。此組態可防止單一磁碟機故障導致整個系統關機。

本機磁碟在**ONTAP Select** 不支援的地方和作業系統之間分割

伺服器廠商提供的其他可能組態包括使用多個RAID或磁碟控制器來設定系統。在此組態中、一組磁碟是由一個 磁碟控制器管理、該磁碟控制器可能提供或可能不提供RAID服務。第二組磁碟由能夠提供RAID 5/6服務的硬 體RAID控制器管理。

有了這種組態風格、位於RAID控制器後方可提供RAID 5/6服務的一組磁碟、應由ONTAP Select 該虛擬機器獨 家使用。視所管理的總儲存容量而定、您應該將磁碟機設定為一個或多個RAID群組、以及一個或多個LUN。然 後、這些LUN將用於建立一或多個資料存放區、所有資料存放區都受到RAID控制器的保護。

第一組磁碟保留給Hypervisor作業系統、以及任何不使用ONTAP 支援此功能的用戶端VM、如下圖所示。

混合式**RAID/**非**RAID**系統上的伺服器**LUN**組態

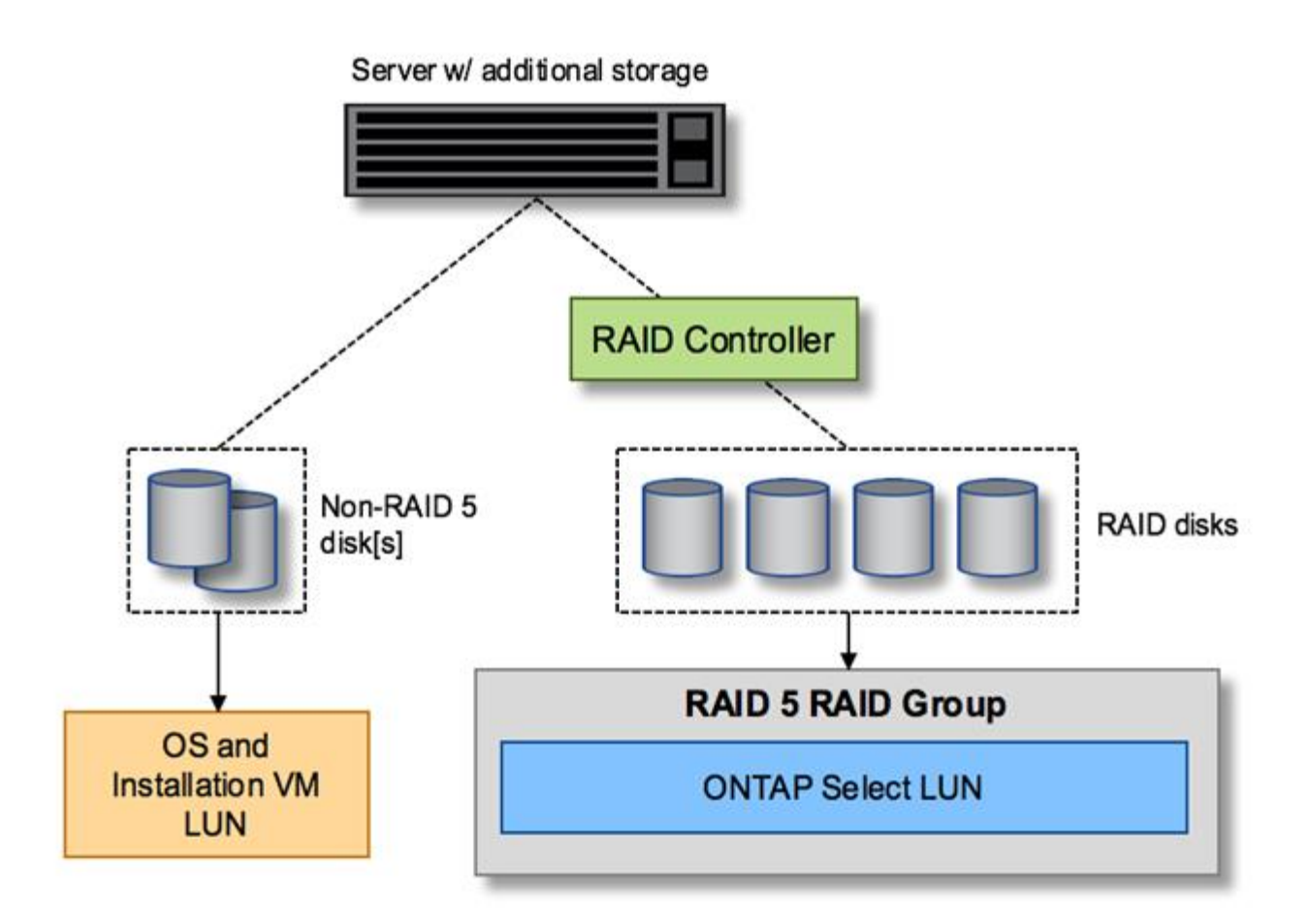

### 多個**LUN**

單一RAID群組/單一LUN組態必須變更的情況有兩種。使用NL-SAS或SATA磁碟機時、RAID群組大小不得超 過12個磁碟機。此外、單一LUN可能會大於基礎Hypervisor儲存限制、無論是個別檔案系統範圍的最大大小或總 儲存池的最大大小。然後必須將基礎實體儲存設備分割成多個LUN、才能成功建立檔案系統。

### **VMware vSphere**虛擬機器檔案系統限制

某些ESX版本上的資料存放區大小上限為64TB。

如果伺服器所連接的儲存容量超過64TB、則可能需要配置多個LUN、每個LUN的容量都小於64TB。建立多 個RAID群組來改善SATA/NL-SAS磁碟機的RAID重建時間、也會導致配置多個LUN。

當需要多個LUN時、最重要的考量是確保這些LUN的效能相似且一致。如果所有LUN都要用於單ONTAP 一的位 向集合體、這點特別重要。或者、如果一個或多個LUN的子集具有明顯不同的效能設定檔、我們強烈建議您將這 些LUN隔離在個別ONTAP 的「VMware Aggregate」中。

多個檔案系統範圍可用來建立單一資料存放區、最多可達資料存放區的最大大小。若要限制需要ONTAP Select 使用流通證的容量、請務必在叢集安裝期間指定容量上限。此功能僅允許ONTAP Select 使用(因此需要授權) 資料存放區中空間的子集。

或者、您可以從在單一LUN上建立單一資料存放區開始著手。如果需要更多空間、需要更大ONTAP Select 的等 量資料授權、則可將該空間新增至與某個範圍相同的資料存放區、最多可增加至資料存放區的最大大小。達到最 大容量後、就能建立新的資料存放區並將其新增至ONTAP Select 功能區。這兩種類型的容量擴充作業均受到支 援、並可透過ONTAP 使用「支援部署儲存新增功能」來達成。每ONTAP Select 個支援多達400TB儲存容量的

支援節點均可設定。從多個資料存放區配置容量需要兩個步驟的程序。

初始叢集建立可用於建立ONTAP Select 一個佔用初始資料存放區部分或全部空間的不實叢集。第二個步驟是使 用其他資料存放區執行一或多個容量新增作業、直到達到所需的總容量為止。本節將詳細說明此功能 ["](#page-109-0)[增](#page-109-0)[加儲](#page-109-0)[存](#page-109-0) [容](#page-109-0)[量](#page-109-0)["](#page-109-0)。

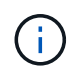

VMFS負荷非零(請參閱 ["VMware](https://kb.vmware.com/s/article/1001618)[知](https://kb.vmware.com/s/article/1001618)[識庫](https://kb.vmware.com/s/article/1001618)[1001618"](https://kb.vmware.com/s/article/1001618))、且嘗試使用資料存放區回報為可用的整個 空間、導致叢集建立作業期間發生假錯誤。

每個資料存放區中有2%的緩衝區未使用。這個空間不需要容量授權、因為ONTAP Select 它不供人使用。只要 未指定容量上限、即可自動計算緩衝區的確切GB數。ONTAP如果指定容量上限、則會先強制執行該大小。如果 容量上限大小落在緩衝區大小內、叢集建立就會失敗、並顯示錯誤訊息、指出可用做容量上限的正確最大大小參 數:

"InvalidPoolCapacitySize: Invalid capacity specified for storage pool "ontap-select-storage-pool", Specified value: 34334204 GB. Available (after leaving 2% overhead space): 30948"

VMFS 6同時支援新安裝、也支援做為現有ONTAP 的VMware部署或ONTAP Select VMware VM Storage VMotion作業的目標。

VMware不支援從VMFS 5就地升級至VMFS 6。因此、Storage VMotion是唯一允許任何VM從VMFS 5資料存放 區移轉至VMFS 6資料存放區的機制。不過ONTAP Select 、除了ONTAP 從VMFS 5移轉至VMFS 6的特定目的 之外、還擴大了對含VMware及VMware部署的Storage VMotion的支援、以涵蓋其他案例。

### 虛擬磁碟**ONTAP Select**

在其核心、ONTAP Select 透過ONTAP 一或多個儲存資源池配置的一組虛擬磁碟、呈現出一套功能完善的功 能。提供一組虛擬磁碟、將其視為實體磁碟、而儲存堆疊的其餘部分則由Hypervisor抽象化。ONTAP下圖更詳 細地顯示這種關係、強調實體RAID控制器、Hypervisor和ONTAP Select 不支援的VM之間的關係。

- RAID群組和LUN組態是從伺服器的RAID控制器軟體內部進行。使用VSAN或外部陣列時、不需要此組態。
- 儲存資源池組態是從Hypervisor內部進行。
- 虛擬磁碟是由個別VM所建立和擁有、ONTAP Select 在此範例中、由支援。

虛擬磁碟對實體磁碟對應

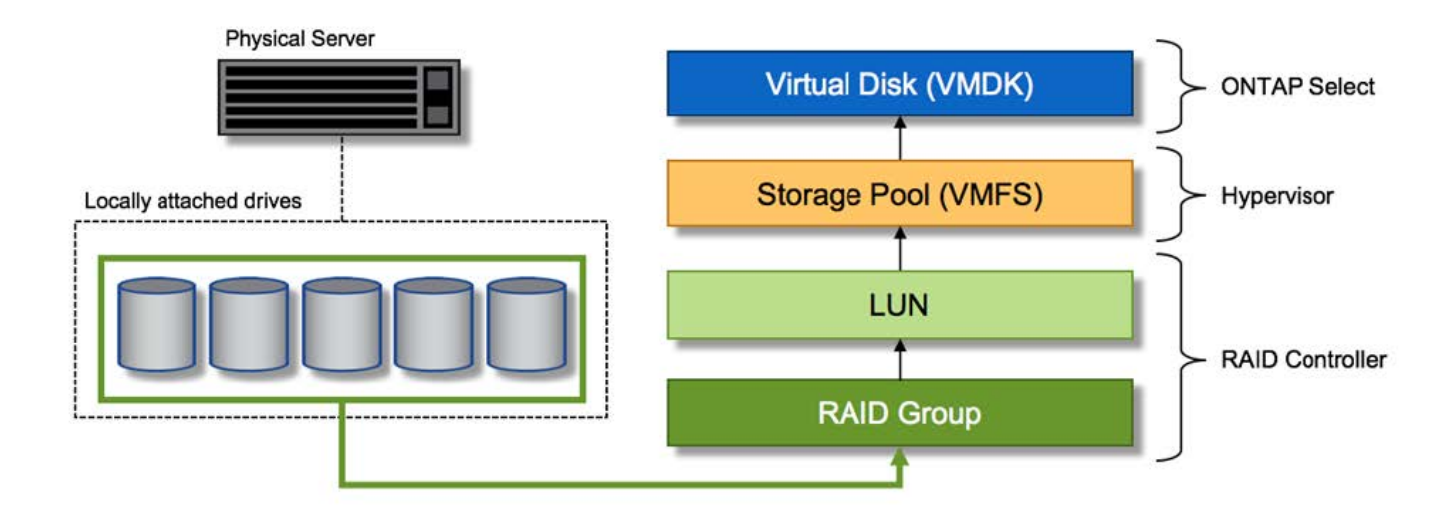

## 虛擬磁碟資源配置

為了提供更精簡的使用者體驗、ONTAP Select 我們的「更新」管理工具ONTAP 「還原部署」會自動從相關的 儲存資源池配置虛擬磁碟、並將其附加至ONTAP Select 「更新」VM。這項作業會在初始設定和儲存新增作業 期間自動執行。如果ONTAP Select 此節點是HA配對的一部分、則虛擬磁碟會自動指派給本機和鏡射儲存資源 池。

將基礎附加儲存設備分割成大小相同的虛擬磁碟、每個磁碟不超過16TB。ONTAP Select如果ONTAP Select 此 節點是HA配對的一部分、則每個叢集節點上至少會建立兩個虛擬磁碟、並指派給鏡射Aggregate中要使用的本機 叢和鏡射叢。

例如ONTAP Select 、某個對象可以指派31 TB的資料存放區或LUN(部署VM後的剩餘空間、以及系統和根磁碟 的資源配置)。然後建立四個~7.75TB虛擬磁碟、並指派給適當ONTAP 的鏡射本機叢和鏡射叢。

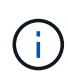

將容量新增至ONTAP Select 某個VMware可能會導致不同大小的VMDK。如需詳細資訊、請參閱 一節 ["](#page-109-0)[增](#page-109-0)[加儲](#page-109-0)[存](#page-109-0)[容](#page-109-0)[量](#page-109-0)["](#page-109-0)。不同FAS 於VMware系統、不同大小的VMDK可存在於同一個集合體中。 在這些VMDK上使用RAID 0等量磁碟區、無論其大小為何、都能充分利用每個VMDK中的所有空 間。ONTAP Select

### 虛擬化**NVRAM**

NetApp FAS 支援系統通常裝有實體NVRAM PCI卡、這是一種高效能卡、內含非揮發性Flash記憶體。此卡可立 即ONTAP 認可傳入寫入回用戶端的功能、大幅提升寫入效能。它也可以在稱為「減少需求」的程序中、將修改 過的資料區塊排程回較慢的儲存媒體。

一般而言、市售系統並未安裝此類設備。因此、此NVRAM卡的功能已虛擬化、並放入ONTAP Select 了一個分 區內的系統啟動磁碟。因此、放置執行個體的系統虛擬磁碟非常重要。這也是為什麼產品需要實體RAID控制 器、並針對本機附加儲存組態提供彈性快取。

NVRAM位於自己的VMDK上。將NVRAM拆分成自己的VMDK、ONTAP Select 即可讓VMware使用vNVMe驅動 程式與NVRAM VMDK通訊。此外、還需要ONTAP Select 使用與ESX 6.5及更新版本相容的硬體版本13。

### 資料路徑說明:**NVRAM**和**RAID**控制器

虛擬化NVRAM系統分割區與RAID控制器之間的互動、最好是在寫入要求進入系統時、透過資料路徑來強調顯 示。

傳入ONTAP Select 的寫入要求會以VM的NVRAM分割區為目標。在虛擬化層、此分割區存在ONTAP Select 於 一個連接ONTAP Select 到該VMware VM的VMware系統磁碟內。在實體層、這些要求會快取到本機RAID控制 器、就像所有針對基礎磁碟的區塊變更一樣。從這裡、寫入作業會確認回傳給主機。

此時、實體區塊會駐留在RAID控制器快取中、等待排清到磁碟。邏輯上、區塊位於NVRAM中、等待將資料移轉 至適當的使用者資料磁碟。

由於變更的區塊會自動儲存在RAID控制器的本機快取中、因此傳入的NVRAM分割區寫入作業會自動快取、並定 期排清到實體儲存媒體。這不應與定期將NVRAM內容排清回ONTAP 還原至還原資料磁碟的做法相混淆。這兩 個事件是不相關的、會在不同的時間和頻率發生。

下圖顯示傳入寫入所需的I/O路徑。它強調實體層(由RAID控制器快取和磁碟表示)與虛擬層(由VM的NVRAM 和資料虛擬磁碟表示)之間的差異。

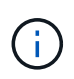

雖然NVRAM VMDK上變更的區塊會快取到本機RAID控制器快取中、但快取並不知道VM結構或 其虛擬磁碟。它會將所有變更的區塊儲存在系統上、其中NVRAM只是其中的一部分。如 果Hypervisor是從相同的備份磁碟配置、則這包括綁定至Hypervisor的寫入要求。

## 傳入寫入**ONTAP Select** 到**Sing VM**

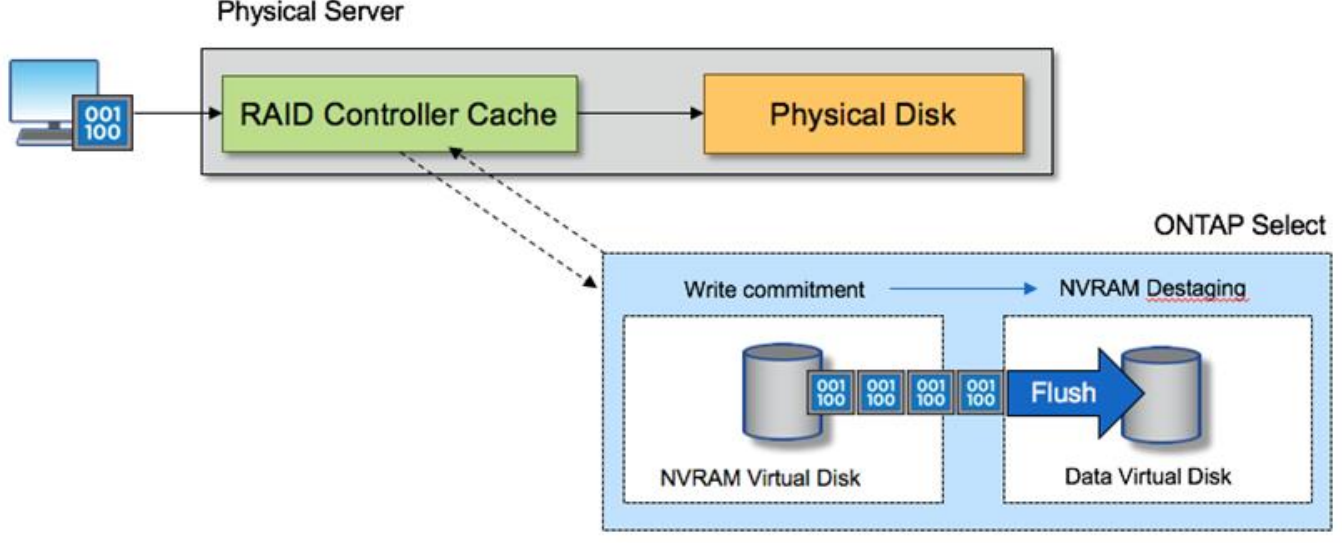

**Physical Server** 

G)

NVRAM磁碟分割區是在自己的VMDK上分隔。VMDK是使用ESX版本6.5或更新版本中提供 的vNVME驅動程式來附加。這項變更對於ONTAP Select 使用軟體RAID進行的版本更新來說最重 要、因為軟體RAID無法從RAID控制器快取中獲益。

## 本機附加儲存設備的軟體**RAID**服務

軟體RAID是一套RAID抽象層、實作於ONTAP 整套的功能。它提供的功能與傳統ONTAP 的支援平台(例如FAS 、)內的RAID層相同。RAID層會執行磁碟機同位元檢查計算、並 在ONTAP Select 一個節點內針對個別磁碟機故障提供保護。

不受硬體RAID組態的影響ONTAP Select 、而支援使用軟體RAID選項。硬體RAID控制器在某些環境中可能無法 使用或不受歡迎、例如ONTAP Select 當將處理器部署在小型市售硬體上時。軟體RAID可擴充可用的部署選項、 以納入這類環境。若要在您的環境中啟用軟體RAID、請記住以下幾點:

- 提供Premium或Premium XL授權。
- 它僅支援SSD或NVMe(需要Premium XL授權)磁碟機、用於ONTAP 支援以供支援的實體根磁碟和資料磁 碟。
- 它需要獨立的系統磁碟、才能用於ONTAP Select 整個過程中的虛擬機器開機分割區。
	- 選擇獨立的磁碟(SSD或NVMe磁碟)、為系統磁碟建立資料存放區(在多節點設定中、可建立 NVRAM、Boot/CF卡、coredump和資料管理器)。

附註

- 術語服務磁碟和系統磁碟可互換使用。
	- 服務磁碟是ONTAP Select 指在VMware支援中心內用於服務各種項目的VMDK、例如叢集、開機等。
	- 服務磁碟實體位於單一實體磁碟(統稱為服務/系統實體磁碟)上、從主機即可看到。該實體磁碟必須包 含DAS資料存放區。在叢集部署期間、利用「部署」功能建立這些服務磁碟、以利實現不受故障的VM 。ONTAP ONTAP Select
- 不可能在ONTAP Select 多個資料存放區或多個實體磁碟機之間進一步分隔出不支援的系統磁碟。
- 硬體RAID並未過時。

本機附加儲存設備的軟體**RAID**組態

使用軟體RAID時、不需要硬體RAID控制器是理想的選擇、但如果系統確實有現有的RAID控制器、則必須符合 下列要求:

- 硬體RAID控制器必須停用、才能將磁碟直接呈現給系統(JBOD)。這項變更通常可在RAID控制器BIOS中 進行
- 或硬體RAID控制器應處於SAS HBA模式。例如,某些BIOS組態除了RAID之外還允許使用「ahci」模式, 而RAID則可選擇啟用JBOD模式。這會啟用傳遞、使實體磁碟機可視為主機上的實體磁碟機。

視控制器支援的磁碟機數量上限而定、可能需要額外的控制器。使用SAS HBA模式時、請確保IO控制器(SAS HBA)支援最低6Gb/s速度。不過、NetApp建議使用12Gbps速度。

不支援其他硬體RAID控制器模式或組態。例如、某些控制器允許RAID 0支援、這可能會人為地讓磁碟通過、但 可能會造成不良影響。支援的實體磁碟大小(僅限SSD)介於200GB至16TB之間。

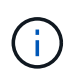

系統管理員必須追蹤ONTAP Select 哪些磁碟機正在由該名虛擬機器使用、並避免在主機上意外 使用這些磁碟機。

## 虛擬與實體磁碟**ONTAP Select**

對於使用硬體RAID控制器的組態、實體磁碟備援是由RAID控制器提供。提供一個或多個VMDK、供VMware管 理員設定資料集合體。ONTAP Select ONTAP這些VMDK採用RAID 0格式等量分佈、因為使用ONTAP VMware 軟體RAID是備援的、效率不彰、而且由於硬體層級提供恢復功能、因此效率不彰。此外、用於系統磁碟 的VMDK與用於儲存使用者資料的VMDK位於同一個資料存放區。

使用軟體RAID時ONTAP 、針對ONTAP Select SSD和用於NVMes的PassthThrough或DirectPath IO裝置、使用 一套虛擬磁碟(VMDK)和實體磁碟原始裝置對應(RDM)時、即可呈現出一套功能強大的功能。

下圖更詳細地顯示這種關係、強調ONTAP Select 用來保存使用者資料的虛擬化磁碟與用來儲存使用者資料的實 體磁碟之間的差異。

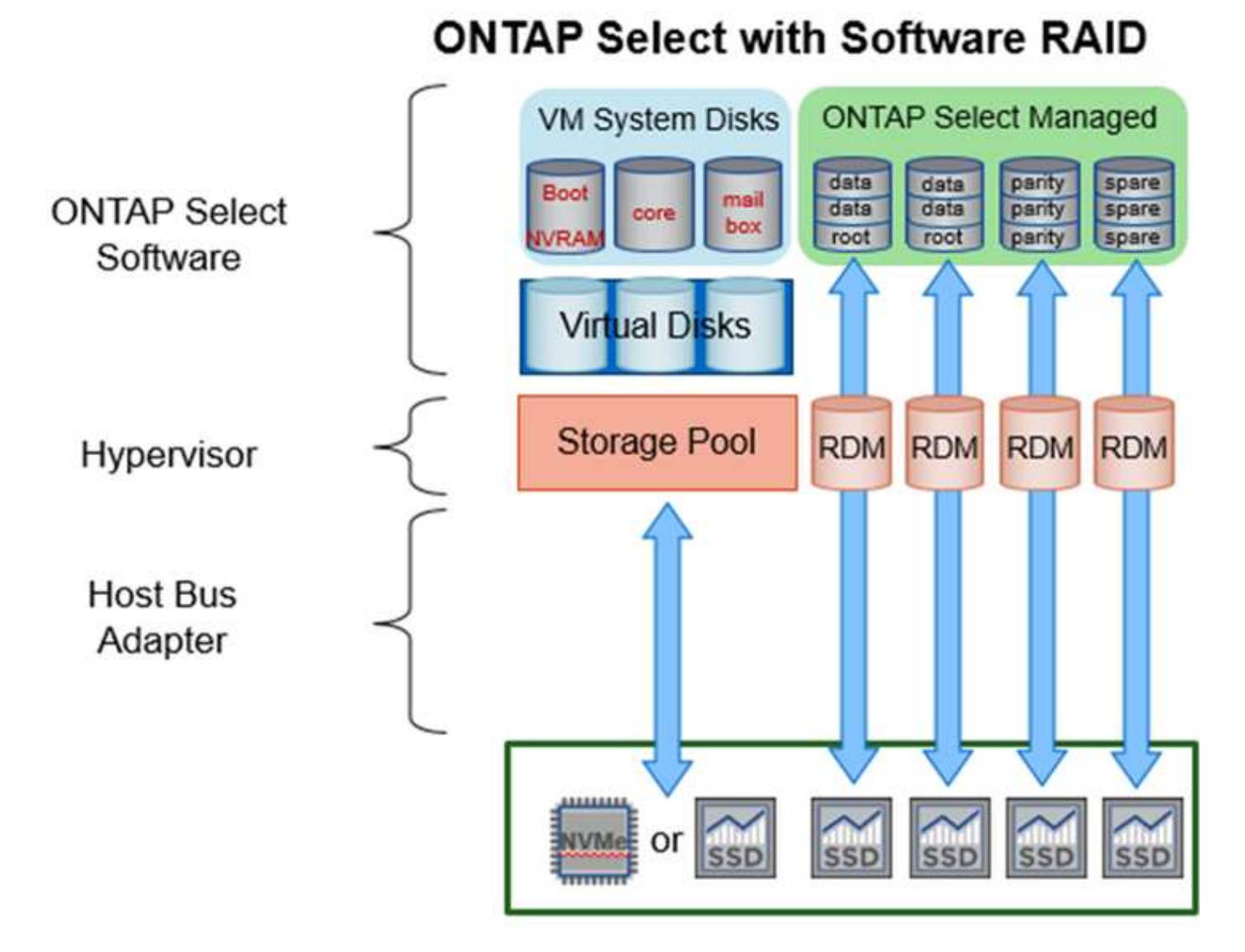

系統磁碟(VMDK)位於同一個資料存放區和同一個實體磁碟上。虛擬NVRAM磁碟需要快速且持久的媒體。因 此、僅支援NVMe和SSD類型的資料存放區。

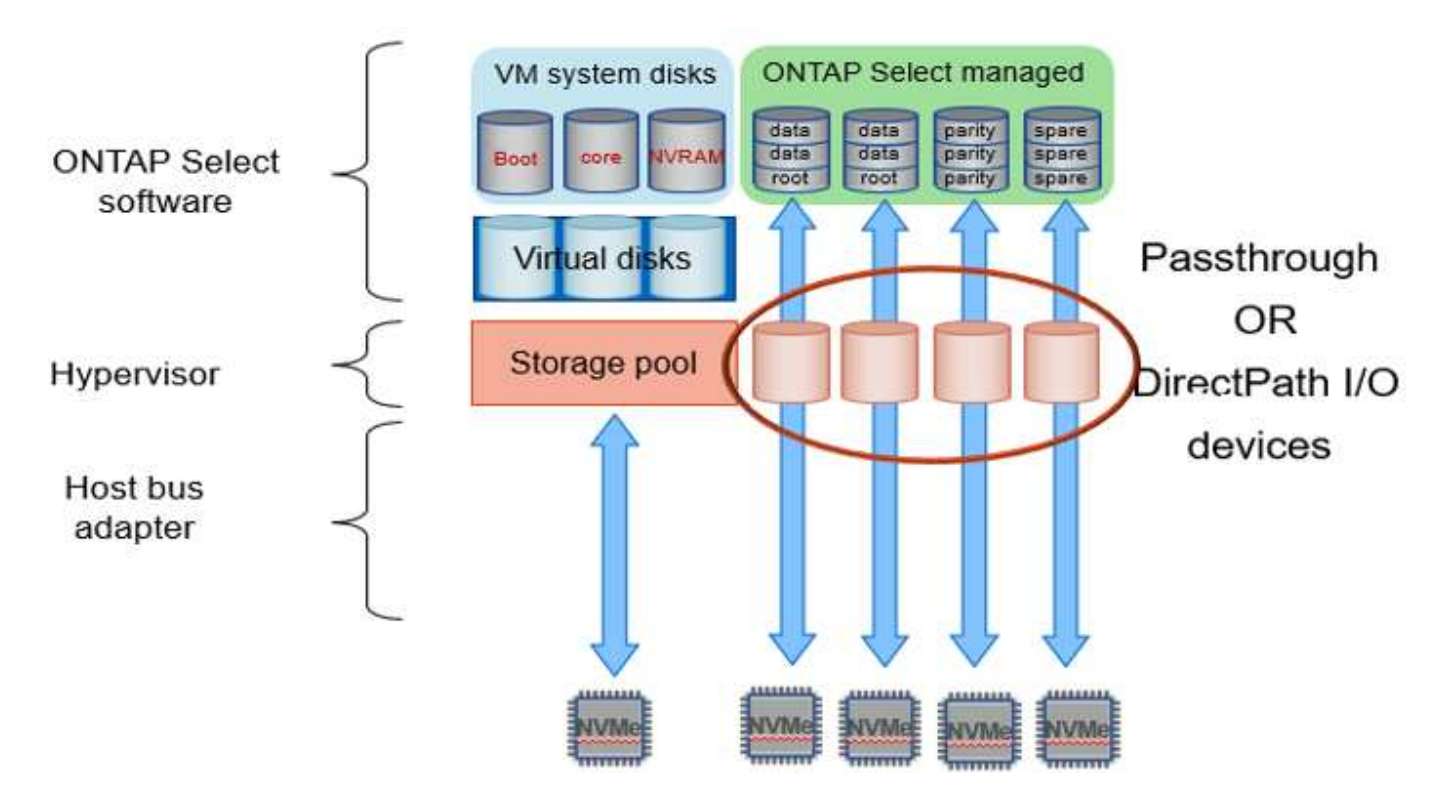

系統磁碟(VMDK)位於同一個資料存放區和同一個實體磁碟上。虛擬NVRAM磁碟需要快速且持久的媒體。因 此、僅支援NVMe和SSD類型的資料存放區。在使用NVMe磁碟機進行資料時、基於效能考量、系統磁碟也應該 是NVMe裝置。在All NVMe組態中、最適合使用系統磁碟的是Intel Optane卡。

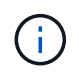

在目前的版本中、ONTAP Select 不可能在多個資料存放區或多個實體磁碟機之間進一步分隔出 系統磁碟。

每個資料磁碟分為三個部分:一個小的根分割區(等量磁碟區)和兩個大小相同的分割區、以建立ONTAP Select 在該vme中可見的兩個資料磁碟。分割區使用根資料(RD2)架構、如下列圖表所示、適用於單一節點叢 集和HA配對中的節點。

P 表示同位元檢查磁碟機。 DP 表示雙同位元檢查磁碟機和 S 表示備用磁碟機。

\*單節點叢集\*適用的RDD磁碟分割

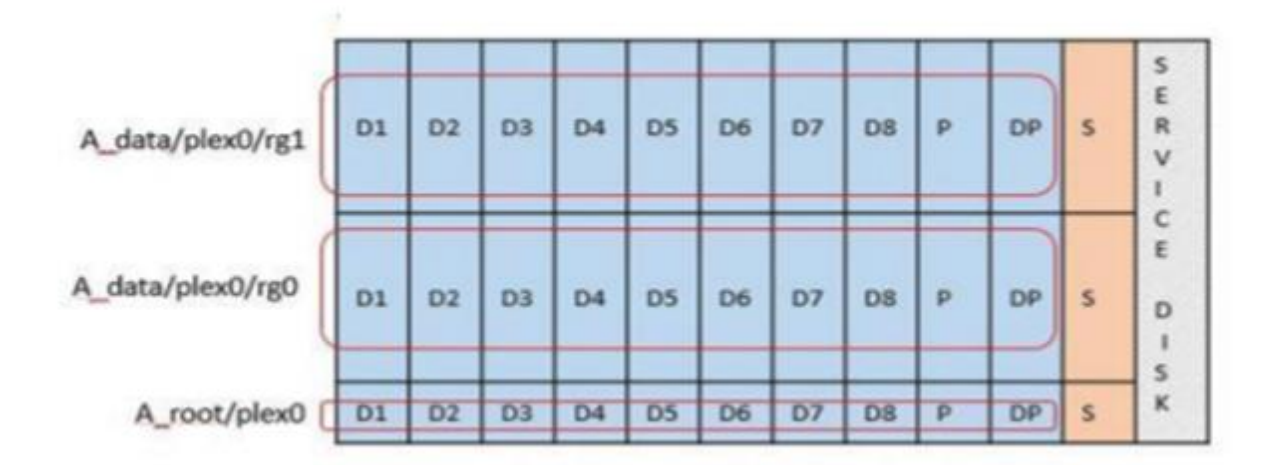

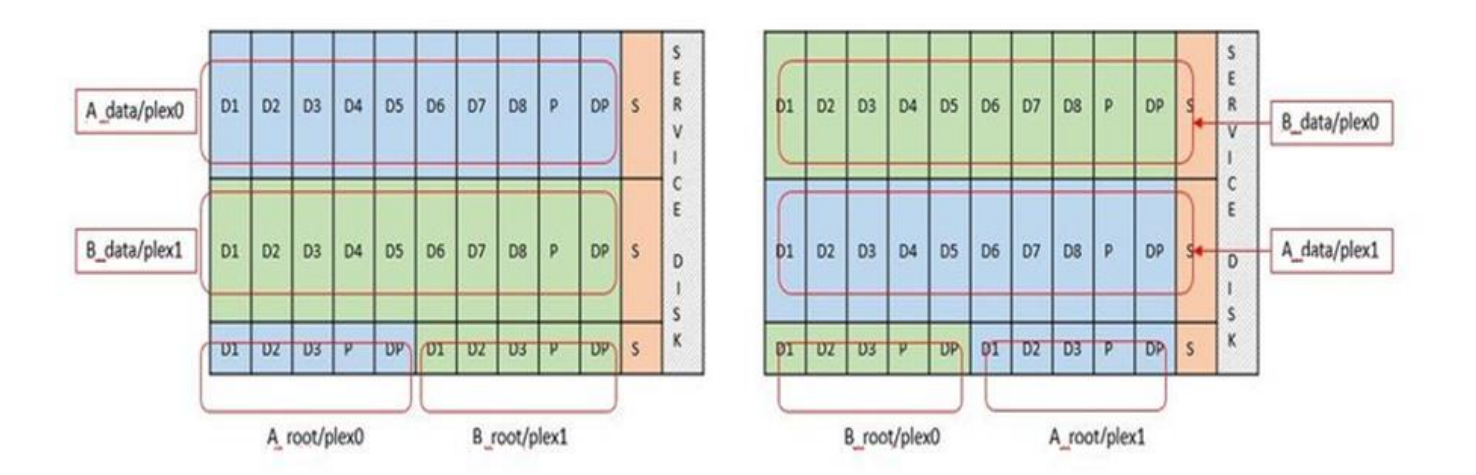

支援下列RAID類型的軟件RAID:RAID 4、RAID-DP及ONTAP RAID-TEC這些都是FAS 由Same和AFF Same平 台所使用的相同RAID架構。root資源配置ONTAP Select 僅支援RAID 4和RAID-DP。使用RAID-TEC 資 料Aggregate時、整體保護是RAID-DP。NetApp HA使用無共享架構、將每個節點的組態複寫到另一個節 點。ONTAP Select這表示每個節點都必須儲存其根分割區及其對等根分割區的複本。由於資料磁碟有單一根分 割區、因此根據ONTAP Select 該節點是否屬於HA配對的一部分、資料磁碟的最小數量會有所不同。

對於單一節點叢集、所有資料分割區都會用來儲存本機(作用中)資料。對於屬於HA配對一部分的節點、會使 用一個資料分割區來儲存該節點的本機(作用中)資料、而第二個資料分割區則是用來鏡射HA對等端的作用中 資料。

## **PassthThrough**(**DirectPath IO**)裝置與原始裝置對應(**RDM**)

VMware ESX目前不支援NVMe磁碟做為原始裝置對應。若要讓VMware直接控制NVMe磁碟、NVMe磁碟機必須 在ESX中設定為傳遞裝置。ONTAP Select請注意、將NVMe裝置設定為傳遞裝置需要伺服器BIOS的支援、這是 一種中斷運作的程序、需要重新啟動ESX主機。此外、每個ESX主機的最大通道裝置數為16。不過、只有將此 限制在14個範圍內。ONTAP每ONTAP Select 個節點最多可有14個NVMe裝置、這表示所有NVMe組態都能提供 極高的IOPs密度(IOPS/TB)、而犧牲總容量。或者、如果您需要較大儲存容量的高效能組態、建議使用的組 態為大ONTAP Select 尺寸的VMware VM、系統磁碟的Intel Optane卡、以及資料儲存的名義SSD磁碟機數量。

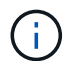

若要充分發揮NVMe效能、請考慮使用大ONTAP Select 尺寸的VMware。

PassthThrough裝置與RDM之間還有其他差異。RDM可對應至執行中的VM。傳遞裝置需要重新開機VM。這表 示任何NVMe磁碟機更換或容量擴充(新增磁碟機)程序都需要ONTAP Select 重新啟動以進行支援。磁碟機更 換與容量擴充(磁碟機新增)作業是由ONTAP 在「支援」中的工作流程所驅動。藉由使用者可管理單一節點叢 集的重開機功能、以及HA配對的容錯移轉/容錯回復功能。ONTAP ONTAP Select不過請務必注意使用SSD資料 磁碟機(ONTAP Select 不需要進行重新開機/容錯移轉)和使用NVMe資料磁碟機(ONTAP Select 需要進行重 新開機/容錯移轉)之間的差異。

## 實體與虛擬磁碟資源配置

為了提供更精簡的使用者體驗、ONTAP 利用此功能、即可自動從指定的資料存放區(實體系統磁碟)配置系統 (虛擬)磁碟、並將其附加至ONTAP Select 還原VM。這項作業會在初始設定期間自動執行、ONTAP Select 以 便讓支援的不中斷虛擬機器能夠開機。系統會分割RDM、並自動建立根Aggregate。如果ONTAP Select 此節點 是HA配對的一部分、則會自動將資料分割指派給本機儲存資源池和鏡射儲存資源池。這項指派會在叢集建立作 業和儲存新增作業期間自動進行。

由於ONTAP Select 在VMware上的資料磁碟與基礎實體磁碟相關聯、因此建立具有大量實體磁碟的組態會帶來 效能影響。

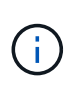

根Aggregate的RAID群組類型取決於可用的磁碟數目。支援:部署選擇適當的RAID群組類 型。ONTAP如果有足夠的磁碟配置給節點、則會使用RAID-DP、否則會建立RAID-4根 Aggregate。

當使用軟體RAID將容量新增至ONTAP Select 某個物件時、系統管理員必須考量實體磁碟機大小和所需磁碟機數 量。如需詳細資訊、請參閱一節 ["](#page-109-0)[增](#page-109-0)[加儲](#page-109-0)[存](#page-109-0)[容](#page-109-0)[量](#page-109-0)["](#page-109-0)。

與FAS 支援不相同AFF 的是、只有容量相等或更大的磁碟機可以新增至現有的RAID群組。容量較大的磁碟機大 小適中。如果您要建立新的RAID群組、新的RAID群組大小應與現有的RAID群組大小相符、以確保整體 的Aggregate效能不會降低。

將 **ONTAP Select** 磁碟與對應的 **ESX** 磁碟配對

通常將各個磁碟標示為NET x.y。ONTAP Select您可以使用下列ONTAP 的fuse命令來取得磁碟UUID:

```
<system name>::> disk show NET-1.1
Disk: NET-1.1
Model: Micron_5100_MTFD
Serial Number: 1723175C0B5E
UID:
*500A0751:175C0B5E*:00000000:00000000:00000000:00000000:00000000:00000000:
00000000:00000000
BPS: 512
Physical Size: 894.3GB
Position: shared
Checksum Compatibility: advanced_zoned
Aggregate: -
Plex: -This UID can be matched with the device UID displayed in the
'storage devices' tab for the ESX host
```
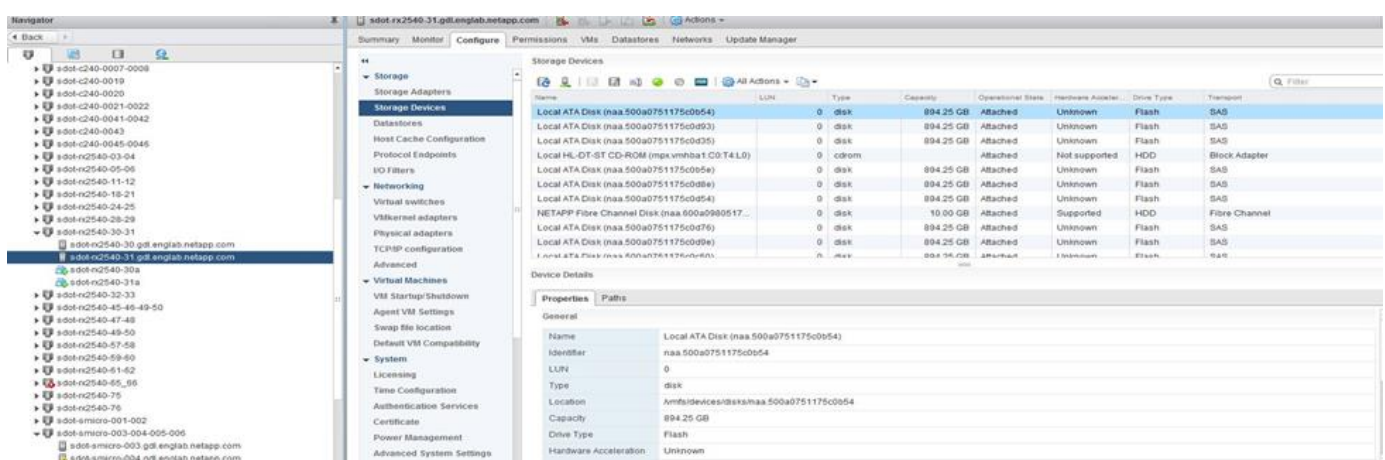

在ESXi Shell中、您可以輸入下列命令、以將特定實體磁碟的LED(以naa.unite-id識別)閃亮。

### 使用軟體**RAID**時發生多個磁碟機故障

系統可能會遇到多個磁碟機同時處於故障狀態的情況。系統的行為取決於Aggregate RAID保護和故障磁碟機的 數量。

RAID4 Aggregate可在一次磁碟故障後繼續運作、RAID-DP Aggregate可在兩次磁碟故障時維持運作、RAID-TEC 而一個版本為可在三個磁碟故障後繼續運作的版本。

如果故障磁碟的數量少於RAID類型支援的最大故障數、而且有備用磁碟可用、重建程序就會自動啟動。如果備 用磁碟無法使用、則Aggregate會以降級狀態提供資料、直到新增備用磁碟為止。

如果故障磁碟數量超過RAID類型支援的最大故障數、則本機叢會標示為故障、且Aggregate狀態會降級。資料是 由位於HA合作夥伴的第二個叢提供。這表示任何節點1的I/O要求都會透過叢集互連連接埠e0e(iSCSI)傳送至 實體位於節點2上的磁碟。如果第二個叢也失敗、則會將該集合體標示為故障、且資料無法使用。

必須刪除並重新建立故障的叢、才能恢復正確的資料鏡射。請注意、多磁碟故障導致資料集合降級、也會導致根 集合體降級。使用root資料資料(RDD)分割架構、將每個實體磁碟分割成一個根分割區和兩個資料分割 區。ONTAP Select因此、遺失一或多個磁碟可能會影響多個Aggregate、包括本機根或遠端根Aggregate的複 本、以及本機資料Aggregate和遠端資料Aggregate的複本。

C3111E67::> storage aggregate plex delete -aggregate aggr1 -plex plex1 Warning: Deleting plex "plex1" of mirrored aggregate "aggr1" in a nonshared HA configuration will disable its synchronous mirror protection and disable negotiated takeover of node "sti-rx2540-335a" when aggregate "aggr1" is online. Do you want to continue? {y|n}: y [Job 78] Job succeeded: DONE C3111E67::> storage aggregate mirror -aggregate aggr1 Info: Disks would be added to aggregate "aggr1" on node "sti-rx2540-335a" in the following manner: Second Plex RAID Group rg0, 5 disks (advanced zoned checksum, raid dp) Usable Physical Position Disk Type Size Size ---------- ------------------------- ---------- -------- ------- shared NET-3.2 SSD shared NET-3.3 SSD shared NET-3.4 SSD 208.4GB

208.4GB shared NET-3.5 SSD 208.4GB 208.4GB shared NET-3.12 SSD 208.4GB 208.4GB Aggregate capacity available for volume use would be 526.1GB. 625.2GB would be used from capacity license. Do you want to continue? {y|n}: y C3111E67::> storage aggregate show-status -aggregate aggr1 Owner Node: sti-rx2540-335a Aggregate: aggr1 (online, raid dp, mirrored) (advanced zoned checksums) Plex: /aggr1/plex0 (online, normal, active, pool0) RAID Group /aggr1/plex0/rg0 (normal, advanced zoned checksums) Usable Physical Position Disk **Pool Type** RPM Size Size Status -------- --------------------------- ---- ----- ------ -------- -------- ---------- shared NET-1.1 0 SSD - 205.1GB 447.1GB (normal) shared NET-1.2 0 SSD - 205.1GB 447.1GB (normal) shared NET-1.3 0 SSD - 205.1GB 447.1GB (normal) shared NET-1.10 0 SSD - 205.1GB 447.1GB (normal) shared NET-1.11 0 SSD - 205.1GB 447.1GB (normal) Plex: /aggr1/plex3 (online, normal, active, pool1) RAID Group /aggr1/plex3/rg0 (normal, advanced zoned checksums) Usable Physical Position Disk **Pool Type** RPM Size Size Status -------- --------------------------- ---- ----- ------ -------- -------- --------- shared NET-3.2 1 SSD - 205.1GB 447.1GB (normal) shared NET-3.3 1 SSD - 205.1GB 447.1GB (normal) shared NET-3.4 1 SSD - 205.1GB 447.1GB (normal) shared NET-3.5 1 SSD - 205.1GB

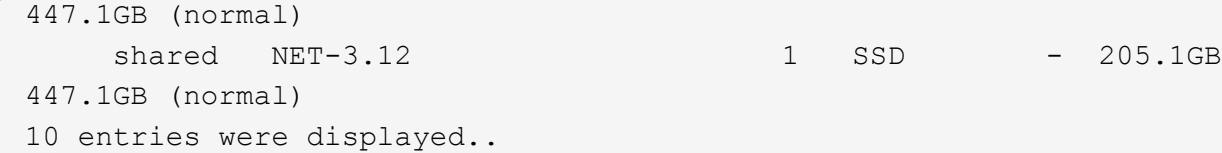

 $(i)$ 

若要測試或模擬一或多個磁碟機故障、請使用 storage disk fail -disk NET-x.y -immediate 命令。如果系統中有備援磁碟機、則會開始重建集合體。您可以使用命令檢查重建 影像的狀態 storage aggregate show。您可以使用ONTAP 「還原部署」移除模擬的故障磁 碟機。請注意、 ONTAP 已將磁碟機標示為 Broken。磁碟機實際上並未損壞、可以使用ONTAP 還原部署來重新新增。若要清除損壞的標籤、請在ONTAP Select CLI中輸入下列命令:

set advanced disk unfail -disk NET-x.y -spare true disk show -broken

最後一個命令的輸出應為空白。

### 虛擬化**NVRAM**

NetApp FAS 產品技術系統通常裝有實體NVRAM PCI卡。此卡為高效能卡、內含非揮發性快閃記憶體、可大幅 提升寫入效能。它藉由授予ONTAP 功能來立即認可傳入寫入回用戶端。它也可以在稱為「減少需求」的程序 中、將修改過的資料區塊排程回較慢的儲存媒體。

一般而言、市售系統並未安裝此類設備。因此、NVRAM卡的功能已虛擬化、並放入ONTAP Select 了一個分區 內的系統啟動磁碟。因此、放置執行個體的系統虛擬磁碟非常重要。

## **vSAN**與外部陣列組態

虚擬 NAS ( vNAS )部署支援虚擬 SAN ( VSAN )上的 ONTAP Select 叢集、部分 HCI 產品、以及外部陣列類型的資料存放區。這些組態的基礎架構可提供資料存放區恢復能 力。

最低要求是基礎組態受VMware支援、並應列在各自的VMware HCL上。

### **VNAS**架構

vNAS命名法適用於所有不使用DAS的設定。對於多節點ONTAP Select 的叢集、這包括ONTAP Select 相同HA 配對中的兩個元節點共享單一資料存放區(包括vSAN資料存放區)的架構。節點也可以安裝在同一個共享外部 陣列的不同資料存放區上。如此一來、陣列端的儲存效率就能降低ONTAP Select 整個堆高架構配對的整體佔用 空間。利用本機RAID控制器建立ONTAP Select 的架構與ONTAP Select DAS上的支援架構非常相似。也就是 說、每ONTAP Select 個節點都會繼續擁有HA合作夥伴資料的複本。以節點為範圍的實體儲存效率原 則。ONTAP因此、陣列端的儲存效率較佳、因為它們可能會套用到來自ONTAP Select 兩個支援節點的資料集。

HA配對中的ONTAP Select 每個節點也可能使用獨立的外部陣列。這是搭配ONTAP Select MetroCluster 外部儲 存設備使用NetApp SDS的常見選擇。

在每ONTAP Select 個節點使用不同的外部陣列時、這兩個陣列必須提供類似ONTAP Select 於該VMware VM的 效能特性、這點非常重要。

vNAS架構在邏輯上最類似於採用DAS和RAID控制器的伺服器架構。在這兩種情況ONTAP Select 下、使用者都 會佔用資料存放區空間。該資料存放區空間會分割成VMDK、而這些VMDK則是傳統ONTAP 的資訊區集合體。 在叢集建立和儲存新增作業期間、利用VMware部署確保VMDK大小適當、並指派給正確的叢集(HA配對 )ONTAP 。

使用RAID控制器的vNAS與DAS之間有兩大差異。最直接的差異在於vNAS不需要RAID控制器。VNAS假設基礎 外部陣列提供的資料持續性和恢復能力、是採用RAID控制器設定的DAS所能提供的功能。第二個和更為細微的 差異在於NVRAM效能。

### **vNAS NVRAM**

此功能可讓您順利執行。ONTAP Select換句話說ONTAP Select 、VMware將位元組可定址空間(傳統NVRAM )模擬在區塊可定址裝置(VMDK)上方。不過、NVRAM的效能對於ONTAP Select 整個節點的效能絕對重 要。

對於使用硬體RAID控制器的DAS設定、硬體RAID控制器快取會做為事實上的NVRAM快取、因為所有寫 入NVRAM VMDK的作業都會先裝載在RAID控制器快取中。

針對VNAS架構、ONTAP Singfeploy會自動使用ONTAP Select 稱為「單一執行個體資料記錄」(SIDL)的開機 引數來設定支援節點。當出現此開機引數時、ONTAP Select 即可略過NVRAM、並將資料有效負載直接寫入資 料Aggregate。NVRAM僅用於記錄寫入作業所變更之區塊的位址。此功能的優點是避免重複寫入:一次寫 入NVRAM、另一次寫入NVRAM。這項功能僅適用於vNAS、因為本機寫入RAID控制器快取的額外延遲可忽略 不計。

SIDL功能與ONTAP Select 所有的功能不相容。您可以使用下列命令、在Aggregate層級停用SIDL功能:

```
storage aggregate modify -aggregate aggr-name -single-instance-data
-logging off
```
請注意、如果關閉SIDL功能、寫入效能會受到影響。停用該集合中所有磁碟區的所有儲存效率原則之後、即可 重新啟用SIDL功能:

volume efficiency stop -all true -vserver \* -volume \* (all volumes in the affected aggregate)

## 使用 **vNAS** 時組合 **ONTAP Select** 節點

支援共享儲存設備上的多節點元功能的叢集。ONTAP Select ONTAP Select只要這些節點不屬於同一個叢集、 即可在同一部ESX主機上設定多個支援節點。ONTAP ONTAP Select請注意、此組態僅適用於VNAS環境(共享 資料存放區)。使用DAS儲存設備時、每個主機不ONTAP Select 支援多個執行個體、因為這些執行個體競用相 同的硬體RAID控制器。

藉由執行支援、可確保多節點VNAS叢集的初始部署不會將同一個叢集的多個實體執行個體置於同一部主機 上。ONTAP ONTAP Select下圖顯示兩個四節點叢集在兩個主機上交叉的正確部署範例。

多節點**VNAS**叢集的初始部署
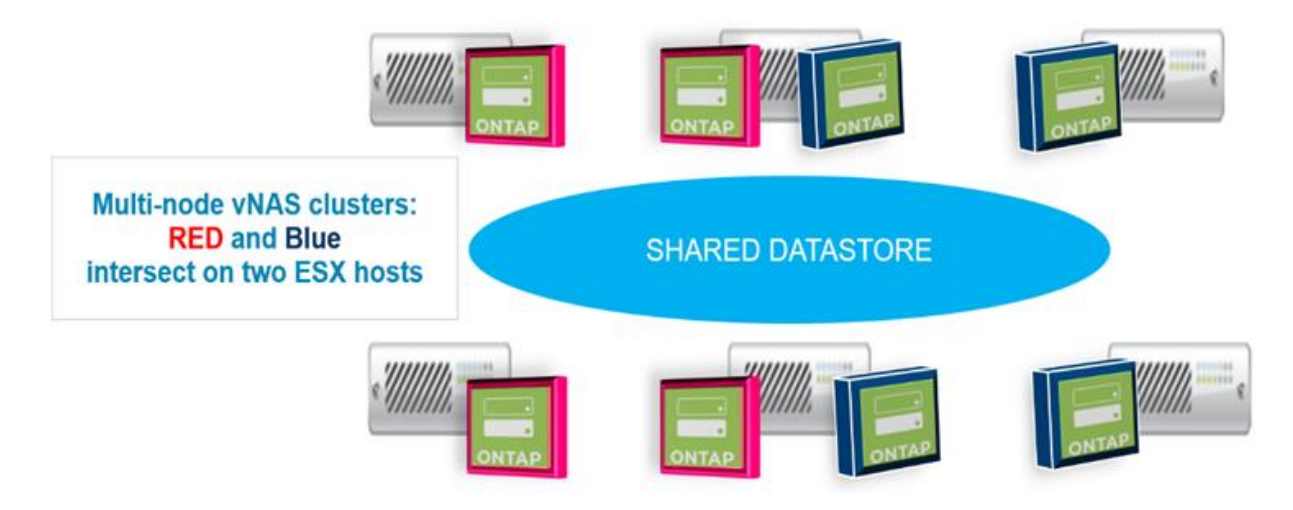

部署完成後ONTAP Select 、即可在主機之間移轉各個節點。這可能會導致非最佳和不受支援的組態、ONTAP Select 使來自同一個叢集的兩個或多個支援節點共用同一個基礎主機。NetApp建議手動建立VM反關聯規則、以 便VMware自動在同一個叢集的節點之間維持實體分隔、而不只是同一個HA配對中的節點。

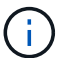

反關聯規則要求在ESX叢集上啟用DRS。

請參閱下列範例、瞭解如何為ONTAP Select 哪些虛擬機器建立反關聯規則。如果ONTAP Select 這個叢集包含 多個HA配對、則叢集中的所有節點都必須包含在此規則中。

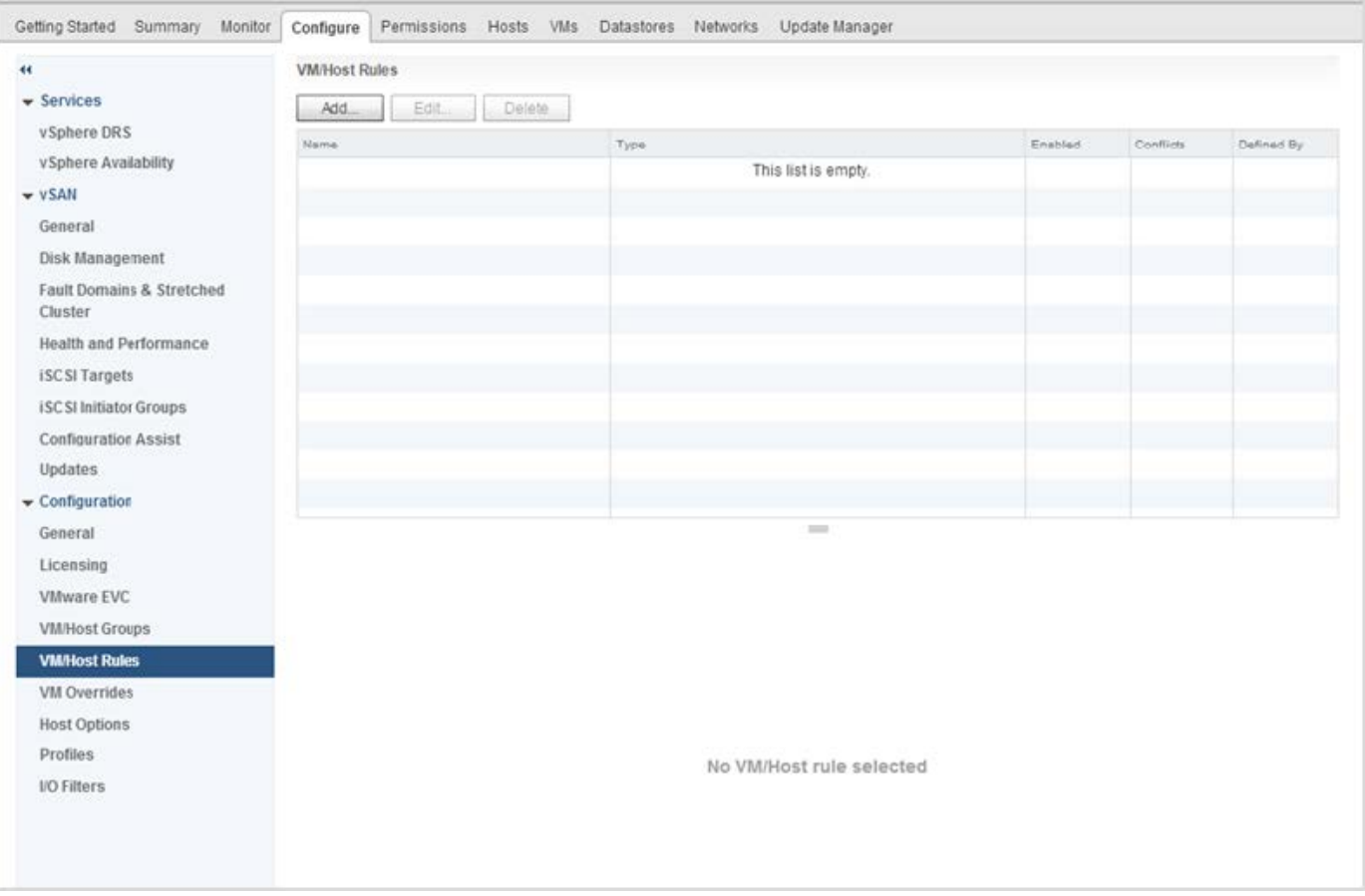

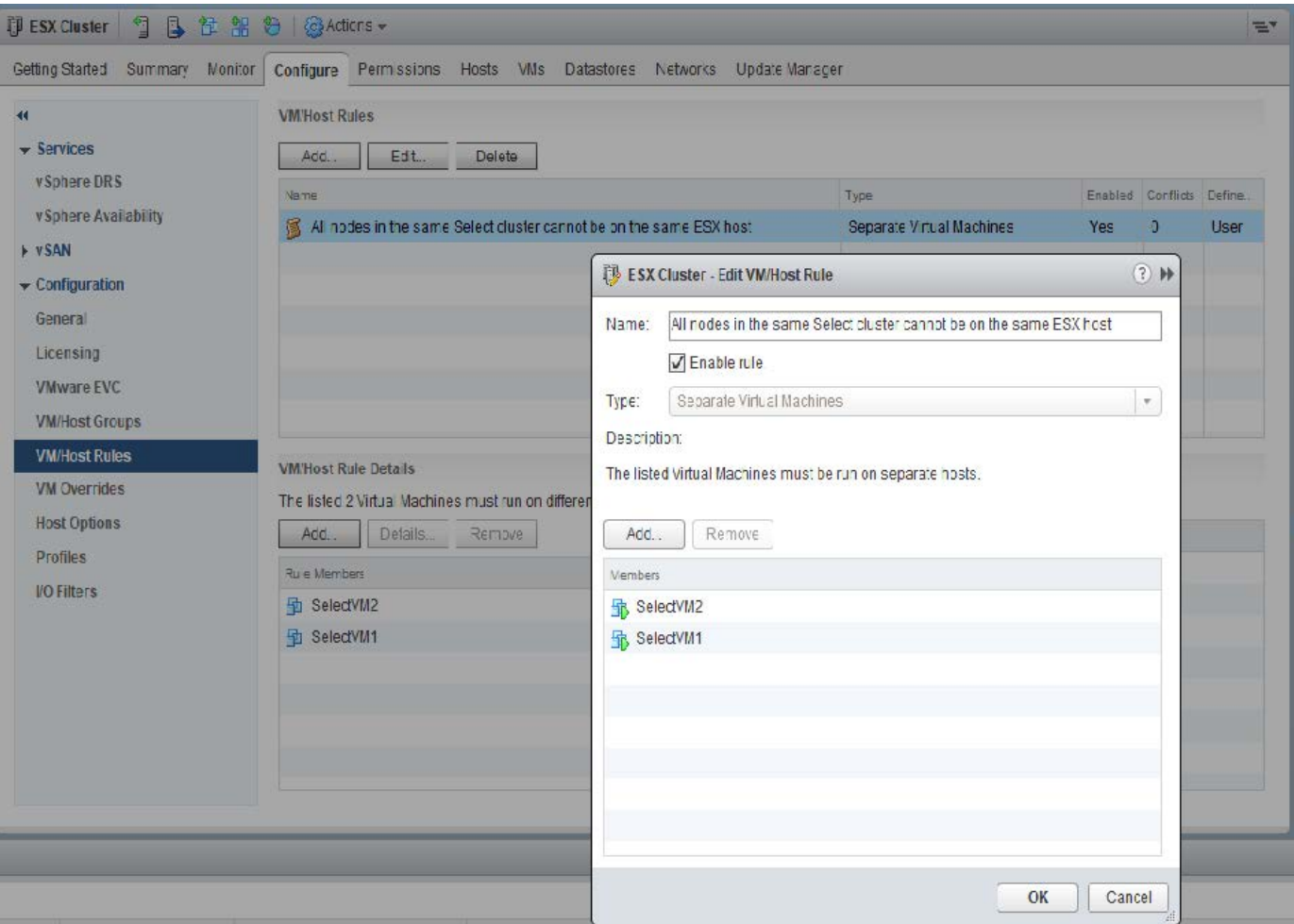

相同的VMware叢集有兩ONTAP Select 個以上的支援節點ONTAP Select 可能位於相同的ESX主機上、原因如下 :

- 由於VMware vSphere授權限制或未啟用DRS、因此不存在DRS。
- 由於VMware HA作業或系統管理員啟動的VM移轉優先、因此會略過DRS反關聯規則。

請注意ONTAP 、不主動監控ONTAP Select 不支援的虛擬機器位置。不過、叢集重新整理作業會在ONTAP 「更 新」記錄檔中反映出此不受支援的組態:

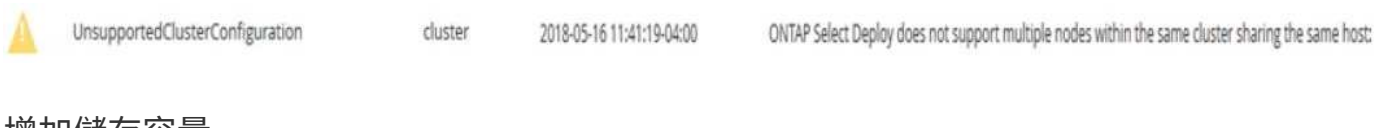

# 增加儲存容量

使用「部署」可為叢集中的每個節點新增及授權額外的儲存空間。ONTAP ONTAP Select

在支援的情況下、只有使用支援的儲存新增功能ONTAP 才能增加管理中的儲存容量、而且ONTAP Select 不支 援直接修改此功能。下圖顯示啟動儲存新增精靈的「+」圖示。

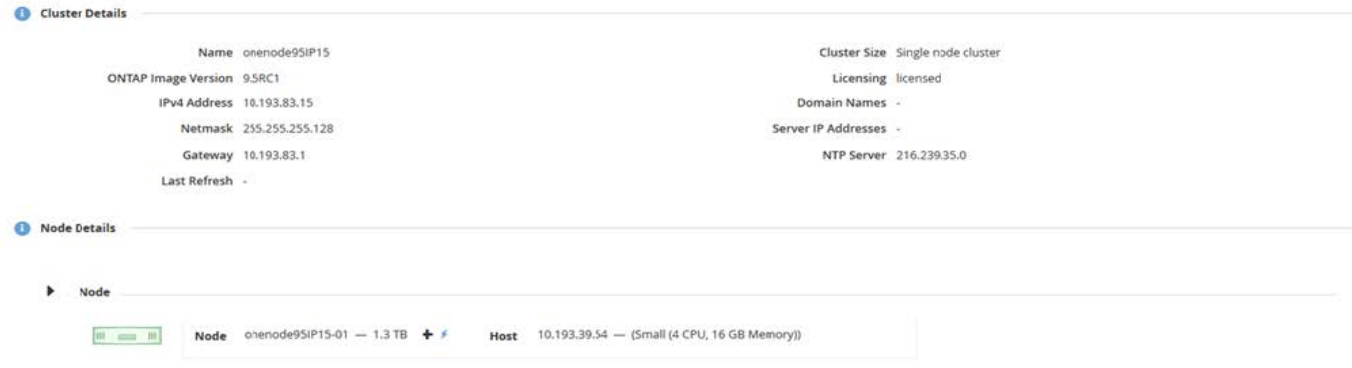

下列考量對於容量擴充作業的成功非常重要。新增容量需要現有授權來涵蓋總空間量(現有加上新的)。導致節 點超過授權容量的儲存新增作業會失敗。應先安裝具有足夠容量的新授權。

如果額外的容量已新增至現有ONTAP Select 的VMware Aggregate、則新的儲存資源池(資料存放區)應有類 似於現有儲存資源池(資料存放區)的效能設定檔。請注意、無法將非SSD儲存設備新增至ONTAP Select 安裝 有AFF特性(啟用Flash)的支援節點。也不支援混合DAS與外部儲存設備。

如果將本機附加儲存設備新增至系統以提供額外的本機(DAS)儲存池、則您必須建置額外的RAID群組和LUN (或LUN)。就像FAS 使用VMware系統一樣、如果您要在同一個集合體中新增空間、請務必確保新的RAID群 組效能與原始RAID群組的效能相似。如果您要建立新的Aggregate、如果新的RAID群組配置對新Aggregate的效 能影響已充分瞭解、則新的RAID群組配置可能會有所不同。

如果資料存放區的總大小未超過ESX支援的最大資料存放區大小、則可將新空間新增至該資料存放區、做為範 圍。將資料存放區範圍新增至ONTAP Select 已安裝了資源庫的資料存放區、可以動態執行、不會影響ONTAP Select 到該節點的作業。

如果ONTAP Select 此節點是HA配對的一部分、則應考慮一些其他問題。

在HA配對中、每個節點都包含來自其合作夥伴的資料鏡射複本。若要將空間新增至節點1、必須將相同的空間新 增至其合作夥伴節點2、才能將節點1的所有資料複寫至節點2。換句話說、在節點2上、新增至節點2的空間是節 點1容量新增作業的一部分、因此無法在節點2上看到或存取。此空間會新增至節點2、以便在HA事件期間完全保 護節點1資料。

效能還有其他考量。節點1上的資料會同步複寫至節點2。因此、節點1上新空間(資料存放區)的效能必須符合 節點2上新空間(資料存放區)的效能。換句話說、在兩個節點上新增空間、但使用不同的磁碟機技術或不同 的RAID群組大小、可能會導致效能問題。這是因為使用RAID SyncMirror 功能來維護合作夥伴節點上的資料複 本。

若要增加HA配對中兩個節點的使用者存取容量、必須執行兩項儲存新增作業、每個節點各執行一項。每項儲存 新增作業都需要在兩個節點上增加空間。每個節點所需的總空間等於節點1所需的空間、加上節點2所需的空 間。

初始設定包含兩個節點、每個節點都有兩個資料存放區、每個資料存放區有30TB的空間。藉由使用者可在資料 存放區1中使用10TB的空間、藉由使用者可利用此功能來建立雙節點叢集。ONTAP利用每個節點5TB的使用中 空間、即可設定各個節點的部署。ONTAP

下圖顯示節點1單一儲存新增作業的結果。在每個節點上、仍然使用相同的儲存容量(15TB)ONTAP Select 。 不過、節點1的主動式儲存設備(10TB)比節點2(5TB)多。當每個節點託管另一個節點的資料複本時、這兩 個節點都受到完整保護。資料存放區1中還有額外的可用空間、而且資料存放區2仍完全可用。

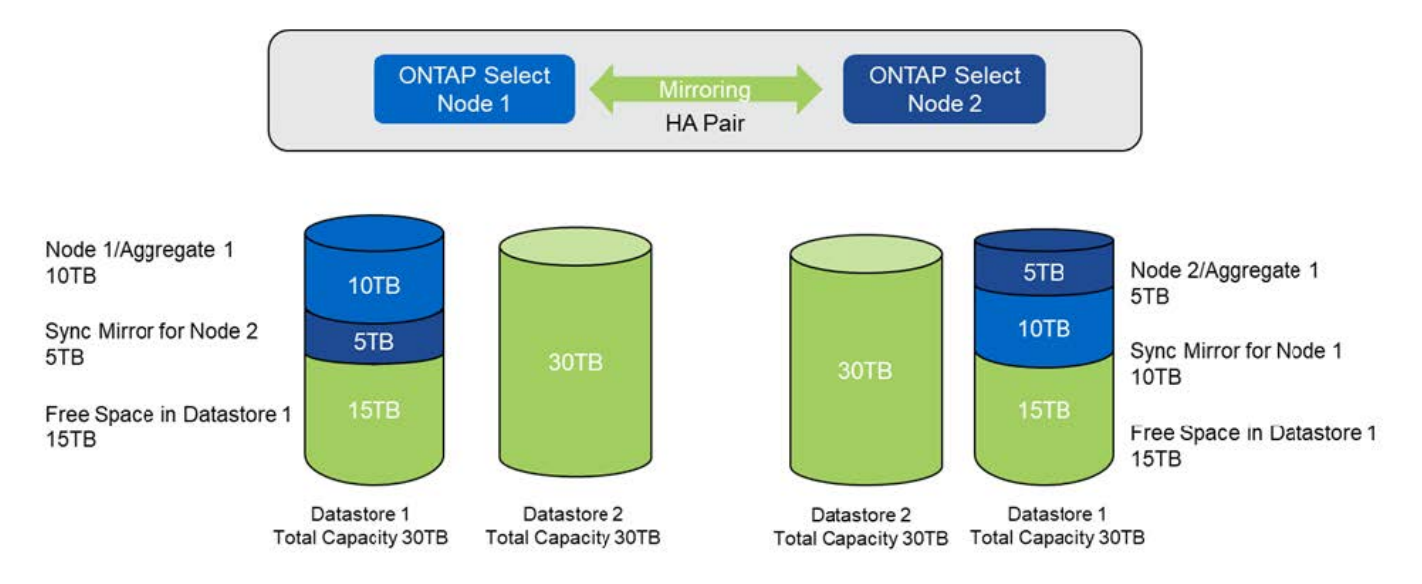

節點1上的兩項額外儲存新增作業會消耗資料存放區1的其餘部分和資料存放區2的一部分(使用容量上限)。第 一項儲存新增作業會佔用資料存放區1中的15TB可用空間。下圖顯示第二次儲存新增作業的結果。此時、節點1 管理的作用中資料量為50TB、節點2則為原始5TB。

\*容量發佈:在節點1\*執行兩次額外的儲存新增作業之後、再進行配置與可用空間

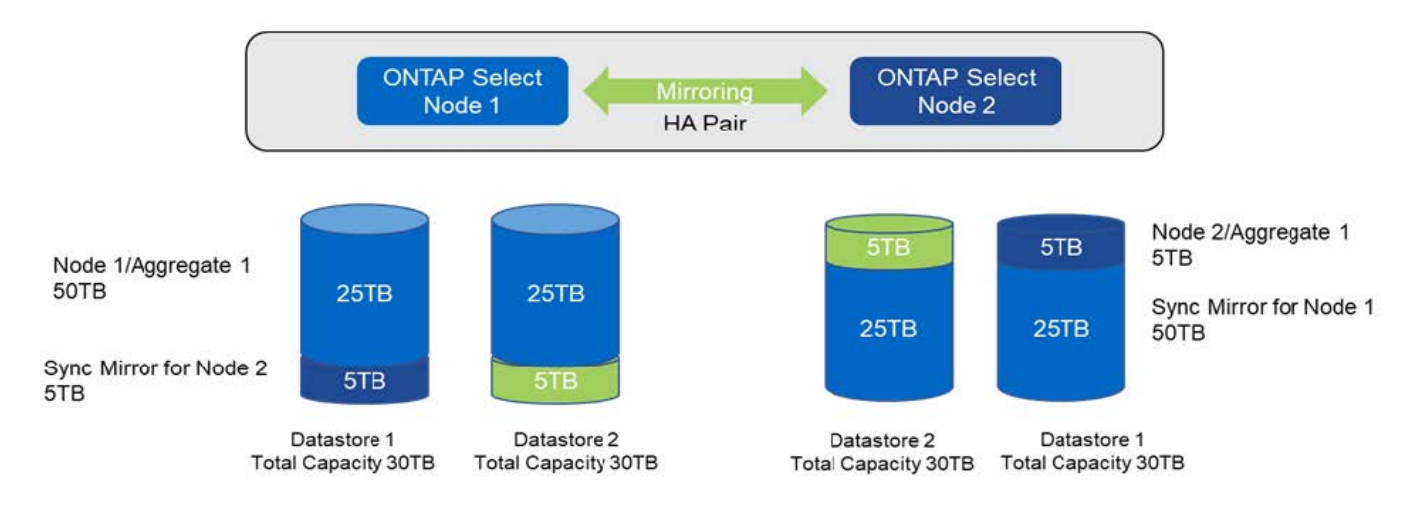

容量新增作業期間使用的VMDK大小上限為16TB。叢集建立作業期間所使用的VMDK大小上限仍為8TB。根據您 的組態(單節點或多節點叢集)和新增的容量量、使用VMware部署可建立大小正確的VMDK。ONTAP不過、在 叢集建立作業期間、每個VMDK的最大大小不得超過8TB、在儲存新增作業期間、大小不得超過16TB。

利用軟體 **RAID** 增加 **ONTAP Select** 的容量

儲存新增精靈也可以使用ONTAP Select 軟體RAID來增加支援支援支援的支援能力。此精靈僅顯示可用的DAS SDD磁碟機、並可將其對應為RDM至ONTAP Select 該VM。

雖然容量授權可以增加單一TB、但在使用軟體RAID時、無法實際增加單一TB的容量。與將磁碟新增至FAS 某 個實體或AFF 非實體陣列類似、某些因素決定了單一作業中可新增的最低儲存容量。

請注意、在HA配對中、若要將儲存設備新增至節點1、則節點的HA配對(節點2)上也需要相同數量的磁碟機。 本機磁碟機和遠端磁碟都是由節點1上的單一儲存新增作業所使用。也就是說、遠端磁碟機可用來確保節點1上

的新儲存設備在節點2上進行複寫和保護。為了在節點2上新增本機可用的儲存設備、兩個節點上必須分別執行 儲存新增作業和相同數量的磁碟機。

此功能可將任何新磁碟分割成與現有磁碟機相同的根磁碟、資料和資料分割區。ONTAP Select分割作業會在建 立新的Aggregate期間或在現有Aggregate上擴充期間執行。每個磁碟上的根分割區等量磁碟區大小會設定為符 合現有磁碟上現有的根分割區大小。因此、兩個等量資料分割區大小中的每一個都可以計算為磁碟總容量減去根 分割區大小除以兩個。根分割區等量磁碟區大小是可變的、在初始叢集設定期間會依照下列方式進行計算。所需 的根空間總計(單節點叢集為68GB、HA配對為136GB)會分成初始磁碟數、減去任何備用磁碟和同位元磁碟。 根分割區等量磁碟區大小會維持不變、以固定於要新增至系統的所有磁碟機上。

如果您要建立新的Aggregate、所需的磁碟機數量下限會因RAID類型和ONTAP Select 該節點是否屬於HA配對的 一部分而有所不同。

如果要將儲存設備新增至現有的Aggregate、則必須考量其他事項。假設RAID群組尚未達到最大限制、您可以將 磁碟機新增至現有的RAID群組。在FAS 現有RAID群組中新增磁碟的傳統功能僅供使用、AFF 因此在新磁碟上 建立熱點是可能的考量。此外、只能將資料分割區大小等於或大於相同的磁碟機新增至現有的RAID群組。如上 所述、資料分割區大小與磁碟機原始大小不同。如果要新增的資料分割區大於現有的分割區、則新磁碟機的大小 是適當的。換句話說、每個新磁碟機的一部分容量仍未使用。

也可以使用新磁碟機建立新的RAID群組、作為現有Aggregate的一部分。在此情況下、RAID群組大小應與現有 的RAID群組大小相符。

## 儲存效率支援

提供的儲存效率選項類似於介紹在功能性和功能性上的儲存效率選項。ONTAP Select FAS AFF

使用All Flash VSAN或一般Flash陣列進行的虛擬NAS(vNAS)部署、應遵循非SSD直接附加儲存設備(DAS) 的最佳實務做法ONTAP Select ONTAP Select 。

只要您有具備SSD磁碟機和優質授權的DAS儲存設備、就會在新安裝中自動啟用AFF型特性設定。

有了AFF般的特性設定、下列即時SE功能會在安裝期間自動啟用:

- 即時零模式偵測
- Volume內嵌重複資料刪除技術
- Volume背景重複資料刪除技術
- 可調適的即時壓縮
- 即時資料精簡
- 集合體即時重複資料刪除技術
- Aggregate背景資料刪除技術

若要驗ONTAP Select 證是否已啟用所有預設的儲存效率原則、請在新建立的磁碟區上執行下列命令:

<system name>::> set diag Warning: These diagnostic commands are for use by NetApp personnel only. Do you want to continue? {y|n}: y twonode95IP15::\*> sis config Vserver: SVM1 Volume: when the contract of the contract of the contract of the contract of the contract of the contract of the contract of the contract of the contract of the contract of the contract of the contract of the contract of t Schedule Policy: auto Compression: true Inline Compression: true Compression Type: adaptive Application IO Si 8K Compression Algorithm: lzopro Inline Dedupe: true Data Compaction: true Cross Volume Inline Deduplication: true Cross Volume Background Deduplication: true

若要從9.6版或更新版本升級、您必須在具有優質授權的DAS SSD儲存設備上安裝支援功 能ONTAP Select ONTAP Select 。此外、您必須在執行ONTAP 初始叢集安裝時勾選\*啟用儲存效 率\*核取方塊、以使用「整合」功能進行叢集安裝。如果在未符合先前條件的情況下啟用AFF型特 性設定ONTAP後升級、則需要手動建立開機引數和節點重新開機。如需詳細資訊、請聯絡技術支 援部門。

## 儲存效率組態**ONTAP Select**

 $\binom{1}{1}$ 

下表摘要列出各種可用的儲存效率選項、預設為啟用、或預設為未啟用、但建議使用、視媒體類型和軟體授權而 定。

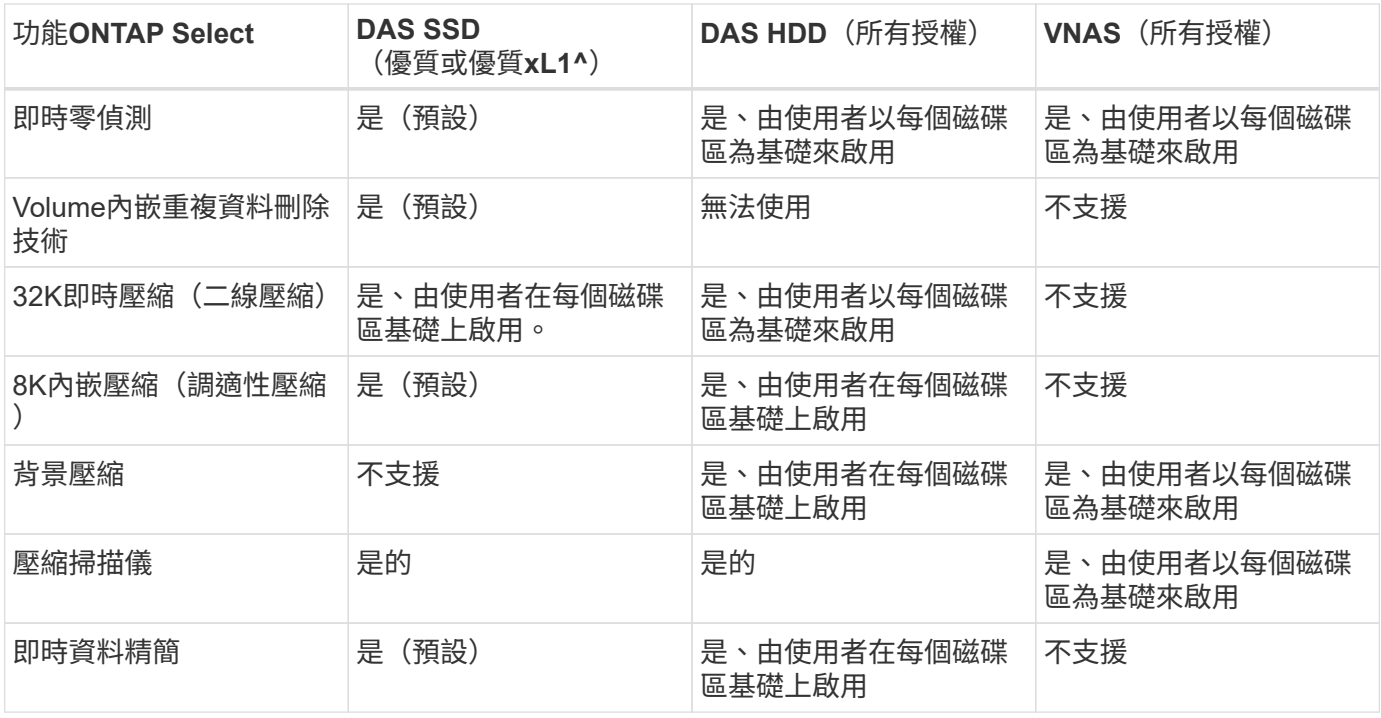

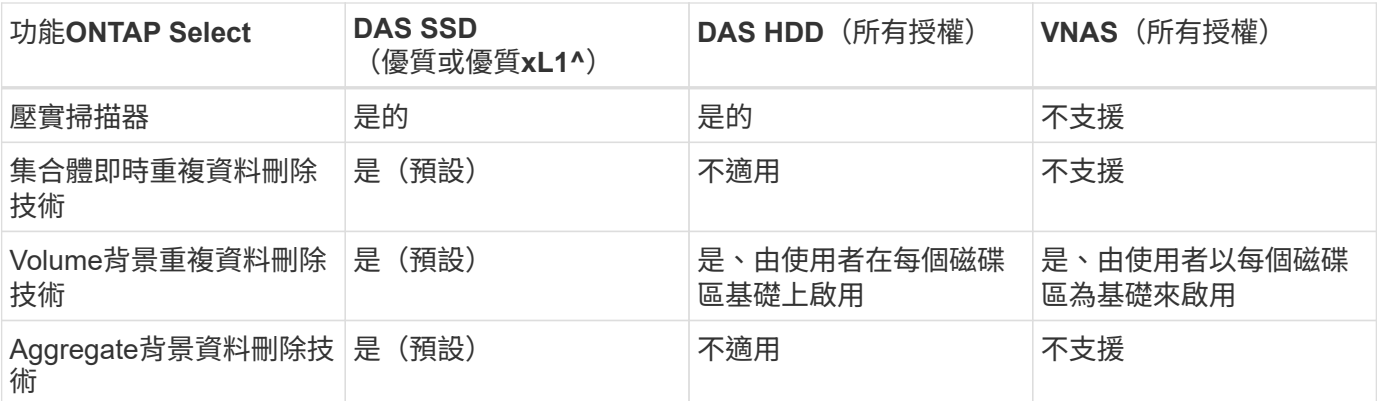

[small) 1^ONTAP Select 9.6支 援 新 的 授 權 ( 優 質 XL ) 和 新 的 VM 大 小 ( 大 型 )。 不 過、 大 型 VM 僅 支 體 RAID 的 DAS 組 態。9.6 ONTAP Select 版 的 大 型 版 不 支 援 硬 體 RAID 和 vNAS 組 態。

#### **DAS SSD**組態的升級行為注意事項

升級ONTAP Select 至32 · 6或更高版本後,請等待 system node upgrade-revert show 命令指出升級已 完成、然後再驗證現有磁碟區的儲存效率值。

在升級至ONTAP Select S菜 系9.6或更新版本的系統上、在現有集合體或新建立的集合體上建立的新磁碟區、其 行為與在全新部署中建立的磁碟區相同。進行ONTAP Select 程式碼更新的現有磁碟區、與新建立的磁碟區具有 大部分相同的儲存效率原則、但有一些差異:

#### 案例**1**

如果在升級之前未在磁碟區上啟用任何儲存效率原則、則:

- Volume 搭配 space guarantee = volume 不啟用即時資料壓縮、彙總即時重複資料刪除及彙總背景 重複資料刪除。這些選項可在升級後啟用。
- Volume 搭配 space guarantee = none 未啟用背景壓縮。此選項可在升級後啟用。
- 現有磁碟區上的儲存效率原則會設定為在升級後自動執行。

#### 案例 **2**

如果在升級之前、某個磁碟區已啟用部分儲存效率、則:

- Volume 搭配 space guarantee = volume 升級後沒有任何差異。
- Volume 搭配 space guarantee = none 開啟 Aggregate 背景重複資料刪除功能。
- Volume 搭配 storage policy inline-only 將其原則設為自動。
- 具有使用者定義儲存效率原則的磁碟區在原則上沒有變更、但磁碟區除外 space guarantee = none。這些磁碟區已啟用Aggregate背景重複資料刪除功能。

# 網路

# 網路:一般概念與特性

首先熟悉ONTAP Select 適用於整個過程的一般網路概念。然後探索單一節點和多節點叢 集的特定特性和選項。

## 實體網路

實體網路主要透過ONTAP Select 提供底層的第二層交換基礎架構、來支援叢集式部署。與實體網路相關的組態 包括Hypervisor主機和更廣泛的交換式網路環境。

主機**NIC**選項

每ONTAP Select 個物件Hypervisor主機都必須設定兩個或四個實體連接埠。您選擇的確切組態取決於多種因 素、包括:

- 叢集是否包含一個或多ONTAP Select 個支援主機
- 所使用的Hypervisor作業系統
- 虛擬交換器的設定方式
- LACP是否與鏈路一起使用

#### 實體交換器組態

您必須確定實體交換器的組態支援ONTAP Select 進行物件部署。實體交換器與Hypervisor型虛擬交換器整合。 您選擇的確切組態取決於多種因素。主要考量包括:

- 您要如何在內部和外部網路之間保持區隔?
- 您是否會在資料與管理網路之間保持區隔?
- 如何設定第二層VLAN?

## 邏輯網路

使用兩個不同的邏輯網路、根據類型來分隔流量。ONTAP Select具體而言、流量可在叢集內的主機之間、以及 儲存用戶端和叢集外的其他機器之間流通。Hypervisor管理的虛擬交換器有助於支援邏輯網路。

#### 內部網路

透過多節點叢集部署、個別ONTAP Select 的元集節點會使用隔離的「內部」網路進行通訊。此網路不會 在ONTAP Select 叢集節點外曝光或可用。

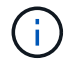

內部網路僅存在於多節點叢集。

內部網路具有下列特性:

- 用於處理ONTAP 叢集內的各種流量、包括:
	- 叢集
	- 高可用度互連(HA-IC)
	- RAID同步鏡射(RSM)
- 單一第二層網路、以VLAN為基礎
- 靜態IP位址是由ONTAP Select 下列項目指派:
	- 僅限IPV4
	- 未使用DHCP

◦ 連結本機位址

• MTU大小預設為9000位元組、可在7500-9000範圍內調整(含)

外部網路

外部網路負責處理ONTAP Select VMware叢集節點與外部儲存用戶端及其他機器之間的流量。外部網路是每個 叢集部署的一部分、具有下列特性:

- 用於處理ONTAP 不順暢的流量、包括:
	- 資料(NFS、CIFS、iSCSI)
	- 管理(叢集與節點;選用SVM)
	- 叢集間(選用)
- (可選)支援VLAN:
	- 資料連接埠群組
	- 管理連接埠群組
- 根據管理員的組態選項指派的IP位址:
	- IPV4或IPV6
- MTU大小預設為1500位元組(可調整)

外部網路存在各種規模的叢集。

虛擬機器網路環境

Hypervisor主機提供多項網路功能。

透過虛擬機器展示下列功能:ONTAP Select

#### 虛擬機器連接埠

有多個連接埠ONTAP Select 可供使用。它們是根據指派和使用的 包括叢集大小在內的幾個因素。

#### 虛擬交換器

Hypervisor 環境中的虛擬交換器軟體、無論是 vSwitch (VMware)或 開啟 vSwitch ( KVM )、將虛擬機器所公開的連接埠與實體乙太網路連接 NIC 連接埠。您必須為每個 ONTAP Select 主機設定適當的 vSwitch 環境。

## 單節點和多節點網路組態

支援單一節點和多節點網路組態。ONTAP Select

#### 單節點網路組態

單節點ONTAP Select 的不需要ONTAP 使用內部的不含功能性網路、因為沒有叢集、HA或鏡射流量。

不同於ONTAP Select 多節點版本的產品、每ONTAP Select 個版本的不只包含三個虛擬網路介面卡、可呈現

給ONTAP 各個網路連接埠e0a、e0b和e0c。

這些連接埠可用來提供下列服務:管理、資料及叢集間的LIF。

下圖顯示這些連接埠與基礎實體介面卡之間的關係、說明ONTAP Select ESX Hypervisor上的一個VMware叢集 節點。

單節點**ONTAP Select** 的網路組態不完整叢集

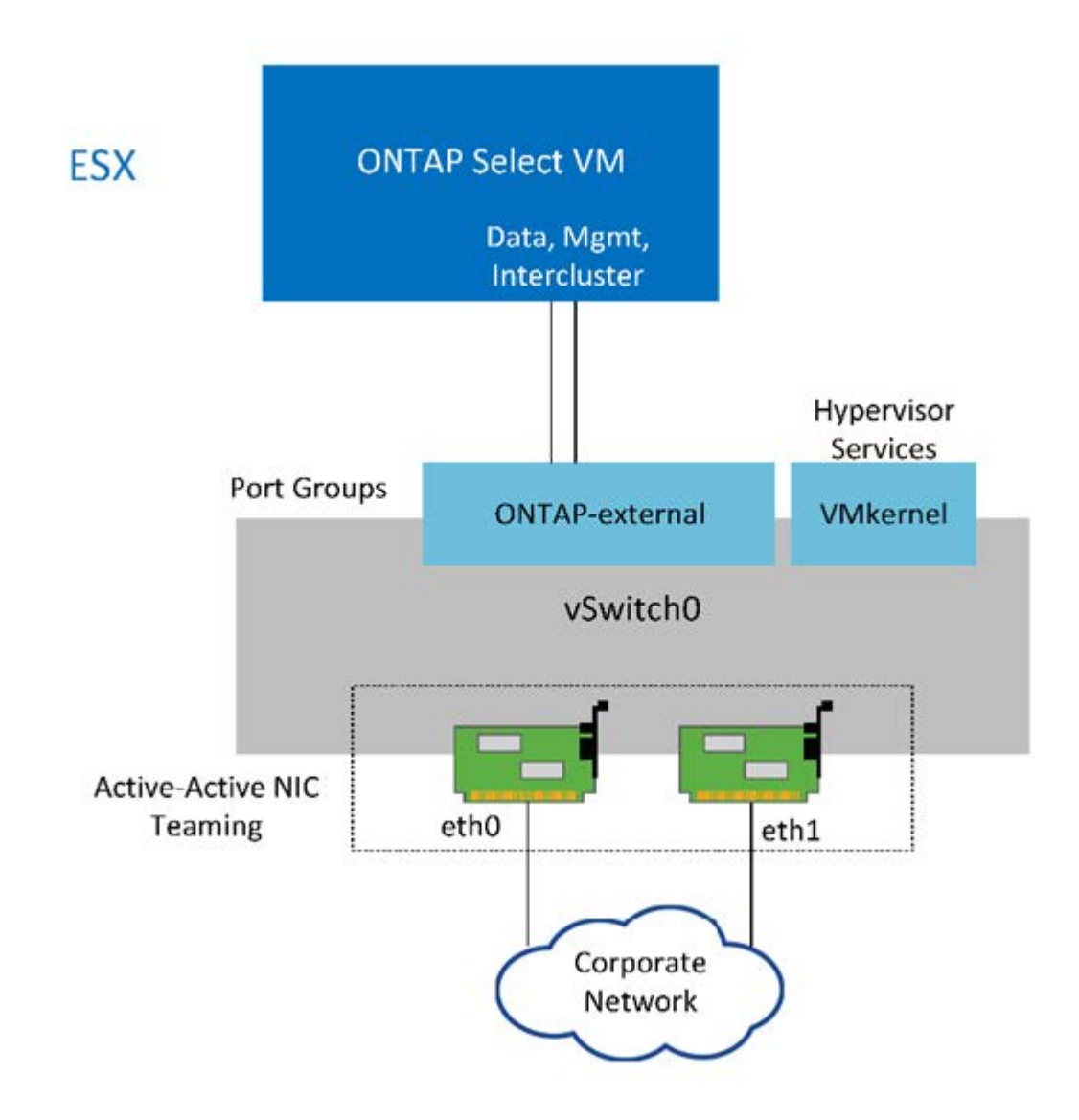

 $\bigcap$ 

雖然兩個介面卡足以容納單節點叢集、但仍需要NIC群組。

**LIF**指派

如本文的「多節點LIF指派」一節所述、ONTAP Select 由NetApp使用IPspaces來將叢集網路流量與資料和管理 流量分開。此平台的單節點機型不含叢集網路。因此、叢集IPspace中沒有連接埠。

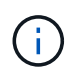

叢集與節點管理生命期會在ONTAP Select 執行叢集功能時自動建立。其餘的生命階段可在部署 後建立。

管理與資料生命量(**e0a**、**e0b**和**e0c**)

將連接埠e0a、e0b和e0c委派為裝載下列流量類型之LIF的候選連接埠:ONTAP

- SAN/NAS傳輸協定流量(CIFS、NFS和iSCSI)
- 叢集、節點和SVM管理流量
- 叢集間流量(SnapMirror和SnapVault

多節點網路組態

多節點ONTAP Select 支援的網路組態包含兩個網路。

這些是內部網路、負責提供叢集與內部複寫服務、以及負責提供資料存取與管理服務的外部網路。在這兩個網路 中、流量的端點對端點隔離對於建立適合叢集恢復的環境來說、極為重要。

下圖顯示這些網路、顯示ONTAP Select 在VMware vSphere平台上執行的四節點VMware叢集。六節點和八節點 叢集的網路配置相似。

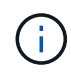

每ONTAP Select 個實體執行個體都位於獨立的實體伺服器上。內部和外部流量會使用個別的網 路連接埠群組加以隔離、這些群組會指派給每個虛擬網路介面、並允許叢集節點共用相同的實體 交換器基礎架構。

• ONTAP Select 《Overview of an Singfingmultinoder cluster network configuration》(介紹一個不支持的多 節點叢集

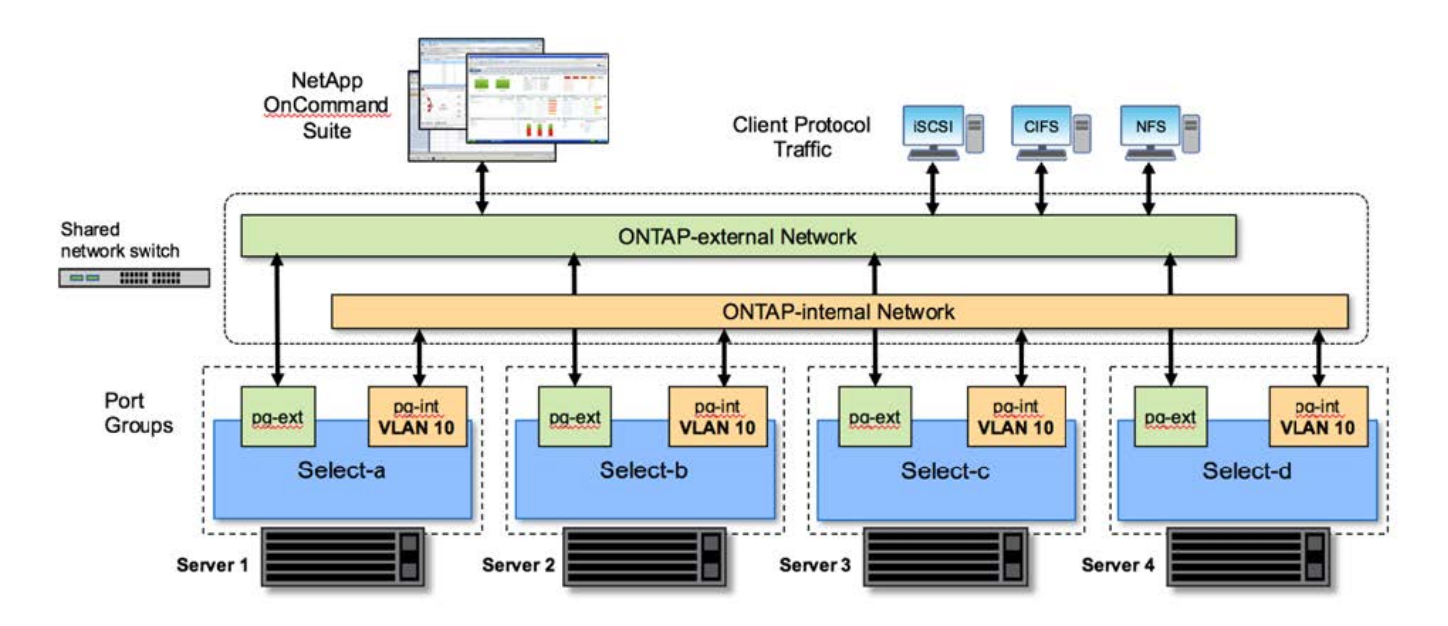

每ONTAP Select 個虛擬機器包含七個虛擬網路介面卡、以ONTAP 七個網路連接埠(e0a到e0g)的形式呈現給 整個系統。雖然此類介面卡被視為實體NIC、但實際上它們是虛擬的、並透過虛擬化的網路層對應到一組實體介 面。ONTAP因此、每個託管伺服器不需要六個實體網路連接埠。

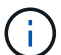

不支援將虛擬網路介面卡新增ONTAP Select 至不支援的虛擬機器。

這些連接埠已預先設定為提供下列服務:

- e0a、e0b和e0g。管理與資料生命量
- e0c、e0d。叢集網路生命里數
- e0e 。RSM
- e0f 。HA互連

連接埠e0a、e0b和e0g位於外部網路上。雖然透過e0f的連接埠e0c執行數種不同的功能、但它們會共同組成內 部Select網路。在制定網路設計決策時、這些連接埠應放置在單一第2層網路上。不需要將這些虛擬介面卡分隔 成不同的網路。

下圖說明這些連接埠與基礎實體介面卡之間的關係、其中說明ONTAP Select ESX Hypervisor上的一個VMware 叢集節點。

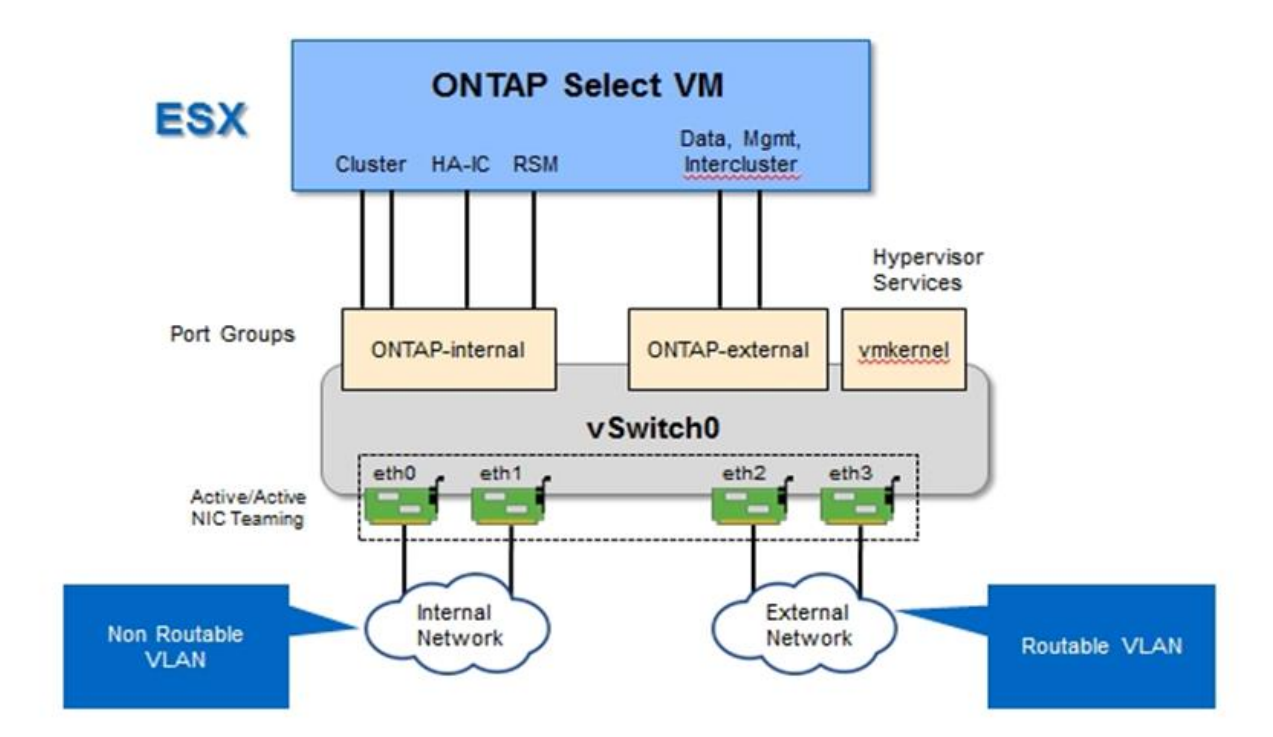

\*多節點ONTAP Select 間單一節點的網路組態、是多節點間叢集\*的一部分

將不同實體NIC之間的內部和外部流量隔離、可避免因網路資源存取不足而導致系統延遲。此外、透過NIC群組 進行彙總、可確保單一網路卡故障不會妨礙ONTAP Select 到該叢集節點存取各自的網路。

請注意、外部網路和內部網路連接埠群組均以對稱的方式包含所有四個NIC介面卡。外部網路連接埠群組中的作 用中連接埠是內部網路中的待命連接埠。相反地、內部網路連接埠群組中的作用中連接埠是外部網路連接埠群組 中的待命連接埠。

#### **LIF**指派

隨着IPspaces的推出、ONTAP 不再使用連接埠角色。如同FAS 支援的不二陣列、ONTAP Select 叢集同時包含 預設的IPspace和叢集IPspace。透過將網路連接埠e0a、e0b和e0g放入預設IPspace、然後將連接埠e0c和e0d 放入叢集IPspace、這些連接埠基本上已被關閉、無法託管不屬於的生命週年。透過自動指派提供內部服務的介 面、即可使用叢集中的其餘連接埠ONTAP Select 。它們不會像ONTAP 透過RSM和HA互連介面那樣透過這個解 決方法暴露。

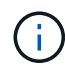

並非所有的生命都能透過ONTAP flexible命令Shell看到。HA互連和RSM介面不ONTAP 受支援、 可在內部使用、以提供各自的服務。

網路連接埠和LIF會在下列各節中詳細說明。

管理和資料生命( **e0a** 、 **e0b** 和 **e0g** )

ONTAP 連接埠 e0a 、 e0b 和 e0g 會委派為可承載下列類型流量之生命的候選連接埠:

- SAN/NAS傳輸協定流量(CIFS、NFS和iSCSI)
- 叢集、節點和SVM管理流量
- 叢集間流量(SnapMirror和SnapVault

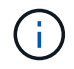

叢集與節點管理生命期會在ONTAP Select 執行叢集功能時自動建立。其餘的生命階段可在部署 後建立。

叢集網路**lifs**(**e0c**、**e0d**)

將連接埠e0c和e0d委派為叢集介面的主連接埠。ONTAP在ONTAP Select 每個叢集節點中、ONTAP 使用連結本 機IP位址(169.254.x.x)在設定過程中、會自動產生兩個叢集介面。

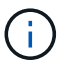

這些介面無法指派靜態IP位址、也不應建立其他叢集介面。

叢集網路流量必須流經低延遲、非路由的第2層網路。由於叢集處理量和延遲需求、ONTAP Select 所以不希望 將此支援叢集實際放置在鄰近位置(例如、多套件、單一資料中心)。不支援跨越WAN或顯著地理距離、建立 四節點、六節點或八節點的延伸叢集組態。支援使用中介器的延伸雙節點組態。

如需詳細資訊、請參閱一節 ["](#page-34-0)[雙](#page-34-0)[節點](#page-34-0)[延伸](#page-34-0)[HA MetroCluster](#page-34-0) [\(](#page-34-0)[簡稱](#page-34-0)[「架構](#page-34-0)[SDS](#page-34-0)[」](#page-34-0)[\)最佳實務做法](#page-34-0)["](#page-34-0)。

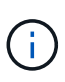

為了確保叢集網路流量的最大處理量、此網路連接埠設定為使用巨型框架(7500至9000 MTU )。為確保叢集正常運作、請確認所有上游虛擬交換器和實體交換器上已啟用巨型框架、這些交 換器可為ONTAP Select 叢集節點提供內部網路服務。

#### **RAID SyncMirror** 數據傳輸(**e0e**)

使用位於網路連接埠e0e的內部網路介面、在HA合作夥伴節點之間同步複寫區塊。此功能會在ONTAP 叢集設定 期間使用由現象所設定的網路介面自動執行、而且管理員不需要進行任何組態設定。

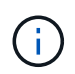

連接埠e0e是ONTAP 由內部複寫流量使用的功能保留。因此、連接埠和裝載的LIF都不會顯示 在ONTAP 功能區CLI或系統管理程式中。此介面設定為使用自動產生的連結本機IP位址、不支援 重新指派替代IP位址。此網路連接埠需要使用巨型框架(7500至9000 MTU)。

#### **HA**互連(**e0f**)

NetApp FAS 產品組合使用專業硬體、在ONTAP 叢集中的HA配對之間傳遞資訊。不過、軟體定義環境通常不會 提供這類設備(例如InfiniBand或iWARP裝置)、因此需要替代解決方案。儘管考慮到多種可能性、ONTAP 但 互連傳輸上的需求卻要求在軟體中模擬此功能。因此ONTAP Select 、在一個不支援的叢集內、HA互連(傳統由 硬體提供)的功能是以乙太網路作為傳輸機制、設計成作業系統。

每ONTAP Select 個節點均設定HA互連連接埠e0f。此連接埠主控HA互連網路介面、負責兩項主要功能:

- 在HA配對之間鏡射NVRAM的內容
- 在HA配對之間傳送/接收HA狀態資訊和網路活動訊息

HA互連流量會使用單一網路介面、在乙太網路封包內分層遠端直接記憶體存取(RDMA)框架、流經此網路連 接埠。

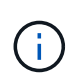

以類似於RSM連接埠(e0e)的方式、使用ONTAP 者無論是從ESICLI或從System Manager、都 看不到實體連接埠或代管網路介面。因此、無法修改此介面的IP位址、也無法變更連接埠的狀 態。此網路連接埠需要使用巨型框架(7500至9000 MTU)。

# 內部和外部網路**ONTAP Select**

內部和外部網路的特性ONTAP Select 。

## 內部網路**ONTAP Select**

內部ONTAP Select 的不完整網路僅存在於產品的多節點機型中、負責提供ONTAP Select 含有叢集通訊、HA互 連和同步複寫服務的不完整叢集。此網路包括下列連接埠和介面:

- \* e0c、e0d.\*託管叢集網路lifs
- \* e0e.\*託管RSMLIF
- 主控**HA**互連**LIF**的**e0f.**

此網路的處理量和延遲對於判斷ONTAP Select 叢集的效能和恢復能力至關重要。叢集安全性需要網路隔離、並 確保系統介面與其他網路流量分開。因此ONTAP Select 、此網路必須專供該叢集使用。

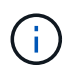

不支援針對Select叢集流量以外的流量使用Select內部網路、例如應用程式或管理流量。在不支援 內部VLAN的ONTAP 情況下、不可能有其他VM或主機。

流經內部網路的網路封包必須位於專屬的VLAN標記層2網路上。您可以完成下列其中一項工作來完成這項工作 :

- 將VLAN標記的連接埠群組指派給內部虛擬NIC(e0c到e0f)(VST模式)
- 使用上游交換器所提供的原生VLAN、而原生VLAN不用於任何其他流量(指派沒有VLAN ID的連接埠群組、 亦即、EST模式)

在任何情況下、內部網路流量的VLAN標記都是在ONTAP Select 不屬於該虛擬機器的情況下進行。

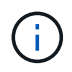

僅支援ESX標準和分散式vSwitch。不支援其他虛擬交換器或ESX主機之間的直接連線。內部網路 必須完全開啟、不支援NAT或防火牆。

在一個叢集內ONTAP Select 、內部流量和外部流量會使用虛擬的第2層網路物件(稱為連接埠群組)加以分 隔。正確指派這些連接埠群組的vSwitch非常重要、尤其是內部網路、負責提供叢集、HA互連和鏡像複寫服務。 這些網路連接埠的網路頻寬不足、可能會導致效能降低、甚至影響叢集節點的穩定性。因此、四節點、六節點和 八節點叢集需要內部ONTAP Select 的支援實體網路使用10Gb連線、不支援1Gb NIC。不過、外部網路可以做出 取捨、因為將傳入資料的流程限制在ONTAP Select 某個叢集、並不會影響其可靠運作的能力。

雙節點叢集可使用四個1Gb連接埠進行內部流量、或使用單一10Gb連接埠、而非四節點叢集所需的兩個10Gb連 接埠。在無法容納四張10Gb NIC卡的環境中、內部網路可使用兩張10Gb NIC卡、外部ONTAP 的支援網卡則可 使用兩個1Gb NIC。

內部網路驗證與疑難排解

多節點叢集中的內部網路可使用網路連線檢查功能進行驗證。此功能可從執行的部署 CLI 中叫用 network connectivity-check start 命令。

執行下列命令以檢視測試的輸出:

network connectivity-check show --run-id X (X is a number)

此工具僅適用於對多節點選取叢集中的內部網路進行疑難排解。此工具不應用於疑難排解單節點叢集(包 括vNAS組態)、ONTAP 將資源部署到ONTAP Select 非連接性、或用戶端連線問題。

叢集建立精靈(ONTAP 包含在「整合式部署GUI」中)包含內部網路檢查程式、做為建立多節點叢集期間可用 的選用步驟。由於內部網路在多節點叢集中扮演重要角色、因此這項步驟成為叢集的一部分、因此建立工作流程 可改善叢集建立作業的成功率。

從ONTAP 推出《2000年2月10日之際、內部網路所使用的MTU大小可設定在7、500到9、000之間。網路連線 檢查工具也可用來測試7、500到9、000之間的MTU尺寸。預設的MTU值會設為虛擬網路交換器的值。如果環境 中存在類似VXLAN的網路覆蓋、則必須以較小的值取代該預設值。

## 外部網路**ONTAP Select**

這個外部網路負責叢集的所有傳出通訊、因此存在於單節點和多節點組態上。ONTAP Select雖然此網路沒有內 部網路嚴格定義的處理量需求、但系統管理員應注意、不要在用戶端ONTAP 與VMware VM之間建立網路瓶頸、 因為效能問題可能會被誤認為ONTAP Select 是無法解決的問題。

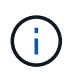

外部流量可在vSwitch層(VST)和外部交換器層(EST)標記、方式與內部流量類似。此 外、ONTAP Select 在稱為VGT的程序中、可透過不受影響的VM本身來標記外部流量。請參閱一 節 ["](#page-135-0)[資](#page-135-0)[料](#page-135-0)[與管理流量分](#page-135-0)[離](#page-135-0)["](#page-135-0) 以取得更多詳細資料。

下表重點說明ONTAP Select 內部和外部網路之間的主要差異。

#### 內部與外部網路快速參考

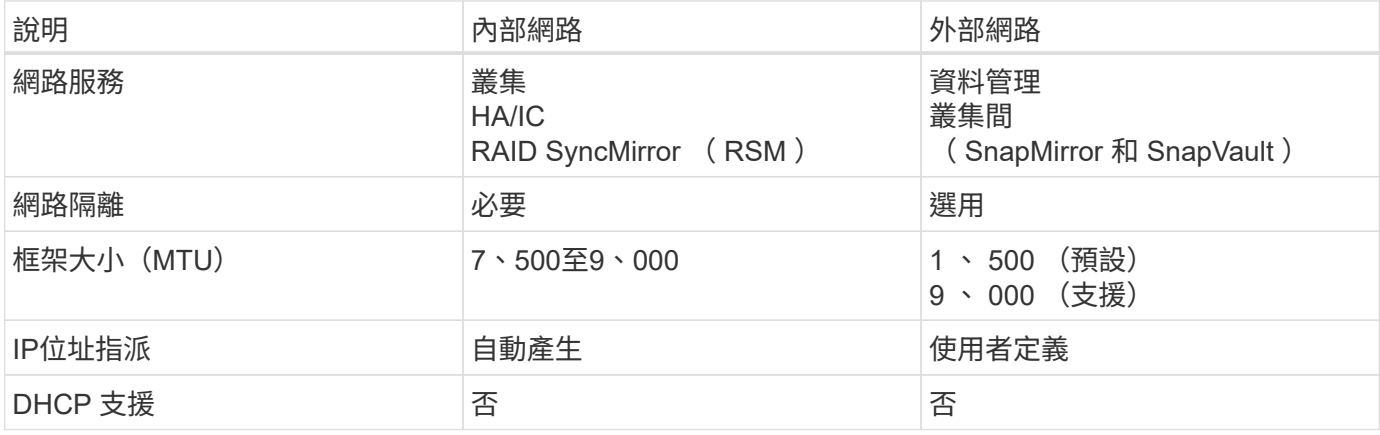

為了確保內部和外部網路具備必要的頻寬和恢復特性、以提供高效能和容錯能力、建議使用實體網路介面卡群 組。支援具有單一10Gb連結的雙節點叢集組態。不過、NetApp建議的最佳實務做法是在ONTAP Select 內部和 外部網路上使用NIC群組、

**MAC**位址產生

指派給ONTAP Select 所有「資訊區」網路連接埠的MAC位址會由隨附的部署公用程式自動產生。此公用程式使 用NetApp專屬的平台專屬、組織專屬的識別碼(OUI)、以確保FAS 不會與任何系統發生衝突。然後、此位址 的複本會儲存在ONTAP Select 內部資料庫中的安裝VM ONTAP (簡稱「整合」)中、以避免在未來的節點部 署期間意外重新指派。管理員絕不能修改網路連接埠的指定MAC位址。

## 支援的網路組態

選取最佳的硬體、並設定網路以最佳化效能和恢復能力。

伺服器廠商瞭解客戶的需求和選擇各不相同、這點至關重要。因此、在購買實體伺服器時、在決定網路連線時、 有許多選擇可供選擇。大多數的市售系統都隨附各種NIC選項、可提供單一連接埠和多連接埠選項、並可針對速 度和處理量進行不同的排列。這包括支援 VMware ESX 的 25Gb/s 和 40Gb/s NIC 介面卡。

由於VMware的效能ONTAP Select 與基礎硬體的特性直接相關、因此選擇速度較快的NIC來增加VM的處理量、 會導致叢集效能較高、整體使用者體驗也較佳。可使用四個10Gb NIC或兩個較高速NIC(25/40 GB/s)來實現 高效能網路配置。還有許多其他組態也受到支援。對於雙節點叢集、支援4個1Gb連接埠或1個10Gb連接埠。對 於單一節點叢集、支援2個1Gb連接埠。

#### 網路最低和建議的組態

根據叢集大小、有多種支援的乙太網路組態。

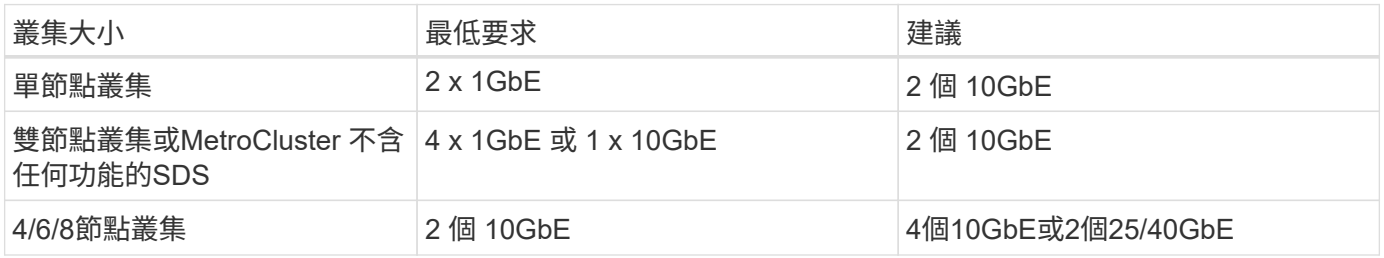

使用多個實體交換器進行網路組態

當有足夠的硬體可用時、NetApp建議使用下圖所示的多重交換器組態、因為新增了實體交換器故障防護功能。

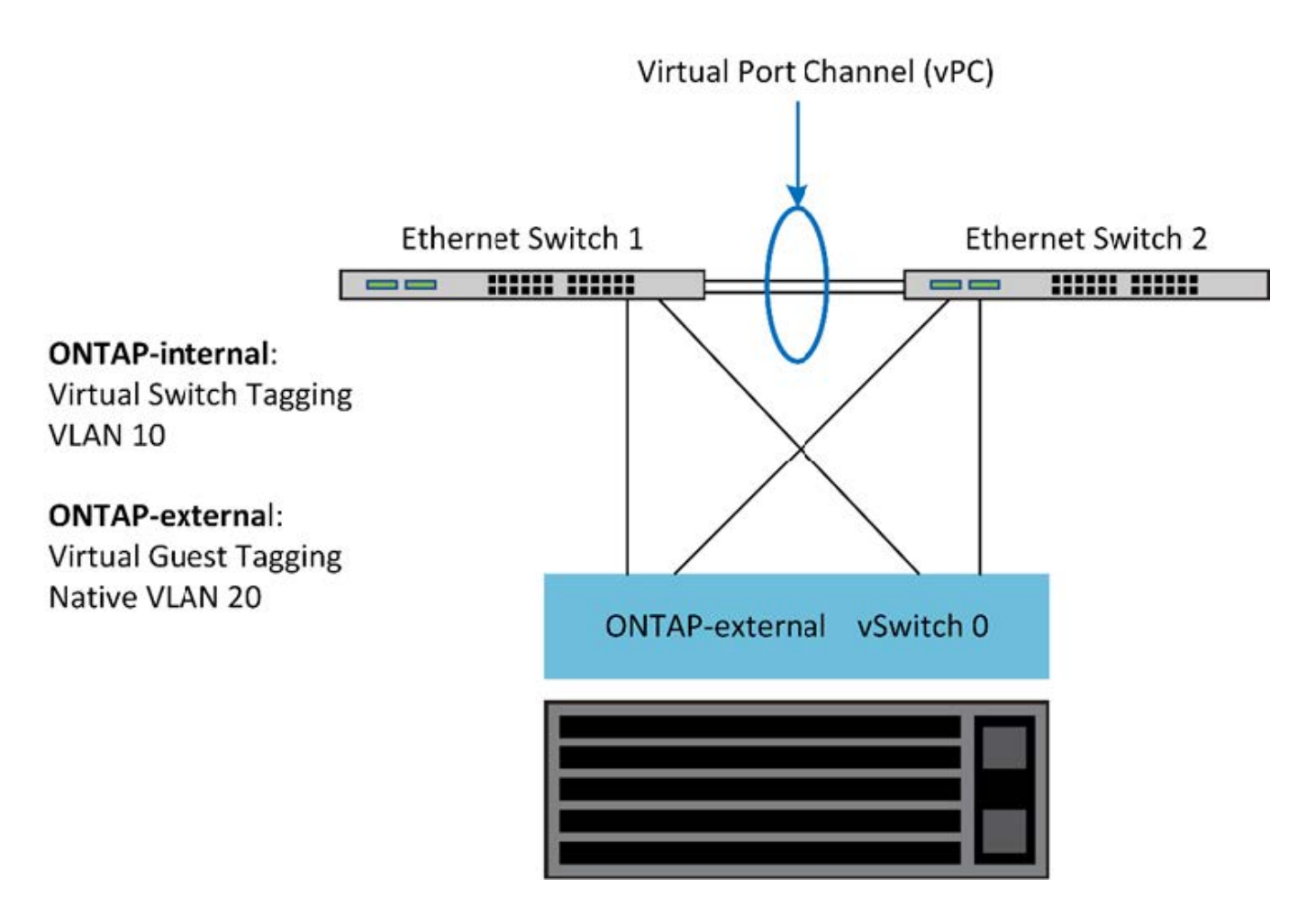

# **VMware vSphere vSwitch** 組態

# 適用於雙NIC和四NIC組態的VMware VSwitch組態和負載平衡原則。ONTAP Select

支援使用標準和分散式vSwitch組態。ONTAP Select分散式vSwitch支援連結集合架構(LACP)。連結集合體是 一種通用的網路架構、用於彙總多個實體介面卡的頻寬。LACP是一種廠商中立的標準、可為網路端點提供開放 式傳輸協定、將實體網路連接埠群組整合到單一邏輯通道中。可搭配設定為連結集合群組(LAG)的連接埠群組 使用。ONTAP Select不過、NetApp建議使用個別實體連接埠作為簡單的上行(主幹)連接埠、以避免LAG組 態。在這些情況下、標準和分散式VSwitches的最佳實務做法是相同的。

本節說明在雙NIC和四NIC組態中應使用的vSwitch組態和負載平衡原則。

設定ONTAP Select 要由VMware使用的連接埠群組時、應遵循下列最佳實務做法;連接埠群組層級的負載平衡 原則是根據來源虛擬連接埠ID進行路由。VMware建議在連接至ESXi主機的交換器連接埠上、將STP設 為PortFast。

所有vSwitch組態都需要至少兩個實體網路介面卡、並將其套裝到單一NIC群組中。支援雙節點叢集的單一10Gb 連結。ONTAP Select不過、透過NIC集合來確保硬體備援是NetApp的最佳實務做法。

在vSphere伺服器上、NIC群組是用於將多個實體網路介面卡組合到單一邏輯通道的集合架構、可在所有成員連 接埠之間共享網路負載。請務必記住、不需實體交換器的支援、就能建立NIC群組。負載平衡和容錯移轉原則可 直接套用至NIC群組、而NIC群組並未察覺上游交換器組態。在此情況下、原則只會套用至傳出流量。

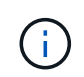

靜態連接埠通道不受ONTAP Select 支援。支援LACP的通道可支援分散式vSwitch、但使用LACP LAG可能會導致跨LAG成員的負載分配不均勻。

針對單一節點叢集、ONTAP 透過使用連接ONTAP Select 埠群組來設定適用於外部網路的Sfor VM、以及相同的 連接埠群組、或選用不同的連接埠群組來處理叢集和節點管理流量。對於單一節點叢集、所需的實體連接埠數量 可新增至外部連接埠群組作為作用中介面卡。

針對多節點叢集、ONTAP 將每ONTAP Select 個EfingVM設定為使用一或兩個連接埠群組用於內部網路、另一 個或兩個連接埠群組用於外部網路。叢集和節點管理流量可以使用與外部流量相同的連接埠群組、也可以選擇使 用個別的連接埠群組。叢集與節點管理流量無法與內部流量共用同一個連接埠群組。

標準或分散式**vSwitch**、以及每個節點四個實體連接埠

可以將四個連接埠群組指派給多節點叢集中的每個節點。每個連接埠群組都有一個作用中實體連接埠和三個備用 實體連接埠、如下圖所示。

\*每個節點有四個實體連接埠的vSwitch \*

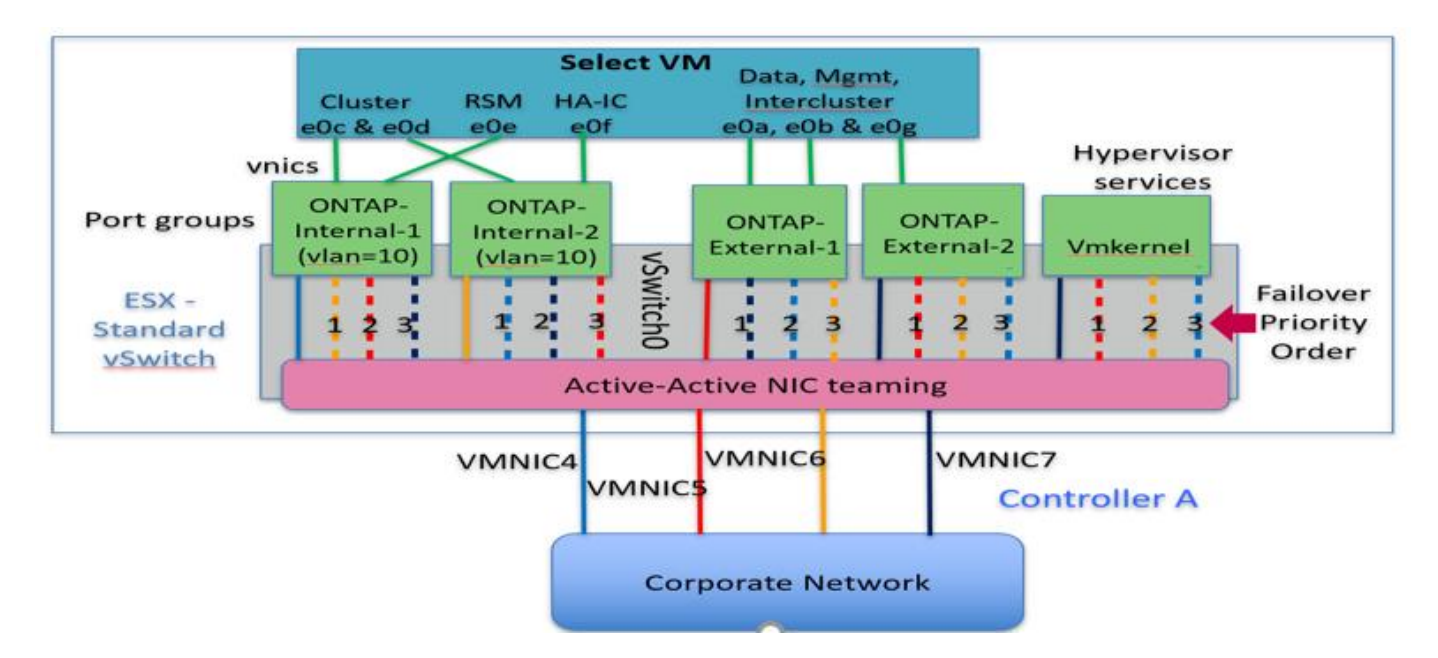

待機清單中連接埠的順序很重要。下表提供四個連接埠群組的實體連接埠發佈範例。

網路最低和建議的組態

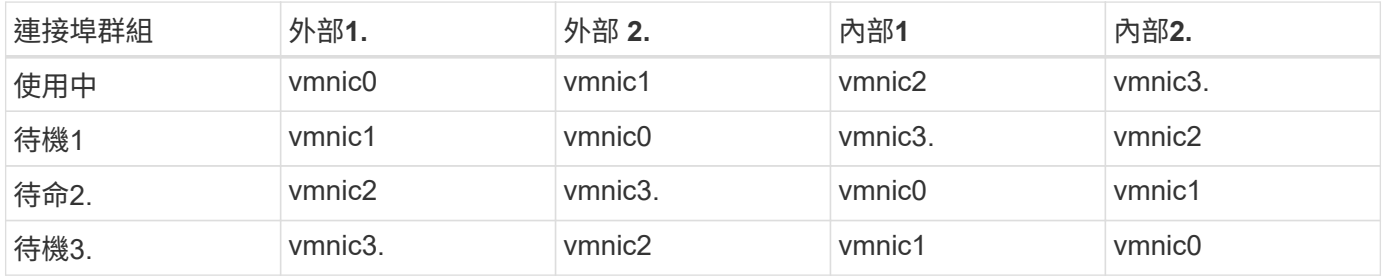

下圖顯示來自vCenter GUI(ONTAP外部和ONTAP外部2)的外部網路連接埠群組組組態。請注意、使用中的介 面卡來自不同的網路卡。在此設定中、vmnic 4和vmnic 5是同一個實體NIC上的雙埠、而vmnic 6和vminc 7則是 獨立NIC上的雙埠(本範例中不使用vnmics 0到3)。待命介面卡的順序可提供階層式容錯移轉、內部網路的連 接埠則是最後一個。待命清單中的內部連接埠順序會在兩個外部連接埠群組之間進行類似的交換。

第**1**部分**ONTAP Select** :外部連接埠群組組態

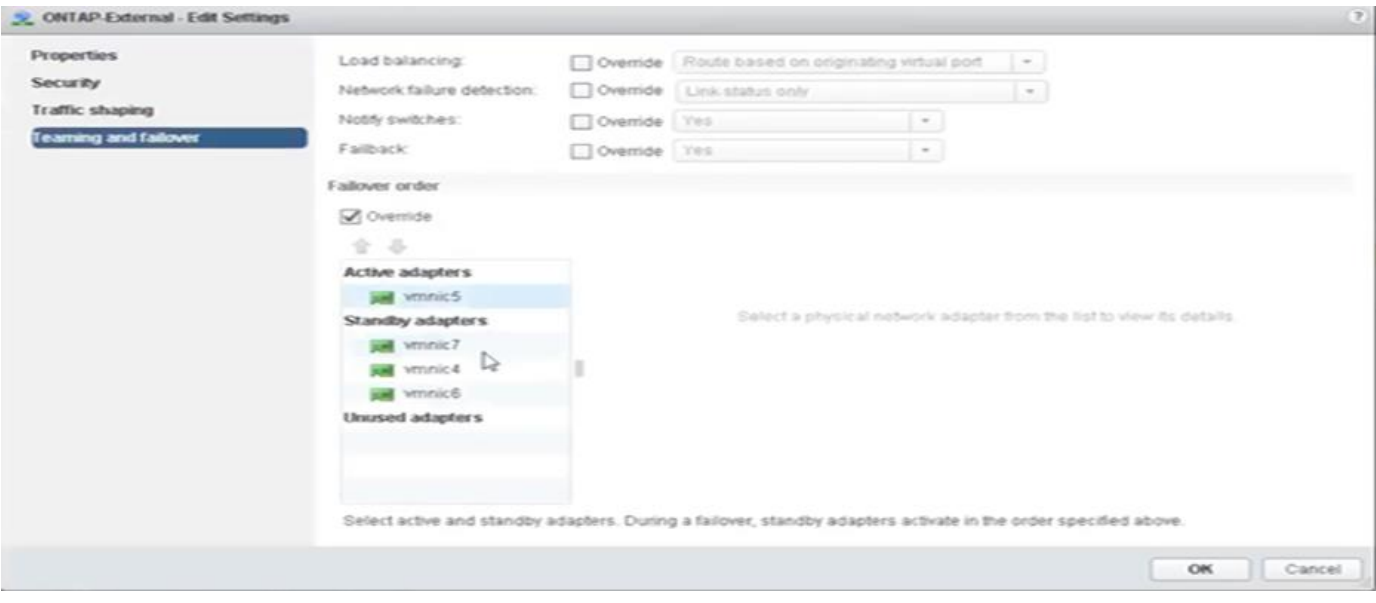

• 第 2 部分: ONTAP Select 外部連接埠群組組組態 \*

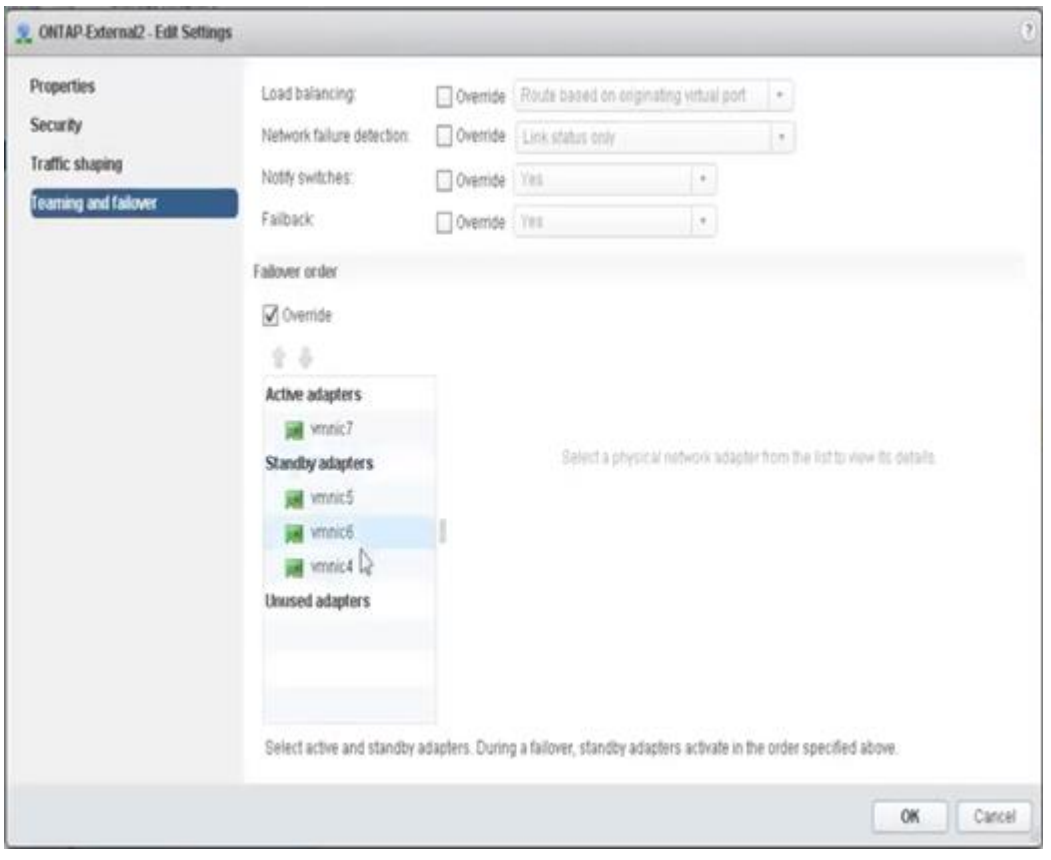

# 為了方便閱讀、指派內容如下:

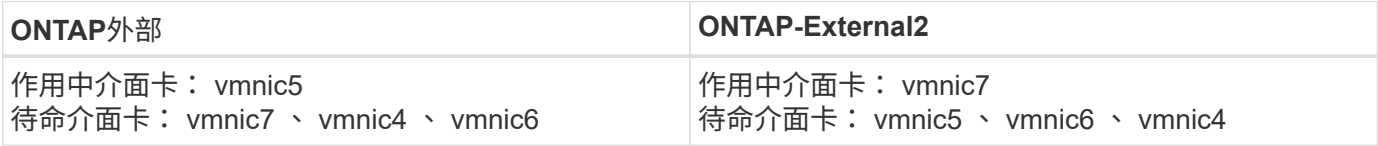

下圖顯示內部網路連接埠群組(ONTAP內部和ONTAP內部2)的組態。請注意、使用中的介面卡來自不同的網

路卡。在此設定中、vmnic 4和vmnic 5是相同實體ASIC上的雙埠、而vmnic 6和vmnic 7則是獨立ASIC上的 雙埠。待命介面卡的順序可提供階層式容錯移轉、外部網路的連接埠則是最後一個。待機清單中的外部連接埠順 序會在兩個內部連接埠群組之間進行類似的交換。

第**1**部分**ONTAP Select** :內部連接埠群組組態

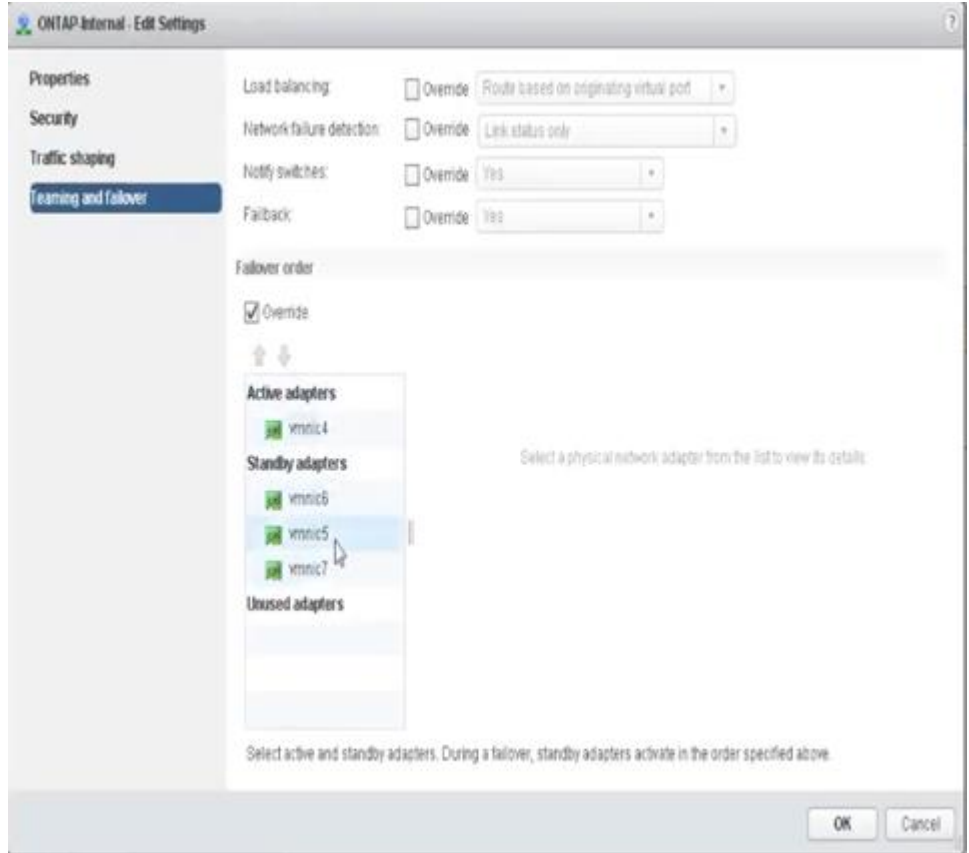

第**2**部分**ONTAP Select** :內部連接埠群組

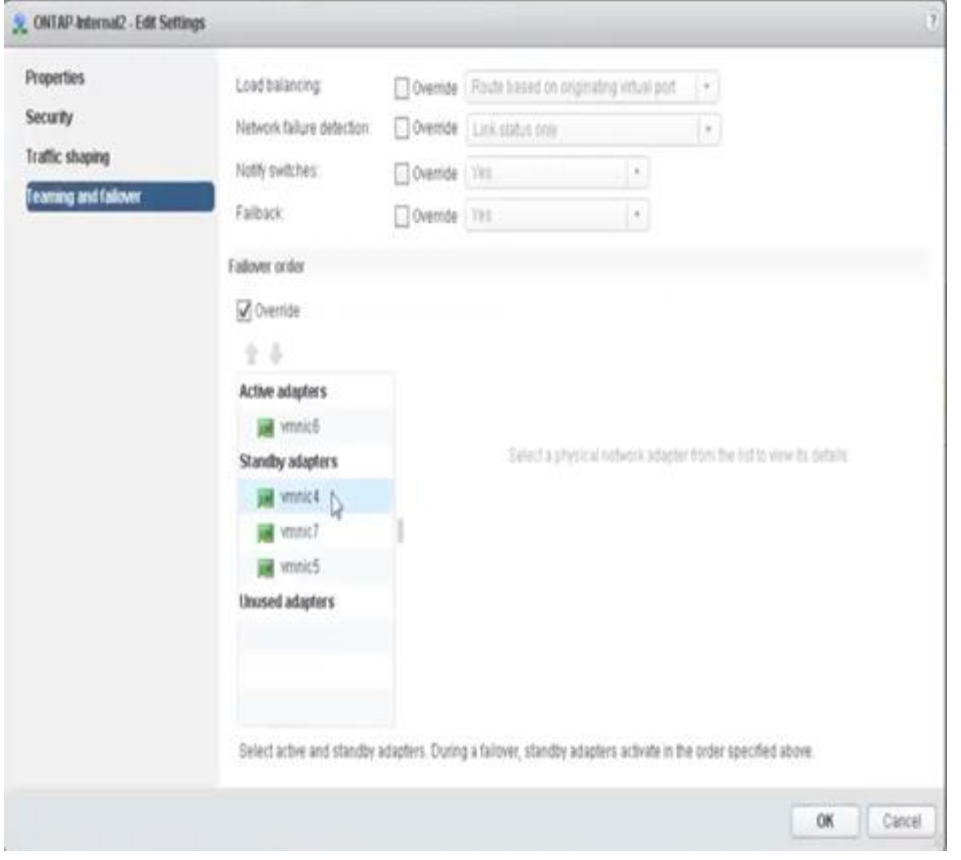

為了方便閱讀、指派內容如下:

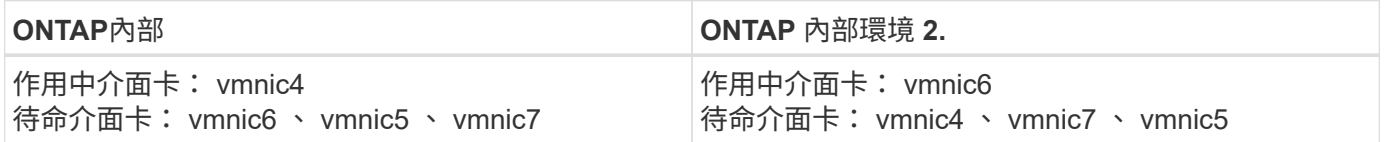

標準或分散式**vSwitch**、以及每個節點兩個實體連接埠

使用兩個高速(25/40Gb)NIC時、建議的連接埠群組組態在概念上與使用四個10Gb介面卡的組態非常類似。即 使只使用兩個實體介面卡、仍應使用四個連接埠群組。連接埠群組指派如下:

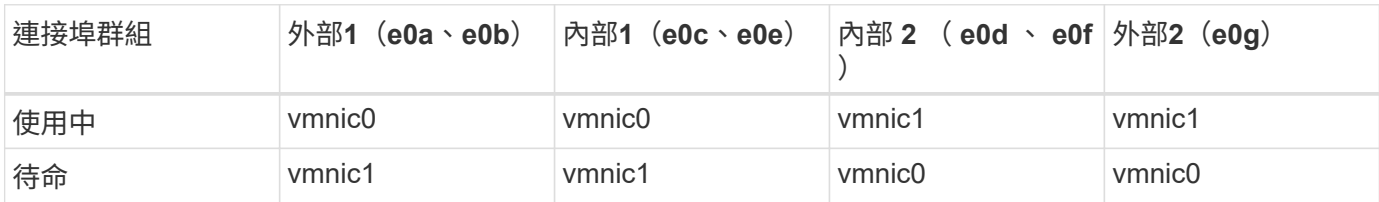

\*每個節點有兩個高速(25/40Gb)實體連接埠\*的vSwitch

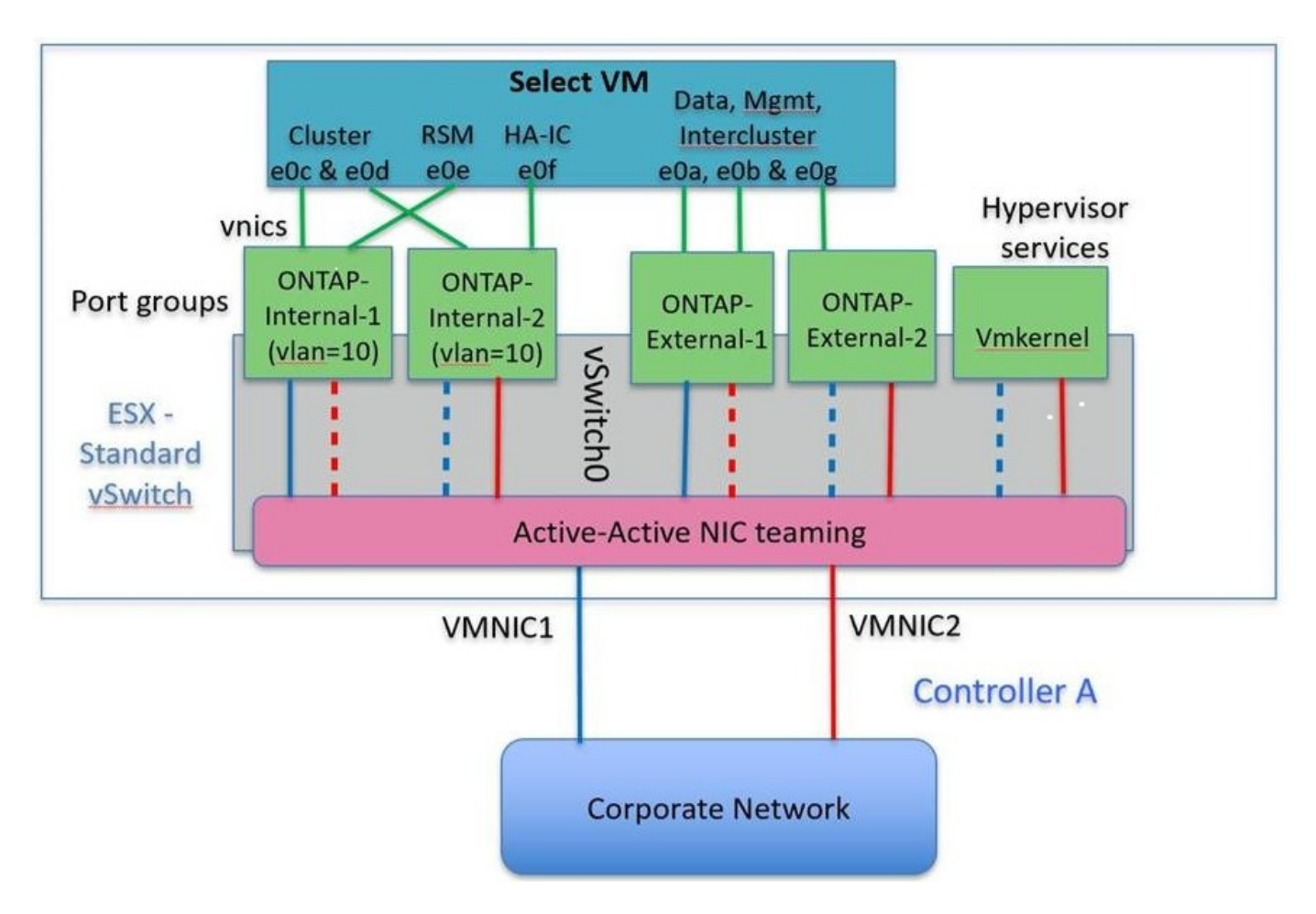

使用兩個實體連接埠(10Gb或更少)時、每個連接埠群組都應該有一個作用中的介面卡和一個彼此相對設定的 待命介面卡。內部網路僅適用於多節點ONTAP Select 的叢集。對於單節點叢集、兩個介面卡都可在外部連接埠 群組中設定為作用中。

以下範例顯示vSwitch的組態、以及負責處理多節點ONTAP Select 間叢集內部與外部通訊服務的兩個連接埠群 組。外部網路可以在網路中斷時使用內部網路vmnic、因為內部網路vmnics是此連接埠群組的一部分、而且設定 為待命模式。外部網路的情況則相反。在兩個連接埠群組之間交換作用中和待命的vmnics、對於ONTAP Select 在網路中斷期間適當地容錯移轉到各個虛擬機器來說、是非常重要的。

\*每個節點有兩個實體連接埠 (10Gb或更少) 的vSwitch \*

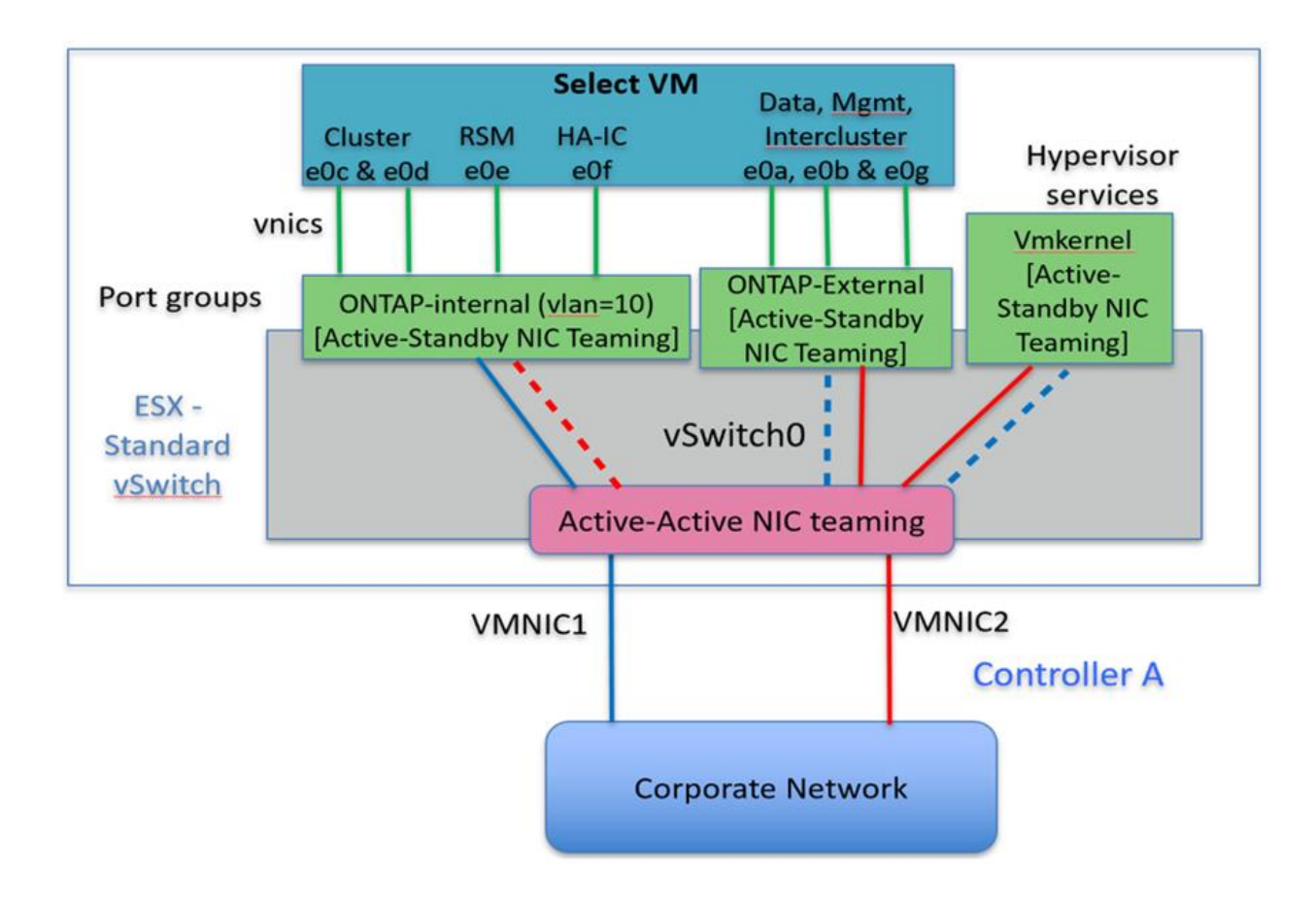

## 採用**LACP**的分散式**vSwitch**

在組態中使用分散式vSwitch時、可使用LACP(雖然這不是最佳實務做法)來簡化網路組態。唯一支援的LACP 組態需要所有的vmnics都位於單一LAG中。上行鏈路實體交換器必須在通道中的所有連接埠上支援7,500到9 、000之間的MTU大小。內部ONTAP Select 和外部的不確定網路應該在連接埠群組層級隔離。內部網路應使用 不可路由(隔離)的VLAN。外部網路可使用VST、EST或VGT。

下列範例顯示使用LACP的分散式vSwitch組態。

\*使用LAPAC\*時的LAG內容

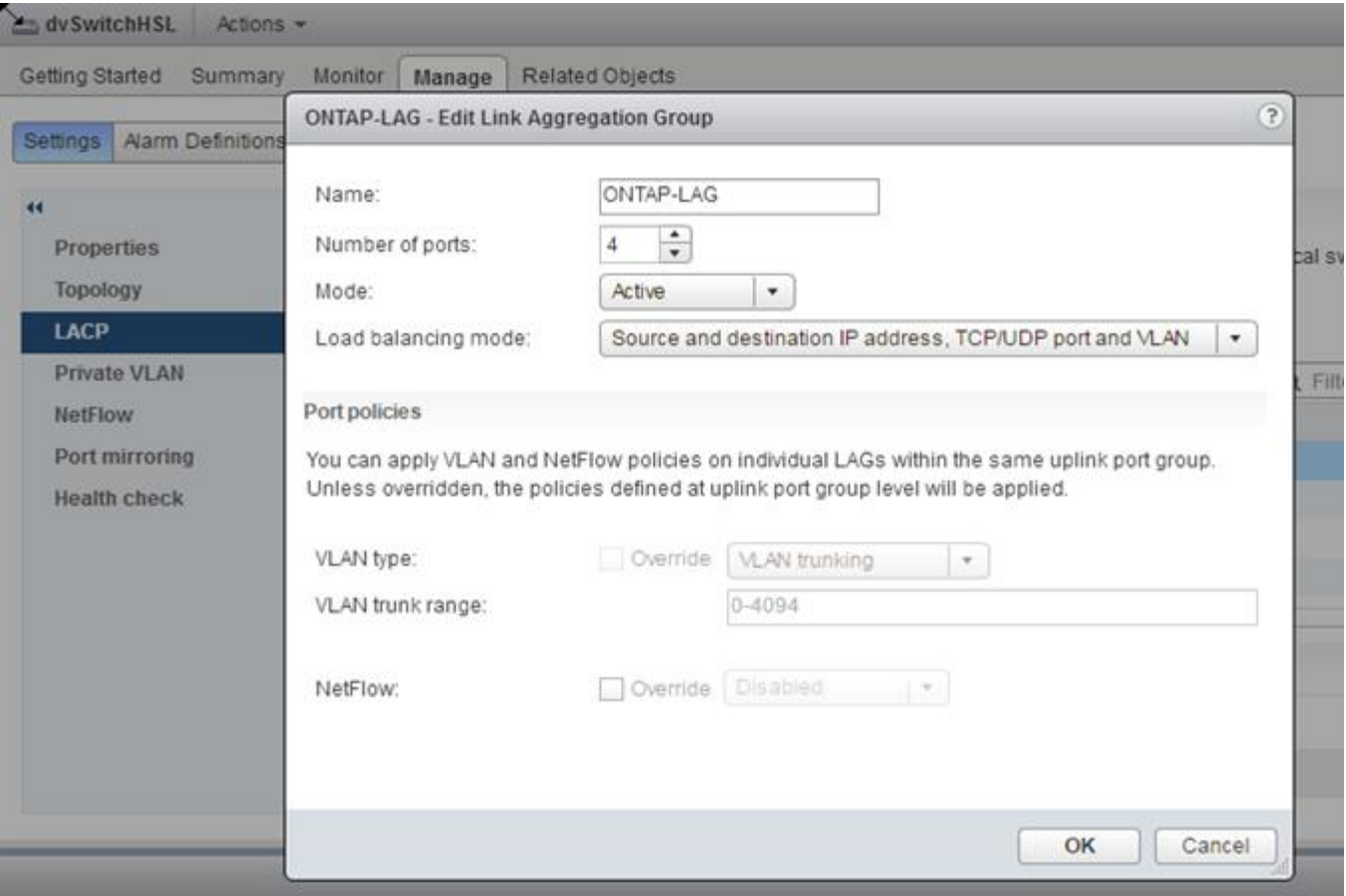

\*外部連接埠群組組組態、使用已啟用LACP的分散式vSwitch \*

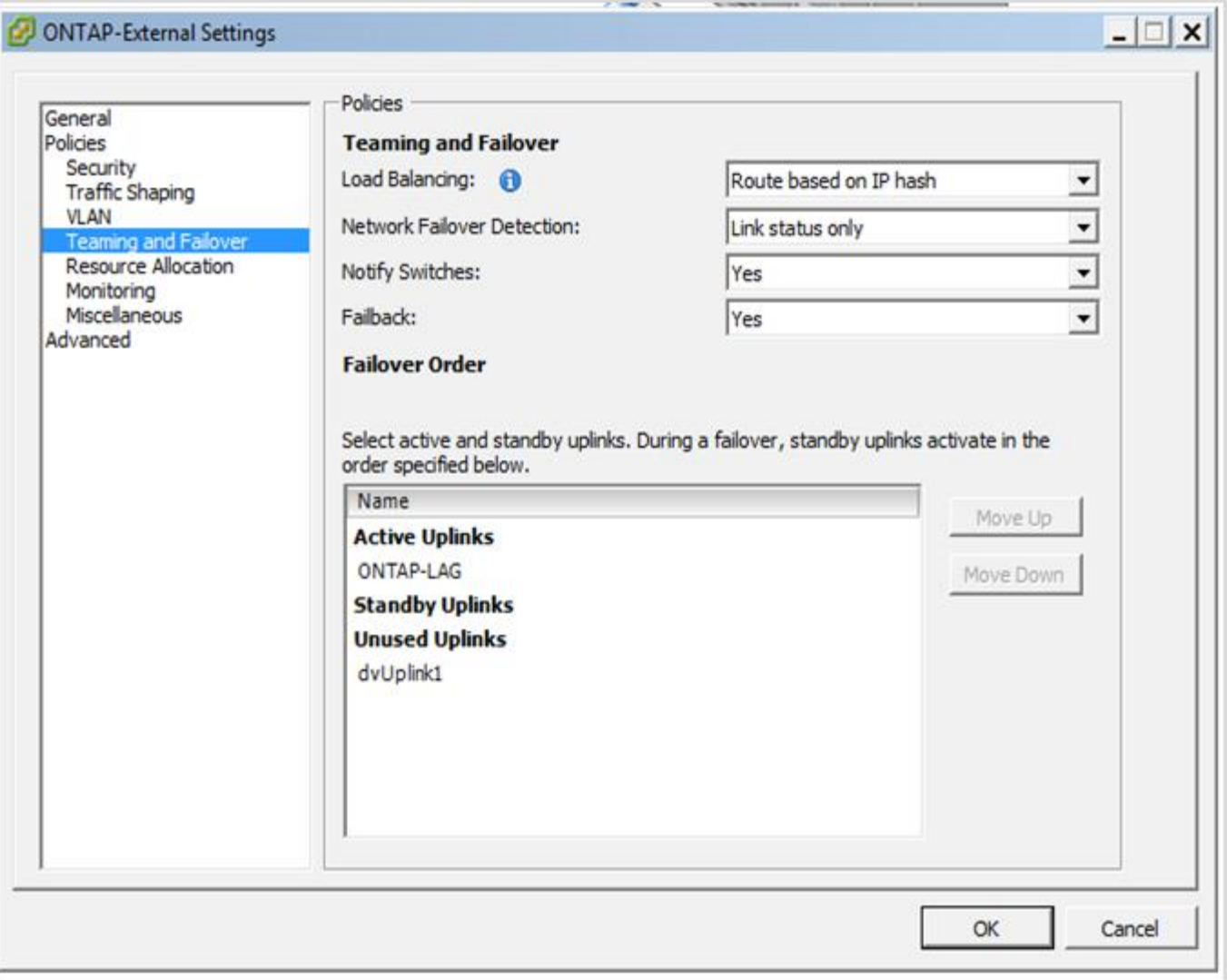

\*內部連接埠群組組組態、使用已啟用LACP的分散式vSwitch \*

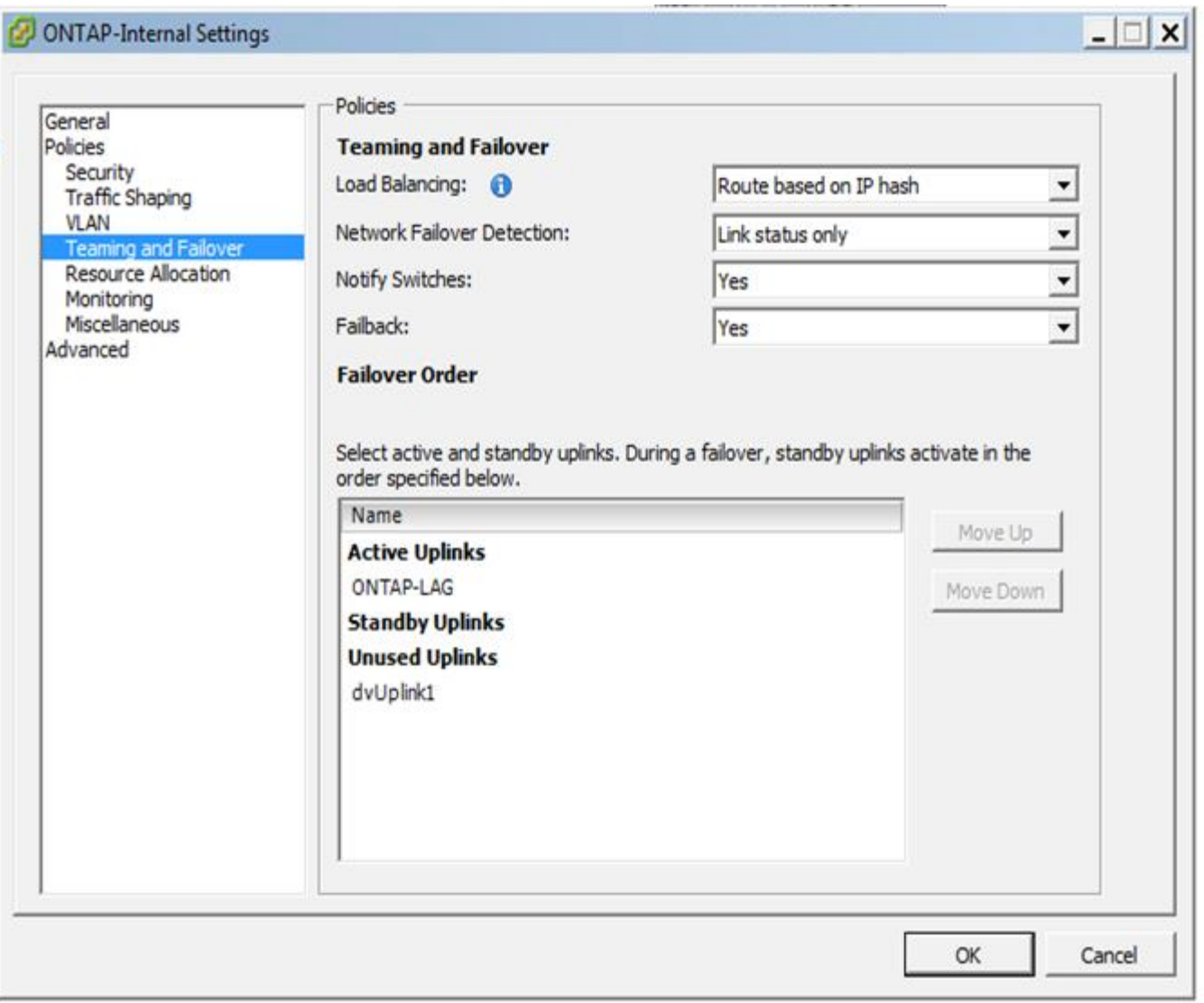

LACP需要將上游交換器連接埠設定為連接埠通道。在分散式vSwitch上啟用此功能之前、請確定 已正確設定啟用LACP的連接埠通道。

# 實體交換器組態

 $(i)$ 

上游實體交換器組態詳細資料、以單一交換器和多重交換器環境為基礎。

在決定從虛擬交換器層到實體交換器之間的連線時、應謹慎考量。將內部叢集流量與外部資料服務區隔、應透過 第2層VLAN提供的隔離功能、延伸到上游實體網路層。

實體交換器連接埠應設定為中繼連接埠。外部流量可透過兩種方式之一、在多個第2層網路之間分隔。ONTAP Select其中一種方法是使用ONTAP 含有VLAN標記的虛擬連接埠搭配單一連接埠群組。另一種方法是將VST模式 中的個別連接埠群組指派給管理連接埠e0a。您也必須指派資料連接埠至e0b和e0c/e0g、視ONTAP Select 乎版 本、單節點或多節點組態而定。如果外部流量是跨多個第2層網路分隔、則上行鏈路實體交換器連接埠的允 許VLAN清單中應包含這些VLAN。

內部網路流量使用以連結本機IP位址定義的虛擬介面進行。ONTAP Select由於這些IP位址是不可路由的、因此 叢集節點之間的內部流量必須流經單一第2層網路。不支援在叢集節點之間路由躍點ONTAP Select 。

## 共享實體交換器

下圖說明多節點ONTAP Select 間可能使用的交換器組態、在此範例中、裝載內部和外部網路連接埠群組 的VSwitches所使用的實體NIC、會以纜線連接至同一個上游交換器。交換器流量會使用包含在不同VLAN中的廣 播網域來隔離。

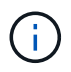

對於內部的網路、標記是在連接埠群組層級完成。ONTAP Select雖然下列範例使用VGT作為外部 網路、但該連接埠群組同時支援VGT和VST。

使用共享實體交換器的網路組態

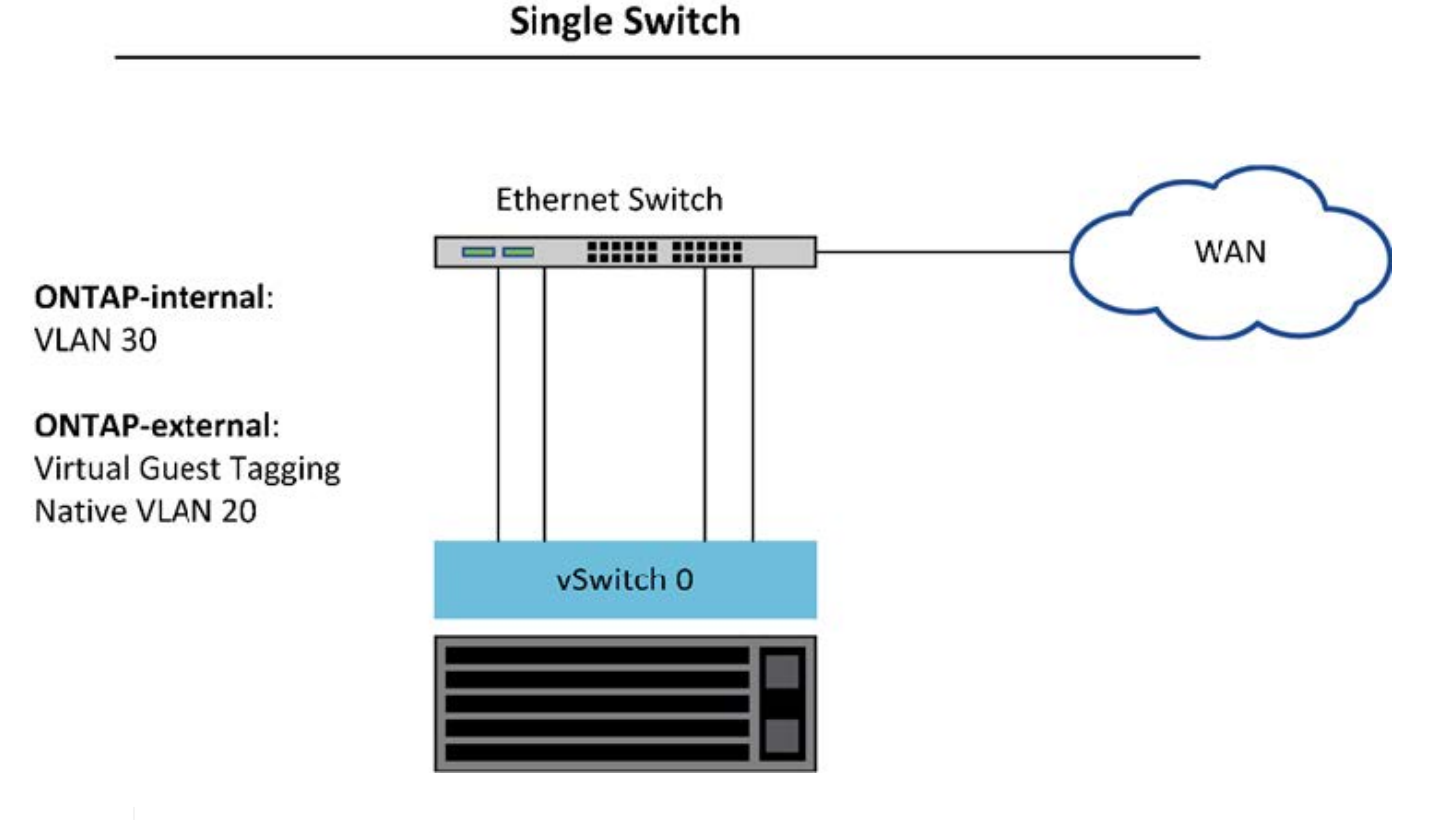

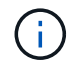

在此組態中、共享交換器會變成單點故障。如果可能、應使用多個交換器來防止實體硬體故障導 致叢集網路中斷。

## 多個實體交換器

需要備援時、應使用多個實體網路交換器。下圖顯示多節點ONTAP Select 間的一個節點所使用的建議組態。內 部和外部連接埠群組的NIC均連接至不同的實體交換器、保護使用者免於單一硬體交換器故障。在交換器之間設 定虛擬連接埠通道、以避免產生跨距樹狀結構問題。

使用多個實體交換器進行網路組態

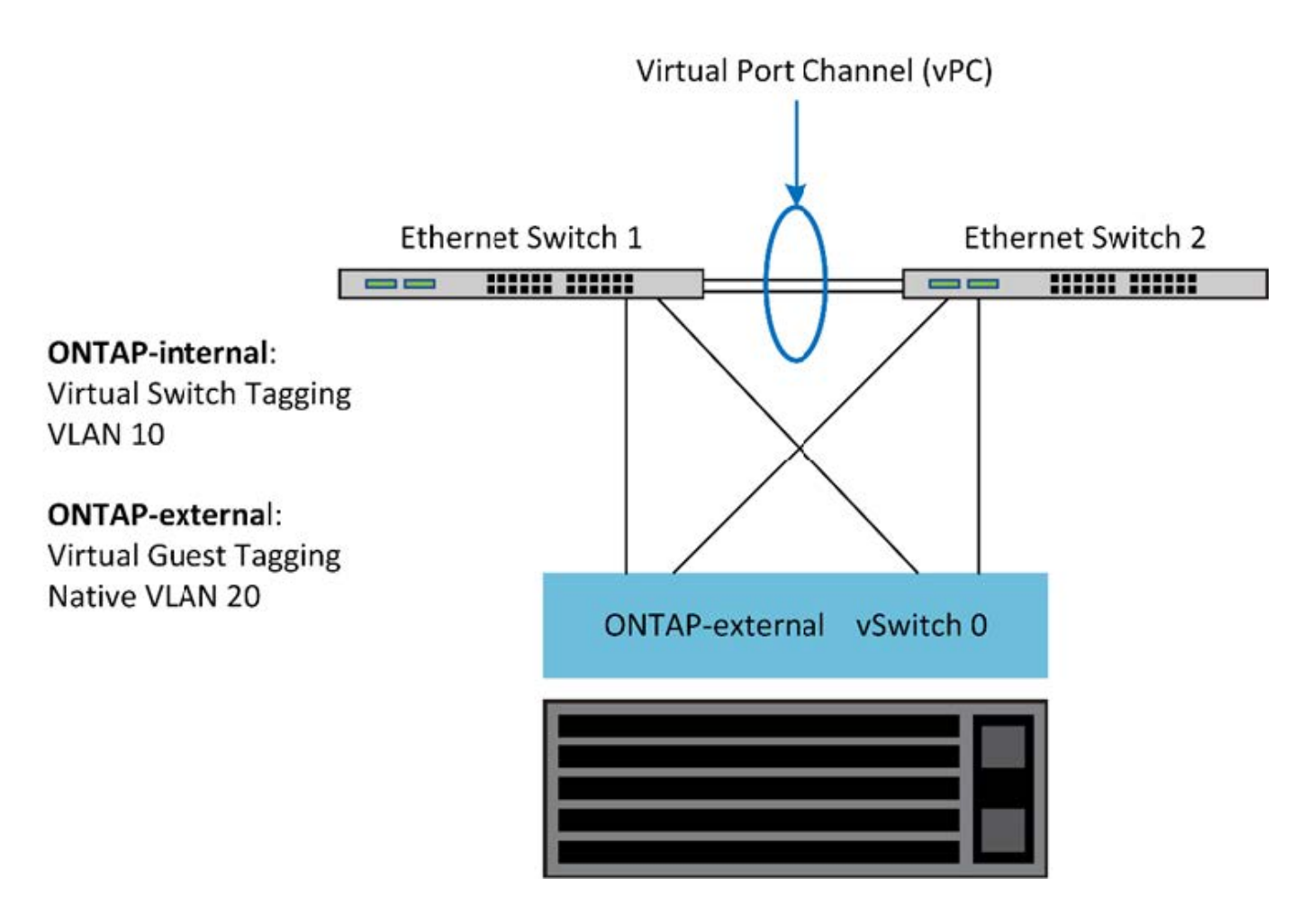

<span id="page-135-0"></span>資料與管理流量分離

將資料流量和管理流量隔離到獨立的第2層網路。

外部網路流量的定義為資料(CIFS、NFS和iSCSI)、管理和複寫(SnapMirror)流量。ONTAP Select在一個 叢集內ONTAP 、每種流量類型都會使用獨立的邏輯介面、而該介面必須裝載在虛擬網路連接埠上。在的多節點 組態ONTAP Select 上、這些端口被指定為連接埠e0a和e0b/e0g。在單一節點組態中、這些連接埠會指定為e0a 和e0b/e0c、而其餘連接埠則保留給內部叢集服務。

NetApp建議將資料流量和管理流量隔離到獨立的第2層網路。在這個環境中、這是使用VLAN標記來完 成。ONTAP Select這可透過將VLAN標記的連接埠群組指派給網路介面卡1(連接埠e0a)進行管理流量來達 成。然後、您可以將個別的連接埠群組指派給連接埠e0b和e0c(單一節點叢集)、以及e0b和e0g(多節點叢集 )以進行資料流量。

如果本文前面所述的VST解決方案不足、則可能需要將資料與管理lifs分成一組、放在同一個虛擬連接埠上。若 要這麼做、請使用稱為VGT的程序、VM會在其中執行VLAN標記。

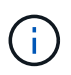

使用ONTAP 此功能時、無法使用透過VGT分隔資料與管理網路。此程序必須在叢集設定完成後 執行。

使用VGT和雙節點叢集時、還有額外的警告。在雙節點叢集組態中、節點管理IP位址用於在ONTAP 完全可用之 前建立與中介器的連線。因此、對應至節點管理LIF(連接埠e0a)的連接埠群組僅支援EST和VST標記。此外、 如果管理和資料流量都使用相同的連接埠群組、則整個雙節點叢集僅支援EST/VST。

同時支援VST和VGT兩種組態選項。下圖顯示第一個案例VST、其中流量會透過指派的連接埠群組在vSwitch層

標記。在此組態中、叢集和節點管理生命體會指派ONTAP 至連接埠e0a、並透過指派的連接埠群組以VLAN ID 10標記。資料生命週期會指派給連接埠e0b和e0c或e0g、並使用第二個連接埠群組指派給VLAN ID 20。叢集連 接埠使用第三個連接埠群組、且位於VLAN ID 30上。

\*使用VST\*的資料與管理分離

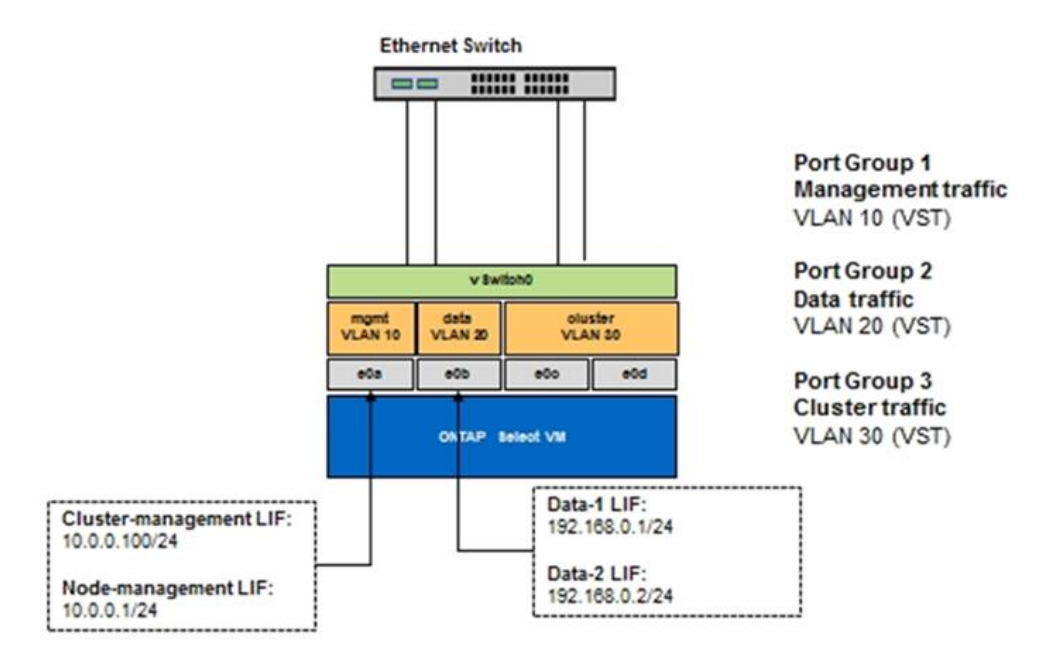

下圖顯示第二個案例VGT、ONTAP 亦即使用放置在不同廣播網域中的VLAN連接埠、將流量標記於由EVM4所標 記的情況。在此範例中、虛擬連接埠e0A-10/e0b-10/(e0c或e0g)10和e0a -20/e0b-20會放置在VM連接埠e0a 和e0b的頂端。此組態可讓網路標記直接在ONTAP 支援區內執行、而非在vSwitch層執行。管理與資料生命期會 放置在這些虛擬連接埠上、讓單一VM連接埠內的第2層子分割區得以進一步發展。叢集VLAN(VLAN ID 30)仍 在連接埠群組中標記。

- 附註: \*
- 當使用多個IPspace時、這種組態形式尤其理想。如果需要進一步的邏輯隔離和多租戶共享、請將VLAN連接 埠分組為個別的自訂IPspaces。
- 若要支援VGT、ESX/ESX主機網路介面卡必須連接至實體交換器上的主幹連接埠。連接至虛擬交換器的連接 埠群組必須將其VLAN ID設為4095、才能在連接埠群組上啟用主幹連線。

\*使用VG\*分隔資料與管理

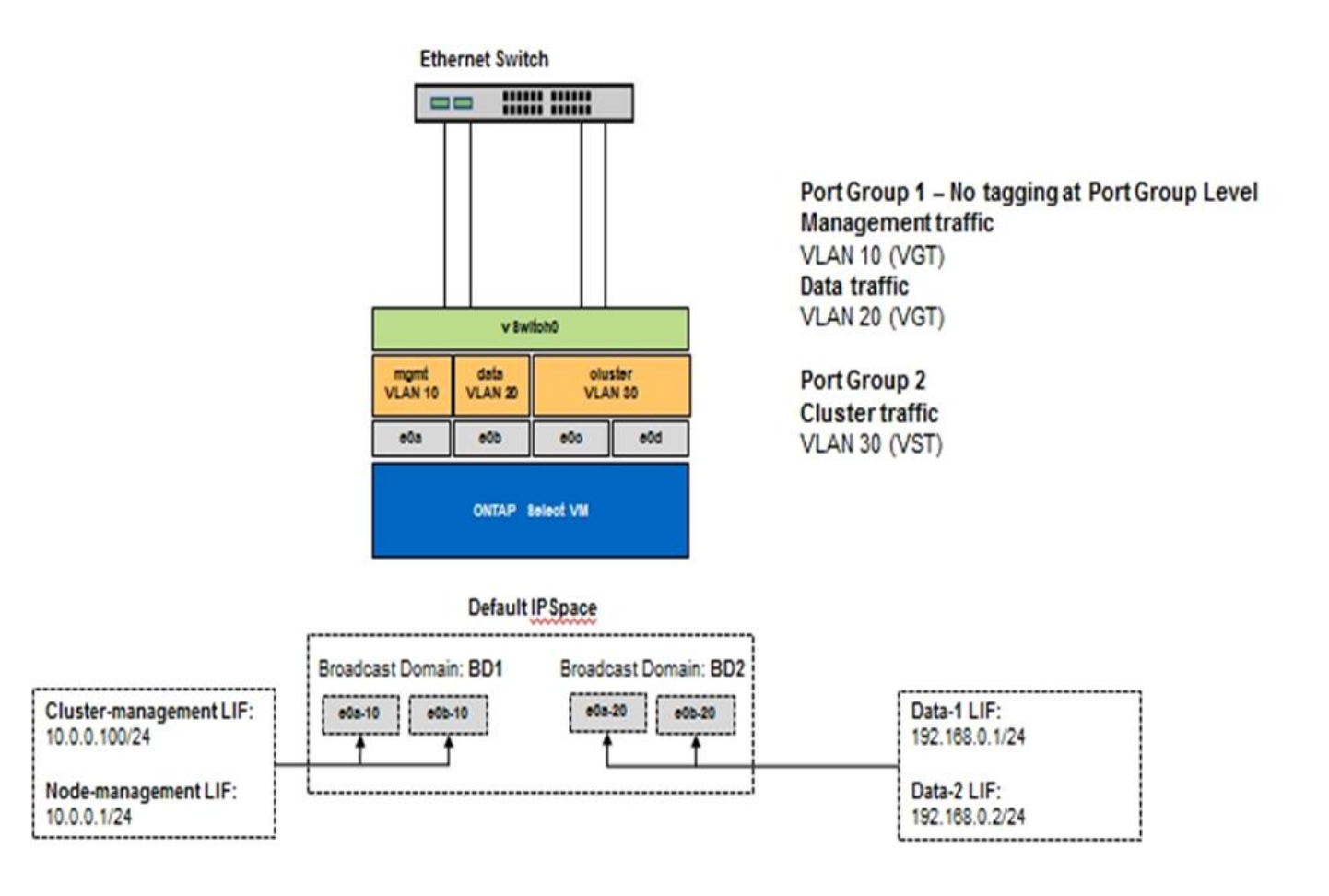

# 高可用度架構

# 高可用度組態

探索高可用度選項、為您的環境選擇最佳HA組態。

雖然客戶開始將應用程式工作負載從企業級儲存設備移轉至以軟體為基礎的解決方案、並在市售硬體上執行、但 對於恢復能力和容錯能力的期望和需求並未改變。HA解決方案提供零恢復點目標(RPO)、可保護客戶免受基 礎架構堆疊中任何元件故障所造成的資料遺失。

大部分的SDS市場都是以共享無儲存的概念為基礎、而軟體複寫則可在不同的儲存封閉環境中儲存多個使用者資 料複本、提供資料恢復能力。利用由支援的同步複寫功能(RAID還原)、在這個前提下建置、以在叢集中儲存 額外的使用者資料複本。ONTAP Select SyncMirror ONTAP這是發生在HA配對的內容中。每個HA配對都會儲存 兩份使用者資料複本:一份儲存在本機節點所提供的儲存設備上、另一份儲存在HA合作夥伴所提供的儲存設備 上。在一個叢集內ONTAP Select 、HA和同步複寫會相互連結、而且兩者的功能無法獨立分離或使用。因此、同 步複寫功能僅適用於多節點產品。

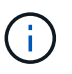

在一個不同步叢集中、同步複寫功能是HA實作的功能、而非非非同步SnapMirror或還原複寫引擎 的替代功能。ONTAP Select SnapVault無法從HA獨立使用同步複寫。

共有兩ONTAP Select 種功能:多節點叢集(四個、六個或八個節點)和雙節點叢集。雙節點ONTAP Select 的 不二叢集的主要特色是使用外部中介服務來解決腦分割案例。此功能可作為預設的協調器、用於其所設定的所有 雙節點HA配對。ONTAP

這兩種架構如下圖所示。

• ONTAP Select 使用遠端中介器和本機附加儲存設備\*的雙節點版S叢 集

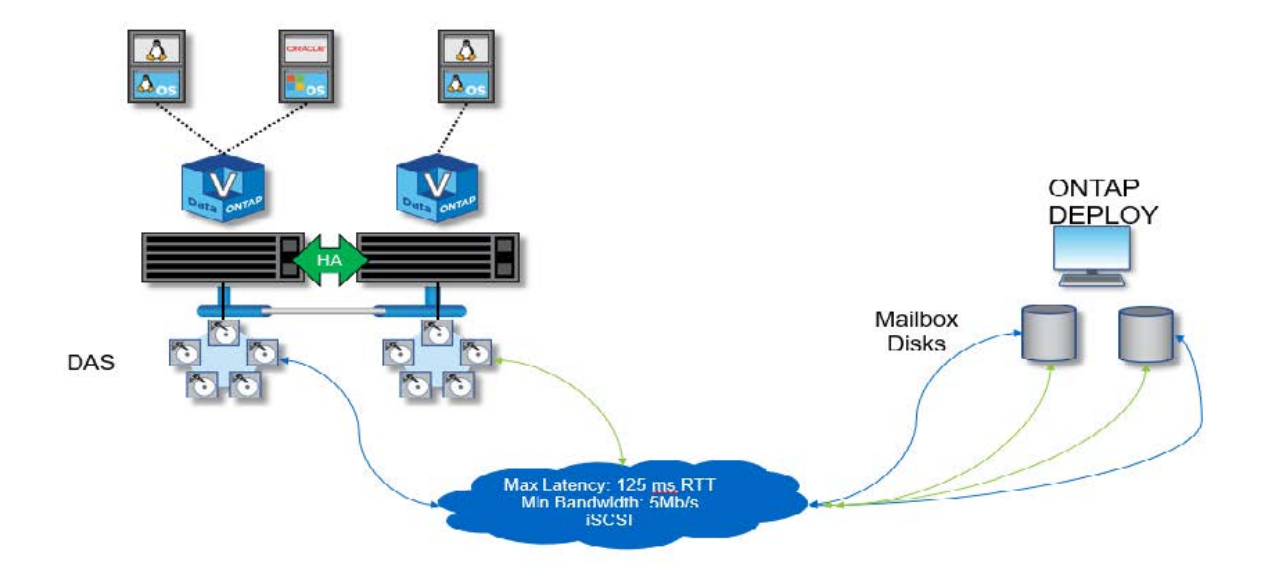

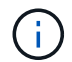

雙節點ONTAP Select 的叢集由一對HA配對和一位中介器組成。在HA配對中、每個叢集節點上的 資料集合體都會同步鏡射、而且在發生容錯移轉時、資料不會遺失。

• ONTAP Select 使用本機附加儲存設備\*的四節點效能叢集

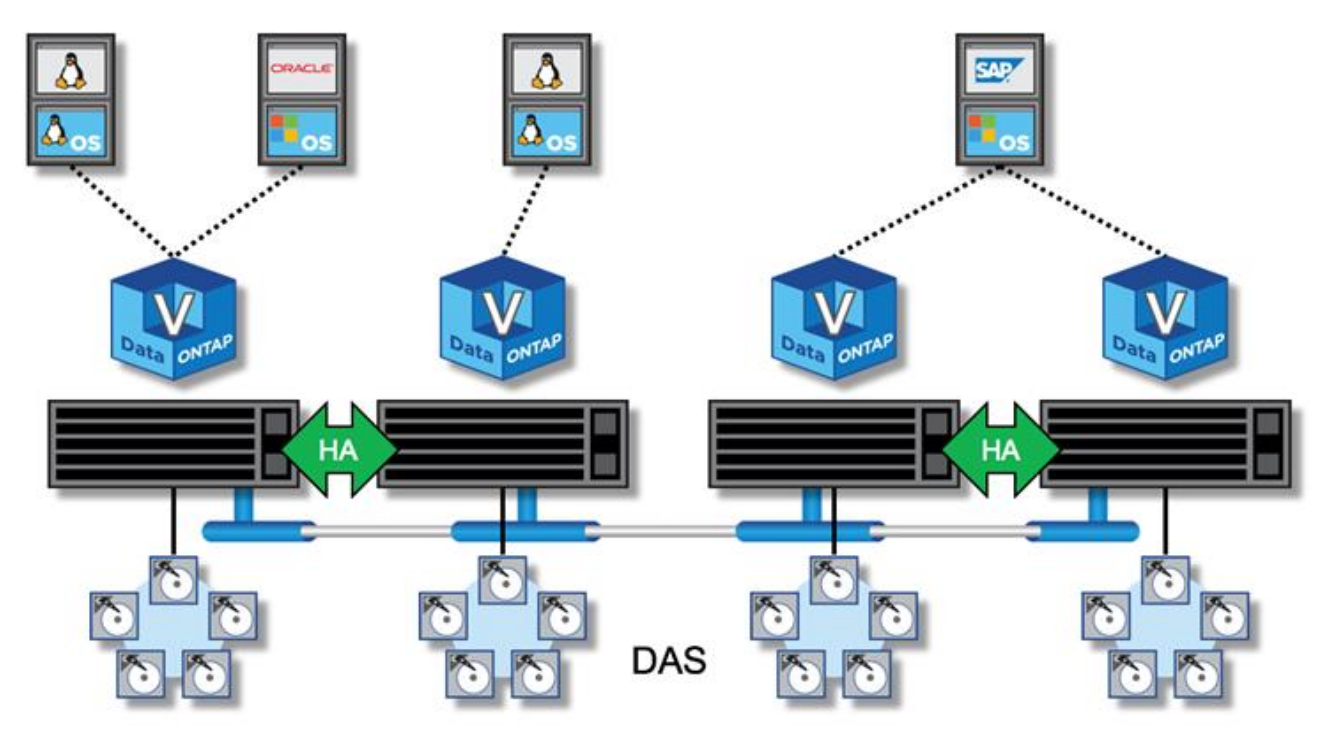

- 四節點ONTAP Select 的叢集由兩個HA配對組成。六節點和八節點叢集分別由三對和四對HA組成。在每 個HA配對中、每個叢集節點上的資料集合體都會同步鏡射、而且在發生容錯移轉時、資料不會遺失。
- 使用DAS儲存設備時、實體伺服器上只ONTAP Select 能有一個執行個體。不共享的系統本機RAID控制器存 取權限、是專為管理本機附加磁碟而設計、如果沒有實體連線到儲存設備、就不可能做到這一點。ONTAP **Select**

與FAS 不一樣的是、ONTAP Select HA配對中的各個節點只能透過IP網路進行通訊。這表示IP網路是單點故障 (SPOF)、防範網路分割區和腦分割案例、是設計的重要層面。多節點叢集可承受單一節點故障、因為叢集仲 裁可由三個以上的正常節點建立。雙節點叢集仰賴ONTAP 由該解決方案代管的中介服務來達成相同的結果。

由於在各個節點與「支援不中斷」中介服務之間的活動訊號網路流量ONTAP Select 極少且彈性十分ONTAP 靈 活、ONTAP 因此可將「部署虛擬機器」託管在ONTAP Select 不同於「支援不中斷」雙節點叢集的資料中心。

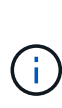

當用作該叢集的中介器時、支援功能可將虛擬機器整合為雙節點叢集的一部分。ONTAP如果無法 使用中介服務、雙節點叢集會繼續提供資料、但ONTAP Select 會停用該叢集的儲存容錯移轉功 能。因此ONTAP 、使用「零位元部署中介」服務時、必須持續與ONTAP Select HA配對中的每 個節點通訊。為了讓叢集仲裁正常運作、至少需要5Mbps的頻寬和125ms的最大往返時間(RTT )延遲。

如果ONTAP 扮演中介角色的原地部署VM暫時或可能永久無法使用、可使用二線ONTAP 的原地部署VM來還原 雙節點叢集仲裁。如此一來、新ONTAP 的S不到 位部署VM的組態就無法管理ONTAP Select 這些節點、但它成 功參與了叢集仲裁演算法。透過透過IPV4使用iSCSI傳輸協定、即可在支援節點與支援資源中心之間進行通 訊ONTAP Select 。ONTAP此為啟動器的靜態節點管理IP位址、而以此為目標的是部署VM IP位址。ONTAP Select ONTAP因此、建立雙節點叢集時、無法支援節點管理IP位址的IPv6位址。在建立雙節點叢集時、會自動 建立及遮罩至適當的站台管理IP位址的子網路部署託管信箱磁碟。ONTAP ONTAP Select整個組態會在設定期間 自動執行、不需要進一步的管理動作。建立叢集的程式集部署執行個體是該叢集的預設中介程式。ONTAP

如果必須變更原始的中介位置、則需要執行管理動作。即使原始ONTAP 的還原部署VM遺失、也能恢復叢集仲 裁。不過、NetApp建議您在ONTAP 每個雙節點叢集具現化之後、備份該還原部署資料庫。

雙節點**HA**與雙節點延伸**HA**(**MetroCluster** 不含雙節點)

您可以將雙節點主動/主動式HA叢集延伸至更遠的距離、並可能將每個節點放置在不同的資料中心。雙節點叢集 與雙節點延伸叢集(也稱為MetroCluster 「效益SDS」)之間的唯一區別、是節點之間的網路連線距離。

雙節點叢集定義為叢集、兩個節點位於同一個資料中心、距離300公尺以內。一般而言、兩個節點都有上行鏈路 可連至同一個網路交換器或一組交換器間連結(ISL)網路交換器。

雙節點MetroCluster 的不完整資料SDS定義為叢集、其節點實體分隔(不同的空間、不同的建築物和不同的資料 中心)超過300公尺。此外、每個節點的上行鏈路連線都會連接至不同的網路交換器。不需要專用硬體即可實現 此功能。MetroCluster不過、環境應符合延遲需求(RTT最長5毫秒、不穩定性最長5毫秒、總共10毫秒)和實體 距離(最大10公里)。

MetroCluster SDS 是一項優質功能、需要 Premium 授權或 Premium XL 授權。Premium授權可支援建立中小 型VM、以及HDD和SSD媒體。Premium XL 授權也支援 NVMe 磁碟機的建立。

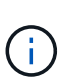

本地附加儲存設備(DAS)和共享儲存設備(vNAS)均支援使用支援的支援。MetroCluster請注 意、VNAS組態通常會因為ONTAP Select 在整個過程中使用的是介於整個過程中的虛擬機器和共 享儲存設備、而產生較高的內在延遲。包含共享儲存延遲在內的各個節點之間、均必須提供最 多10毫秒的延遲。MetroCluster換句話說、只測量Select VM之間的延遲並不足夠、因為這些組態 的共享儲存延遲並不微不足道。

# **HA RSM**與鏡射**Aggregate**

使用RAID SyncMirror 功能(RSM2)、鏡射集合體和寫入路徑來防止資料遺失。

此功能是以HA合作夥伴的概念為基礎打造而成。ONTAP透過使用支援RAID功能(RSMs)、將此架構延伸至非 共享的市售伺服器世界、此功能可在叢集節點之間複寫資料區塊、並在HA配對之間提供兩份使用者資料複 本。ONTAP Select SyncMirror ONTAP

具有中介器的雙節點叢集可橫跨兩個資料中心。如需詳細資訊、請參閱一節 ["](#page-34-0)[雙](#page-34-0)[節點](#page-34-0)[延伸](#page-34-0)[HA MetroCluster](#page-34-0) [\(](#page-34-0)[簡](#page-34-0) [稱](#page-34-0)[「架構](#page-34-0)[SDS](#page-34-0)[」](#page-34-0)[\)最佳實務做法](#page-34-0)["](#page-34-0)。

## 鏡射**Aggregate**

一個由兩到八個節點組成的叢集。ONTAP Select每個HA配對都包含兩份使用者資料複本、透過IP網路在節點之 間同步鏡射。此鏡射對使用者而言是透明的、而且是資料集合體的屬性、會在資料集合體建立程序期間自動設 定。

在發生節點容錯移轉時、必須鏡射整個叢集中的所有集合體ONTAP Select 、以確保資料可用度、並避免發生硬 體故障時出現SPOF。叢集中的Aggregate ONTAP Select 是從HA配對中的每個節點所提供的虛擬磁碟建置、並 使用下列磁碟:

- 本機磁碟集(由目前ONTAP Select 的節點所提供)
- 鏡射磁碟集(由目前節點的HA合作夥伴提供)

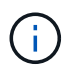

用來建置鏡射Aggregate的本機磁碟和鏡射磁碟大小必須相同。這些集合體稱為plex 0和plex 1( 分別表示本機和遠端鏡像配對)。實際的叢數在您的安裝中可能有所不同。

這種方法與標準ONTAP 的仰賴叢集運作方式有根本的不同。這適用於ONTAP Select 整個叢集內的所有根磁碟 和資料磁碟。Aggregate同時包含本機和鏡射資料複本。因此,包含N個虛擬磁碟的集合體可提供不含2個磁碟的 獨特儲存容量,因為第二個資料複本位於其專屬的磁碟上。

下圖顯示四節點ONTAP Select 的叢集內的HA配對。在此叢集中、是使用兩個HA合作夥伴儲存設備的單一集合 體(測試)。此資料Aggregate由兩組虛擬磁碟組成:由ONTAP Select 故障轉移合作夥伴(Plex 1)所提供的實 體叢集節點(Plex 0)所構成的本機磁碟集、以及遠端磁碟集。

Plex 0是存放所有本機磁碟的儲存區。Plex 1是存放鏡射磁碟的儲存區、或是負責儲存第二個使用者資料複本的 磁碟。擁有Aggregate的節點會將磁碟貢獻給Plex 0、而該節點的HA合作夥伴則會將磁碟貢獻給Plex 1。

下圖中有一個鏡射Aggregate、其中包含兩個磁碟。此Aggregate的內容會鏡射至我們的兩個叢集節點、並將本 機磁碟NET-1.1放入Plex 0儲存區、並將遠端磁碟NET-2.1放入Plex 1儲存區。在此範例中、Aggregate測試由左 側的叢集節點擁有、並使用本機磁碟NET-1.1和HA合作夥伴鏡射磁碟NET-2.1。

\*鏡射Aggregate \* ONTAP Select

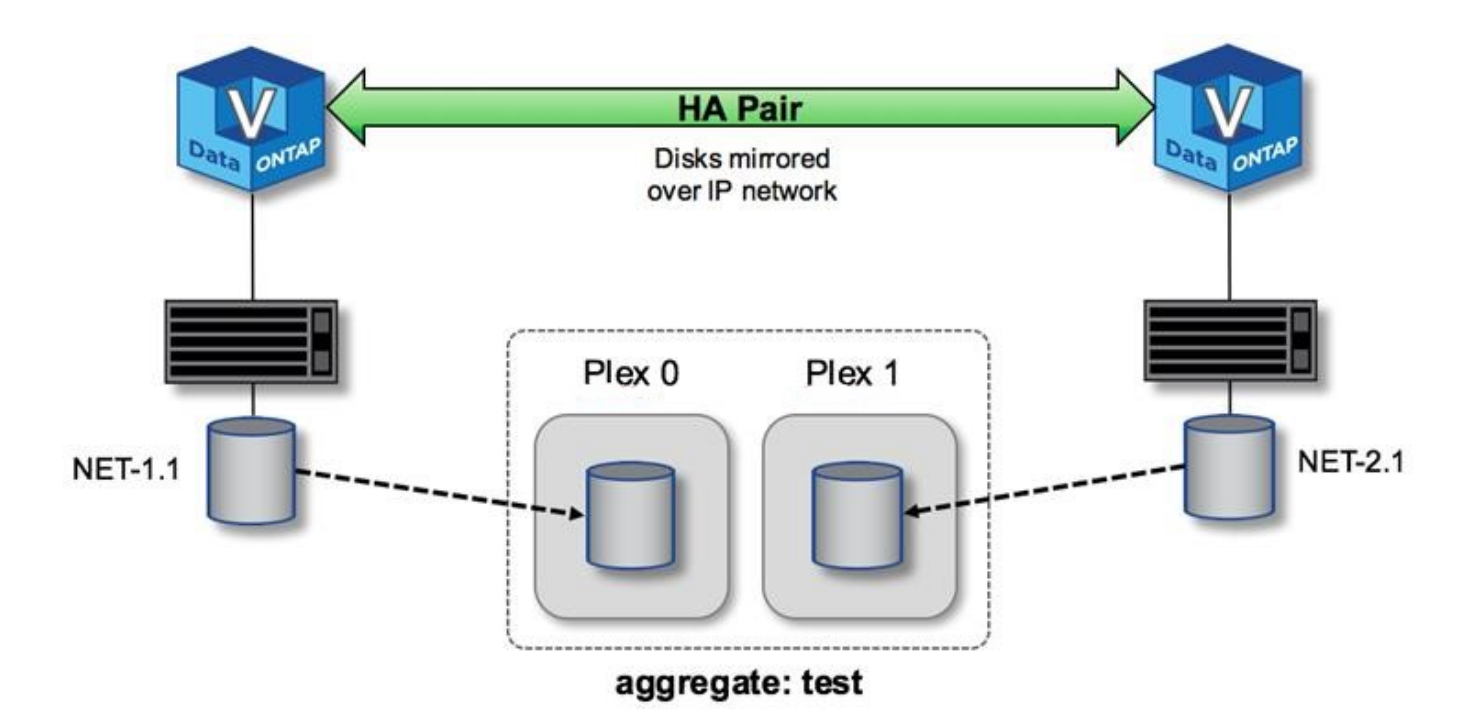

G

部署一個叢集時ONTAP Select 、系統上的所有虛擬磁碟都會自動指派給正確的叢集、不需要使 用者就磁碟指派採取額外步驟。如此可防止意外將磁碟指派給不正確的叢、並提供最佳的鏡射磁 碟組態。

寫入路徑

在叢集節點之間同步鏡射資料區塊、以及在系統故障時不需遺失資料、對於傳入寫入透過ONTAP Select 叢集傳 播時所採用的路徑、會造成重大影響。此程序包含兩個階段:

- 確認
- 減少需求

寫入目標磁碟區的作業會透過資料LIF進行、並將寫入到虛擬化的NVRAM分割區、此分割區會出現在ONTAP Select 節點的系統磁碟上、然後再確認回用戶端。在HA組態上、會執行額外的步驟、因為這些NVRAM寫入作業 會在確認之前、立即鏡射到目標磁碟區擁有者的HA合作夥伴。如果原始節點發生硬體故障、此程序可確保HA合 作夥伴節點上的檔案系統一致性。

將寫入作業提交至NVRAM後、ONTAP 將此分割區的內容定期移至適當的虛擬磁碟、這是稱為「減少磁碟空 間」的程序。此程序只會在擁有目標Volume的叢集節點上執行一次、而不會發生在HA合作夥伴上。

下圖顯示傳入寫入要求至ONTAP Select 某個節點的寫入路徑。

不寫入路徑工作流程 ONTAP Select

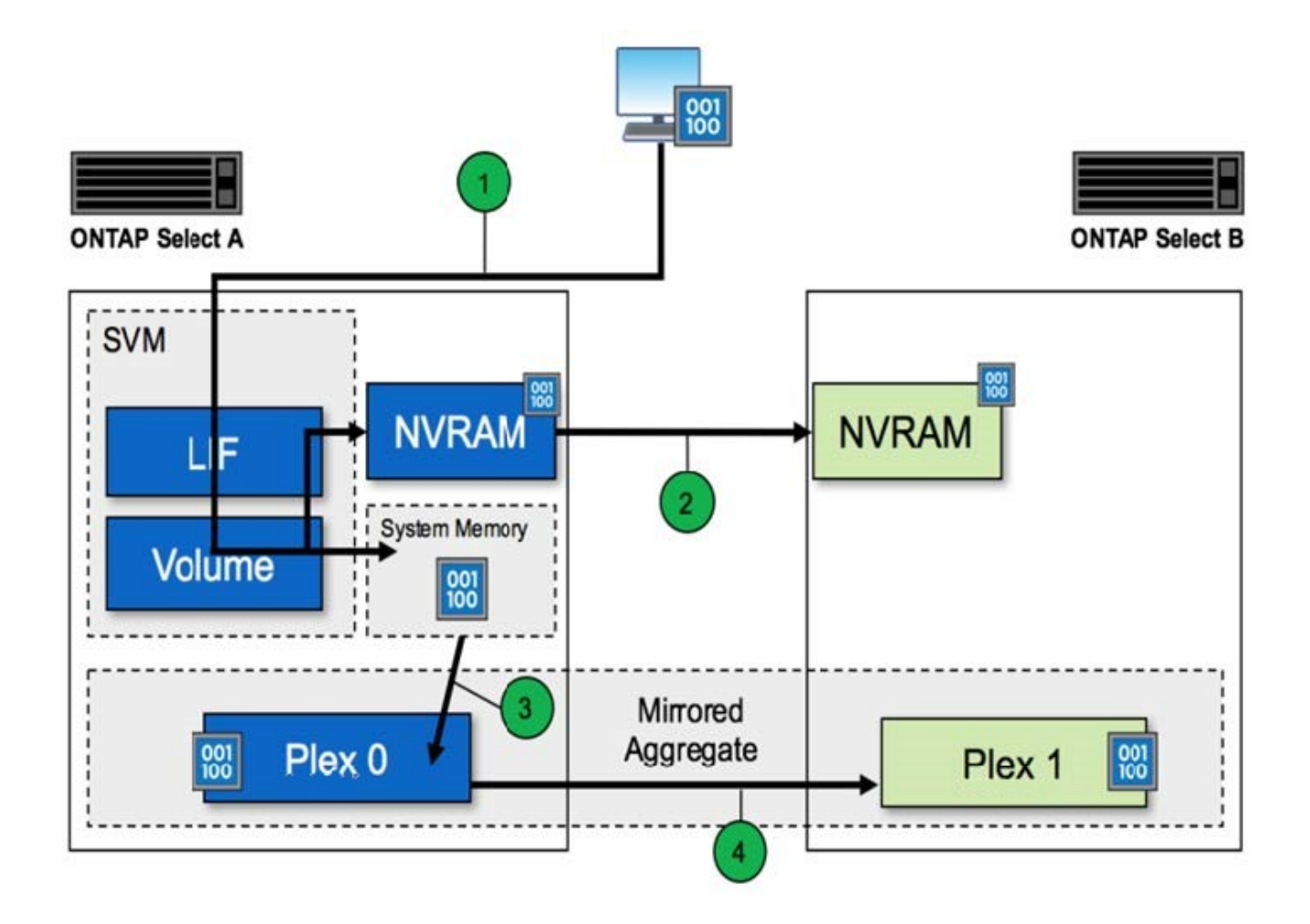

傳入寫入認可包括下列步驟:

- 寫入會透過ONTAP Select 由節點A擁有的邏輯介面進入系統
- 寫入作業會提交至節點A的NVRAM、並鏡射至HA合作夥伴節點B
- 在兩個HA節點上都有I/O要求之後、該要求會被確認回用戶端。

從NVRAM降級至資料集合體(RACP)包括下列步驟:ONTAP Select ONTAP

- 寫入作業會從虛擬NVRAM移轉至虛擬資料Aggregate。
- 鏡射引擎會將區塊同步複寫到兩個叢集中。

# **HA**其他詳細資料

HA磁碟心跳轉、HA信箱、HA心跳轉、HA容錯移轉及還原等功能、可強化資料保護。

磁碟心跳

雖然這個架構運用了許多傳統的指令碼路徑、但仍存在一些例外情況。ONTAP Select FAS其中一項例外是執行 磁碟型心率、這是叢集節點用來防止網路隔離造成腦分割行為的非網路型通訊方法。分割腦部案例是叢集分割的 結果、通常是網路故障所造成、因此每一方都認為另一方已停機、並嘗試接管叢集資源。

企業級HA實作必須妥善處理這類案例。透過客製化的磁碟型心跳法來達成此目標。ONTAP這是HA信箱的工

作、這是叢集節點用來傳遞活動訊號訊息的實體儲存設備位置。這有助於叢集判斷連線能力、因此可在容錯移轉 時定義仲裁。

在使用共享儲存HA架構的不同時陣列上、用下列方法解決大腦分裂問題:FAS ONTAP

- SCSI持續保留
- 持續HA中繼資料
- 透過HA互連傳送HA狀態

然而ONTAP Select 、在不共用的架構中、節點只能看到自己的本機儲存設備、而無法看到HA合作夥伴的儲存設 備。因此、當網路分割區隔離HA配對的每一端時、就無法使用先前的判斷叢集仲裁和容錯移轉行為的方法。

雖然無法使用現有的分割腦偵測和避免方法、但仍需要一種協調方法、這種方法符合共享無事環境的限制。利 用NetApp技術、可進一步擴充現有的信箱基礎架構、在網路分割的情況下、也能做為中繼方法。ONTAP Select 由於共享儲存設備無法使用、因此透過NAS存取信箱磁碟來完成中繼作業。這些磁碟會使用iSCSI傳輸協定散佈 到整個叢集、包括雙節點叢集中的中介器。因此、叢集節點可根據對這些磁碟的存取來做出智慧型容錯移轉決 策。如果某個節點可以存取HA合作夥伴以外其他節點的信箱磁碟、則可能正常運作。

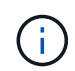

信箱架構和以磁碟為基礎的核心跳轉方法來解決叢集仲裁和腦分割問題、是ONTAP Select 導致 多節點變體需要四個獨立節點、或是兩節點叢集的中介器的原因。

#### **HA**信箱張貼

HA信箱架構使用訊息POST模式。叢集節點會以重複的時間間隔、將訊息張貼到叢集內的所有其他信箱磁碟、 包括中介器、說明節點已啟動且正在執行。在健全的叢集內、叢集節點上的單一信箱磁碟會在任何時間點張貼來 自所有其他叢集節點的訊息。

附加至每個Select叢集節點的虛擬磁碟是專供共用信箱存取使用的磁碟。此磁碟稱為中介信箱磁碟、因為它的主 要功能是在節點故障或網路分割時做為叢集中繼的方法。此信箱磁碟包含每個叢集節點的分割區、並由其 他Select叢集節點透過iSCSI網路掛載。這些節點會定期將健全狀況狀態張貼到信箱磁碟的適當分割區。使用分 散於整個叢集的網路存取信箱磁碟、可讓您透過可到達性對照表來推斷節點健全狀況。例如、叢集節點A和B可 以POST至叢集節點D的信箱、但不能POST至節點C的信箱此外、叢集節點D無法POST至節點C的信箱、因此節 點C可能已停機或是網路已隔離、因此應該接管。

## **HA**令人心碎

如同NetApp FAS 的支援平台、ONTAP Select VMware會定期透過HA互連傳送HA活動訊息。在這個叢集 內ONTAP Select 、這是透過HA合作夥伴之間存在的TCP/IP網路連線來執行。此外、磁碟型的活動訊號訊息會 傳遞至所有HA信箱磁碟、包括中介信箱磁碟。這些訊息會每隔幾秒傳遞一次、並定期讀取。發送和接收這些訊 號的頻率可讓ONTAP Select 故障叢集在約15秒內偵測HA故障事件、FAS 而這個視窗可在各個平台上使用。當 不再讀取活動訊息時、會觸發容錯移轉事件。

下圖顯示從單ONTAP Select 一的故障叢集節點C的觀點、透過HA互連磁碟和中介磁碟傳送和接收訊號訊息的程 序

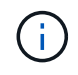

網路訊號會透過HA互連傳送至HA合作夥伴節點D、而磁碟訊號則會在所有叢集節點、A、B、C 和D之間使用信箱磁碟

在四節點叢集中執行**HA**資料中心:穩定狀態
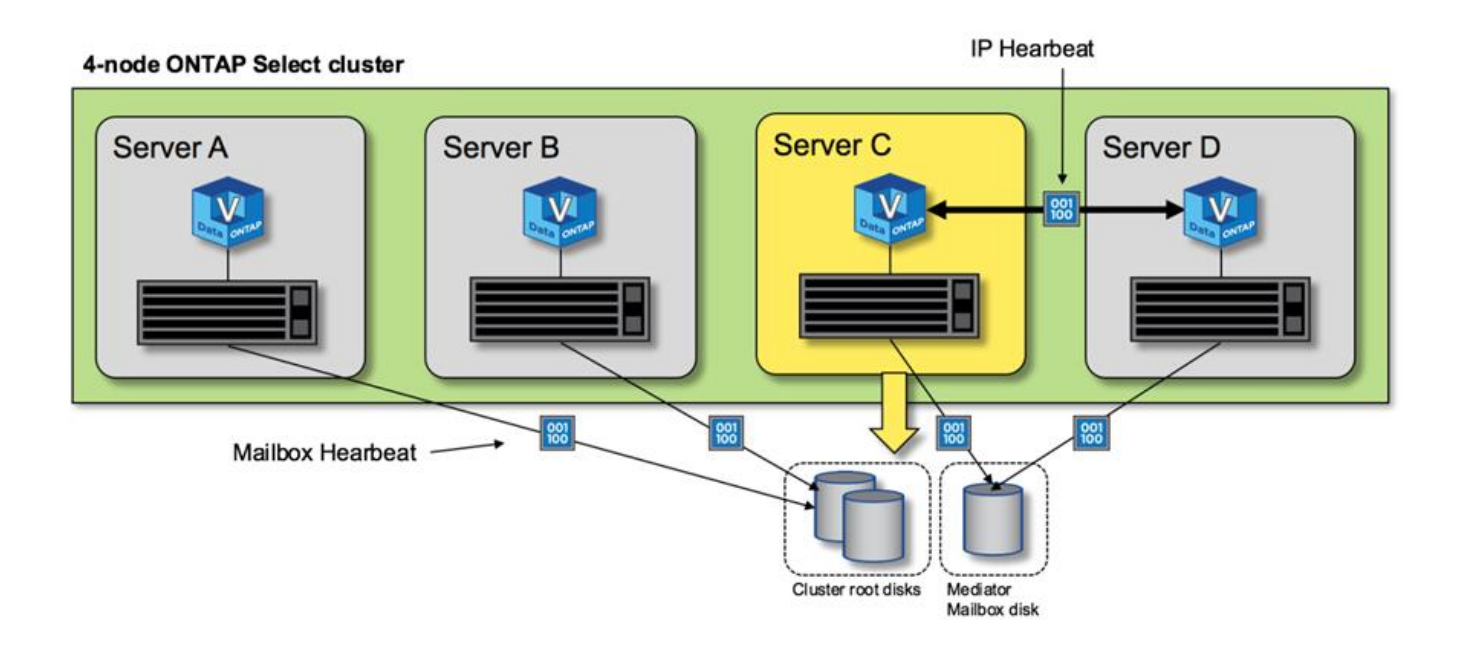

#### **HA**容錯移轉與還原

在容錯移轉作業期間、正常運作的節點會使用HA合作夥伴資料的本機複本、承擔對等節點的資料服務責任。用 戶端I/O可以不中斷地繼續運作、但必須先複寫此資料的變更、才能進行還原。請注意ONTAP Select 、由於這會 導致儲存在存續節點上的變更遺失、所以不支援強制恢復。

重新開機的節點重新加入叢集時、會自動觸發同步處理回復作業。同步回溯所需的時間取決於多項因素。這些因 素包括必須複寫的變更數目、節點之間的網路延遲、以及每個節點上磁碟子系統的速度。同步處理回饋所需的時 間可能超過自動回饋10分鐘。在這種情況下、需要在同步回溯後手動恢復。您可以使用下列命令來監控同步處 理回復的進度:

storage aggregate status -r -aggregate <aggregate name>

## 效能

效能

效能會因硬體組態而異。

由於基礎硬體和組態的特性、所以無法大幅改變VMware叢集的效能ONTAP Select 。特定的硬體組態是特 定ONTAP Select 執行個體效能的最大因素。以下是影響特定ONTAP Select 執行個體效能的一些因素:

- 核心頻率。一般而言、較高的頻率較為理想。
- 單插槽與多插槽。雖然不使用多插槽功能、但支援多插槽組態的Hypervisor負荷會在整體效能方面造成一定 程度的差異。ONTAP Select
- \* RAID卡組態及相關Hypervisor驅動程式\*。Hypervisor提供的預設驅動程式可能需要由硬體廠商驅動程式取 代。
- \* RAID群組中的磁碟機類型和磁碟機數目\*。
- \* Hypervisor版本與修補程式層級\*。

## 效能:優質**HA**直接附加**SSD**儲存設備

參考平台的效能資訊。

## 參考平台

(優質XL)硬體(每個節點ONTAP Select )

- Fujitsu PRIMERGY RX2540 M4:
	- Intel (R) Xeon (R) Gold 6142b CPU、速度為2.6 GHz
	- 32個實體核心(16 x 2個插槽)、64個邏輯核心
	- 256 GB RAM
	- 每個主機的磁碟機:24個960GB SSD
	- ESX 6.5U1.

#### 用戶端硬體

• 5個NFSv3 IBM 3550m4用戶端

#### 組態資訊

- 軟體RAID 1 x 9 + 2 RAID-DP(11個磁碟機)
- 22+1 RAID-5(ONTAP 位於EASEID中的RAID-0)/ RAID快取NVRAM
- 沒有使用儲存效率功能(壓縮、重複資料刪除、Snapshot複本、SnapMirror等)

下表列出ONTAP Select 使用軟體RAID和硬體RAID、在高可用度(HA)的一對邊節點上針對讀寫工作負載所測 量的處理量。效能測量是使用SIO負載產生工具進行。

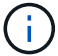

這些效能數據均以ONTAP Select VMware 9.6為基礎。

使用**ONTAP Select** 軟體**RAID**和硬體**RAID**、在直接附加儲存(DAS)SSD上、單一節點(四節點中型執行個體 的一部分)的效能結果

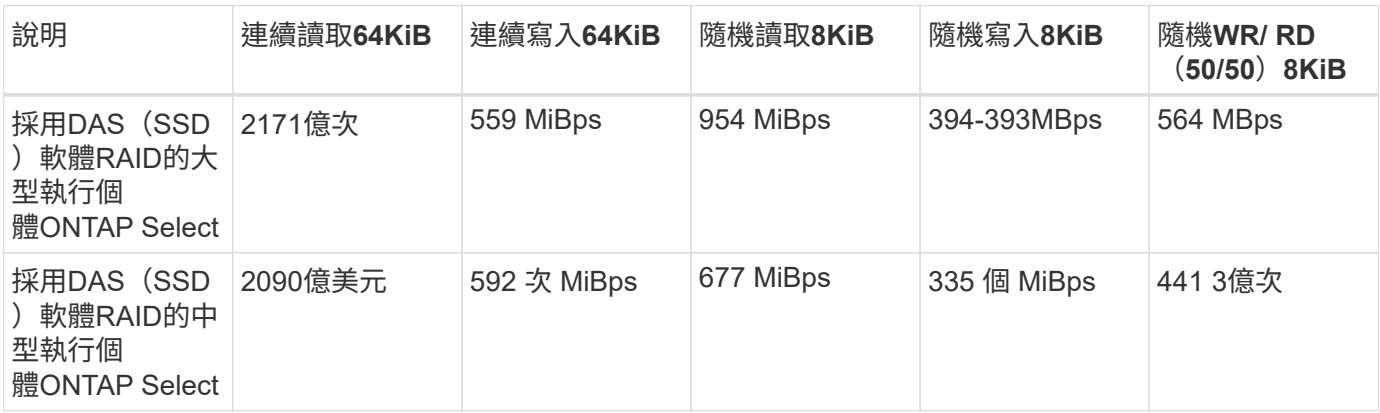

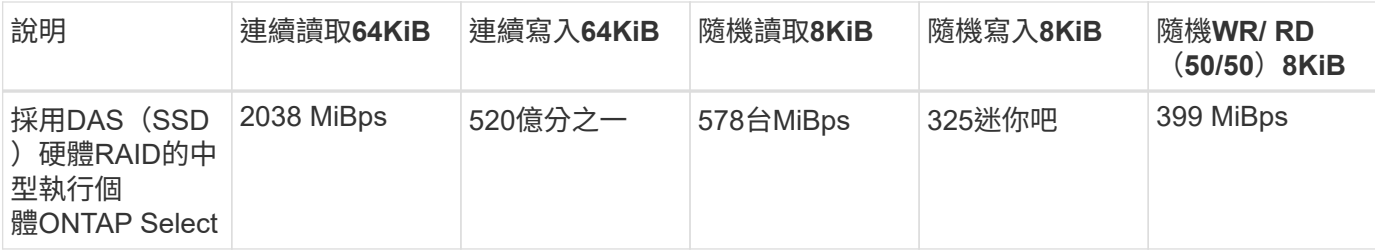

**64K**循序讀取

詳細資料:

- SIO直接I/O已啟用
- 2個節點
- 每個節點2個資料NIC
- 每個節點1個資料集合體(2TB硬體RAID)、(8TB軟體RAID)
- 64個SIO處理程序、每個處理程序1個執行緒
- 每個節點32個磁碟區
- 每個處理器1個檔案;每個檔案為12000MB

**64K**循序寫入

詳細資料:

- SIO直接I/O已啟用
- 2個節點
- 每個節點2個資料網路介面卡(NIC)
- 每個節點 1 個資料集合體( 2TB 硬體 RAID )、( 4TB 軟體 RAID )
- 128 個 SIO 處理器、每個處理器 1 個執行緒
- 每個節點的磁碟區數:32(硬體RAID)、16(軟體RAID)
- 每個處理器1個檔案;每個檔案30720MB

**8K**隨機讀取

詳細資料:

- SIO直接I/O已啟用
- 2個節點
- 每個節點2個資料NIC
- 每個節點 1 個資料集合體( 2TB 硬體 RAID )、( 4TB 軟體 RAID )
- 64個SIO處理程序、每個處理程序8個執行緒
- 每個節點的磁碟區數:32個
- 每個處理器 1 個檔案;每個檔案 12228MB

#### **8K**隨機寫入

### 詳細資料:

- SIO直接I/O已啟用
- 2個節點
- 每個節點2個資料NIC
- 每個節點 1 個資料集合體( 2TB 硬體 RAID )、( 4TB 軟體 RAID )
- 64個SIO處理程序、每個處理程序8個執行緒
- 每個節點的磁碟區數:32個
- 每個處理器有1個檔案;每個檔案為819MB

**8K**隨機**50%**寫入**50%**讀取

詳細資料:

- SIO直接I/O已啟用
- 2個節點
- 每個節點2個資料NIC
- 每個節點 1 個資料集合體( 2TB 硬體 RAID )、( 4TB 軟體 RAID )
- 每個處理器64個SIO pro208執行緒
- 每個節點的磁碟區數:32個
- 每個處理器 1 個檔案;每個檔案 12228MB

# 與**vCenter**整合

# 開始使用

## 部署**vCenter**外掛程式總覽

VMware vCenter Plug-in ONTAP Select for VMware Deploy專為ONTAP Select 在VMware環境中工作的管理員所設計。它提供原生部署使用者介面的替代方案。

## 隨附部署

部署vCenter外掛程式隨附於部署管理公用程式。使用部署使用者介面將外掛程式安裝至vCenter伺服器之後、您 可以透過vSphere Web介面存取外掛程式。

## 與**VMware**整合

對於許多企業而言、VMware vCenter是管理虛擬化資料中心和雲端資源的中央平台。由於部署外掛程式 與vCenter緊密整合、因此系統管理員可以在ONTAP Select VMware和vCenter網域之間快速移動、以充分發揮 各種資源之間的關係。

### 部署**vCenter**外掛程式所提供的功能

安裝部署vCenter外掛程式之後、vSphere的「全域庫存清單」窗格中有兩個主要選項可供使用。

#### 叢集**ONTAP Select**

「叢集」選項大致相當於原生部署Web使用者介面中的「叢集」索引標籤。ONTAP Select它提供下表所述的功 能。

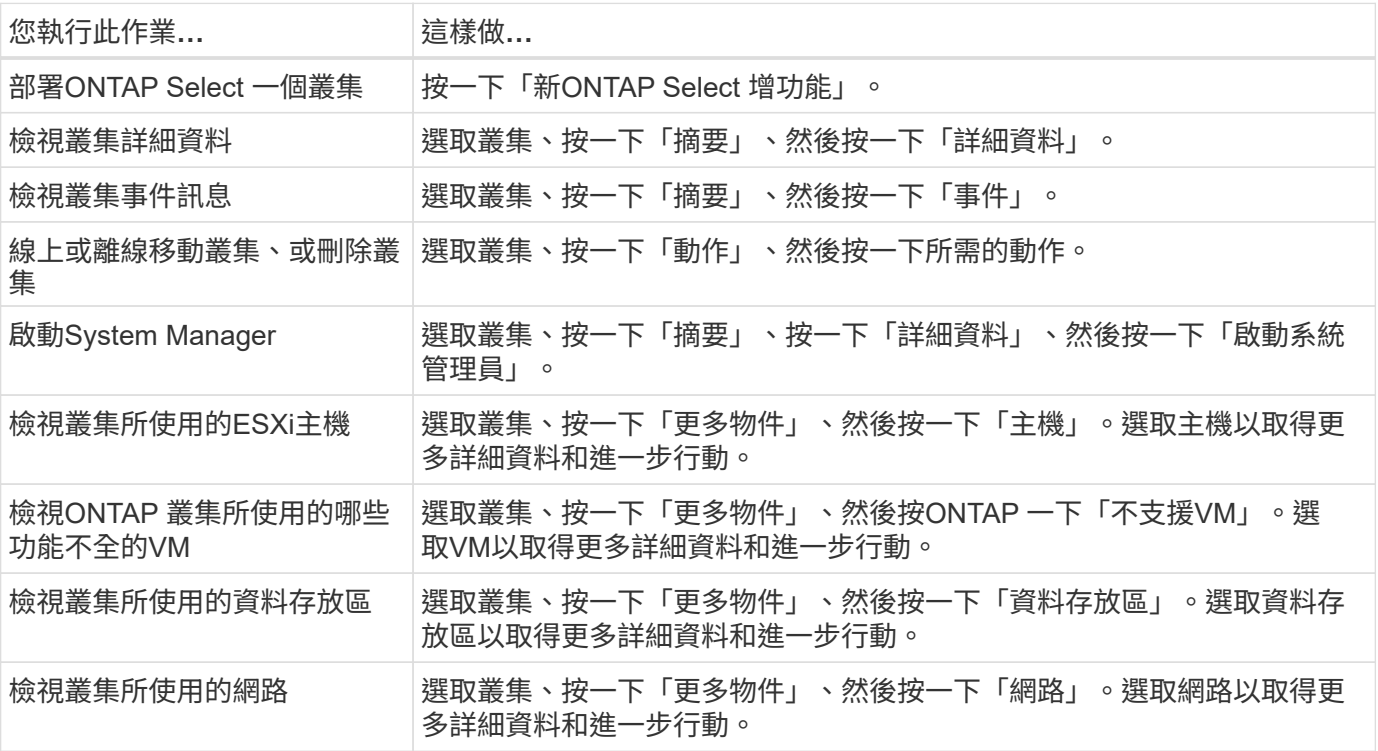

#### 部署**ONTAP Select**

此「本地部署」網頁使用者介面中的「\* Hypervisor hosts\*」和「\* Administration \*」索引標籤、大致相當 於ONTAP Select 此選項。它透過頁面頂端的三個索引標籤提供功能、如下表所述。

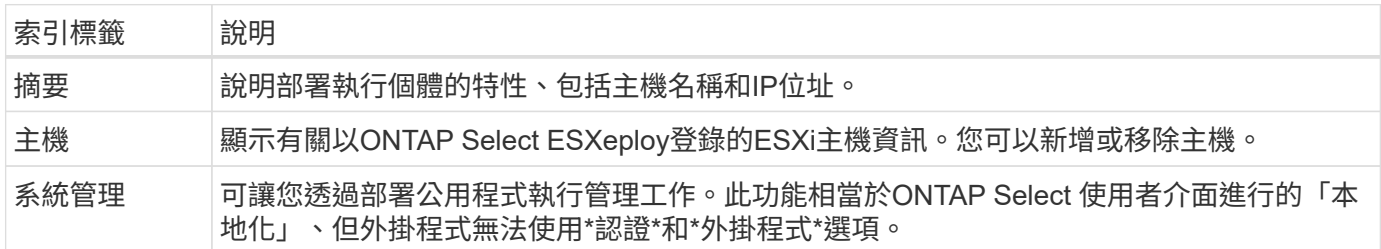

#### 比較 **vCenter** 外掛程式與原生部署使用者介面

vCenter外掛程式透過vSphere提供的功能相當於原生部署使用者介面。不過、外掛程式並未隨附幾項功能、只 有部署使用者介面才提供這些功能。

#### 管理 **vCenter** 外掛程式

您無法使用vCenter外掛程式來安裝、更新、移除或驗證vCenter外掛程式。您必須透過原生部署使用者介面執行 這些管理工作。

#### 管理 **vCenter** 認證

安裝vCenter外掛程式之前、您必須先新增必要的vCenter認證、才能使用原生部署使用者介面進行部署。

#### 叢集必須由同一個**vCenter**伺服器控制**ONTAP Select**

您只能部署及支援ONTAP Select 由安裝外掛程式的單一vCenter伺服器所管理的VMware vCenter叢集。您無法 使用外掛程式來存取ONTAP Select 由獨立ESXi或KVM主機上執行的其他vCenter伺服器或叢集所管理 的VMware vCenter叢集。

## 外掛程式架構

部署vCenter外掛程式與ONTAP Select VMware vCenter的VMware vCenter和VMware vCenter緊密整合。使用vSphere介面透過外掛程式存取部署管理公用程式的路徑有兩種。

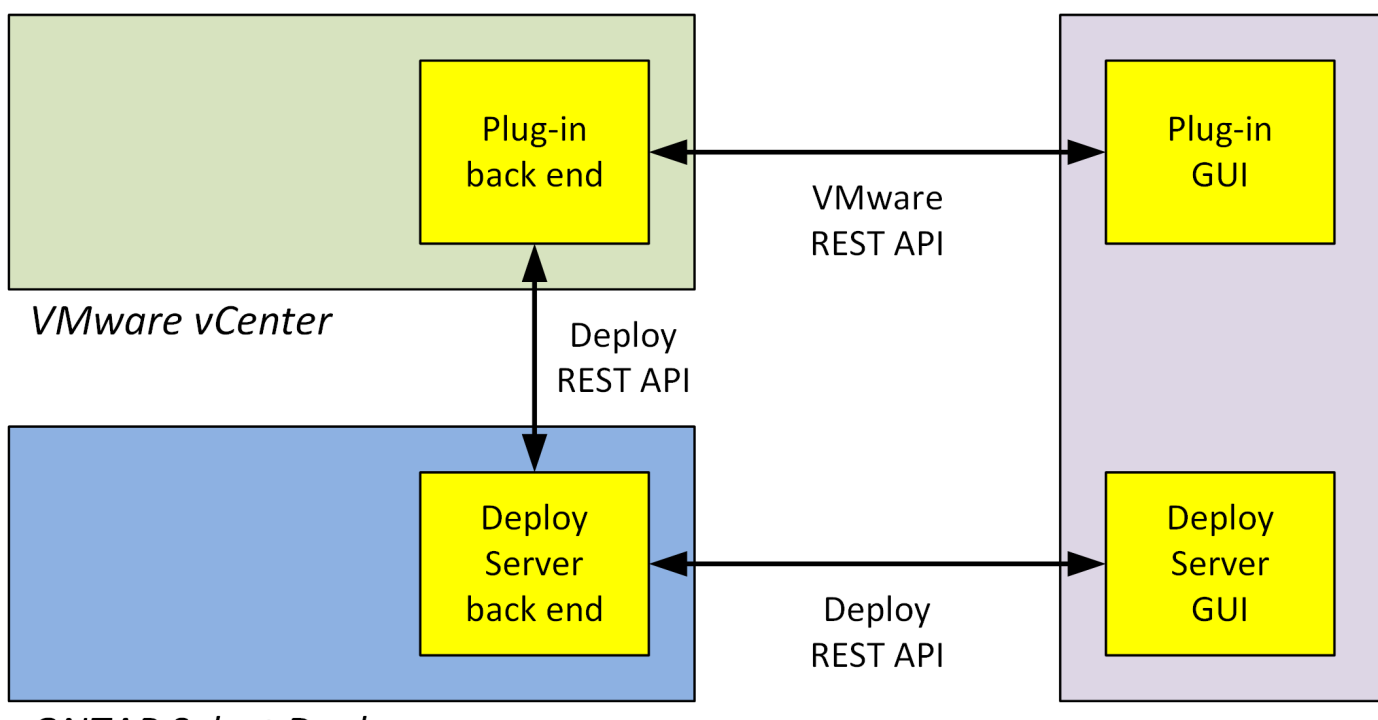

**ONTAP Select Deploy** 

**Browser** 

規劃使用部署 **vCenter** 外掛程式

在安裝及使用部署vCenter外掛程式之前、您應該做好準備、以確保成功。

軟體需求

下表說明幾項軟體需求、您應該加以考量。

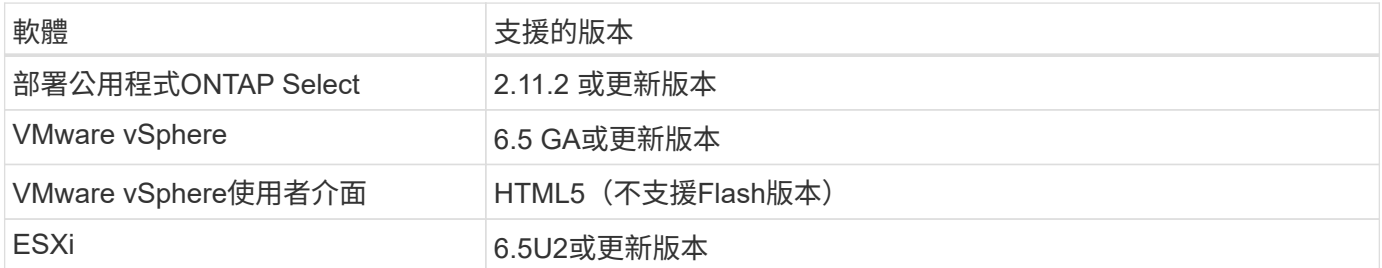

叢集大小限制

下表說明與叢集大小有關的限制、您應該考慮這些限制。

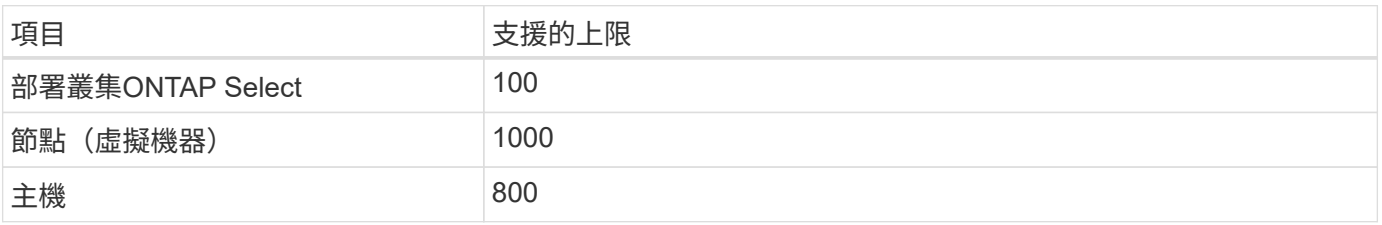

**vCenter**使用者帳戶的**RBAC**權限

管理及存取外掛程式需要幾種不同的vCenter權限。這些權限對應於下列三種類別的動作:

- 透過部署來管理外掛程式:
	- 安裝
	- 升級
	- 移除
- 透過vSphere用戶端存取外掛程式
- 透過vSphere驗證使用者對外掛程式的存取權

請參閱 ["](#page-151-0)[準](#page-151-0)[備](#page-151-0)[vCenter](#page-151-0)[伺服](#page-151-0)[器帳戶](#page-151-0)["](#page-151-0) 以取得更多資訊。

#### 部分限制**AutoSupport**

部署vCenter外掛程式可在部署管理公用程式(包括外掛程式URL)中提供最低使用量資訊。不過AutoSupport 、這個功能確實包含一個已安裝外掛程式的表格、可透過AutoSupport 這個檢視器顯示。

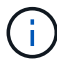

您無法AutoSupport 使用部署外掛程式透過vSphere Web用戶端下載更新套件。您必須使用原生 部署介面來下載AutoSupport 更新套件。

#### 其他限制

在安裝及使用部署vCenter外掛程式之前、您還需要考量其他幾項限制:

- vCenter外掛程式的每個執行個體僅支援一部vCenter伺服器。
- 不支援以連結模式設定的vCenter伺服器。
- vSphere中的部署外掛程式GUI只會顯示叢集、ONTAP Select 其中包含由相同vCenter伺服器管理的VMware 虛擬機器。不含在獨立式ESXi和KVM主機上執行的VMware叢集。ONTAP Select

## 管理外掛程式

<span id="page-151-0"></span>開始之前

在安裝及管理部署vCenter外掛程式之前、您需要執行幾項工作。

決定是使用部署 **Web** 使用者介面還是 **CLI**

在大多數情況下、部署 Web 使用者介面可在管理 vCenter 外掛程式時提供最方便的選項、這是本程序中所述的 選項。不過、您也可以使用部署命令列介面來管理外掛程式。如需詳細資訊、請在部署CLI提示字元中輸入下列 命令:

- deploy plugin ? (子命令包括:安裝、移除、顯示和更新)
- deploy plugin-packages show

#### 所有管理工作的共同準備工作

無論管理工作為何、您都必須採取幾個步驟。一般準備工作包括:

- 請閱讀「使用入門」一節、以熟悉部署vCenter外掛程式。
- 確保ONTAP Select 安裝並執行了這個功能。 如需詳細資訊、請參閱 VMware 的安裝與叢集部署文件。
- 取得帳戶認證資料:
	- 部署系統管理員帳戶
	- vCenter伺服器帳戶
- 確保部署公用程式可透過網路存取vCenter伺服器的連接埠443。

視管理工作而定、可能需要額外的準備工作。

#### 準備 **vCenter** 伺服器帳戶

在安裝和使用部署外掛程式之前、您必須使用建立 vCenter 帳戶 必要權限。您可以建立具有所有必要權限的單一帳戶、或是建立 多個帳戶、每個帳戶都有單一權限。為了簡單起見、以下範例將會發佈 這三個不同角色之間的 vCenter 權限、可指派給這三個角色 對應的帳戶。

#### 驗證終端使用者對外掛程式的存取權

您需要一個帳戶、才能透過vSphere驗證外掛程式的存取權。帳戶必須具有下列vCenter權限 :sessions.validate.session。在vCenter中建立帳戶之後、您必須將其定義至部署管理公用程式。在部署Web使 用者介面中、按一下管理索引標籤、然後按一下認證、以提供vCenter伺服器位置和認證。

此帳戶的使用方式如下:

- 命名的vCenter伺服器會在外掛程式登錄對話方塊視窗中成為安裝目標。
- 部署會使用此帳戶來驗證vSphere使用者在安裝外掛程式後存取外掛程式的要求。

管理外掛程式

在部署Web使用者介面中、您可以安裝外掛程式、然後進行升級或移除。每次執行其中一項管理動作時、系統都 會在快顯視窗中提示您輸入vCenter帳戶。每個管理動作都是透過獨立的vCenter權限來控制。

若要安裝、升級及移除外掛程式、您必須指派下列權限:

- 擴充
	- 登錄擴充
	- 更新副檔名
	- 取消登錄擴充

您可以建立單一角色和帳戶、並擁有全部三項權限、或視需要將權限分配給多個帳戶。

存取外掛程式

終端使用者可透過vSphere存取外掛程式。您必須將下列權限指派給將使用外掛程式的帳戶:

- NetApp
	- 部署ONTAP Select
		- 系統管理員

## 安裝部署 **vCenter** 外掛程式

Deploy vCenter外掛程式與ONTAP Select VMware View部署管理公用程式搭售。您可以 使用ONTAP Select VMware vCenter部署Web使用者介面、在vCenter伺服器上安裝及登 錄外掛程式。

開始之前

- 檢閱 ["](#page-151-0)[開始之前](#page-151-0)["](#page-151-0)。
- 定義要以下列權限部署的vCenter帳戶:sessions.validate.session。
- 擁有vCenter帳戶的認證、並具有下列權限:
	- 擴充
		- 登錄擴充

#### 關於這項工作

假設vCenter管理伺服器已新增至部署。如果尚未新增vCenter伺服器、請參閱 ["](#page-72-0)[新增管理](#page-72-0)[伺服](#page-72-0)[器帳戶](#page-72-0)["](#page-72-0) 以取得更 多資訊。

#### 步驟

- 1. 使用系統管理員帳戶登入部署公用程式Web使用者介面。
- 2. 按一下頁面頂端的\*管理\*索引標籤、然後按一下左側窗格中的\*管理伺服器\*。
- 3. 選取目標管理伺服器、然後按一下 然後按一下「註冊為外掛程式」。
- 4. 提供vCenter認證並選取外掛程式版本。

5. 按一下 \* 註冊 \* 。

## 透過 **vSphere** 存取 **vCenter** 外掛程式

您可以透過vSphere Web用戶端存取部署vCenter外掛程式。

開始之前

必須安裝vCenter外掛程式。此外、您在登入vSphere時使用的vCenter帳戶必須具有下列權限:

- NetApp
	- 部署ONTAP Select
		- 系統管理員
- 1. 如果您已登入、請登出vSphere Web用戶端。
- 2. 使用vSphere Web用戶端登入vCenter、選取HTML5並接受SSL憑證。

登出後重新登入會重新整理vCenter組態資訊。

3. 按一下\*全域庫存清單\*。

結果

選項\* ONTAP Select 《叢集\* ONTAP Select 》和\*《》《》《部署\*》可在左側窗格中找到。如果未顯示、您應 該先登出再重新登入。

## 驗證並移除部署 **vCenter** 外掛程式

您可以使用ONTAP Select VMware vCenter部署Web使用者介面來升級或移除vCenter伺 服器上的部署外掛程式。您也可以確認外掛程式仍已安裝。

開始之前

- 檢閱 ["](#page-151-0)[開始之前](#page-151-0)["](#page-151-0)。
- 應安裝並註冊VMware vCenter外掛程式。
- vCenter系統管理員帳戶必須具有下列vCenter權限:
	- 擴充
		- 更新副檔名
		- 取消登錄擴充

步驟

- 1. 使用系統管理員帳戶登入部署公用程式。
- 2. 按一下頁面頂端的\*管理\*索引標籤、然後按一下左側窗格中的\*管理伺服器\*。
- 3. 選取目標管理伺服器、然後按一下: 並可選擇開啟:
	- a. 驗證外掛程式
	- b. 取消註冊**Plugin**
- 4. 出現提示時、請提供vCenter認證資料。

完成後

如果您移除外掛程式、則必須執行下列其中一項工作、才能完成從vCenter伺服器移除外掛程式:

- 重新啟動vCenter伺服器
- 從vCenter伺服器手動移除外掛程式

# 從**vCenter**手動移除部署外掛程式

您可以從vCenter伺服器手動移除部署外掛程式。

## 開始之前

您應該一律從使用VMware託管物件瀏覽器(MOB)移除外掛程式開始、然後從vCenter伺服器內部的vSphere 目錄中移除外掛程式。

有數個執行個體必須手動移除外掛程式:

- 已使用部署公用程式原生使用者介面移除外掛程式、但vCenter伺服器無法重新開機。
- 部署公用程式已停用、但未移除外掛程式。

## 使用 **VMware MOB** 移除外掛程式

MOB是VMware應用程式、可讓您檢視及管理VMware vCenter伺服器上的物件。您可以使用MOB移除部 署vCenter外掛程式。

#### 步驟

1. 使用瀏覽器存取vCenter伺服器上的MOB並登入:

https://<FQDN\_or\_IP-address>/mob

- 2. 按一下\* content\*、然後按一下\* ExtensionManager\*。
- 3. 確認要移除的副檔名是以全名為基礎:

com.netapp.selectdeploy

- 4. 按一下\*取消註冊擴充\*。
- 5. 輸入副檔名、然後按一下\* InvokeMethod\*。
- 結果

外掛程式會從副檔名清單中移除。

## 從 **vSphere UI** 資料夾移除外掛程式

您應該檢查vCenter伺服器上的vSphere UI目錄、並移除部署外掛程式(若有)。

開始之前

您必須在vCenter伺服器上擁有root帳戶的密碼。您應該使用vSphere MOB移除外掛程式。

#### 步驟

1. 使用SSH存取vCenter伺服器並登入:

ssh root@<FQDN or IP-address>

- 2. 鍵入\* Shell 並按 Enter鍵以啟動Bash Shell。
- 3. 瀏覽至 vsphere-client-serenity vSphere UI 服務目錄:

cd /etc/vmware/vsphere-ui/vc-packages/vsphere-client-serenity

4. 判斷表單是否有目錄 com.netapp.selectdeploy 必須移除:

ls -al

5. 停止HTML5 vSphere-UI Web用戶端:

service-control --stop vsphere-ui

6. 移除包含UI副檔名的目錄:

rm -rf com.netapp.selectdeploy-1.0.0

7. 重新啟動HTML5 vSphere-UI Web用戶端:

service-control --start vsphere-ui

完成後

部署外掛程式可能需要數分鐘的時間才能重新啟動並可供使用。

## 從 **vSphere** 用戶端資料夾移除外掛程式

您應該檢查vCenter伺服器上的vSphere Client目錄、並移除部署外掛程式(若有)。雖然部署外掛程式並未使 用Flash、但最佳做法是在外掛程式移除程序中檢查此目錄。

開始之前

您必須在vCenter伺服器上擁有root帳戶的密碼。您應該使用vSphere MOB移除外掛程式、然後從vSphere UI目 錄移除外掛程式。

#### 步驟

1. 使用SSH存取vCenter伺服器並登入:

ssh root@<FQDN or IP-address>

- 2. 鍵入\* Shell 並按 Enter鍵以啟動Bash Shell。
- 3. 瀏覽至 vsphere-client-serenity vSphere 用戶端服務目錄:

cd /etc/vmware/vsphere-client/vc-packages/vsphere-client-serenity

4. 判斷表單是否有目錄 com.netapp.selectdeploy 必須移除:

ls -al

5. 停止HTML5 vSphere-UI Web用戶端:

service-control --stop vsphere-client

6. 移除包含用戶端副檔名的目錄:

```
rm -rf com.netapp.selectdeploy-1.0.0
```
7. 重新啟動HTML5 vSphere-UI Web用戶端:

service-control --start vsphere-client

#### 完成後

部署外掛程式可能需要數分鐘的時間才能重新啟動並可供使用。

# 部署**ONTAP Select** 一個叢集

您可以透過vSphere Web使用者介面使用部署vCenter外掛程式來部署ONTAP Select VMware叢集。

## 開始之前

部署ONTAP Select VMware叢集之前、您應該先準備好使用部署vCenter外掛程式。

#### 所有規模叢集的通用準備

無論叢集大小為何、您都需要採取幾個步驟:

- 請閱讀 \_ 入門 \_ 一節、熟悉部署 vCenter 外掛程式。
- 確保ONTAP Select 安裝並執行了「整合管理公用程式」。
- 安裝部署vCenter外掛程式。
- 準備Hypervisor主機或ONTAP Select 執行此叢集的主機。
- 取得叢集中節點所需的儲存授權檔案。
- 取得下列帳戶的認證資料:
	- 部署系統管理員帳戶
	- 可存取外掛程式的vCenter帳戶
- 如有需要、請在Windows憑證管理程式上、將部署SSL憑證安裝為「信任的根憑證授權單位」。
- 確認部署公用程式可透過網路存取vCenter伺服器的連接埠443。

多節點叢集的其他準備工作

除了一般準備之外、您還應該熟悉部署網路檢查程式、然後再部署多節點叢集。

## 新增 **Hypervisor** 主機

您可以將Hypervisor主機新增至部署公用程式、ONTAP Select 以便在部署叢集之前執行各個節點。如果需要、 您可以改為將主機新增為叢集建立對話框的一部分。

#### 開始之前

您應該檢閱「準備部署ONTAP Select 一個叢集」。

#### 關於這項工作

您可以根據叢集大小新增一或多個主機。

#### 步驟

- 1. 使用瀏覽器透過vSphere HTML5登入vCenter伺服器。
- 2. 在工具列中、按一下「功能表」、然後按一下「全域庫存清單」。
- 3. 在左側窗格中、按一下「\* ONTAP Select 」「」「」「部署\*」、然後按一下「主機」索引標籤。
- 4. 按一下右側的\*「Add\*」。
- 5. 提供主機的主機名稱或IP位址、然後按一下「新增」或「新增及結束」。

#### 建立單節點叢集

您可以透過vSphere Web用戶端使用VMware vCenter外掛程式來部署ONTAP Select 由單一節點組成的VMware 叢集。

開始之前

您應該檢閱「準備部署ONTAP Select 一個不支援的叢集並新增Hypervisor主機」。您可以在ONTAP Select 建 立叢集之前或建立單節點叢集時、新增執行此節點的主機。

#### 步驟

- 1. 使用瀏覽器透過vSphere HTML5登入vCenter伺服器。
- 2. 按一下頂端的\*功能表\*、然後按一下\*全域庫存清單\*。
- 3. 按ONTAP Select 一下左側窗格中的「」「「叢集\*」、然後按一下「新**ONTAP Select** 增」。

如果您先前尚未接受SSL憑證、請按一下警告訊息中的IP連結、然後接受該憑證。然後返回vCenter頁面、按 一下警告訊息中的連結以重新載入頁面。

- 4. 在「新**ONTAP Select** 版**S**編」頁面上、輸入叢集詳細資料、然後按一下「完成」。
- 5. 在「節點設定」區段中、提供組態並選取授權。

您可以變更預設節點名稱、並視需要上傳新的授權。

6. 在\* Hypervisor和網路\*區段中、選取執行個體類型、主機和網路。

您可以視需要新增主機。節點的授權必須符合或超過執行個體類型。

7. 在「儲存設備」區段中、選取儲存容量和儲存資源池。

您可以選擇在使用優質授權時啟用軟體RAID。

8. 按一下「完成」、然後檢閱叢集的組態。

您可以視需要在每個區段中按一下「Edit(編輯)」來變更組態。

- 9. 單擊 \* 下一步 \* 。
- 10. 提供ONTAP 管理員密碼、然後按一下「建立叢集」開始建立叢集程序、然後在確認快顯視窗中按一下「確 定」。

建立叢集可能需要30分鐘的時間。

11. 重新整理頁面並選取新的叢集、然後按一下\*摘要\*和\*詳細資料\*來監控多步驟叢集建立程序。

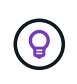

如果叢集建立作業已啟動但無法完成、ONTAP 您定義的整套管理密碼將不會登錄。在這種情 況下、您可以使用密碼來存取 ONTAP Select 叢集的管理介面 changeme123 使用 admin 帳 戶。

#### 完成後

- 確認ONTAP Select AutoSupport 已啟用此功能。
- 備份ONTAP Select 「不再部署」組態資料。

## 建立多節點叢集

您可以透過vSphere Web用戶端使用VMware vCenter外掛程式來部署ONTAP Select 由多個節點組成的VMware 叢集。

開始之前

您應該檢閱「準備部署ONTAP Select 一個不支援的叢集並新增Hypervisor主機」。您可以在ONTAP Select 建 立叢集之前或建立多節點叢集時、新增執行不完整節點的主機。

#### 關於這項工作

由偶數個節點組成的一個支援多節點叢集。ONTAP Select節點一律以HA配對的形式連接。

#### 步驟

- 1. 使用瀏覽器透過vSphere HTML5登入vCenter伺服器。
- 2. 按一下頂端的\*功能表\*、然後按一下\*全域庫存清單\*。
- 3. 按ONTAP Select 一下左側窗格中的「」「「叢集\*」、然後按一下「新**ONTAP Select** 增」

如果您先前尚未接受SSL憑證、請按一下警告訊息中的IP連結、然後接受該憑證。然後返回vCenter頁面、按 一下警告訊息中的連結以重新載入頁面。

4. 在「新**ONTAP Select** 版**S**編」頁面上、輸入叢集詳細資料、然後按一下「完成」。

除非您有理由設定叢集MTU大小、否則您應該接受預設值、並允許部署視需要進行任何調整。

5. 在「節點設定」區段中、提供HA配對中兩個節點的組態和選取授權。

您可以視需要變更預設節點名稱、並上傳新授權。

6. 在「\* Hypervisor與網路\*」區段中、選取每個節點的執行個體類型、主機和網路。

您可以視需要新增主機。您必須選取三個網路。內部網路不能與管理或資料網路相同。節點的授權必須符合 或超過執行個體類型。

7. 在「儲存設備」區段中、選取儲存容量和儲存資源池。

您可以選擇在使用優質授權時啟用軟體RAID。

8. 如果叢集有四個以上的節點、您必須依照第一個HA配對所使用的相同步驟、在其他HA配對中設定節點。

9. 按一下「完成」、然後檢閱叢集的組態。

您可以視需要按一下每個區段中的\*編輯\*來變更組態。

- 10. 或者、執行網路連線檢查程式、以測試內部叢集網路上節點之間的連線能力。
- 11. 單擊 \* 下一步 \* 。
- 12. 提供ONTAP 管理員密碼、然後按一下「建立叢集」開始建立叢集程序、然後在確認快顯視窗中按一下「確 定」。

建立叢集可能需要30分鐘的時間。

13. 重新整理頁面並選取新的叢集、然後按一下\*摘要\*和\*詳細資料\*來監控多步驟叢集建立程序。

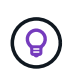

如果叢集建立作業已啟動但無法完成、ONTAP 您定義的整套管理密碼將不會登錄。在這種情 況下、您可以使用密碼來存取 ONTAP Select 叢集的管理介面 changeme123 使用 admin 帳 戶。

完成後

- 確認ONTAP Select AutoSupport 已啟用此功能。
- 備份ONTAP Select 「不再部署」組態資料。

# 部署外掛程式與**vCenter**整合

部署外掛程式與vCenter伺服器緊密整合。由於這項整合、您可以輕鬆瀏覽由部署公用程式 和vCenter伺服器管理的資源。以下提供這項整合的幾個範例。

## 分配給**ONTAP Select** 某個**VMware**叢集的**VMware**資源

一個由一或多個節點組成的VMware執行的VMware叢集。ONTAP Select每個節點都是位於不同ESXi主機上的專 屬虛擬機器。一個VMware叢集與下列VMware資源相關聯:ONTAP Select

- 主機
- 支援虛擬機器ONTAP
- 資料存放區
- 網路

有幾種方法可以檢視特定ONTAP Select 的VMware叢集所使用的VMware資源。

## 透過外掛程式檢視叢集的 **VMware** 資源

您可以ONTAP Select 透過部署外掛程式來檢視指派給某個VMware叢集的VMware資源。

#### 步驟

- 1. 使用瀏覽器透過vSphere HTML5登入vCenter伺服器。
- 2. 按ONTAP Select 一下「全域庫存清單」窗格中的\*《叢集\*》。
- 3. 在右側清單中按一下所需的叢集。
- 4. 按一下\*更多物件\*索引標籤、然後在頁面頂端選取所需的資源類別。
- 5. 選取特定的VMware資源以顯示其他資訊。

## 透過 **ESXi** 虛擬機器檢視 **ONTAP Select** 叢集

您可以存取VMware虛擬機器來檢視ONTAP Select VMware叢集資源和相關的叢集資源。

#### 步驟

- 1. 使用瀏覽器透過vSphere HTML5登入vCenter伺服器。
- 2. 按一下頂端的「功能表」、然後按一下「\* VM與範本\*」。
- 3. 在左側清單中選取所需的虛擬機器。
- 4. 按一下\*更多物件\*索引標籤、即可檢視ONTAP Select 在VM中執行的物件叢集。
- 5. 若要查看與叢集相關的所有VMware資源集合、請按一下ONTAP Select 「VMware叢集」、然後按一下「更 多物件」索引標籤。

## 在 **ESXi** 主機上建立單節點叢集

您可以透過vSphere介面選取ESXi Hypervisor主機、並部署ONTAP Select 一個VMware單節點叢集。

#### 步驟

- 1. 使用瀏覽器透過vSphere HTML5登入vCenter伺服器。
- 2. 按一下頂端的\*功能表\*、然後按一下\*主機與叢集\*。
- 3. 在左邊想要的Hypervisor主機上按一下滑鼠右鍵、選取\* ONTAP Select 《》()、然後按一下「新**ONTAP Select** 增」。
- 4. 依照中的步驟完成部署程序 ["](#page-62-0)[部署](#page-62-0)[ONTAP Select](#page-62-0) [一個叢集](#page-62-0)["](#page-62-0)。

## 管理

### 診斷與支援

您可以執行多項相關的診斷與支援工作、作為執行ONTAP Select 功能的一部分。

#### 顯示系統設定

您可以透過vCenter外掛程式檢視部署管理公用程式的基本設定。

#### 步驟

- 1. 按ONTAP Select 一下「全域庫存清單」窗格中的「」「「」「部署」。
- 2. 單擊\*管理\*選項卡。
- 3. 展開\* System\*選項、然後按一下\* Settings\*。
- 4. 視需要更新系統組態、然後按一下「儲存」。

部署管理公用程式包含事件記錄功能、可提供系統活動的相關資訊。您可以透過部署外掛程式來檢視事件記錄的 內容、以偵錯任何問題、或是在支援人員指示的情況下進行偵錯。

關於這項工作

您可以根據多項特性來篩選事件訊息清單、包括:

- 類別
- 類型
- 層級
- 執行個體

#### 步驟

- 1. 按ONTAP Select 一下「全域庫存清單」窗格中的「」「「」「部署」。
- 2. 單擊\*管理\*選項卡。
- 3. 展開「事件」選項、然後按一下「部署」。
- 4. 或者、按一下「篩選」並建立篩選器、以限制顯示的事件訊息。

#### 啟用**AutoSupport** 功能

NetApp用來支援解決方案的主要疑難排解工具。AutoSupport ONTAP Select您可以視AutoSupport 需要啟用或 停用此功能。

#### 關於這項工作

部署新叢集之後、您應該確定AutoSupport 啟用了「支援功能」。您只能在AutoSupport 必要時停用不穩定功 能。如果停用AutoSupport 靜態、資料仍會收集、但不會傳輸到NetApp。

#### 步驟

- 1. 按ONTAP Select 一下「全域庫存清單」窗格中的「」「「」「部署」。
- 2. 單擊\*管理\*選項卡。
- 3. 展開\* AutoSupport 《》**\***選項、然後按一下「**\***設定」
- 4. 視AutoSupport 需要啟用或停用功能。

#### 產生 **AutoSupport** 套件

部署vCenter外掛程式可產生AutoSupport 一套功能不全的套件。您應該產生一個套件來偵錯問題、或是在支援 人員的指示下產生問題。

### 關於這項工作

您可以產生下列AutoSupport 的整套功能:

- 部署記錄 ONTAP Select Deploy 公用程式所建立的記錄檔
- 疑難排解 有關 Hypervisor 主機和 ONTAP Select 節點的疑難排解與偵錯資訊

• 效能 有關 Hypervisor 主機和 ONTAP Select 節點的效能資訊

#### 步驟

- 1. 按ONTAP Select 一下「全域庫存清單」窗格中的「」「「」「部署」。
- 2. 單擊\*管理\*選項卡。
- 3. 展開\* AutoSupport 《》**\***選項、然後按一下「**\***產生」。
- 4. 選取套件類型並提供說明、或提供個案編號、然後按一下\*產生AutoSupport \*。
- 5. 在左側窗格中、按一下「\* AutoSupport 」下的「歷史」、然後找出套件。

您可以視需要按一下\*重新整理\*。

#### 完成後

您可以AutoSupport 使用原生部署公用程式的使用者介面、將這個更新套件下載到您的工作站。您無法使用部 署vCenter外掛程式下載套件。

## 確認網路連線能力

您可以探索及顯示網路的幾個層面。

#### 確認網路連線能力

您可以測試ONTAP Select 內部叢集網路上兩個或多個節點之間的網路連線能力。您通常應該在部署多節點叢集 之前執行此測試、以偵測可能導致作業失敗的問題。您也可以在叢集部署並上線後執行連線測試。

關於這項工作

每次開始測試時、會在背景中建立新的程序、並指派唯一的執行識別碼。一次只能啟用一次掃描。

測試一律以快速模式執行、執行基本的不中斷測試。執行ping測試、並測試網路MTU大小和vSwitch。

#### 步驟

- 1. 按ONTAP Select 一下「全域庫存清單」窗格中的「」「「」「部署」。
- 2. 單擊\*管理\*選項卡。
- 3. 展開「網路」選項、然後按一下「連線檢查程式」。
- 4. 按一下「執行新的」開始測試。
- 5. 或者、按一下\*篩選\*並建立篩選條件、以限制顯示的測試詳細資料。

#### 檢視中介服務的狀態

每ONTAP Select 個包含兩個節點的叢集都由中介服務監控、這有助於管理節點所共享的HA功能。您可以檢視在 部署管理公用程式中定義之每個雙節點叢集的中介服務狀態。

#### 關於這項工作

您可以檢視每個中介器的組態、包括:

- 目前狀態
- 兩ONTAP Select 個節點
- 儲存HA控制資訊的iSCSI目標

#### 步驟

- 1. 按ONTAP Select 一下「全域庫存清單」窗格中的「」「「」「部署」。
- 2. 單擊\*管理\*選項卡。
- 3. 展開「媒體器」選項、然後按一下「狀態」。
- 4. 或者、按一下\*篩選\*並建立篩選器、以自訂由中介服務監控的雙節點叢集檢視。

## 叢集**ONTAP Select**

您可以執行多項相關工作來管理ONTAP Select 一個叢集。

將 **ONTAP Select** 叢集移至離線和線上狀態

建立叢集之後、您可以視需要將其狀態變更為離線或線上。

#### 步驟

- 1. 按ONTAP Select 一下「全域庫存清單」窗格中的\*《叢集\*》。
- 2. 在所需的叢集上按一下滑鼠右鍵、即可顯示可用的動作。
- 3. 按一下「離線」或「上線」、然後按一下「是」確認申請。

#### 刪除 **ONTAP Select** 叢集

您可以在ONTAP Select 不再需要時刪除一個不需要的叢集。

#### 開始之前

叢集必須處於離線狀態。

#### 步驟

- 1. 按ONTAP Select 一下「全域庫存清單」窗格中的\*《叢集\*》。
- 2. 在所需的叢集上按一下滑鼠右鍵、即可顯示可用的動作。
- 3. 按一下\*刪除叢集\*、然後按一下\*是\*以確認申請。

如果刪除選項無法使用、則叢集不會處於離線狀態。

## 不需要授權**ONTAP Select**

管理ONTAP Select 多方面的相關工作可讓您執行、包括執行多方面的功能。

#### 管理授權

您可以視ONTAP Select 需要新增、編輯及刪除功能不均的層級授權。

#### 步驟

- 1. 按ONTAP Select 一下「全域庫存清單」窗格中的「」「「」「部署」。
- 2. 單擊\*管理\*選項卡。
- 3. 展開「授權」選項、然後按一下「容量層級」或「容量資源池」以選取授權類型。 此時會顯示目前的授權和任何問題。
- 4. 或者、按一下\*篩選\*並建立篩選器、以限制顯示的授權。
- 5. 執行所需的工作:
	- a. 若要新增授權、請按一下「**+**新增」、按一下「上傳授權」、然後選取授權檔案。
	- b. 若要刪除現有授權、請按一下授權右側的垃圾桶圖示。

## 疑難排解

您應該瞭解可用的疑難排解技術和常見錯誤、這是支援部署vCenter外掛程式的一部分。

## 安裝、解除安裝及更新錯誤

如果在安裝、解除安裝或更新程序期間發生錯誤、API會傳回用於初始化程序的部署介面(Web使用者介面 或CLI)所顯示的錯誤訊息。

常見錯誤包括:

- 不良認證(使用者名稱或密碼)
- 指定用於安裝的外掛程式無效或遺失
- vCenter伺服器離線或無法連線

如需錯誤的其他資訊、請檢查下列記錄:

- 部署伺服器記錄
- vCenter伺服器記錄

#### **vCenter**中的外掛程式錯誤

如果在與vCenter的工作階段期間發生錯誤、則會顯示錯誤訊息。常見錯誤包括:

- 無法從部署伺服器載入vCenter內嵌內容、因為瀏覽器不接受部署伺服器的SSL憑證。
- 部署伺服器無法為嘗試存取部署vCenter外掛程式的vCenter使用者授權工作階段ID。工作階段逾時。
- 權限不足、無法存取部署vCenter外掛程式。
- 部署伺服器離線或無法連線。

如需錯誤的其他資訊、請查看下列記錄:

• vCenter伺服器記錄

• 部署伺服器記錄

# 使用**REST**自動化

概念

### **REST Web**服務基礎

代表性狀態傳輸(REST)是建立分散式Web應用程式的風格。當套用到Web服務API的設 計時、它會建立一套技術和最佳實務做法、以揭露伺服器型資源並管理其狀態。它使用主 流傳輸協定和標準、為部署和管理ONTAP Select 等叢集提供靈活的基礎。

#### 架構與傳統限制

REST由Roy Fielding在博士課程中正式表達 ["](https://www.ics.uci.edu/~fielding/pubs/dissertation/top.htm)[論](https://www.ics.uci.edu/~fielding/pubs/dissertation/top.htm)[文](https://www.ics.uci.edu/~fielding/pubs/dissertation/top.htm)["](https://www.ics.uci.edu/~fielding/pubs/dissertation/top.htm) 於2000年在UC爾灣舉行。它透過一組限制來定義架構風 格、這些限制共同改善了網路型應用程式和基礎傳輸協定。這些限制會使用無狀態通訊協定、根據用戶端/伺服 器架構來建立RESTful Web服務應用程式。

#### 資源和狀態表示

資源是網路型系統的基本元件。建立REST Web服務應用程式時、早期的設計工作包括:

- 識別系統或伺服器型資源 每個系統都會使用及維護資源。資源可以是檔案、商業交易、程序或管理實體。根據REST Web服務設計應 用程式的首要任務之一、就是識別資源。
- 資源狀態和相關狀態作業的定義 資源永遠處於有限的狀態之一。必須清楚定義狀態、以及用來影響狀態變更的相關作業。

用戶端與伺服器之間會交換訊息、以根據一般CRUD(建立、讀取、更新及刪除)模式來存取及變更資源狀態。

#### **URI**端點

每個REST資源都必須使用明確定義的定址方案來定義和提供。資源所在及識別的端點使用統一資源識別元 (URI)。URI提供一般架構、可為網路中的每個資源建立唯一名稱。統一資源定位器(URL)是一種與Web服 務搭配使用的URI、用於識別及存取資源。資源通常會以階層式結構公開、類似檔案目錄。

#### **HTTP** 訊息

超文字傳輸傳輸協定(HTTP)是Web服務用戶端和伺服器用來交換有關資源的要求和回應訊息的傳輸協定。在 設計Web服務應用程式時、HTTP動詞(例如GET和POST)會對應至資源及對應的狀態管理動作。

HTTP為無狀態。因此、若要將一組相關的要求和回應與一筆交易建立關聯、則必須在隨要求/回應資料流一起提 供的HTTP標頭中加入額外資訊。

#### **JSON**格式化

雖然資訊可透過多種方式在用戶端和伺服器之間進行結構化和傳輸、但最受歡迎的選項(以及與部署REST API 搭配使用的選項)是JavaScript物件標記法(Json)。Json是以純文字表示簡單資料結構的產業標準、用於傳輸 描述資源的狀態資訊。

## 如何存取部署**API**

由於REST Web服務固有的靈活度、ONTAP Select 因此可以透過多種不同的方式存取《 支援》API。

部署公用程式原生使用者介面

存取API的主要方法是ONTAP Select 透過「功能不整合」網路使用者介面。瀏覽器會呼叫API、並根據使用者介 面的設計重新格式化資料。您也可以透過部署公用程式命令列介面存取API。

#### 部署線上文件頁面**ONTAP Select**

使用瀏覽器時、「支援功能」線上文件頁面可提供替代存取點。ONTAP Select除了提供直接執行個別API呼叫的 方法之外、此頁面也包含API的詳細說明、包括每個呼叫的輸入參數和其他選項。API呼叫分為多個不同的功能 區域或類別。

#### 自訂程式

您可以使用多種不同的程式設計語言和工具來存取Deploy API。熱門選項包括Python、Java和Curl。使用API的 程式、指令碼或工具會做為REST Web服務用戶端。使用程式設計語言可讓您更深入瞭解API、並提供自動 化ONTAP Select 部署的機會。

#### 部署**API**版本管理

隨附於Rashdeploy的REST API ONTAP Select 會指派版本編號。API版本編號與部署版本 編號無關。您應該注意部署版本隨附的API版本、以及這會如何影響API的使用。

部署管理公用程式的目前版本包含REST API的第3版。舊版的部署公用程式包括下列API版本:

部署**2.8**及更新版本

包含REST API第3版的更新版本。ONTAP Select

部署**2.7.2**及更早版本

包含REST API第2版的更新版本。ONTAP Select

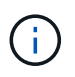

REST API的第2版和第3版不相容。如果您從包含API第2版的舊版升級至部署2.8或更新版本、則 必須更新任何直接存取API的現有程式碼、以及使用命令列介面的任何指令碼。

## 基本營運特性

REST建立一套通用的技術和最佳實務做法、但每個API的詳細資料可能會因設計選項而 異。在使用API之前、您應該先瞭解ONTAP Select 到「更新部署API」的詳細資料和操作 特性。

#### **Hypervisor**主機與**ONTAP Select** 非節點

Hypervisor主機\_是裝載ONTAP Select 一個整套虛擬機器的核心硬體平台。當在Hypervisor主機上部署及啟用某 部支援的虛擬機器時、該虛擬機器被視為\_這個節點\_。ONTAP Select ONTAP Select在部署REST API的第3版 中、主機和節點物件是分開且獨立的。這可建立一對多關係、讓一或多ONTAP Select 個支援節點可在同一

物件識別碼

每個資源執行個體或物件在建立時都會指派一個唯一的識別碼。這些識別碼在ONTAP Select 特定的例子中是全 域唯一的。發出建立新物件執行個體的 API 呼叫後、會將相關的 ID 值傳回給中的呼叫者 location HTTP回應 的標頭。您可以擷取識別碼、並在參照資源執行個體時用於後續通話。

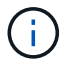

物件識別碼的內容和內部結構可隨時變更。當您參照相關的物件時、只能視需要在適用的API呼叫 上使用識別碼。

#### 要求識別碼

每個成功的API要求都會指派一個唯一的識別碼。識別碼會傳回至 request-id 相關 HTTP 回應的標頭。您可 以使用要求識別碼、統稱為單一特定API要求回應交易的活動。例如、您可以根據要求ID擷取交易的所有事件訊 息。

#### 同步和非同步呼叫

伺服器執行從用戶端接收的HTTP要求的主要方法有兩種:

#### • 同步

伺服器會立即執行要求、並以 200 、 201 或 204 的狀態碼回應。

• 非同步

伺服器接受要求、並以狀態代碼 202 回應。這表示伺服器已接受用戶端要求、並開始執行背景工作以完成要 求。最終成功或失敗無法立即取得、必須透過額外的API呼叫來判斷。

#### 確認已完成長時間執行的工作

一般而言、任何可能需要較長時間才能完成的作業、都會使用非同步處理 伺服器的背景工作。使用部署 REST API 時、每個背景工作都會以錨定 工作物件、可追蹤工作並提供資訊、例如目前狀態。工作物件、 在建立背景工作之後、 HTTP 回應會傳回其唯一識別碼、

您可以直接查詢「工作」物件、以判斷相關聯的API呼叫是否成功。 如需其他資訊、請參閱 使用工作物件進行非同步處理 。

除了使用工作物件之外、還有其他方法可以判斷的成功或失敗 申請、包括:

• 事件訊息

您可以使用傳回原始回應的要求 ID 、擷取與特定 API 呼叫相關的所有事件訊息。事件訊息通常包含成功或 失敗的指示、也可在偵錯錯誤條件時使用。

• 資源狀態 有幾個資源會維持一個狀態或狀態值、您可以查詢該值、以間接判斷要求的成功或失敗。

#### 安全性

部署API使用下列安全技術:

• 傳輸層安全性

透過網路在部署伺服器和用戶端之間傳送的所有流量都會透過 TLS 加密。不支援在未加密的通道上使 用HTTP傳輸協定。支援TLS 1.2版。

• HTTP 驗證

每項 API 交易都會使用基本驗證。每個要求都會新增一個HTTP標頭、其中包含基礎64字串中的使用者名稱 和密碼。

## 要求及回應**API**交易

每個部署API呼叫都會以HTTP要求的形式執行、以供部署虛擬機器產生與用戶端相關的回 應。此要求/回應配對被視為API交易。在使用部署API之前、您應該先熟悉可用於控制要求 的輸入變數、以及回應輸出的內容。

#### 控制**API**要求的輸入變數

您可以透過HTTP要求中設定的參數來控制API呼叫的處理方式。

#### 要求標頭

您必須在HTTP要求中包含多個標頭、包括:

- 內容類型 如果要求主體包含 JSON 、則必須將此標頭設定為 application/json 。
- 接受 如果回應本文將包含 JSON 、則必須將此標頭設定為 application/json 。
- 授權 必須使用以 base64 字串編碼的使用者名稱和密碼來設定基本驗證。

#### 申請本文

申請本文的內容會因特定通話而有所不同。HTTP要求本文包含下列其中一項:

- 具有輸入變數的Json物件(例如新叢集的名稱)
- 空白

#### 篩選物件

發出使用Get的API呼叫時、您可以根據任何屬性來限制或篩選傳回的物件。例如、您可以指定要符合的確切值 :

<field>=<query value>

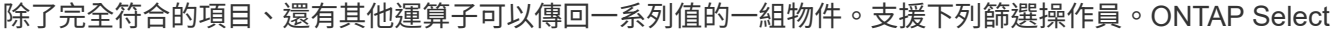

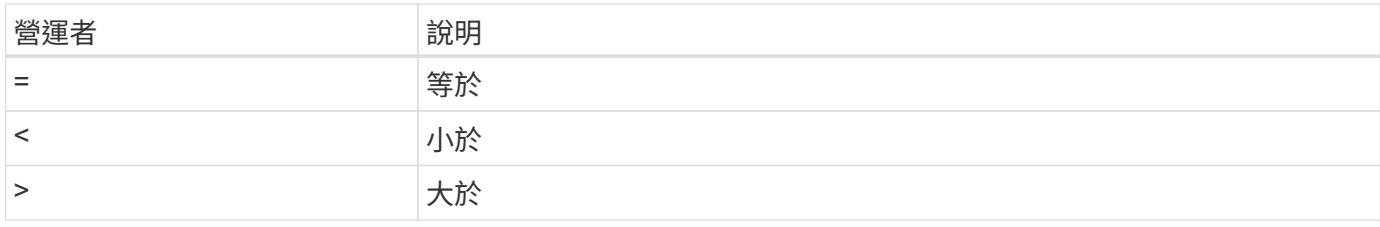

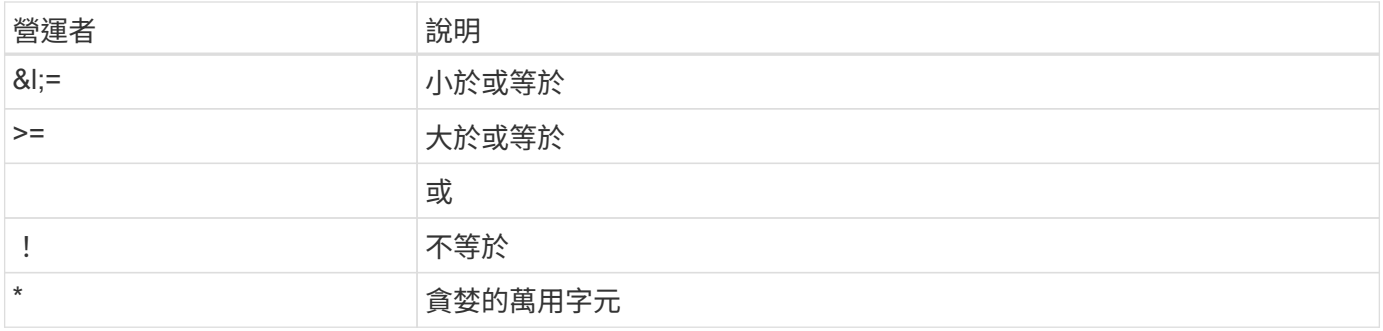

您也可以使用null關鍵字或其否定(!null)做為查詢的一部分、根據是否設定特定欄位來傳回一組物件。

選取物件欄位

根據預設、使用Get發出API呼叫時、只會傳回唯一識別物件的屬性。這組最小欄位可做為每個物件的金鑰、而 且會根據物件類型而有所不同。您可以使用「欄位查詢」參數、以下列方式選取其他物件屬性:

- 經濟實惠的欄位 指定 fields=\* 擷取在本機伺服器記憶體中維護的物件欄位、或只需少量處理即可存取。
- 昂貴的領域 指定 fields=\*\* 擷取所有物件欄位、包括需要額外伺服器處理才能存取的欄位。
- 自訂欄位選擇 使用 fields=FIELDNAME 指定您要的確切欄位。要求多個欄位時、必須使用不含空格的逗號分隔值。

 $\left( \begin{matrix} 6 \end{matrix} \right)$ 

最佳實務做法是、務必找出您想要的特定欄位。您只能在需要時擷取一組廉價或昂貴的欄位。價 格低廉且昂貴的分類是由NetApp根據內部效能分析所決定。特定欄位的分類可隨時變更。

排序輸出集中的物件

資源集合中的記錄會以物件定義的預設順序傳回。您可以使用 order\_by 查詢參數變更訂單、並使用欄位名稱和 排序方向、如下所示:

order\_by=<field name> asc|desc

例如、您可以依遞增順序、以遞減順序排序類型欄位、然後依ID排序: order by=type desc, id asc

包含多個參數時、您必須以逗號分隔欄位。

#### 分頁

使用Get存取同一類型物件的集合時發出API呼叫、預設會傳回所有相符的物件。如有需要、您可以使 用main Records查詢參數搭配要求來限制傳回的記錄數。例如: max\_records=20

如有需要、您可以將此參數與其他查詢參數合併、以縮小結果集範圍。例如、下列項目最多會傳回指定時間之後 產生的 10 個系統事件:

time⇒ 2019-04-04T15:41:29.140265Z&max\_records=10

您可以針對事件(或任何物件類型)發出多個分頁要求。每次後續的API呼叫都應根據最後結果集中的最新事 件、使用新的時間值。

#### 解讀**API**回應

每個API要求都會對用戶端產生回應。您可以檢查回應以判斷 是否成功、並視需要擷取其他資料。

#### **HTTP**狀態代碼

部署REST API所使用的HTTP狀態代碼如下所述。

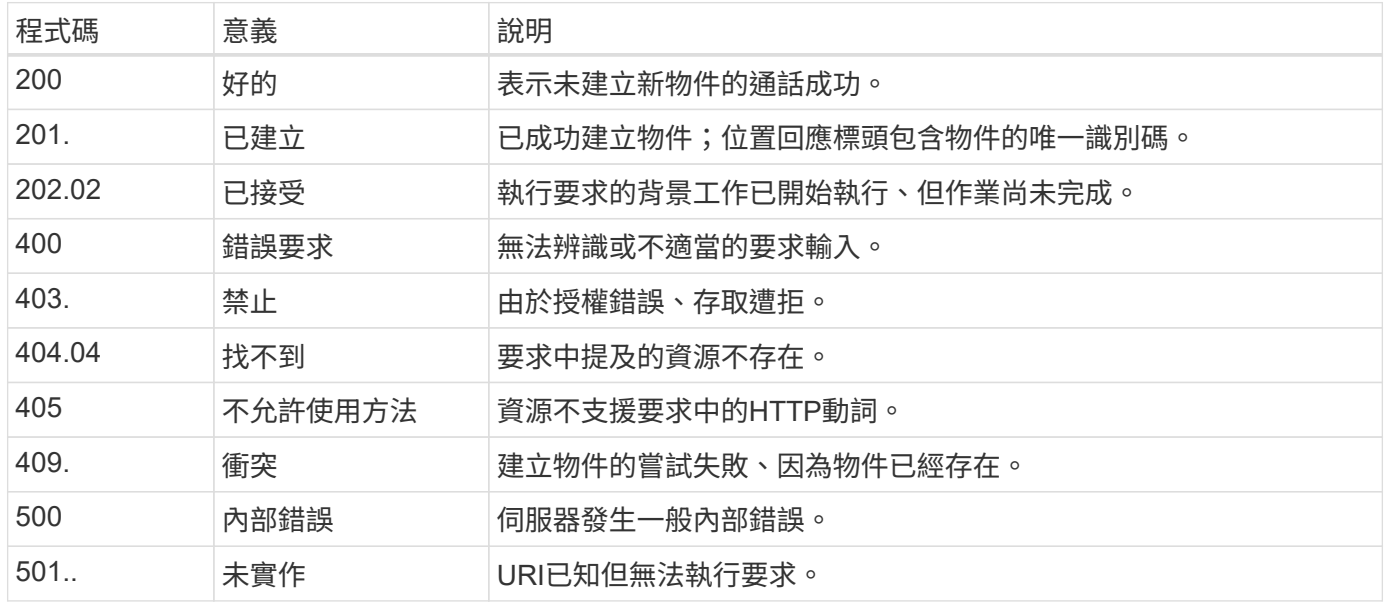

回應標頭

部署伺服器產生的HTTP回應中包含數個標頭、包括:

- 要求識別碼 每個成功的 API 要求都會指派唯一的要求識別碼。
- 位置 建立物件時、位置標頭會包含新物件的完整 URL 、包括唯一物件識別碼。

回應本文

與API要求相關的回應內容會因物件、處理類型、以及要求的成功或失敗而有所不同。回應本文會以Json呈現。

• 單一物件

單一物件可根據要求傳回一組欄位。例如、您可以使用「Get」(取得)、使用唯一識別碼擷取叢集的選定 內容。

- 多個物件 可從資源集合傳回多個物件。在任何情況下、都會使用一致的格式 num\_records 指出包含物件執行個體陣 列的記錄和記錄數。例如、您可以擷取在特定叢集中定義的所有節點。
- 工作物件 如果API呼叫以非同步方式處理、則會傳回工作物件、以固定背景工作。例如、用於部署叢集的POST要求會 以非同步方式處理、並傳回工作物件。
- 錯誤物件 如果發生錯誤、一律會傳回錯誤物件。例如、當您嘗試建立已存在名稱的叢集時、會收到錯誤訊息。

• 空白

在某些情況下、不會傳回任何資料、回應本文是空的。例如、使用DELETE刪除現有主機之後、回應本文為 空白。

使用工作物件進行非同步處理

有些部署API呼叫(尤其是建立或修改資源的呼叫)可能需要比其他呼叫更長的時間才能完 成。以非同步方式部署這些長時間執行的要求。ONTAP Select

使用工作物件說明的非同步要求

在非同步執行 API 呼叫之後、 HTTP 回應代碼 202 表示該要求已成功驗證並接受、但尚未完成。此要求會以背 景工作的形式處理、並在對用戶端的初始 HTTP 回應之後繼續執行。回應包括繫留要求的工作物件、包括其唯 一識別碼。

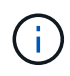

您應該參閱ONTAP Select 「非同步部署」線上文件頁面、以判斷哪些API呼叫是以非同步方式運 作。

查詢與 **API** 要求相關的工作物件

HTTP回應中傳回的工作物件包含數個內容。您可以查詢狀態內容、以判斷要求是否成功完成。工作物件可以處 於下列其中一種狀態:

- 已佇列
- 執行中
- 成功
- 故障

輪詢工作物件以偵測工作的終端機狀態時、您可以使用兩種技巧:成功或失敗:

- 標準輪詢要求 目前工作狀態會立即傳回
- 長輪詢要求 只有在發生下列其中一種情況時、才會傳回工作狀態:
	- 狀態變更的時間比輪詢要求上提供的日期時間值還要晚
	- 逾時值已過期(1至120秒)

標準輪詢和長輪詢使用相同的API呼叫來查詢工作物件。不過、長輪詢要求包含兩個查詢參數: poll\_timeout 和 last modified。

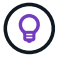

您應該永遠使用長輪詢來減少部署虛擬機器上的工作負載。

發出非同步要求的一般程序

您可以使用下列高階程序來完成非同步 API 呼叫:

1. 發出非同步 API 呼叫。

- 2. 接收 HTTP 回應 202 、表示已成功接受要求。
- 3. 從回應本文擷取工作物件的識別碼。
- 4. 在迴圈內、在每個週期中執行下列步驟:
	- a. 以長時間輪詢要求取得工作的目前狀態
	- b. 如果工作處於非終端機狀態(佇列中、執行中)、請再次執行迴圈。
- 5. 當工作達到終端機狀態(成功、失敗)時停止。

## 使用瀏覽器存取

#### 使用瀏覽器存取**API**之前

在使用「部署」線上文件頁面之前、您應該瞭解幾項事項。

#### 部署計畫

如果您打算在執行特定部署或管理工作時發出API呼叫、則應考慮建立部署計畫。這些計畫可以是正式或非正式 的、通常包含您的目標和要使用的API呼叫。如需詳細資訊、請參閱使用部署REST API的工作流程程序。

#### **Json**範例和參數定義

每個API呼叫都會以一致的格式在文件頁面中說明。內容包括實作附註、查詢參數及HTTP狀態代碼。此外、您 也可以顯示API要求和回應所使用的Json詳細資料、如下所示:

• 範例值

如果您在 API 呼叫上按一下 *example. value* 、則會顯示通話的典型 JSON 結構。您可以視需要修改範例、 並將其做為申請的輸入。

• 模型

如果您按一下 *Model* 、就會顯示完整的 JSON 參數清單、並提供每個參數的說明。

#### 發出**API**呼叫時的注意事項

您使用「部署」文件頁面執行的所有API作業都是即時作業。您應小心不要錯誤地建立、更新或刪除組態或其他 資料。

存取部署文件頁面

您必須存取ONTAP Select 「更新版本」線上文件頁面、才能顯示API文件、以及手動發 出API呼叫。

#### 開始之前

您必須具備下列條件:

- 物件部署虛擬機器的IP位址或網域名稱ONTAP Select
- 系統管理員的使用者名稱和密碼

#### 步驟

1. 在瀏覽器中輸入URL、然後按\* Enter \*:

```
https://<ip_address>/api/ui
```
2. 使用管理員使用者名稱和密碼登入。

#### 結果

「部署」文件網頁會顯示、頁面底部會顯示依類別排列的通話。

## 瞭解並執行 **API** 呼叫

所有API呼叫的詳細資料均以通用格式記錄及顯示在ONTAP Select 「更新」線上文件網頁 上。只要瞭解單一API呼叫、即可存取及解譯所有API呼叫的詳細資料。

#### 開始之前

您必須登入ONTAP Select 到「Webdeploy線上文件」網頁。建立叢集時、您必須將唯一識別碼指派給ONTAP Select 您的叢集。

#### 關於這項工作

您可以ONTAP Select 使用獨特的識別碼來擷取描述某個叢集的組態資訊。在此範例中、會傳回所有歸類為「廉 價」的欄位。不過、最佳實務做法是、您只能要求所需的特定欄位。

#### 步驟

- 1. 在主頁面上、捲動至底部、然後按一下「叢集」。
- 2. 按一下「\* Get /cluster / {cluster \_id} \*」以顯示API呼叫的詳細資料、該API呼叫用於傳回ONTAP Select 有 關某個叢集的資訊。

## 工作流程程序

使用**API**工作流程之前

您應該準備好檢閱及使用工作流程程序。

瞭解工作流程中使用的 **API** 呼叫

《支援》線上文件頁面包含每次REST API呼叫的詳細資料。ONTAP Select工作流程範例中使用的每個API呼叫 都只包含您在文件頁面上找到呼叫所需的資訊、而非在此重複這些詳細資料。找到特定API呼叫之後、您可以檢 閱通話的完整詳細資料、包括輸入參數、輸出格式、HTTP狀態代碼及要求處理類型。

工作流程中的每個API呼叫都包含下列資訊、可協助您在文件頁面上找到呼叫:

• 類別

API呼叫會在文件頁面上組織成功能相關的區域或類別。若要尋找特定的API呼叫、請捲動至頁面底部、然後 按一下適用的API類別。

• HTTP動詞

HTTP動詞可識別在資源上執行的動作。每個API呼叫都是透過單一HTTP動詞來執行。

• 路徑 路徑會決定動作在執行通話時套用到的特定資源。路徑字串會附加至核心URL、以構成識別資源的完整 URL。

#### 建構 **URL** 以直接存取 **REST API**

除了「支援資訊」文件頁面、您也可以直接透過編程語言(例如Python)存取「部署REST API」ONTAP Select 。在此情況下、核心URL與存取線上文件頁面時所使用的URL略有不同。直接存取API時、您必須將/API附加至 網域和連接埠字串。例如:

http://deploy.mycompany.com/api

## 工作流程 **1** :在 **ESXi** 上建立單一節點評估叢集

您可以在ONTAP Select 由vCenter管理的VMware ESXi主機上部署單節點的VMware ESXi 叢集。叢集是以評估授權所建立。

叢集建立工作流程在下列情況下有所不同:

- ESXi主機並非由vCenter(獨立主機)管理
- 叢集內使用多個節點或主機
- 叢集部署於已購買授權的正式作業環境中
- 使用KVM Hypervisor而非VMware ESXi
	- $\left( \begin{smallmatrix} 1\ 1 \end{smallmatrix} \right)$
- 從功能更新至功能更新至功能更新、您將無法再在KVM Hypervisor上部署新叢集ONTAP Select 。
- 從功能支援的版本起、除了「離線」和「刪除」功能之外、所有的管理功能都不再適用於 現有的KVM叢集和主機ONTAP Select 。

#### **1.**登錄**vCenter**伺服器認證

部署至由vCenter伺服器管理的ESXi主機時、您必須先新增認證、才能登錄主機。然後、部署管理公用程式就可 以使用認證來驗證vCenter。

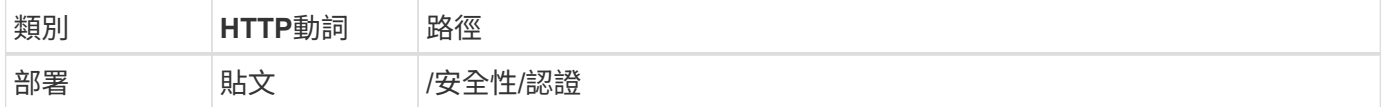

捲髮

```
curl -iX POST -H 'Content-Type: application/json' -u admin:<password> -k
-d @step01 'https://10.21.191.150/api/security/credentials'
```
**Json**輸入(步驟**01**)

```
{
    "hostname": "vcenter.company-demo.com",
    "type": "vcenter",
    "username": "misteradmin@vsphere.local",
    "password": "mypassword"
}
```
#### 處理類型

非同步

## 輸出

- 位置回應標頭中的認證ID
- 工作物件

## **2.**註冊**Hypervisor**主機

您必須新增Hypervisor主機、以便ONTAP Select 執行包含此節點的虛擬機器。

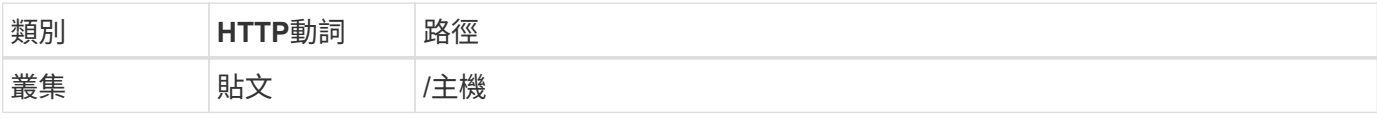

## 捲髮

```
curl -iX POST -H 'Content-Type: application/json' -u admin:<password> -k
-d @step02 'https://10.21.191.150/api/hosts'
```
## **Json**輸入(步驟**02**)

```
{
   "hosts": [
      {
        "hypervisor_type": "ESX",
      "management server": "vcenter.company-demo.com",
        "name": "esx1.company-demo.com"
      }
   ]
}
```
處理類型

非同步

輸出

• 位置回應標頭中的主機ID

• 工作物件

### **3.**建立叢集

當您建立ONTAP Select 一個叢集時、系統會登錄基本的叢集組態、並透過部署自動產生節點名稱。

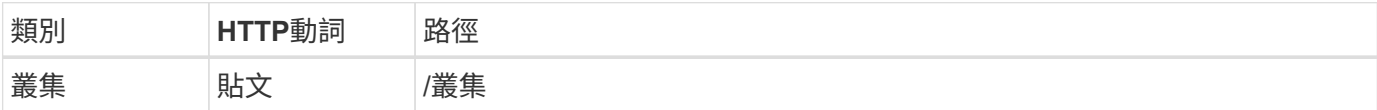

捲髮

單一節點叢集的查詢參數node\_count應設為1。

```
curl -iX POST -H 'Content-Type: application/json' -u admin:<password> -k
-d @step03 'https://10.21.191.150/api/clusters? node count=1'
```
#### **Json**輸入(步驟**03**)

```
{
    "name": "my_cluster"
}
```
#### 處理類型

同步

#### 輸出

• 位置回應標頭中的叢集ID

#### **4.**設定叢集

在設定叢集時、您必須提供幾項屬性。

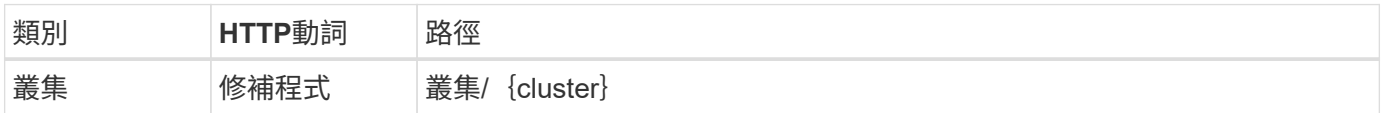

捲髮

您必須提供叢集ID。

```
curl -iX PATCH -H 'Content-Type: application/json' -u admin:<password> -k
-d @step04 'https://10.21.191.150/api/clusters/CLUSTERID'
```
**Json**輸入(步驟**04**)

```
{
 "dns_info": {
      "domains": ["lab1.company-demo.com"],
    "dns ips": ["10.206.80.135", "10.206.80.136"]
      },
    "ontap_image_version": "9.5",
      "gateway": "10.206.80.1",
      "ip": "10.206.80.115",
      "netmask": "255.255.255.192",
      "ntp_servers": {"10.206.80.183"}
}
```
#### 處理類型

同步

#### 輸出

無

## **5.**擷取節點名稱

當建立叢集時、部署管理公用程式會自動產生節點識別碼和名稱。您必須先擷取指派的ID、才能設定節點。

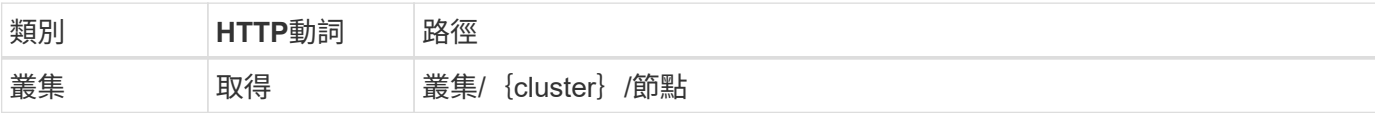

## 捲髮

您必須提供叢集ID。

```
curl -iX GET -u admin: < password> -k
'https://10.21.191.150/api/clusters/CLUSTERID/nodes?fields=id,name'
```
#### 處理類型

同步

輸出

• 陣列會記錄每個以唯一ID和名稱描述單一節點的資料

## **6.**設定節點

您必須提供節點的基本組態、這是用來設定節點的三個API呼叫中的第一個。

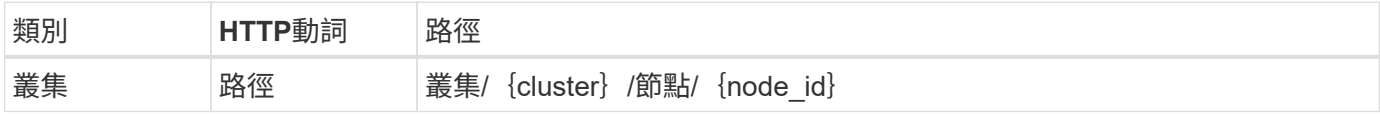
您必須提供叢集ID和節點ID。

curl -iX PATCH -H 'Content-Type: application/json' -u admin:<password> -k -d @step06 'https://10.21.191.150/api/clusters/CLUSTERID/nodes/NODEID'

# **Json**輸入(步驟**06**)

您必須提供ONTAP Select 執行此節點的主機ID。

```
{
    "host": {
     "id": "HOSTID"
     },
  "instance type": "small",
    "ip": "10.206.80.101",
    "passthrough_disks": false
}
```
### 處理類型

同步

# 輸出

無

#### **7.**擷取節點網路

您必須識別單節點叢集中節點所使用的資料和管理網路。內部網路不適用於單一節點叢集。

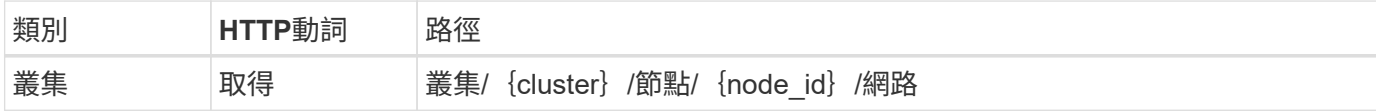

# 捲髮

您必須提供叢集ID和節點ID。

```
curl -iX GET -u admin:<password> -k 'https://10.21.191.150/api/
clusters/CLUSTERID/nodes/NODEID/networks?fields=id,purpose'
```
#### 處理類型

同步

輸出

• 兩筆記錄的陣列、每筆記錄分別說明節點的單一網路、包括唯一ID和用途

# **8.**設定節點網路

您必須設定資料和管理網路。內部網路不適用於單一節點叢集。

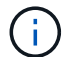

發出下列API呼叫兩次、每個網路一次。

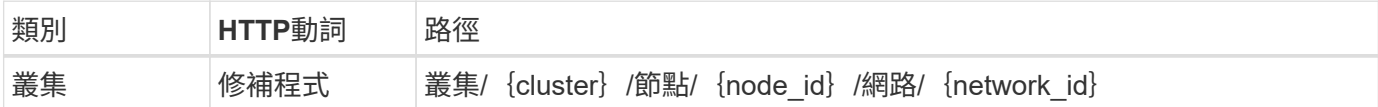

捲髮

您必須提供叢集ID、節點ID和網路ID。

```
curl -iX PATCH -H 'Content-Type: application/json' -u admin:<password> -k
-d @step08 'https://10.21.191.150/api/clusters/
CLUSTERID/nodes/NODEID/networks/NETWORKID'
```
# **Json**輸入(步驟**08**)

您需要提供網路名稱。

```
{
  "name": "sDOT Network"
}
```
#### 處理類型

同步

# 輸出

無

**9.**設定節點儲存資源池

設定節點的最後一步是附加儲存資源池。您可以透過vSphere Web用戶端或透過部署REST API(選用)來判斷 可用的儲存資源池。

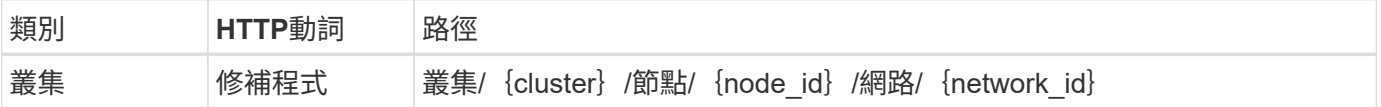

### 捲髮

您必須提供叢集ID、節點ID和網路ID。

curl -iX PATCH -H 'Content-Type: application/json' -u admin:<password> -k -d @step09 'https://10.21.191.150/api/clusters/ CLUSTERID/nodes/NODEID'

**Json**輸入(步驟**09**)

集區容量為2 TB。

```
{
    "pool_array": [
    \left\{ \right."name": "sDOT-01",
         "capacity": 2147483648000
       }
    ]
}
```
#### 處理類型

同步

# 輸出

無

# **10.**部署叢集

設定叢集和節點之後、即可部署叢集。

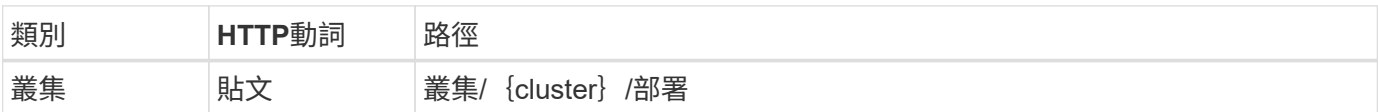

# 捲髮

您必須提供叢集ID。

curl -iX POST -H 'Content-Type: application/json' -u admin:<password> -k -d @step10 'https://10.21.191.150/api/clusters/CLUSTERID/deploy'

# **Json**輸入(步驟**10**)

您必須提供ONTAP 該管理員帳戶的密碼。

```
{
    "ontap_credentials": {
     "password": "mypassword"
    }
}
```
### 處理類型

非同步

• 工作物件

# 使用**Python**存取

# 使用**Python**存取**API**之前

在執行範例Python指令碼之前、您必須先準備環境。

在執行Python指令碼之前、您必須確定環境設定正確:

- 必須安裝最新適用版本的Python2。 樣本代碼已使用Python2進行測試。它們也應可攜至Python3、但尚未經過相容性測試。
- 必須安裝要求和urllib3程式庫。 您可以根據環境使用pip或其他Python管理工具。
- 執行指令碼的用戶端工作站必須能夠透過網路存取ONTAP Select 到該物件部署虛擬機器。

此外、您必須具備下列資訊:

- 部署虛擬機器的IP位址
- 部署系統管理員帳戶的使用者名稱和密碼

# 瞭解 **Python** 指令碼

Python指令碼範例可讓您執行多項不同的工作。您應該先瞭解指令碼、再在即時部署執行 個體中使用。

通用設計特性

指令碼的設計具有下列常見特性:

- 從用戶端機器的命令列介面執行 您可以從任何正確設定的用戶端機器執行 Python 指令碼。請參閱\_開始前\_以取得更多資訊。
- 接受 CLI 輸入參數 每個指令碼都是透過輸入參數在 CLI 中控制。
- 讀取輸入檔 每個指令碼都會根據其用途讀取輸入檔。建立或刪除叢集時、您必須提供Json組態檔。新增節點授權時、您 必須提供有效的授權檔案。
- 使用通用支援模組 一般支援模組 *deploy\_request.py* 包含單一類別。每個指令碼都會匯入並使用此指令碼。

## 建立叢集

您可以ONTAP Select 使用指令碼叢集.py來建立一個不穩定叢集。根據Json輸入檔的CLI參數和內容、您可以將 指令碼修改為部署環境、如下所示:

- 從功能更新至功能更新至功能更新、您將無法再在KVM Hypervisor上部署新叢集ONTAP Select 。
- G)
- 從功能支援的版本起、除了「離線」和「刪除」功能之外、所有的管理功能都不再適用於現 有的KVM叢集和主機ONTAP Select 。
- Hypervisor 您可以部署至 ESXi 或 KVM (視部署版本而定)。部署至ESXi時、Hypervisor可以由vCenter管理、也可以 是獨立式主機。
- 叢集大小 您可以部署單一節點或多節點叢集。
- 評估或正式作業授權 您可以部署具有評估版或購買正式作業授權的叢集。

指令碼的CLI輸入參數包括:

- 部署伺服器的主機名稱或IP位址
- 管理使用者帳戶的密碼
- Json組態檔的名稱
- 訊息輸出的詳細旗標

### 新增節點授權

如果您選擇部署正式作業叢集、則必須使用指令碼\_add\_license .py\_為每個節點新增授權。您可以在部署叢集之 前或之後新增授權。

指令碼的CLI輸入參數包括:

- 部署伺服器的主機名稱或IP位址
- 管理使用者帳戶的密碼
- 授權檔案名稱
- 具備新增授權權限的使用者名稱ONTAP
- 密碼ONTAP

### 刪除叢集

您可以ONTAP Select 使用指令碼 delete cluster .py 删除現有的叢集。

指令碼的CLI輸入參數包括:

- 部署伺服器的主機名稱或IP位址
- 管理使用者帳戶的密碼
- Json組態檔的名稱

# **Python**程式碼範例

# 建立叢集的指令碼

# 您可以使用下列指令碼、根據指令碼中定義的參數和Json輸入檔來建立叢集。

```
#!/usr/bin/env python
##-----------------
#
# File: cluster.py
#
# (C) Copyright 2019 NetApp, Inc.
#
# This sample code is provided AS IS, with no support or warranties of
# any kind, including but not limited for warranties of merchantability
# or fitness of any kind, expressed or implied. Permission to use,
# reproduce, modify and create derivatives of the sample code is granted
# solely for the purpose of researching, designing, developing and
# testing a software application product for use with NetApp products,
# provided that the above copyright notice appears in all copies and
# that the software application product is distributed pursuant to terms
# no less restrictive than those set forth herein.
#
##--------------------------------------------------------------------
import traceback
import argparse
import json
import logging
from deploy_requests import DeployRequests
def add_vcenter_credentials(deploy, config):
      """ Add credentials for the vcenter if present in the config """
    log_debug_trace()
      vcenter = config.get('vcenter', None)
    if vcenter and not deploy.resource exists('/security/credentials',
                                                 'hostname', vcenter
['hostname']):
        log_info("Registering vcenter {} credentials".format(vcenter
['hostname']))
          data = {k: vcenter[k] for k in ['hostname', 'username',
'password']}
```

```
  data['type'] = "vcenter"
          deploy.post('/security/credentials', data)
def add_standalone_host_credentials(deploy, config):
      """ Add credentials for standalone hosts if present in the config.
          Does nothing if the host credential already exists on the Deploy.
    "" "" ""
      log_debug_trace()
      hosts = config.get('hosts', [])
      for host in hosts:
          # The presense of the 'password' will be used only for standalone
hosts.
        # If this host is managed by a vcenter, it should not have a host
'password' in the json.
        if 'password' in host and not deploy.resource exists
('/security/credentials',
                                                                     'hostname',
host['name']):
             log_info("Registering host {} credentials".format(host[
'name']))
               data = {'hostname': host['name'], 'type': 'host',
                        'username': host['username'], 'password': host
['password']}
               deploy.post('/security/credentials', data)
def register_unkown_hosts(deploy, config):
      ''' Registers all hosts with the deploy server.
          The host details are read from the cluster config json file.
          This method will skip any hosts that are already registered.
          This method will exit the script if no hosts are found in the
config.
    \mathbf{I}^{\prime} , \mathbf{I}^{\prime} , \mathbf{I}^{\prime}log debug trace()
    data = {\texttt{"hosts":} []}  if 'hosts' not in config or not config['hosts']:
        log and exit("The cluster config requires at least 1 entry in the
'hosts' list got {}".format(config))
      missing_host_cnt = 0
      for host in config['hosts']:
        if not deploy.resource exists('/hosts', 'name', host['name']):
```

```
missing host cnt += 1host config = {"name": host['name'], "hypervisor type": host
['type']}
            if 'mgmt server' in host:
                host_config["management_server"] = host['mgmt_server']
                   log_info(
                    "Registering from vcenter {mgmt server}".format(**
host))
              if 'password' in host and 'user' in host:
                host config['credential'] = {
                       "password": host['password'], "username": host[
'user']}
            log_info("Registering {type} host {name}".format(**host))
            data["hosts"].append(host config)
      # only post /hosts if some missing hosts were found
    if missing host cnt:
        deploy.post('/hosts', data, wait for job=True)
def add_cluster_attributes(deploy, config):
      ''' POST a new cluster with all needed attribute values.
        Returns the cluster id of the new config
    \mathbf{r} , \mathbf{r} , \mathbf{r}log_debug_trace()
    cluster config = config['cluster']cluster id = deploy.find resource('/clusters', 'name', cluster config
['name'])
    if not cluster id:
        log info("Creating cluster config named {name}".format(
**cluster config))
          # Filter to only the valid attributes, ignores anything else in
the json
          data = {k: cluster_config[k] for k in [
            'name', 'ip', 'gateway', 'netmask', 'ontap image version',
'dns_info', 'ntp_servers']}
        num nodes = len(config['nodes'])
        log info("Cluster properties: {}".format(data))
        resp = deploy.post('/v3/clusters?node count={}'.format(num nodes),
```

```
data)
          cluster_id = resp.headers.get('Location').split('/')[-1]
      return cluster_id
def get_node_ids(deploy, cluster_id):
      ''' Get the the ids of the nodes in a cluster. Returns a list of
node_ids.'''
    log debug trace()
      response = deploy.get('/clusters/{}/nodes'.format(cluster_id))
    node ids = [node['id'] for node in response.json().get('records')]
      return node_ids
def add_node_attributes(deploy, cluster_id, node_id, node):
      ''' Set all the needed properties on a node '''
    log_debug_trace()
    log_info("Adding node '{}' properties".format(node_id))
      data = {k: node[k] for k in ['ip', 'serial_number', 'instance_type',
                                  'is storage efficiency enabled'] if k in
node}
      # Optional: Set a serial_number
      if 'license' in node:
          data['license'] = {'id': node['license']}
      # Assign the host
    host id = deploy.find resource('/hosts', 'name', node['host name'])
      if not host_id:
        log and exit("Host names must match in the 'hosts' array, and the
nodes.host_name property")
    data['host'] = \{ 'id': host id \}# Set the correct raid type
    is hw raid = not node['storage'].get('disks') # The presence of a
list of disks indicates sw_raid
    data['passthrough disks'] = not is hw raid
      # Optionally set a custom node name
      if 'name' in node:
        data['name'] = node['name']log info("Node properties: {}".format(data))
```

```
  deploy.patch('/clusters/{}/nodes/{}'.format(cluster_id, node_id),
data)
def add_node_networks(deploy, cluster_id, node_id, node):
      ''' Set the network information for a node '''
    log_debug_trace()
    log_info("Adding node '{}' network properties".format(node_id))
    num_nodes = deploy.get_num_records('/clusters/{}/nodes'.format
(cluster_id))
      for network in node['networks']:
          # single node clusters do not use the 'internal' network
        if num nodes == 1 and network['purpose'] == 'internal':  continue
          # Deduce the network id given the purpose for each entry
        network id = \text{depth}. find resource(
'/clusters/{}/nodes/{}/networks'.format(cluster_id, node_id),
                                              'purpose', network['purpose'])
        data = { "name": network['name'] }  if 'vlan' in network and network['vlan']:
              data['vlan_id'] = network['vlan']
          deploy.patch('/clusters/{}/nodes/{}/networks/{}'.format(
cluster id, node id, network id), data)
def add_node_storage(deploy, cluster_id, node_id, node):
      ''' Set all the storage information on a node '''
    log_debug_trace()
    log_info("Adding node '{}' storage properties".format(node_id))
    log_info("Node_storage: {}".format(node['storage']['pools']))
    data = \{ 'pool array': node['storage'] [ 'pools'] \} # use all the jsonproperties
      deploy.post(
          '/clusters/{}/nodes/{}/storage/pools'.format(cluster_id, node_id),
data)
      if 'disks' in node['storage'] and node['storage']['disks']:
          data = {'disks': node['storage']['disks']}
          deploy.post(
```

```
  '/clusters/{}/nodes/{}/storage/disks'.format(cluster_id,
node_id), data)
def create_cluster_config(deploy, config):
      ''' Construct a cluster config in the deploy server using the input
json data '''
    log debug trace()
    cluster id = add cluster attributes(deploy, config)
    node ids = get node ids (deploy, cluster id)
      node_configs = config['nodes']
    for node id, node config in zip(node ids, node configs):
        add node attributes(deploy, cluster id, node id, node config)
        add node networks(deploy, cluster id, node id, node config)
        add node storage(deploy, cluster id, node id, node config)
      return cluster_id
def deploy_cluster(deploy, cluster_id, config):
      ''' Deploy the cluster config to create the ONTAP Select VMs. '''
    log_debug_trace()
    log info("Deploying cluster: {}".format(cluster id))
      data = {'ontap_credential': {'password': config['cluster'
]['ontap_admin_password']}}
      deploy.post('/clusters/{}/deploy?inhibit_rollback=true'.format
(cluster_id),
                data, wait for job=True)
def log_debug_trace():
    stack = traceback.extract stack()
      parent_function = stack[-2][2]
    logging.getLogger('deploy').debug('Calling %s()' % parent function)
def log_info(msg):
      logging.getLogger('deploy').info(msg)
def log_and_exit(msg):
      logging.getLogger('deploy').error(msg)
      exit(1)
```

```
def configure_logging(verbose):
    FORMAT = \sqrt{8} (asctime)-15s: \frac{8}{2} (levelname)s: \frac{8}{2} (name)s: \frac{8}{2} (message)s'
      if verbose:
          logging.basicConfig(level=logging.DEBUG, format=FORMAT)
      else:
          logging.basicConfig(level=logging.INFO, format=FORMAT)
          logging.getLogger('requests.packages.urllib3.connectionpool'
).setLevel(
              logging.WARNING)
def main(args):
      configure_logging(args.verbose)
      deploy = DeployRequests(args.deploy, args.password)
      with open(args.config_file) as json_data:
        config = json.load(json data)add vcenter credentials(deploy, config)
        add standalone host credentials(deploy, config)
        register unkown hosts(deploy, config)
        cluster_id = create_cluster_config(deploy, config)
        deploy cluster(deploy, cluster id, config)
def parseArgs():
      parser = argparse.ArgumentParser(description='Uses the ONTAP Select
Deploy API to construct and deploy a cluster.')
    parser.add argument('-d', '--deploy', help='Hostname or IP address of
Deploy server')
    parser.add argument('-p', '--password', help='Admin password of Deploy
server')
    parser.add argument('-c', '--config file', help='Filename of the
cluster config')
    parser.add argument('-v', '--verbose', help='Display extra debugging
messages for seeing exact API calls and responses',
                           action='store_true', default=False)
      return parser.parse_args()
if name == ' main ':
      args = parseArgs()
```
# 用於建立叢集之指令碼的**Json**

使用ONTAP Select Python程式碼範例建立或刪除一個故障叢集時、您必須提供一個Json 檔案作為指令碼的輸入。您可以根據部署計畫來複製及修改適當的Json範例。

**ESXi**上的單節點叢集

```
{
    "hosts": [
     {
        "password": "mypassword1",
        "name": "host-1234",
        "type": "ESX",
        "username": "admin"
     }
   ],
    "cluster": {
    "dns_info": {
        "domains": ["lab1.company-demo.com", "lab2.company-demo.com",
          "lab3.company-demo.com", "lab4.company-demo.com"
        \cdot"dns ips": ["10.206.80.135", "10.206.80.136"]
        },
      "ontap_image_version": "9.7",
        "gateway": "10.206.80.1",
        "ip": "10.206.80.115",
        "name": "mycluster",
      "ntp servers": ["10.206.80.183", "10.206.80.142"],
      "ontap_admin_password": "mypassword2",
        "netmask": "255.255.254.0"
   },
    "nodes": [
      {
      "serial number": "3200000nn",
        "ip": "10.206.80.114",
      "name": "node-1",
        "networks": [
\{  "name": "ontap-external",
            "purpose": "mgmt",
```

```
  "vlan": 1234
          },
\{  "name": "ontap-external",
            "purpose": "data",
            "vlan": null
          },
\{  "name": "ontap-internal",
            "purpose": "internal",
            "vlan": null
         }
      \frac{1}{2},
      "host name": "host-1234",
      "is storage efficiency enabled": false,
      "instance type": "small",
        "storage": {
          "disk": [],
          "pools": [
\{  "name": "storage-pool-1",
              "capacity": 4802666790125
  }
          ]
        }
      }
    ]
}
```
# 使用**vCenter**在**ESXi**上使用單節點叢集

```
{
    "hosts": [
      {
        "name":"host-1234",
        "type":"ESX",
        "mgmt_server":"vcenter-1234"
     }
    ],
    "cluster": {
    "dns info": {"domains": ["lab1.company-demo.com", "lab2.company-
demo.com",
        "lab3.company-demo.com", "lab4.company-demo.com"
      \frac{1}{2},
```

```
"dns ips": ["10.206.80.135","10.206.80.136"]
   },
 "ontap_image_version":"9.7",
   "gateway":"10.206.80.1",
   "ip":"10.206.80.115",
   "name":"mycluster",
 "ntp servers": ["10.206.80.183", "10.206.80.142"],
 "ontap_admin_password":"mypassword2",
   "netmask":"255.255.254.0"
   },
   "vcenter": {
      "password":"mypassword2",
      "hostname":"vcenter-1234",
     "username":"selectadmin"
   },
   "nodes": [
     {
      "serial number": "3200000nn",
        "ip":"10.206.80.114",
        "name":"node-1",
        "networks": [
\{  "name":"ONTAP-Management",
            "purpose":"mgmt",
            "vlan":null
          },
\{  "name": "ONTAP-External",
           "purpose":"data",
           "vlan":null
          },
\{  "name": "ONTAP-Internal",
            "purpose":"internal",
            "vlan":null
          }
        ],
      "host name": "host-1234",
      "is storage efficiency enabled": false,
      "instance type": "small",
        "storage": {
          "disk":[],
```

```
  "pools": [
\{"name": "storage-pool-1",
             "capacity":5685190380748
  }
         ]
  }
     }
   ]
}
```
# **KVM**上的單節點叢集

 $\mathbf{d}$ 

- 從功能更新至功能更新至功能更新、您將無法再在KVM Hypervisor上部署新叢集ONTAP Select 。
- 從功能支援的版本起、除了「離線」和「刪除」功能之外、所有的管理功能都不再適用於現 有的KVM叢集和主機ONTAP Select 。

```
{
   "hosts": [
     {
        "password": "mypassword1",
        "name":"host-1234",
        "type":"KVM",
        "username":"root"
     }
 \frac{1}{2},
   "cluster": {
    "dns info": {
        "domains": ["lab1.company-demo.com", "lab2.company-demo.com",
          "lab3.company-demo.com", "lab4.company-demo.com"
      \frac{1}{2},
      "dns ips": ["10.206.80.135", "10.206.80.136"]
      },
    "ontap_image_version": "9.7",
      "gateway":"10.206.80.1",
      "ip":"10.206.80.115",
      "name":"CBF4ED97",
    "ntp servers": ["10.206.80.183", "10.206.80.142"],
    "ontap_admin_password": "mypassword2",
      "netmask":"255.255.254.0"
   },
```

```
  "nodes": [
      {
        "serial_number":"3200000nn",
        "ip":"10.206.80.115",
      "name": "node-1",
        "networks": [
\{  "name": "ontap-external",
            "purpose": "mgmt",
           "vlan":1234
          },
          {
            "name": "ontap-external",
            "purpose": "data",
            "vlan": null
          },
\{"name": "ontap-internal",
            "purpose": "internal",
            "vlan": null
          }
      \frac{1}{2}"host name": "host-1234",
      "is storage efficiency enabled": false,
      "instance type": "small",
        "storage": {
          "disk": [],
          "pools": [
            {
              "name": "storage-pool-1",
              "capacity": 4802666790125
  }
[[]
        }
      }
 \lceil}
```
# 新增節點授權的指令碼

您可以使用下列指令碼來新增ONTAP Select 適用於某個節點的授權。

```
#!/usr/bin/env python
##--------------------------------------------------------------------
```

```
#
# File: add_license.py
#
# (C) Copyright 2019 NetApp, Inc.
#
# This sample code is provided AS IS, with no support or warranties of
# any kind, including but not limited for warranties of merchantability
# or fitness of any kind, expressed or implied. Permission to use,
# reproduce, modify and create derivatives of the sample code is granted
# solely for the purpose of researching, designing, developing and
# testing a software application product for use with NetApp products,
# provided that the above copyright notice appears in all copies and
# that the software application product is distributed pursuant to terms
# no less restrictive than those set forth herein.
#
##----------
import argparse
import logging
import json
from deploy_requests import DeployRequests
def post_new_license(deploy, license_filename):
    log_info('Posting a new license: {}'.format(license_filename))
      # Stream the file as multipart/form-data
      deploy.post('/licensing/licenses', data={},
                files={'license_file': open(license_filename, 'rb')})
      # Alternative if the NLF license data is converted to a string.
    # with open(license filename, 'rb') as f:
    # nlf data = f.read()
      # r = deploy.post('/licensing/licenses', data={},
      # files={'license_file': (license_filename,
nlf data) })
def put_license(deploy, serial_number, data, files):
    log info('Adding license for serial number: {}'.format(serial number))
    deploy.put('/licensing/licenses/{}'.format(serial number), data=data,
files=files)
```
def put used license (deploy, serial number, license filename,

```
ontap_username, ontap_password):
     ''' If the license is used by an 'online' cluster, a username/password
must be given. '''
      data = {'ontap_username': ontap_username, 'ontap_password':
ontap_password}
    files = {'license file': open(license filename, 'rb')}
    put license(deploy, serial number, data, files)
def put_free_license(deploy, serial_number, license_filename):
    data = \{\}files = {'license file': open(license filename, 'rb')}
    put license(deploy, serial number, data, files)
def get_serial_number_from_license(license_filename):
      ''' Read the NLF file to extract the serial number '''
      with open(license_filename) as f:
        data = json.load(f)  statusResp = data.get('statusResp', {})
          serialNumber = statusResp.get('serialNumber')
          if not serialNumber:
            log_and_exit("The license file seems to be missing the
serialNumber")
          return serialNumber
def log_info(msg):
      logging.getLogger('deploy').info(msg)
def log_and_exit(msg):
      logging.getLogger('deploy').error(msg)
      exit(1)
def configure_logging():
      FORMAT = '%(asctime)-15s:%(levelname)s:%(name)s: %(message)s'
      logging.basicConfig(level=logging.INFO, format=FORMAT)
      logging.getLogger('requests.packages.urllib3.connectionpool').
setLevel(logging.WARNING)
```

```
def main(args):
     configure_logging()
    serial number = get serial number from license(args.license)
      deploy = DeployRequests(args.deploy, args.password)
      # First check if there is already a license resource for this serial-
number
    if deploy.find resource('/licensing/licenses', 'id', serial number):
          # If the license already exists in the Deploy server, determine if
its used
        if deploy.find resource('/clusters', 'nodes.serial number',
serial number):
              # In this case, requires ONTAP creds to push the license to
the node
            if args.ontap username and args.ontap password:
                put used license(deploy, serial number, args.license,
                                    args.ontap_username, args.ontap_password)
              else:
                  print("ERROR: The serial number for this license is in
use. Please provide ONTAP credentials.")
          else:
              # License exists, but its not used
            put free license(deploy, serial number, args.license)
      else:
          # No license exists, so register a new one as an available license
for later use
        post new license(deploy, args.license)
def parseArgs():
      parser = argparse.ArgumentParser(description='Uses the ONTAP Select
Deploy API to add or update a new or used NLF license file.')
    parser.add argument('-d', '--deploy', required=True, type=str, help
='Hostname or IP address of ONTAP Select Deploy')
    parser.add argument('-p', '--password', required=True, type=str, help
='Admin password of Deploy server')
    parser.add_argument('-l', '--license', required=True, type=str, help
='Filename of the NLF license data')
    parser.add argument('-u', '--ontap username', type=str,
                          help='ONTAP Select username with privelege to add
the license. Only provide if the license is used by a Node.')
    parser.add argument('-o', '--ontap password', type=str,
```

```
  help='ONTAP Select password for the
ontap username. Required only if ontap username is given.')
      return parser.parse_args()
if name == ' main ':args = parseArgs()  main(args)
```
# 刪除叢集的指令碼

您可以使用下列CLI指令碼來刪除現有的叢集。

```
#!/usr/bin/env python
##--------------------------------------------------------------------
#
# File: delete cluster.py
#
# (C) Copyright 2019 NetApp, Inc.
#
# This sample code is provided AS IS, with no support or warranties of
# any kind, including but not limited for warranties of merchantability
# or fitness of any kind, expressed or implied. Permission to use,
# reproduce, modify and create derivatives of the sample code is granted
# solely for the purpose of researching, designing, developing and
# testing a software application product for use with NetApp products,
# provided that the above copyright notice appears in all copies and
# that the software application product is distributed pursuant to terms
# no less restrictive than those set forth herein.
#
##--------------------------------------------------------------------
import argparse
import json
import logging
from deploy_requests import DeployRequests
def find cluster(deploy, cluster name):
      return deploy.find_resource('/clusters', 'name', cluster_name)
def offline_cluster(deploy, cluster_id):
      # Test that the cluster is online, otherwise do nothing
      response = deploy.get('/clusters/{}?fields=state'.format(cluster_id))
    cluster data = response.json()['record']
```

```
if cluster data['state'] == 'powered on':
        log info("Found the cluster to be online, modifying it to be
powered_off.")
          deploy.patch('/clusters/{}'.format(cluster_id), {'availability':
'powered_off'}, True)
def delete_cluster(deploy, cluster_id):
    log info("Deleting the cluster({}).".format(cluster id))
      deploy.delete('/clusters/{}'.format(cluster_id), True)
      pass
def log_info(msg):
      logging.getLogger('deploy').info(msg)
def configure_logging():
    FORMAT = \sqrt{8} (asctime) -15s: \frac{8}{2} (levelname) s: \frac{8}{2} (name) s: \frac{8}{2} (message) s'
      logging.basicConfig(level=logging.INFO, format=FORMAT)
      logging.getLogger('requests.packages.urllib3.connectionpool').
setLevel(logging.WARNING)
def main(args):
      configure_logging()
      deploy = DeployRequests(args.deploy, args.password)
      with open(args.config_file) as json_data:
        config = json.load(json data)cluster id = find cluster(deploy, config['cluster']['name'])
          log_info("Found the cluster {} with id: {}.".format(config
['cluster']['name'], cluster id))
        offline cluster(deploy, cluster id)
        delete cluster(deploy, cluster id)
def parseArgs():
      parser = argparse.ArgumentParser(description='Uses the ONTAP Select
Deploy API to delete a cluster')
    parser.add argument('-d', '--deploy', required=True, type=str, help
='Hostname or IP address of Deploy server')
    parser.add argument('-p', '--password', required=True, type=str, help
```

```
='Admin password of Deploy server')
    parser.add argument('-c', '--config file', required=True, type=str,
help='Filename of the cluster json config')
      return parser.parse_args()
if name == ' main ':
    args = parseArgs()  main(args)
```
# 通用支援模組

所有Python指令碼都會在單一模組中使用通用的Python類別。

```
#!/usr/bin/env python
\#  \#  \, \textcolor{red}{\#}\, \textcolor{red}{\#}\, \text#
# File: deploy requests.py
#
# (C) Copyright 2019 NetApp, Inc.
#
# This sample code is provided AS IS, with no support or warranties of
# any kind, including but not limited for warranties of merchantability
# or fitness of any kind, expressed or implied. Permission to use,
# reproduce, modify and create derivatives of the sample code is granted
# solely for the purpose of researching, designing, developing and
# testing a software application product for use with NetApp products,
# provided that the above copyright notice appears in all copies and
# that the software application product is distributed pursuant to terms
# no less restrictive than those set forth herein.
#
##--------------------------------------------------------------------
import json
import logging
import requests
requests.packages.urllib3.disable_warnings()
class DeployRequests(object):
        '''
        Wrapper class for requests that simplifies the ONTAP Select Deploy
        path creation and header manipulations for simpler code.
      \mathbf{I}^{\prime} , \mathbf{I}^{\prime} , \mathbf{I}^{\prime} ,
        def __init__(self, ip, admin_password):
```

```
self.base url = 'https://{}'/q)'api'.format(ip)self.auth = ('admin', admin' password)  self.headers = {'Accept': 'application/json'}
          self.logger = logging.getLogger('deploy')
     def post(self, path, data, files=None, wait_for_job=False):
          if files:
              self.logger.debug('POST FILES:')
            response = requests.post(self.base url + path,
                                        auth=self.auth, verify=False,
                                        files=files)
         else:
              self.logger.debug('POST DATA: %s', data)
            response = requests.post(self.base url + path,
                                        auth=self.auth, verify=False,
                                        json=data,
                                        headers=self.headers)
        self.logger.debug('HEADERS: %s\nBODY: %s', self.filter headers
(response), response.text)
        self.exit on errors(response)
        if wait for job and response.status code == 202:
            self.wait for job(response.json())
          return response
     def patch(self, path, data, wait_for_job=False):
        self.logger.debug('PATCH DATA: %s', data)
          response = requests.patch(self.base_url + path,
                                     auth=self.auth, verify=False,
                                     json=data,
                                     headers=self.headers)
        self.logger.debug('HEADERS: %s\nBODY: %s', self.filter headers
(response), response.text)
        self.exit on errors(response)
        if wait for job and response.status code == 202:
            self.wait for job(response.json())
          return response
     def put(self, path, data, files=None, wait_for_job=False):
          if files:
              print('PUT FILES: {}'.format(data))
            response = requests.put(self.base url + path,
                                       auth=self.auth, verify=False,
                                       data=data,
```

```
  files=files)
          else:
               self.logger.debug('PUT DATA:')
             response = requests.put(self.base url + path,
                                         auth=self.auth, verify=False,
                                         json=data,
                                         headers=self.headers)
         self.logger.debug('HEADERS: %s\nBODY: %s', self.filter headers
(response), response.text)
         self.exit on errors(response)
           if wait_for_job and response.status_code == 202:
             self.wait for job(response.json())
           return response
      def get(self, path):
           """ Get a resource object from the specified path """
          response = requests.get(self.base_url + path, auth=self.auth,
verify=False)
         self.logger.debug('HEADERS: %s\nBODY: %s', self.filter headers
(response), response.text)
         self.exit on errors(response)
          return response
      def delete(self, path, wait_for_job=False):
           """ Delete's a resource from the specified path """
           response = requests.delete(self.base_url + path, auth=self.auth,
verify=False)
         self.logger.debug('HEADERS: %s\nBODY: %s', self.filter headers
(response), response.text)
         self.exit on errors(response)
         if wait for job and response.status code == 202:
             self.wait for job(response.json())
           return response
      def find_resource(self, path, name, value):
           ''' Returns the 'id' of the resource if it exists, otherwise None
\mathbf{I}^{\prime} , \mathbf{I}^{\prime} , \mathbf{I}^{\prime} ,
          resource = None
          response = self.get('{path}?{field}={value}'.format(
                                path=path, field=name, value=value))
          if response.status_code == 200 and response.json().get
('num_records') >= 1:
               resource = response.json().get('records')[0].get('id')
```

```
  return resource
      def get_num_records(self, path, query=None):
          ''' Returns the number of records found in a container, or None on
error '''
          resource = None
          query_opt = '?{}'.format(query) if query else ''
          response = self.get('{path}{query}'.format(path=path, query
=query_opt))
          if response.status_code == 200 :
              return response.json().get('num_records')
          return None
      def resource_exists(self, path, name, value):
        return self.find resource(path, name, value) is not None
      def wait_for_job(self, response, poll_timeout=120):
        last modified = response['job']['last modified']
          job_id = response['job']['id']
          self.logger.info('Event: ' + response['job']['message'])
          while True:
              response = self.get('/jobs/{}?fields=state,message&'
                                  'poll timeout={}&last modified=>={}'
.format(
                                      job id, poll timeout, last modified))
            job body = response.json().get('record', {})
              # Show interesting message updates
              message = job_body.get('message', '')
            self.logger.info('Event: ' + message)
              # Refresh the last modified time for the poll loop
            last modified = job body.get('last modified')
              # Look for the final states
              state = job_body.get('state', 'unknown')
              if state in ['success', 'failure']:
                   if state == 'failure':
                     self.logger.error('FAILED background job.\nJOB: %s',
job_body)
                       exit(1) # End the script if a failure occurs
                  break
      def exit_on_errors(self, response):
```

```
  if response.status_code >= 400:
            self.logger.error('FAILED request to URL: %s\nHEADERS: %s
\nRESPONSE BODY: %s',
                                 response.request.url,
                               self.filter headers(response),
                                 response.text)
        response.raise for status() # Displays the response error, and
exits the script
      @staticmethod
      def filter_headers(response):
          ''' Returns a filtered set of the response headers '''
          return {key: response.headers[key] for key in ['Location',
'request-id'] if key in response.headers}
```
調整叢集節點大小的指令碼

您可以使用下列指令碼來調整ONTAP Select 叢集中節點的大小。

```
#!/usr/bin/env python
##--------------------------------------------------------------------
#
# File: resize nodes.py
#
# (C) Copyright 2019 NetApp, Inc.
#
# This sample code is provided AS IS, with no support or warranties of
# any kind, including but not limited for warranties of merchantability
# or fitness of any kind, expressed or implied. Permission to use,
# reproduce, modify and create derivatives of the sample code is granted
# solely for the purpose of researching, designing, developing and
# testing a software application product for use with NetApp products,
# provided that the above copyright notice appears in all copies and
# that the software application product is distributed pursuant to terms
# no less restrictive than those set forth herein.
#
##--------------------------------------------------------------------
import argparse
import logging
import sys
from deploy_requests import DeployRequests
```

```
def _parse_args():
     """ Parses the arguments provided on the command line when executing
this
          script and returns the resulting namespace. If all required
arguments
          are not provided, an error message indicating the mismatch is
printed and
          the script will exit.
    "" "" ""
      parser = argparse.ArgumentParser(description=(
          'Uses the ONTAP Select Deploy API to resize the nodes in the
cluster.'
          ' For example, you might have a small (4 CPU, 16GB RAM per node) 2
node'
          ' cluster and wish to resize the cluster to medium (8 CPU, 64GB
RAM per'
          ' node). This script will take in the cluster details and then
perform'
         ' the operation and wait for it to complete.'
      ))
      parser.add_argument('--deploy', required=True, help=(
          'Hostname or IP of the ONTAP Select Deploy VM.'
      ))
    parser.add argument('--deploy-password', required=True, help=(
          'The password for the ONTAP Select Deploy admin user.'
      ))
      parser.add_argument('--cluster', required=True, help=(
          'Hostname or IP of the cluster management interface.'
      ))
      parser.add_argument('--instance-type', required=True, help=(
          'The desired instance size of the nodes after the operation is
complete.'
      ))
      parser.add_argument('--ontap-password', required=True, help=(
          'The password for the ONTAP administrative user account.'
      ))
      parser.add_argument('--ontap-username', default='admin', help=(
          'The username for the ONTAP administrative user account. Default:
admin.'
      ))
    parser.add argument('--nodes', nargs='+', metavar='NODE NAME', help=(
          'A space separated list of node names for which the resize
operation'
          ' should be performed. The default is to apply the resize to all
nodes in'
```

```
  ' the cluster. If a list of nodes is provided, it must be provided
in HA'
          ' pairs. That is, in a 4 node cluster, nodes 1 and 2 (partners)
must be'
         ' resized in the same operation.'
      ))
      return parser.parse_args()
def get cluster(deploy, parsed args):
      """ Locate the cluster using the arguments provided """
    cluster id = deploy.find resource('/clusters', 'ip', parsed args
.cluster)
    if not cluster id:
          return None
      return deploy.get('/clusters/%s?fields=nodes' % cluster_id).json
()['record']
def _get_request_body(parsed_args, cluster):
      """ Build the request body """
      changes = {'admin_password': parsed_args.ontap_password}
      # if provided, use the list of nodes given, else use all the nodes in
the cluster
      nodes = [node for node in cluster['nodes']]
    if parsed args.nodes:
          nodes = [node for node in nodes if node['name'] in parsed_args
.nodes]
      changes['nodes'] = [
          {'instance_type': parsed_args.instance_type, 'id': node['id']} for
node in nodes]
      return changes
def main():
     """ Set up the resize operation by gathering the necessary data and
then send
          the request to the ONTAP Select Deploy server.
    "" "" ""
      logging.basicConfig(
          format='[%(asctime)s] [%(levelname)5s] %(message)s', level=
```

```
logging.INFO,)
      logging.getLogger('requests.packages.urllib3').setLevel(logging
.WARNING)
      parsed_args = _parse_args()
      deploy = DeployRequests(parsed_args.deploy, parsed_args
.deploy_password)
    cluster = get cluster(deploy, parsed args)
      if not cluster:
          deploy.logger.error(
              'Unable to find a cluster with a management IP of %s' %
parsed_args.cluster)
          return 1
    changes = get request body(parsed args, cluster)
    deploy.patch('/clusters/%s' % cluster['id'], changes, wait for job
=True)
if name == ' main ':
      sys.exit(main())
```
# 利用**ONTAP Select Ansible**將執行的功能自動化

使用Ansible角色和方針來自動化ONTAP Select 執行各項功能部署。

Ansible角色是標準化檔案結構中的工作、範本、處理常式和變數邏輯集合。使用這些角色來推動、重複使用和 模組化功能、以便獨立使用。將角色及您要執行的主機清單納入執行方針。安裝Ansible之後、請更新必要的模 組、並瞭解教戰手冊、您可以從ONTAP Select NetApp GitHub下載各種職務、以建立並執行自己的教戰手冊來 部署ONTAP Select 各種不同的叢集。

# 角色

有兩種角色ONTAP Select 可供選擇:

# **na\_no\_deploy**

此角色會將ONTAP Select 安裝檔案下載至vCenter或ESXi主機、以供進行VMware vCenter或ESXi部署。然後建 立並執行部署VM。

此角色使用下列輸入值:

- vCenter或ESXi主機認證資料
- 部署虛擬機器建立、包括下列資訊:
	- IP 位址
	- 主機名稱
	- 登入
	- 密碼
	- 資料存放區
	- 網路

 $\binom{1}{1}$ 

• OVA檔案的本機路徑

在執行包括角色在內的方針之前、請先確定安裝檔案可用。

提供這些輸入值最簡單的方法是透過YML格式的全域變數檔案。將此YML檔案傳入教戰手冊。

此角色只需執行一項工作、即可將部署OVA檔案匯入主機、建立VM並執行。您可以從NetApp Ansible GitHub存 取及下載此角色: ["na\\_no\\_deploy"](https://github.com/netapp-automation/na_ots_deploy)

# **na\_no\_nOs\_cluster**

此角色使用ONTAP Select RESUDeploy API來建立及部署ONTAP Select 叢集。它假設已建立部署VM、且已手 動啟動並執行、或是使用\* na\_ros\_deploy \*角色。此外、此角色也假設Select主機已適當設定ONTAP Select 為 使用叢集所需的網路和儲存設備。

此角色會使用vCenter或ESXi認證的輸入值、並部署VM認證、以存取API及建立ONTAP Select 叢集和節點VM所 需的所有相關資訊。

此角色執行下列工作:

- 新增(vCenter或ESXi)主機認證
- 取得和登錄主機ID
- 驗證內部網路(適用於多節點叢集)
- 建立叢集
- 設定節點
- 設定網路和儲存資源池
- 部署叢集

因此、當叢集VM啟動並執行、ONTAP Select 且整個叢集均已部署完畢、角色即告完成。您可以從NetApp Ansible GitHub存取及下載此角色: ["na\\_no\\_nOs\\_cluster"](https://github.com/NetApp-Automation/na_ots_cluster)

# 教戰手冊範例

以下是一本名列ONTAP Select 這兩個「樣例」的教戰手冊。請注意、輸入變數是在YML檔案中定義、並透 過「vars\_Files」傳入。您可以在每個角色的README檔案中找到更多詳細資料。

```
—
– name: Create ONTAP Select deploy from OVA (ESXi)
vars files:
– vars_deploy.yml # All Variables
– vars_deploy_pwd.yml # host_password &
deploy_password
hosts: "{{ target vcenter or esxi host }}" # Entry in Ansible 'hosts'
file
gather facts: false
connection: 'local'
roles:
– na_ots_deploy
– name: Create ONTAP Select Cluster
vars files:
- vars_cluster_test.yml
– vars_cluster_pwd.yml
hosts: "localhost"
gather facts: false
roles:
– na_ots_cluster
```
使用上述角色建立及執行叢集之後ONTAP Select 、您可以運用豐富ONTAP 的功能組合、進一步自動化ONTAP 各項功能。您ONTAP 可以存取可用的功能 ["](https://github.com/NetApp/ansible)[請](https://github.com/NetApp/ansible)[按](https://github.com/NetApp/ansible)[這](https://github.com/NetApp/ansible)[裡](https://github.com/NetApp/ansible)["](https://github.com/NetApp/ansible)。總而言之ONTAP Select 、利用「不可行」角色 和ONTAP 「不可行」角色、您可以將端點對端點工作流程完全自動化、以便使用ONTAP Select 「不可行」管 理儲存設備。

使用**CLI**

# 登入以使用 **SSH** 部署

您需要使用SSH登入部署管理Shell。登入後、您可以發出CLI命令來建立ONTAP Select 一 個故障叢集、並執行相關的管理程序。

開始之前

您必須擁有部署管理員(admin)帳戶的目前密碼。如果您是第一次登入、並使用vCenter來安裝部署虛擬機 器、則應在安裝期間使用設定的密碼。

步驟

1. 使用部署虛擬機器的系統管理員帳戶和管理IP位址登入、例如:

ssh admin@<10.235.82.22>

- 2. 如果這是第一次登入、但您並未使用vCenter提供的精靈安裝部署、請在出現提示時提供下列組態資訊:
	- 系統管理員帳戶的新密碼(必填)
	- 公司名稱(必填)
	- Proxy URL(選用)
- 3. 鍵入\*?並按 Enter鍵以顯示可用的管理Shell命令清單。

# 使用 **CLI** 部署 **ONTAP Select** 叢集

您可以使用ONTAP Select 隨附於解決方法開發管理公用程式的命令列介面來建立單節 點ONTAP Select 或多節點的解決方法叢集。

# 開始之前

在ONTAP Select ESXi上建立一個叢集之前、您應該先瞭解所需的準備工作。

準備將儲存設備附加至 **ONTAP Select** 節點

如果您使用本機硬體RAID控制器、則必須在每個節點上為系統資料以及根和資料集合體建立至少一個儲存資源 池。您必須附加儲存資源池、作為設定ONTAP Select 節點的一部分。

如果您使用軟體RAID、則必須為系統資料建立儲存資源池、並確保SSD磁碟機可用於根集合體和資料集合體。 您必須附加儲存資源池和磁碟、作為設定ONTAP Select 節點的一部分。

## 提供**ONTAP Select** 的版本

部署管理公用程式包含ONTAP Select 單一版本的不完整功能。如果您想要使用舊版ONTAP Select 的不實功能 來部署叢集、您必須先將ONTAP Select 此不實影像新增至部署執行個體。請參閱 ["](#page-230-0)[新增要部署的](#page-230-0) [ONTAP Select](#page-230-0) [映像](#page-230-0)["](#page-230-0) 以取得更多資訊。

# 正式作業部署的授權 **ONTAP Select**

在ONTAP Select 正式作業環境中部署一個叢集之前、您必須先購買儲存容量授權、然後下載相關的授權檔案。 您可以使用 capsityleap 模型在每個節點上授權儲存設備、或使用 capsityPools 模型授權共用資源池。

# 上傳並註冊授權檔案

取得具有儲存容量的授權檔案後、您必須將包含授權的檔案上傳至部署虛擬機器並加以註冊。

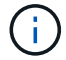

如果您只要部署叢集進行評估、可以跳過此步驟。

開始之前

您必須擁有管理員使用者帳戶的密碼。

#### 步驟

1. 在本機工作站的命令Shell中、使用sftp公用程式將授權檔案上傳至部署虛擬機器。

範例

```
sftp admin@10.234.81.101 (provide password when prompted)
put NLF-320000nnn.txt
exit
```
- 2. 使用SSH以系統管理員帳戶登入部署公用程式CLI。
- 3. 註冊授權:

license add -file-name FILENAME

出現提示時、請提供系統管理員帳戶密碼。

4. 在系統中顯示授權、以確認已正確新增授權:

license show

# 新增 **ESXi Hypervisor** 主機

您必須登錄ONTAP Select 每個執行此節點的Hypervisor主機。在此過程中、部署管理公用程式會驗證到管理主 機的vCenter伺服器、或直接驗證到ESXi獨立主機。

關於這項工作

登錄由vCenter管理的主機之前、您必須先新增vCenter伺服器的管理伺服器帳戶。如果主機不是由vCenter管 理、您可以在登錄主機時提供主機認證資料。您應該使用此程序來新增每個主機。

#### 步驟

1. 以系統管理員帳戶使用SSH登入部署公用程式CLI。

2. 如果主機是由vCenter伺服器管理、請新增vCenter帳戶認證:

credential add -hostname <FQDN|IP> -type vcenter -username VCENTER USERNAME

範例

credential add -hostname vc.select.company-demo.com -type vcenter -username administrator@vsphere.local

#### 3. 註冊主機:

- 註冊非由 vCenter 管理的獨立主機: host register -name <FQDN|IP> -hypervisor-type ESX -username ESX\_USERNAME
- 登錄由vCenter管理的主機: host register -name <FQDN|IP> -hypervisor-type ESX -mgmt-server <FQDN|IP>

範例

host register -name 10.234.81.14 -hypervisor-type ESX -mgmt-server vc.select.company-demo.com

#### 4. 顯示主機狀態並確認其為驗證狀態。

host show -name <FQDN|IP> -detailed

範例

host show -name 10.234.81.14 -detailed

# 建立及設定**ONTAP Select** 一個叢集

您必須先建立ONTAP Select 再設定這個叢集。設定叢集之後、您可以設定個別節點。

#### 開始之前

您必須決定叢集包含多少節點、並擁有相關的組態資訊。

#### 關於這項工作

當您建立ONTAP Select 一個叢集時、部署公用程式會根據您提供的叢集名稱和節點數、自動產生節點名稱。部 署也會產生唯一的節點識別碼。

#### 步驟

1. 以系統管理員帳戶使用SSH登入部署公用程式CLI。

2. 建立叢集:

cluster create -name CLUSTERNAME -node-count NODES
#### 範例

cluster create -name test-cluster -node-count 1

#### 3. 設定叢集:

```
cluster modify -name CLUSTERNAME -mgmt-ip IP_ADDRESS -netmask NETMASK -gateway
IP_ADDRESS -dns-servers <FQDN|IP>_LIST -dns-domains DOMAIN_LIST
```
範例

```
cluster modify -name test-cluster -mgmt-ip 10.234.81.20 -netmask
255.255.255.192
-gateway 10.234.81.1 -dns-servers 10.221.220.10 -dnsdomains
select.company-demo.com
```
4. 顯示叢集的組態和狀態:

cluster show -name CLUSTERNAME -detailed

#### 設定 **ONTAP Select** 節點

您必須在ONTAP Select E驗 集叢中設定每個節點。

開始之前

您必須擁有節點的組態資訊。容量層授權檔案應上傳並安裝在部署公用程式中。

關於這項工作

您應該使用此程序來設定每個節點。在此範例中、容量層授權會套用至節點。

#### 步驟

- 1. 以系統管理員帳戶使用SSH登入部署公用程式CLI。
- 2. 確定指派給叢集節點的名稱:

node show -cluster-name CLUSTERNAME

3. 選取節點並執行基本組態:

node modify -name NODENAME -cluster-name CLUSTERNAME -host-name <FQDN|IP> -license-serial-number NUMBER -instance-type TYPE -passthrough-disks false

範例

```
node modify -name test-cluster-01 -cluster-name test-cluster -host-name
10.234.81.14
-license-serial-number 320000nnnn -instance-type small -passthrough
-disks false
```
節點的RAID組態會以\_passthrough disks\_參數表示。如果您使用的是本機硬體RAID控制器、則此值必須為 假。如果您使用的是軟體RAID、則此值必須為真。

容量層授權用於ONTAP Select 不中斷節點。

4. 顯示主機上可用的網路組態:

host network show -host-name <FQDN|IP> -detailed

範例

host network show -host-name 10.234.81.14 -detailed

#### 5. 執行節點的網路組態:

node modify -name NODENAME -cluster-name CLUSTERNAME -mgmt-ip IP -management -networks NETWORK NAME -data-networks NETWORK NAME -internal-network NETWORK\_NAME

部署單節點叢集時、您不需要內部網路、而且應該移除內部網路。

範例

```
node modify -name test-cluster-01 -cluster-name test-cluster -mgmt-ip
10.234.81.21
-management-networks sDOT Network -data-networks sDOT Network
```
#### 6. 顯示節點的組態:

```
node show -name NODENAME -cluster-name CLUSTERNAME -detailed
```
範例

node show -name test-cluster-01 -cluster-name test-cluster -detailed

#### 將儲存設備附加至 **ONTAP Select** 節點

您必須設定ONTAP Select 由叢集中每個節點使用的儲存設備。每個節點必須一律至少指派一個儲存資源池。使 用軟體RAID時、也必須為每個節點指派至少一個磁碟機。

開始之前

您必須使用VMware vSphere建立儲存池。如果您使用的是軟體RAID、也需要至少一個可用的磁碟機。

關於這項工作

使用本機硬體RAID控制器時、您需要執行步驟1至4。使用軟體RAID時、您需要執行步驟1至6。

步驟

1. 使用SSH以系統管理員帳戶認證登入部署公用程式CLI。

2. 顯示主機上可用的儲存資源池:

host storage pool show -host-name <FQDN|IP>

範例

host storage pool show -host-name 10.234.81.14

您也可以透過VMware vSphere取得可用的儲存資源池。

#### 3. 將可用的儲存資源池附加ONTAP Select 至節點:

node storage pool attach -name POOLNAME -cluster-name CLUSTERNAME -node-name NODENAME -capacity-limit LIMIT

如果包含-capacity限制參數、請將值指定為GB或TB。

範例

node storage pool attach -name sDOT-02 -cluster-name test-cluster node-name test-cluster-01 -capacity-limit 500GB

#### 4. 顯示附加至節點的儲存資源池:

node storage pool show -cluster-name CLUSTERNAME -node-name NODENAME

範例

node storage pool show -cluster-name test-cluster -node-name testcluster-01

#### 5. 如果您使用的是軟體RAID、請連接可用的磁碟機:

node storage disk attach -node-name NODENAME -cluster-name CLUSTERNAME -disks LIST\_OF\_DRIVES

範例

node storage disk attach -node-name NVME\_SN-01 -cluster-name NVME\_SN -disks 0000:66:00.0 0000:67:00.0 0000:68:00.0

#### 6. 如果您使用的是軟體RAID、請顯示附加至節點的磁碟:

node storage disk show -node-name NODENAME -cluster-name CLUSTERNAME

範例

node storage disk show -node-name sdot-smicro-009a -cluster-name NVME

#### 部署**ONTAP Select** 一個叢集

設定叢集和節點之後、即可部署叢集。

開始之前

在部署多節點叢集之前、您應該先執行網路連線檢查程式、以確認內部網路上叢集節點之間的連線能力。

#### 步驟

1. 以系統管理員帳戶使用SSH登入部署公用程式CLI。

2. 部署ONTAP Select 這個叢集:

cluster deploy -name CLUSTERNAME

範例

cluster deploy -name test-cluster

在系統提示時、提供ONTAP 要用於此管理員帳戶的密碼。

3. 顯示叢集狀態、以判斷叢集何時成功部署:

cluster show -name CLUSTERNAME

完成後

您應該備份ONTAP Select 「不再部署」組態資料。

### 安全性

您可以執行多項相關工作、以確保ONTAP Select 實現一套完整的功能部署。

### 變更部署管理員密碼

您可以使用命令列介面、視需要變更部署虛擬機器管理員帳戶的密碼。

#### 步驟

- 1. 使用系統管理員帳戶登入部署公用程式CLI。
- 2. 變更密碼:

password modify

3. 根據您的環境回應所有提示。

### 確認 **ONTAP Select** 節點之間的網路連線能力

您可以測試ONTAP Select 內部叢集網路上兩個或多個節點之間的網路連線能力。您通常 會在部署多節點叢集之前執行此測試、以偵測可能導致作業失敗的問題。

開始之前

測試中包含的所有ONTAP Select 支援節點都必須設定並開啟電源。

關於這項工作

每次開始測試時、會在背景中建立新的程序執行、並指派唯一的執行識別碼。一次只能啟用一次掃描。

測試有兩種模式可控制其運作:

• 快速

此模式會執行基本的不中斷測試。執行ping測試、並測試網路MTU大小和vSwitch。

• 延伸

此模式會對所有備援網路路徑執行更全面的測試。如果您在作用ONTAP Select 中的VMware叢集上執行此功 能、叢集的效能可能會受到影響。

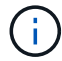

建議您在建立多節點叢集之前、一律先執行快速測試。快速測試成功完成後、您可以根據正式作 業需求、選擇性地執行延伸測試。

#### 步驟

- 1. 使用系統管理員帳戶登入部署公用程式CLI。
- 2. 顯示網路連線檢查程式目前的執行、並確認沒有任何執行活動:

network connectivity-check show

3. 啟動網路連線檢查程式、並在命令輸出中記下執行識別碼:

network connectivity-check start -host-names HOSTNAMES -vswitch-type VSWITCH\_TYPE-mode MODE

範例

```
network connectivity-check start -host-names 10.234.81.14
10.234.81.15 -vswitch-type StandardVSwitch -mode quick
```
4. 根據執行識別碼監控網路連線檢查的進度:

```
network connectivity-check show -run-id RUN_ID
```
完成後

網路連線檢查程式通常會移除新增至ONTAP內部連接埠群組的任何暫用連接埠和IP位址、以清除網路連線。不 過、如果連線檢查程式無法移除暫存連接埠、您必須使用選項重新執行 CLI 命令、以執行手動清理作業 -mode cleanup。如果您未從ONTAP內部連接埠群組移除暫用連接埠、ONTAP Select 可能無法成功建立該虛擬機 器。

### 叢集**ONTAP Select**

您可以執行多項相關工作來管理ONTAP Select 一個叢集。

#### 刪除 **ONTAP Select** 叢集

您可以使用ONTAP Select 命令列介面刪除不再需要的叢集。

關於這項工作

叢集必須處於離線狀態。

#### 步驟

- 1. 使用系統管理員帳戶登入部署虛擬機器CLI。
- 2. 顯示叢集狀態: cluster show -name CLUSTERNAME
- 3. 如果叢集未離線、請將其移至離線狀態: cluster offline -name CLUSTERNAME
- 4. 確認叢集處於離線狀態後、請刪除叢集: cluster delete -name CLUSTERNAME

### 節點和主機

#### 將 **VMware ESXi** 升級至 **7.0** 版或更新版本

如果您在 VMware ESXi 上執行 ONTAP Select 、則可以將 ESXi 軟體從支援的舊版升級至 ESXi 7.0 或更新版本。在升級之前、您應該先瞭解程序、然後選擇適當的升級程序。

開始之前

在託管 ONTAP Select 叢集的 Hypervisor 上升級 ESXi 軟體之前、您應該先升級 準備並選擇適合您環境的升級程序。

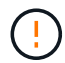

如果您選擇升級至VMware ESXi 6.5、則應升級至ESXi U2(版本號是82253)或更新版本。使 用ESXi 6.5 U1可能會因為已知的VMware錯誤而導致虛擬機器故障。

#### 熟悉如何升級 **VMware ESXi**

升級ESXi軟體是VMware所說明及支援的程序。Hypervisor升級程序是使用ONTAP Select 過程中較大規模升級 的一部分。如需詳細資訊、請參閱 VMware 文件。

選擇升級程序

有多種升級程序可供使用。您應根據下列條件選擇適用的程序:

- ONTAP Select 叢集大小 支援單節點和多節點叢集。
- 使用 ONTAP Select Deploy 無論是否使用部署公用程式、都可以進行升級。

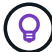

您應該選取使用部署管理公用程式的升級程序。

使用部署管理公用程式執行ESXi升級是較為一般且彈性的選項。不過、部署無法使用或無法使用時、可能會有 一些執行個體。例如、舊版 ONTAP Select 和部署管理公用程式不支援升級至 ESXi 7.0 。

如果您使用這些較早版本並嘗試升級、ONTAP Select 則無法將該虛擬機器開機的狀態也會保留下來。在此情況 下、您必須選取不使用Deploy的升級程序。請參閱 ["1172198"](https://mysupport.netapp.com/site/bugs-online/product/ONTAPSELECT/BURT/1172198) 以取得更多資訊。

升級部署管理公用程式

在使用Deploy公用程式執行升級程序之前、您可能需要升級部署執行個體。一般而言、您應該升級至最新版的 部署。Deploy公用程式必須支援ONTAP Select 您所使用的版本。如ONTAP Select 需詳細資訊、請參閱《發行 說明》。

#### 更新程序完成後

如果您選取使用Deploy公用程式的升級程序、則應該在所有節點升級後、使用Deploy執行叢集重新整理作業。 如需詳細資訊、請參閱重新整理部署叢集組態。

#### 使用 **Deploy** 升級單節點叢集

您可以將部署管理公用程式當作程序的一部分、來升級裝載ONTAP Select 一個VMware單節點叢集的VMware ESXi Hypervisor。

步驟

1. 以系統管理員帳戶使用SSH登入部署公用程式CLI。

2. 將節點移至離線狀態。

範例

node stop --cluster-name <CLUSTERNAME> --node-name <NODENAME>

3. 使用 VMware 提供的程序、將執行 ONTAP Select 的 Hypervisor 主機升級至 ESXi 7.0 或更新版本。

4. 將節點移至線上狀態。

#### 範例

node start --cluster-name <CLUSTERNAME> --node-name <NODENAME>

#### 5. 節點出現後、請確認叢集正常運作。

範例

ESX-1N::> cluster show Node Health Eligibility --------------------- ------- ----------- sdot-d200-011d true true

#### 完成後

您應該使用部署管理公用程式來執行叢集重新整理作業。

#### 使用 **Deploy** 升級多節點叢集

您可以將部署管理公用程式當作程序的一部分、來升級裝載ONTAP Select 一個VMware多節點叢集的VMware ESXi Hypervisor。

#### 關於這項工作

您必須為叢集中的每個節點執行此升級程序、一次只能執行一個節點。如果叢集包含四個以上的節點、您應該先 依序升級每個HA配對中的節點、然後再繼續下一個HA配對。

#### 步驟

1. 以系統管理員帳戶使用SSH登入部署公用程式CLI。

2. 將節點移至離線狀態。

範例

node stop --cluster-name <CLUSTERNAME> --node-name <NODENAME>

3. 使用 VMware 提供的程序、將執行 ONTAP Select 的 Hypervisor 主機升級至 ESXi 7.0 或更新版本。

如需詳細資訊、請參閱準備升級VMware ESXi。

4. 將節點移至線上狀態。

範例

node start --cluster-name <CLUSTERNAME> --node-name <NODENAME>

5. 節點啟動後、請確認已啟用儲存容錯移轉、而且叢集正常運作。

範例

ESX-2N\_I2\_N11N12::> storage failover show Takeover Node Partner Possible State Description -------------- -------------- -------- -------------------------- sdot-d200-011d sdot-d200-012d true Connected to sdot-d200-012d sdot-d200-012d sdot-d200-011d true Connected to sdot-d200-011d 2 entries were displayed. ESX-2N\_I2\_N11N12::> cluster show Node Health Eligibility --------------------- ------- ----------- sdot-d200-011d true true sdot-d200-012d true true 2 entries were displayed.

#### 完成後

您必須為ONTAP Select 使用於叢集中的每個主機執行升級程序。升級所有ESXi主機之後、您應該使用部署管理 公用程式來執行叢集重新整理作業。

#### 無需部署即可升級單節點叢集

您無需ONTAP Select 使用部署管理公用程式、即可升級VMware ESXi Hypervisor、將其裝載於一個單節點叢 集。

#### 步驟

- 1. 登入ONTAP 到畫面上的指令行介面、然後停止節點。
- 2. 使用VMware vSphere、確認ONTAP Select 已關閉VMware vCenter虛擬機器。
- 3. 使用 VMware 提供的程序、將執行 ONTAP Select 的 Hypervisor 主機升級至 ESXi 7.0 或更新版本。

如需詳細資訊、請參閱準備升級VMware ESXi。

- 4. 使用VMware vSphere存取vCenter並執行下列動作:
	- a. 將磁碟機新增至ONTAP Select 物件虛擬機器。
	- b. 開啟ONTAP Select 支援的物件虛擬機器。
	- c. 以系統管理員帳戶使用SSH登入ONTAP SNetApp CLI。
- 5. 節點出現後、請確認叢集正常運作。

範例

```
ESX-1N::> cluster show
Node Health Eligibility
--------------------- ------- ------------
sdot-d200-011d true true
```
完成後

您應該使用部署管理公用程式來執行叢集重新整理作業。

無需部署即可升級多節點叢集

無需ONTAP Select 使用部署管理公用程式、您就能升級裝載一個包含VMware ESXi多節點叢集的VMware ESXi Hypervisor。

關於這項工作

您必須為叢集中的每個節點執行此升級程序、一次只能執行一個節點。如果叢集包含四個以上的節點、您應該先 依序升級每個HA配對中的節點、然後再繼續下一個HA配對。

#### 步驟

- 1. 登入ONTAP 到畫面上的指令行介面、然後停止節點。
- 2. 使用VMware vSphere、確認ONTAP Select 已關閉VMware vCenter虛擬機器。
- 3. 使用 VMware 提供的程序、將執行 ONTAP Select 的 Hypervisor 主機升級至 ESXi 7.0 或更新版本。
- 4. 使用VMware vSphere存取vCenter並執行下列動作:
	- a. 將磁碟機新增至ONTAP Select 物件虛擬機器。
	- b. 開啟ONTAP Select 支援的物件虛擬機器。
	- c. 以系統管理員帳戶使用SSH登入ONTAP SNetApp CLI。
- 5. 節點啟動後、請確認已啟用儲存容錯移轉、而且叢集正常運作。

範例

```
ESX-2N_I2_N11N12::> storage failover show
Takeover
Node Partner Possible State Description
-------------- -------------- -------- ---------------------------
sdot-d200-011d sdot-d200-012d true Connected to sdot-d200-012d
sdot-d200-012d sdot-d200-011d true Connected to sdot-d200-011d
2 entries were displayed.
ESX-2N_I2_N11N12::> cluster show
Node Health Eligibility
--------------------- ------- ------------
sdot-d200-011d true true
sdot-d200-012d true true
2 entries were displayed.
```
#### 完成後

您必須為ONTAP Select 使用於叢集中的每個主機執行升級程序。

#### 修改主機管理伺服器

#### 您可以使用 host modify 命令、以ONTAP Select 這個執行個體的支援功能來修改主機 管理伺服器。

#### 語法

host modify [-help] [-foreground] -name *name* -mgmt-server *management\_server* [ username *username*]

#### 必要參數

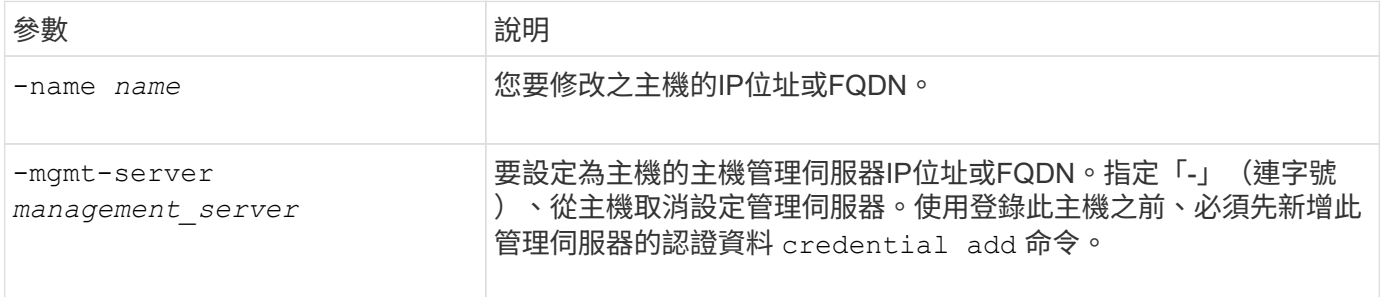

#### 選用參數

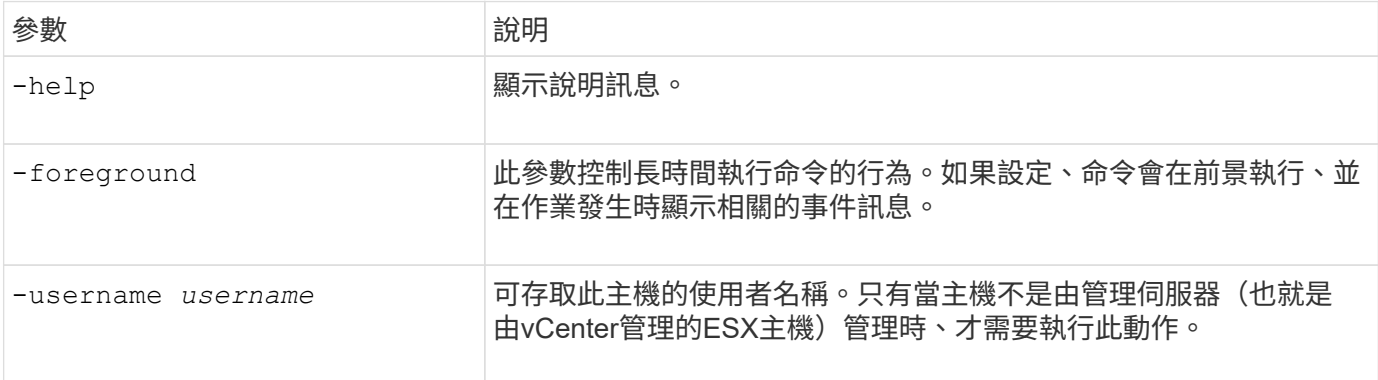

### 部署公用程式

升級部署執行個體

您可以使用命令列介面、就地升級現有的部署公用程式虛擬機器。

開始之前

確保在升級期間不會使用部署來執行任何其他工作。如需升級部署公用程式的相關資訊和限制、請參閱最新版本 說明。

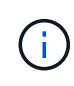

如果您已安裝舊版 ONTAP Select Deploy 管理公用程式、則應升級至目前版本。ONTAP Select 節點和 ONTAP Select Deploy 元件會分別升級。請參閱 ["](#page-69-0)[升級](#page-69-0) [ONTAP Select](#page-69-0) [節點](#page-69-0)["](#page-69-0) 以取得更多詳 細資料。

下載升級套件

若要開始升級程序,您必須從 NetApp 支援網站下載適當的 Deploy 虛擬機器升級檔案。升級套件會格式化為單 一壓縮檔案。

步驟

1. 使用網頁瀏覽器存取 NetApp 支援網站,然後按一下「**Support Quick Links**(支援快速連結)」。

2. 按一下「熱門工作」下的「下載軟體」、然後登入。

3. 按一下\*尋找您的產品\*。

4. 向下捲動並按一下\* ONTAP Select 「」「部署升級」。

5. 選取所需的升級套件版本。

6. 檢閱終端使用者授權合約(EULA)、然後按一下\*「Accept & Continue(接受並繼續)」\*。

7. 選取並下載適當的套件、視環境需求回應所有提示。

相關資訊

["NetApp](https://mysupport.netapp.com)[支援](https://mysupport.netapp.com)["](https://mysupport.netapp.com)

將套件上傳至部署虛擬機器

取得升級套件之後、您必須將檔案上傳至部署虛擬機器。

開始之前

您必須在本機工作站上提供升級檔案。您也必須擁有系統管理員使用者帳戶的密碼。

關於此工作

此工作說明將檔案上傳至部署虛擬機器的一種方法。可能還有其他更適合您環境的選項。

步驟

1. 在本機工作站的命令 Shell 中、使用 scp 公用程式將影像檔案上傳至部署虛擬機器。

範例

scp ONTAPdeploy2.12\_upgrade.tar.gz admin@10.228.162.221:/home/admin (provide password when prompted)

#### 結果

升級檔案儲存在管理使用者的主目錄中。

套用升級套件

將升級檔案上傳至部署虛擬機器之後、即可套用升級。

開始之前

您必須知道升級檔案位於Deploy公用程式虛擬機器的哪個目錄。此外、請確保在執行升級時、不會使用部署來 執行任何其他工作。

#### 步驟

- 1. 以系統管理員帳戶使用SSH登入部署公用程式CLI。
- 2. 使用適當的目錄路徑和檔案名稱執行升級:

deploy upgrade -package-path FILEPATH

範例

deploy upgrade -package-path /home/admin/ONTAPdeploy2.12\_upgrade.tar.gz

完成後

升級程序完成後、系統會要求您建立部署虛擬機器組態的備份。您也應該清除瀏覽器快取、以便檢視新建立的部 署頁面。

#### <span id="page-228-0"></span>將部署執行個體移轉至新的虛擬機器

您可以使用命令列介面、將現有的部署管理公用程式執行個體移轉至新的虛擬機器。

此程序的基礎是建立新的虛擬機器、使用原始虛擬機器的組態資料。新的和原始的虛擬機器必須執行相同版本 的Deploy公用程式。您無法移轉至不同版本和版本的Deploy公用程式。

備份部署組態資料

在移轉虛擬機器時、您必須建立部署組態資料的備份。您也應該在部署ONTAP Select 完一個叢集後建立備份。 資料會儲存至單一加密檔案、您可以下載到本機工作站。

#### 開始之前

請確定部署在備份作業期間未執行任何其他工作。

關於這項工作

您建立的備份檔案會從虛擬機器擷取所有組態資料。此資料說明部署環境的各個層面、包括ONTAP Select 叢 集。

#### 步驟

- 1. 以系統管理員帳戶使用SSH登入部署公用程式CLI。
- 2. 建立部署組態資料的備份、該資料儲存在部署伺服器的內部目錄中:

deploy backup create

3. 出現提示時、請提供備份密碼。

備份檔案會根據密碼進行加密。

4. 在系統中顯示可用的備份:

deploy backup show -detailed

5. 根據「建立」欄位中的日期選取備份檔案、並記錄\*下載URL\*值。

您可以透過URL存取備份檔案。

6. 使用網頁瀏覽器或Curl等公用程式、將備份檔案下載到含有URL的本機工作站。

安裝部署虛擬機器的新執行個體

您必須建立新的部署虛擬機器執行個體、以便使用原始虛擬機器的組態資料進行更新。

開始之前

您必須熟悉在ONTAP Select VMware環境中下載及部署VMware部署虛擬機器的程序。

關於這項工作

這項工作的說明層級很高。

#### 步驟

- 1. 建立部署虛擬機器的新執行個體:
	- a. 下載虛擬機器映像。
	- b. 部署虛擬機器並設定網路介面。
	- c. 使用SSH存取部署公用程式。

#### 相關資訊

["](#page-59-0)[安裝](#page-59-0)[ONTAP Select](#page-59-0) [部署](#page-59-0)["](#page-59-0)

將部署組態資料還原至新的虛擬機器

您必須將組態資料從原始部署公用程式虛擬機器還原至新的虛擬機器。資料位於單一檔案中、您必須從本機工作 站上傳。

開始之前

您必須擁有先前備份的組態資料。資料包含在單一檔案中、必須可在本機工作站上使用。

步驟

1. 在本機工作站的命令Shell中、使用sftp公用程式將備份檔案上傳至部署虛擬機器。

範例

```
sftp admin@10.234.81.101 (provide password when prompted)
put deploy backup 20190601162151.tar.gz
exit
```
- 2. 以系統管理員帳戶使用SSH登入部署公用程式CLI。
- 3. 還原組態資料。

deploy backup restore -path PATHNAME -filename FILENAME

#### 範例

```
deploy backup restore -path /home/admin -filename
deploy_backup_20180601162151.tar.gz
```
#### 新增要部署的 **ONTAP Select** 映像

您可以在ONTAP Select 部署管理公用程式的執行個體中新增一個鏡像。安裝映像之後、 您可以在部署ONTAP Select 一個叢集時使用它。

開始之前

從較高層級來看、用來在ONTAP Select 部署執行個體中新增支援影像的程序包含四個步驟:

- 1. 正在下載安裝映像
- 2. 將安裝映像上傳至部署虛擬機器
- 3. 新增安裝映像
- 4. 顯示可用的安裝映像

在新增ONTAP Select 任何要部署的更新版影像之前、您應該先移除任何不需要的影像。

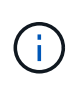

您只能使用ONTAP Select 比部署公用程式執行個體隨附的原始版本更早的版本來新增一個版本 的不一致映像。在ONTAP Select NetApp提供更新版本的支援時、新增更新版本的功能並不受支 援。

#### 下載安裝映像

若要開始將 ONTAP Select 新增至 Deploy 公用程式執行個體中的程序,您必須從 NetApp 支援網站下載安裝映 像檔。將此鏡像格式化為ONTAP Select 單一壓縮檔案。

#### 步驟

- 1. 使用網頁瀏覽器存取 NetApp 支援網站,然後按一下「**Support Quick Links**(支援快速連結)」。
- 2. 按一下「熱門工作」下的「下載軟體」、然後登入網站。
- 3. 按一下\*尋找您的產品\*。
- 4. 向下捲動並按一下\* ONTAP Select 《\*》。
- 5. 在\*其他可用的Select Software\*下、按一下\*部署升級、節點升級、映像安裝\*。
- 6. 選取所需的升級套件版本。
- 7. 檢閱終端使用者授權合約(EULA)、然後按一下\*「Accept & Continue(接受並繼續)」\*。
- 8. 選取並下載適當的套件、視環境需求回應所有提示。

上傳要部署的安裝映像

擷取ONTAP Select 完鏡像後、您必須將檔案上傳至部署虛擬機器。

#### 開始之前

您必須在本機工作站上提供安裝映像檔。您也必須擁有部署系統管理員使用者帳戶的密碼。

關於這項工作

此工作說明將檔案上傳至部署虛擬機器的一種方法。可能還有其他更適合您環境的選項。

#### 步驟

1. 在本機工作站的命令Shell中、將映像檔上傳至部署虛擬機器。

#### 範例

scp image v 93 install esx.tgz admin@10.234.81.101:/home/admin (provide password when prompted)

#### 範例

```
sftp admin@10.234.81.101 (provide password when prompted)
put image v 93 install esx.tgz
exit
```
#### 結果

節點安裝檔案儲存在管理使用者的主目錄中。

新增安裝映像

您可以將ONTAP Select 安裝映像新增至Deploy映像目錄、以便在部署新叢集時使用。

開始之前

您必須知道安裝映像檔位於Deploy公用程式虛擬機器的哪個目錄。假設檔案位於系統管理員的主目錄中。

#### 步驟

- 1. 使用SSH以系統管理員(admin)帳戶登入部署公用程式CLI。
- 2. 啟動Bash Shell:

shell bash

3. 將安裝映像檔放入映像目錄。

```
範例
```
tar -xf image v 93 install esx.tgz -C /opt/netapp/images/

#### 顯示可用的安裝映像

您可以顯示ONTAP Select 在部署新叢集時可用的功能區影像。

#### 步驟

1. 存取部署公用程式虛擬機器的線上文件網頁、然後使用系統管理員(admin)帳戶登入:

http://<FQDN|IP\_ADDRESS>/api/ui

使用部署虛擬機器的網域名稱或IP位址。

- 2. 瀏覽至頁面底部、按一下「部署」、然後按一下「\*取得/images"。
- 3. 按一下\*試用!\*以顯示可用ONTAP Select 的圖片。
- 4. 確認所需的映像可用。

#### 移除部署的 **ONTAP Select** 映像

您可以在ONTAP Select 不再需要時、從部署管理公用程式的執行個體中移除不必要的影 像。

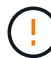

您不應移除ONTAP Select 叢集所使用的任何非影像。

關於這項工作

您可以移除ONTAP Select 目前未由叢集使用或計畫用於未來叢集部署的舊版不含任何資訊的影像。

#### 步驟

- 1. 使用SSH以系統管理員(admin)帳戶登入部署公用程式CLI。
- 2. 顯示由部署管理的叢集、並記錄ONTAP 使用中的不實影像:

cluster show

請注意每種情況下的版本編號和Hypervisor平台。

3. 啟動Bash Shell:

shell bash

4. 顯示所有可用ONTAP Select 的圖片:

ls -lh /opt/netapp/images

5. 選擇性地移除ESXi映像。

範例

rm -r /opt/netapp/images/DataONTAPv-9.3RC1-vidconsole-esx.ova

6. 使用ONTAP Select 版本早於版本的版本時、可選擇性地移除KVM映像。

範例

rm -r /opt/netapp/images/DataONTAPv-9.3RC1-serialconsole-kvm.raw.tar

#### 恢復雙節點叢集的部署公用程式

如果由於某種原因而導致無法使用此功能、您將無法管理節點和叢集。ONTAP Select ONTAP Select此外、所有雙節點叢集都會喪失HA功能、因為部署所包含的中介服務無法 使用。如果發生不可恢復的故障、您必須恢復部署公用程式執行個體、才能還原管理和HA 功能。

開始之前

您應該先做好準備、再嘗試恢復部署公用程式的執行個體、以確保成功。

所需技能與資訊

您應該熟悉幾個管理程序、並擁有必要的資訊。

安裝部署虛擬機器

您必須能夠在ONTAP Select Hypervisor環境中安裝新的更新版的更新版的更新版本。

#### 指令行介面**ONTAP**

您必須能夠登入ONTAP 到該叢集的CLI、ONTAP Select 並使用Shell介面。

#### 部署公用程式組態備份的可用度

您必須判斷是否有來自故障部署公用程式執行個體的組態資料備份、該執行個體包含ONTAP Select 了雙節點叢 集。您的備份可能不包含叢集。

還原部署組態的備份

您應該能夠還原部署組態資料的備份、視所使用的還原程序而定。

原始部署虛擬機器的**IP**位址

您必須知道故障的原始部署公用程式虛擬機器的IP位址。

#### 儲存容量授權

您必須判斷是否使用容量資源池或容量層授權。如果您使用容量集區授權、則必須在還原或還原部署執行個體之 後、重新安裝每個容量集區授權。

#### 決定要使用的恢復程序

您必須決定恢復ONTAP Select 某個執行個體時要使用的程序。您的決定取決於您是否備份來自原始故障部署公 用程式的組態資料、該公用程式包含ONTAP Select 了雙節點叢集。

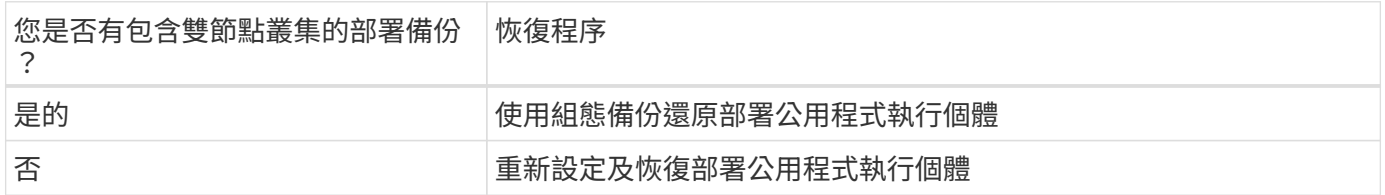

#### 使用組態備份還原部署公用程式執行個體

如果您有包含雙節點叢集的失敗部署公用程式執行個體備份、您可以將組態資料還原至新的部署虛擬機器執行個 體。然後、您必須執行ONTAP Select 額外的組態來完成恢復、將兩個節點放在一個叢集內。

#### 開始之前

您必須備份原始故障部署虛擬機器的組態資料、其中包含雙節點叢集。您必須能夠登入ONTAP 雙節點叢集 的CLI、並知道ONTAP 兩個節點的名稱。

關於這項工作

由於還原的組態備份包含雙節點叢集、因此在新的部署公用程式虛擬機器中、會重新建立協調器iSCSI目標和信 箱。

步驟

- 1. 準備ONTAP Select 一套全新的示例的示例:
	- a. 安裝新的部署公用程式虛擬機器。
	- b. 將部署組態從先前的備份還原至新的虛擬機器。

如需安裝與還原程序的詳細資訊、請參閱相關工作。

- 2. 登入ONTAP 到位在現象雙節點叢集的指令行介面。ONTAP Select
- 3. 進入進階權限模式:

set adv

4. 如果新部署虛擬機器的IP位址與原始部署虛擬機器不同、您必須移除舊的中介iSCSI目標並新增目標:

```
storage iscsi-initiator remove-target -node * -target-type mailbox
storage iscsi-initiator add-target -node <node1 name> -label mediator
-target-type mailbox -target-portal <ip address> -target-name <target>
storage iscsi-initiator add-target -node <node2 name> -label mediator
-target-type mailbox -target-portal <ip address> -target-name <target>
```
。 <ip\_address> 參數是新部署虛擬機器的 IP 位址。

這些命令可讓ONTAP Select 各個節點探索新部署公用程式虛擬機器上的信箱磁碟。

5. 確定中介磁碟的名稱:

disk show -container-type mediator

6. 將信箱磁碟指派給兩個節點:

```
disk assign -disk <mediator-disk1-name> -owner <node1-name>
disk assign -disk <mediator-disk2-name> -owner <node2-name>
```
#### 7. 確認已啟用儲存容錯移轉:

storage failover show

完成後

如果您使用容量集區授權、則必須重新安裝每個容量集區授權。如需其他詳細資料、請參閱重新安裝容量資源池 授權\_。

重新設定及恢復部署公用程式執行個體

如果您沒有包含雙節點叢集的失敗部署公用程式執行個體備份、則必須在新的部署虛擬機器中設定中介iSCSI目 標和信箱。然後、您必須執行ONTAP Select 額外的組態來完成恢復、將兩個節點放在一個叢集內。

開始之前

您必須擁有新部署公用程式執行個體的中介目標名稱。您必須能夠登入ONTAP 雙節點叢集的CLI、並知 道ONTAP 兩個節點的名稱。

關於這項工作

您可以選擇性地將組態備份還原至新的部署虛擬機器、即使該虛擬機器不包含雙節點叢集。由於雙節點叢集並非 以還原方式重新建立、因此您必須透過ONTAP Select 部署的「支援資訊」線上文件網頁、將中介iSCSI目標和 信箱手動新增至新的部署公用程式執行個體。您必須能夠登入雙節點叢集、並知道ONTAP 兩個節點的名稱。

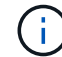

恢復程序的目標是將雙節點叢集還原至正常狀態、以便執行正常的HA接管和恢復作業。

步驟

- 1. 準備ONTAP Select 一套全新的示例的示例:
	- a. 安裝新的部署公用程式虛擬機器。
	- b. (可選)將部署組態從先前的備份還原至新的虛擬機器。

如果還原先前的備份、新的部署執行個體將不會包含雙節點叢集。如需安裝與還原程序的詳細資訊、請 參閱相關資訊一節。

- 2. 登入ONTAP 到位在現象雙節點叢集的指令行介面。ONTAP Select
- 3. 進入進階權限模式:

set adv

4. 取得中介iSCSI目標名稱:

storage iscsi-initiator show -target-type mailbox

5. 存取新部署公用程式虛擬機器的線上文件網頁、然後使用admin帳戶登入:

http://<ip\_address>/api/ui

您必須使用部署虛擬機器的IP位址。

- 6. 按一下\*「媒體」、然後按「Get /Mediator\*」。
- 7. 按一下\*試用!\*以顯示由部署維護的協調器清單。

記下所需中介執行個體的ID。

- 8. 按一下\*「媒體」、然後按「POST」\*。
- 9. 請提供「中介人ID的值。
- 10. 按一下旁邊的 \* 模型 \* iscsi\_target 並填寫名稱值。

使用iqn\_name參數的目標名稱。

11. 按一下\*「試試看!\*」以建立協調器iSCSI目標。

如果申請成功、您將會收到HTTP狀態代碼200。

12. 如果新部署虛擬機器的IP位址與原始部署虛擬機器不同、您必須使用ONTAP CLI移除舊的中介iSCSI目標、 並新增新目標:

storage iscsi-initiator remove-target -node \* -target-type mailbox storage iscsi-initiator add-target -node <node1 name> -label mediator -target-type mailbox -target-portal <ip address> -target-name <target> storage iscsi-initiator add-target -node <node2 name> -label mediatortarget-type mailbox -target-portal <ip\_address> -target-name <target>

。 <ip\_address> 參數是新部署虛擬機器的 IP 位址。

這些命令可讓ONTAP Select 各個節點探索新部署公用程式虛擬機器上的信箱磁碟。

1. 確定中介磁碟的名稱:

disk show -container-type mediator

2. 將信箱磁碟指派給兩個節點:

disk assign -disk <mediator-disk1-name> -owner <node1-name>

disk assign -disk <mediator-disk2-name> -owner <node2-name>

3. 確認已啟用儲存容錯移轉:

storage failover show

完成後

如果您使用容量集區授權、則必須重新安裝每個容量集區授權。如需其他詳細資料、請參閱重新安裝容量集區授 權。

#### 相關資訊

• ["](#page-59-0)[安裝](#page-59-0)[ONTAP Select](#page-59-0) [部署](#page-59-0)["](#page-59-0)

- ["](#page-228-0)[將部署組態資](#page-228-0)[料](#page-228-0)[還原](#page-228-0)[至新的](#page-228-0)[虛擬](#page-228-0)[機器](#page-228-0)["](#page-228-0)
- ["](#page-84-0)[重新](#page-84-0)[安裝容](#page-84-0)[量集區](#page-84-0)[授權](#page-84-0)["](#page-84-0)

# 常見問題集

您可以找ONTAP Select 到有關解決常見問題的答案。

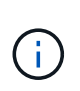

• 從功能更新至功能更新至功能更新、您將無法再在KVM Hypervisor上部署新叢集ONTAP Select 。

• 從功能支援的版本起、除了「離線」和「刪除」功能之外、所有的管理功能都不再適用於現 有的KVM叢集和主機ONTAP Select 。

一般

有幾個一般問題和答案。

什麼是**ONTAP Select** 功能不相同的功能呢**ONTAP Select** ?

使用「部署」公用程式來建立叢集。ONTAP Select ONTAP Select目前ONTAP Select 、僅有使用「整合」功能 來建立正式作業叢集。此外、也可使用「部署」功能來建立評估選擇叢集、讓用戶端能夠測試及記錄正式作業部 署的實際步驟。ONTAP Select使用適當的容量層授權、且容量足以涵蓋評估期間所耗用的空間、即可將評估叢 集轉換成正式作業叢集。ONTAP Select

「物件部署」是一部虛擬機器、內含一個影像:ONTAP Select ONTAP Select在叢集安裝期間ONTAP Select 、 由於執行多項檢查、因此利用本功能可確保ONTAP Select 滿足不必要的要求。可分別升級「部署VM」 和ONTAP Select 「選擇叢集」。

如何使用**ONTAP Select VMware**解決效能問題?

就像ONTAP 在FAS VMware上執行的一樣、效能資料應該使用perfstat公用程式來收集。以下是一個命令範例:

perfstat8 –i N,m -t <sample time in minutes> --verbose --nodes=<filer IP> --diag-passwd=abcxyz --mode="cluster-mode" > <name of output file>

如何存取**Swagger API**頁面**ONTAP Select** 以進行功能整合?

http://<Deploy-IP-Address/api/ui

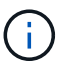

API v3版本與舊版API不相容。上有新的 API 程序 ["Field Portal"](https://library.netapp.com/ecm/ecm_download_file/ECMLP2845694)。

是否可以**ONTAP Select** 使用**VMware**或其他協力廠商快照來備份**VMware**的不完整資料?

不可以該VMware使用獨立的持續磁碟機、ONTAP Select 這些磁碟機不受VMware快照的限制。唯一支援的 ONTAP Select 備份方法是 SnapMirror 或 SnapVault 。

對於本常見問題集未涵蓋的問題、我該如何釐清?

聯絡人 xref:./["ng-ses-ontap-select@netapp.com"](mailto:ng-ses-ontap-select@netapp.com)。

### 授權、安裝、升級及還原

關於授權、安裝、升級及還原、有幾個問題和答案。

是否能個別升級使用者的選購功能**ONTAP Select ONTAP Select** ?

是的。可將此程式與無法更新的叢集分開升級。ONTAP Select ONTAP Select同樣地、Select叢集也可 與ONTAP Select 整合式部署公用程式分開升級。

是否可以**ONTAP Select** 使用**FAS** 與叢集相同的程序來升級呢?

是的、Select叢集的升級程序與FAS 升級版的更新版的介紹完全相同、不過ONTAP Select 升級版的二進位檔則 是從ONTAP 更新FAS 版的更新版二進位檔上的版本從無法更新的版本中下載的版本。

是否能**ONTAP Select** 使用**FAS** 與叢集相同的程序來還原呢?

是的、ONTAP Select 還原程序與FAS 還原程序幾乎相同、適用於一個叢集。但有幾個差異:

- 只有升級ONTAP Select 的版本無法還原、而且只能還原至原始安裝版本。新安裝無法還原至舊版程式碼、 即使ONTAP Select 通常情況下、僅支援舊版的版本。
- •對於使用軟體RAID的VMware(KVM)和VMware(ESX)、無法還原至不支援軟體RAID的舊版。ONTAP Select ONTAP Select此外ONTAP Select 、在ESX上新安裝的更新版本使用VMXNET3網路驅動程式、並在 可能的情況下使用vNVE驅動程式。這些新安裝無法還原至ONTAP Select 舊版的更新版本。
- 如果ONTAP Select 還升級到大型執行個體(使用Premium XL授權)、則不支援還原至9.6之前的舊版、因 為舊版不提供大型執行個體功能。

不需要取得進階授權嗎?**ONTAP MetroCluster**

是的。

安裝完成後、**ONTAP Select** 是否**ONTAP Select** 可以變更功能不完整的部署**IP**位址、以及叢集與節點管理功能? 使用GUI、CLI或REST API提供的叢集重新整理作業、即可透過下列功能識別出對下列功能的變更:ONTAP Select ONTAP Select

- 網路組態(IP位址、DNS、NTP、網路遮罩和閘道)
- 叢集、節點名稱和版本ONTAP Select

下列的不一致VM變更也會被辨識:ONTAP Select

- 列舉虛擬機器名稱和狀態變更(例如線上或離線)ONTAP Select
- 主機網路名稱和儲存資源池名稱會變更

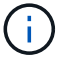

不ONTAP Select 支援變更不支援的靜態部署VM IP位址。

升級ONTAP Select 至支援使用支援這些變更的功能、適用於ONTAP Select 已部署但尚未變更原始組態的任何 叢集。換句話說、如果ONTAP Select 使用System Manager或vCenter變更上述的VMware叢集屬性、則升 級ONTAP Select 至VMware部署2.6將無法修正這些不一致的問題。必須先回復此功能的更新以供還原、才能將 其獨特的中繼資料新增至每個支援功能VM。ONTAP Select ONTAP Select ONTAP Select

## 儲存設備

儲存設備有幾個問題和答案。

#### 單**ONTAP Select** 一的**VMware**部署執行個體是否能在**ESX**和**KVM**上建立叢集?

是的。可在KVM或ESX上安裝支援、兩種安裝都能在任一Hypervisor上建立支援功能的叢集。ONTAP Select ONTAP Select

#### **ESX**上的**vCenter**是否需要**ONTAP Select** 執行?

如果ESX主機獲得適當授權、則不需要由vCenter Server管理ESX主機。不過、如果主機是由vCenter伺服器管 理、則您必須設定ONTAP Select 使用該vCenter Server的VMware vCenter Deploy。換句話說、ONTAP Select 如果ESX主機正由vCenter Server主動管理、則無法在VMware部署中將其設定為獨立主機。請注意ONTAP Select 、由於ONTAP Select VMotion或VMware HA事件、所以使用vCenter來追蹤ESXi主機之間的所 有VMware移轉。

#### 什麼是軟體**RAID**?

不需硬體RAID控制器、即可使用伺服器。ONTAP Select在這種情況下、RAID功能會在軟體中實作。使用軟 體RAID時、支援SSD和NVMe磁碟機。此功能必須仍位於虛擬化分割區(儲存資源池或資料存放區) 內、ONTAP Select 才能執行此功能。使用RD2(根資料資料分割)分割SSD。ONTAP Select因此ONTAP Select 、這個實體磁碟分割位於用於資料集合體的同一個實體磁碟上。不過、根Aggregate、開機磁碟和核心虛 擬化磁碟並不會計入容量授權。

所有AFF/FAS上可用的RAID方法也可供ONTAP Select VMware使用。這包括RAID 4 RAID DP 、效能不均 和RAID-TEC 不含SSD的最小數量視所選的RAID組態類型而定。最佳實務做法至少需要一部備援磁碟機。備用 磁碟和同位元檢查磁碟不會計入容量授權。

#### 軟體**RAID**與硬體**RAID**組態有何不同?

軟體RAID是ONTAP 整個過程中的一層。軟體RAID提供更多管理控制、因為實體磁碟機已分割成ONTAP Select 實體磁碟、並可作為支援該虛擬機器的原始磁碟使用。雖然使用硬體RAID時、通常只有一個大型LUN可供使 用、然後再將其分割出來、以建立ONTAP Select 在VMware內部可見的VMDISK。軟體RAID可作為選項使用、 而不需使用硬體RAID。

軟體RAID的部分需求如下:

- 支援ESX和KVM (ONTAP Select 不含於VMware版9.10.1之前)
- 支援的實體磁碟大小:200GB–32TB
- 僅在DAS組態上受支援
- 支援SSD或NVMe
- 需要Premium或Premium XL ONTAP Select 不含授權
- 硬體RAID控制器應不存在或停用、或應以SAS HBA模式運作
- 以專用LUN為基礎的LVM儲存資源池或資料存放區必須用於系統磁碟:核心傾印、開機/NVRAM和資料中 心。

支援**KVM**的支援多個**NIC**綁定嗎?**ONTAP Select**

在KVM上安裝時、您必須使用單一連結和單一橋接器。具有兩個或四個實體連接埠的主機應具有相同連結中的 所有連接埠。

如何針對**Hypervisor**主機中故障的實體磁碟或**NIC**回報或警示功能?**ONTAP Select**此資訊是從**Hypervisor**擷取、還

是應該在**Hypervisor**層級設定監控?**ONTAP Select**

使用硬體RAID控制器時ONTAP Select 、大部分情況下不知道底層伺服器的問題。如果伺服器是根據我們的最佳 實務做法進行設定、則應該存在一定數量的備援。我們建議使用RAID 5/6來防止磁碟機故障。對於軟體RAID組 態、ONTAP 由於有備用磁碟機、所以由支援團隊負責發出磁碟故障警示、並開始重建磁碟機。

您至少應使用兩個實體NIC、以避免網路層發生單點故障。NetApp建議資料、管理及內部連接埠群組採用NIC群 組和連結、並在群組或連結中設定兩個以上的上行鏈路。此類組態可確保在發生上行鏈路故障時、虛擬交換器會 將流量從故障上行鏈路移至NIC群組中的正常上行鏈路。如需建議網路組態的詳細資訊、請參閱 ["](#page-34-0)[最佳實務做法](#page-34-0) [摘](#page-34-0)[要:網路](#page-34-0)["](#page-34-0)。

所有其他錯誤均由ONTAP 不含節點或四節點叢集的情形下由NetApp資源管理系統處理。如果Hypervisor伺服器 需要更換、ONTAP Select 而需使用新伺服器重新組裝、請聯絡NetApp技術支援部門。

支援哪些最大資料存放區大小**ONTAP Select** ?

包括vSAN在內的所有組態均可支援每ONTAP Select 個節點400TB的儲存容量。

在大於支援最大大小的資料存放區上安裝時、您必須在產品設定期間使用容量上限。

#### 如何增加**ONTAP Select** 一個節點的容量?

支援在一個節點上進行容量擴充作業的儲存新增工作流程。ONTAP Select ONTAP Select您可以使用相同資料 存放區的空間(如果仍有可用空間)來擴充管理中的儲存設備、或是從個別的資料存放區新增空間。不支援將本 機資料存放區與遠端資料存放區混合在同一個集合體中。

儲存新增功能也支援軟體RAID。不過、在軟體RAID的情況下、ONTAP Select 必須將額外的實體磁碟機新增至 該功能。在這種情況下、儲存設備的新增功能與管理FAS 一個堆集區或AFF 一個堆集區類似。使用ONTAP Select 軟體RAID將儲存設備新增至節點時、必須考慮RAID群組大小和磁碟機大小。

#### 支援**vSAN**或外部陣列類型的資料存放區嗎?**ONTAP Select**

適用於ESX的VMware部署與支援使用vSAN或外部陣列類型的資料存放區來設定用於其儲存集區的VMware ESX支援VMware單節點叢集。ONTAP Select ONTAP Select ONTAP Select

適用於KVM的支援使用共享邏輯儲存資源池類型、在外部陣列上設定支援使用一套功能的不支援任何功能的單 節點叢集。ONTAP Select ONTAP Select ONTAP Select儲存資源池可以以iSCSI或FC/FCoE為基礎。不支援其 他類型的儲存資源池。

支援共享儲存設備上的多節點HA叢集。

#### 支援**vSAN**上的多節點叢集或其他共享外部儲存設備(包括部分**HCI**堆疊)嗎?**ONTAP Select**

ESX和KVM均支援使用外部儲存設備(多節點vNAS)的多節點叢集。不支援在同一個叢集中混用Hypervisor。 共享儲存設備上的HA架構仍暗示HA配對中的每個節點都有其合作夥伴資料的鏡射複本。然而、多節點叢集卻能 帶來ONTAP 不中斷營運的好處、而非依賴VMware HA或KVM Live Motion的單節點叢集。

儘管ONTAP Select 在ONTAP Select 同一部主機上支援多個支援的支援功能、但在ONTAP Select 建立叢集期 間、不允許這些執行個體成為同一個支援叢集的一部分。對於ESX環境、NetApp建議建立VM反關聯規則、 使VMware HA不會嘗試將多ONTAP Select 個VMware VM從同ONTAP Select 一個VMware叢集移轉到單一ESX 主機上。此外、ONTAP Select 如果Sfor Deploy偵測到管理(使用者啟動)vMotion或ONTAP Select 即時移轉 某個物件VM、導致違反我們的最佳實務做法、例如兩ONTAP Select 個以相同實體主機結尾的物件節點、 部署 在部署GUI和記錄中張貼警示。ONTAP Select唯有透過叢集更新作業、才能讓非功能性部署人員知道其所在的 位置、這是由更新叢集管理員手動執行的作業。ONTAP Select ONTAP Select ONTAP Select在支援主動監控的 情況下、無法使用ONTAP Select 功能進行非功能性部署、而且警示只能透過部署GUI或記錄顯示。換句話說、 此警示無法轉送到集中式監控基礎架構。

#### 此功能是否支援**VMware**的**NSX VXLAN**?**ONTAP Select**

支援NSX-V VXLAN連接埠群組。若為多節點HA(包括ONTAP MetroCluster SfingSDS)、請務必將內部網 路MTU設定在7500到8900之間(而非9000)、以因應VXLAN的負荷。內部網路MTU可在ONTAP Select 叢集部 署期間以「功能不整合」進行設定。

#### 支援**KVM**即時移轉嗎?**ONTAP Select**

在外部陣列儲存資源池上執行的支援虛擬機器可支援虛擬即時移轉。ONTAP Select

**vSAN**自動對焦是否需要**ONTAP Select** 使用功能升級版?

否、無論外部陣列或vSAN組態是否全部為Flash、均可支援所有版本。

支援哪些**vSAN FTT/FTM**設定?

Select VM會繼承vSAN資料存放區儲存原則、而且不會限制FT/FTM設定。不過請注意ONTAP Select 、根 據FTT/FTM設定、不只能大幅大於設定期間所設定的容量。使用設定期間建立的密集、零化VMDK。ONTAP Select為了避免影響使用相同共享資料存放區的其他VM、請務必在資料存放區中提供足夠的可用容量、以容納 從Select容量和FTT/FTM設定衍生的真正Select VM大小。

如果多**ONTAP Select** 個支援的節點是不同**Select**叢集的一部分、是否可以在同一部主機上執行?

只ONTAP Select 要這些節點不是同ONTAP Select 一個叢集的一部分、就能在同一部主機上設定多個支援vNAS 組態的支援節點。DAS組態不支援此功能、因為ONTAP Select 同一實體主機上的多個支援節點會競相存 取RAID控制器。

您是否可以讓一部具備單一**10GE**連接埠執行**ONTAP Select** 功能的主機同時執行**ESX**和**KVM**?

您可以使用單一10GE連接埠來連線至外部網路。不過、NetApp建議您僅在受限制的小型環境中使用此功 能。ESX和KVM均支援此功能。

您還需要執行哪些其他程序、才能在**KVM**上執行即時移轉?

您必須在參與即時移轉的每個主機上安裝並執行開放原始碼CLVM和心臟起搏器(PC)元件。這是存取每個主機 上相同磁碟區群組的必要條件。

### **vCenter**

VMware vCenter有幾個問題與解答。

如何與**vCenter**進行通訊、以及應開啟哪些防火牆連接埠**ONTAP Select** ?

利用VMware VIX API與vCenter和/或ESX主機進行通訊。ONTAP SelectVMware文件指出、與vCenter Server 或ESX主機的初始連線是使用TCP連接埠443上的HTTPS / SOAP來完成。這是透過TLS/SSL進行安全HTTP的 連接埠。其次、會在TCP連接埠902的套接字上開啟ESX主機的連線。透過此連線傳輸的資料會以SSL加密。此 外、 ONTAP Select 部署問題 A PING 用於驗證是否有 ESX 主機以您指定的 IP 位址回應的命令。

此外、還必須能夠與下列的節點和叢集管理IP位址進行通訊:ONTAP Select ONTAP Select

- Ping
- SSH(連接埠22)
- SSL (連接埠 443 )

針對雙節點叢集、ONTAP Select 將叢集信箱託管在功能上。每ONTAP Select 個支援節點都必須ONTAP Select 能夠透過iSCSI(連接埠3260)進行支援。

對於多節點叢集、內部網路必須完全開啟(無NAT或防火牆)。

什麼**vCenter**權限**ONTAP Select** 可讓您部署以建立**ONTAP Select VMware**叢集?

此處提供所需的vCenter權限清單: ["VMware vCenter](#page-31-0)[伺服](#page-31-0)[器](#page-31-0)["](#page-31-0)。

#### 什麼是**vCenter**部署外掛程式?

您可以將ONTAP Select vCenter伺服器中的「VMware vCenter部署」功能與ONTAP Select 「VMware vCenter 部署」外掛程式整合。請注意、外掛程式並不會取代ONTAP Select 「更新部署」。而ONTAP Select 非在背景 中部署、vCenter管理員可利用ONTAP Select 外掛程式來叫用大部分的「VMware部署」功能。 部分ONTAP Select 的功能部署作業只能使用CLI進行。

有多少**ONTAP Select** 個可在一個**vCenter**伺服器上註冊外掛程式的**VMware vCenter**部署**VM**?

只有一個ONTAP Select VMware vCenter部署VM可以在特定的vCenter伺服器上登錄其外掛程式。

什麼是**ONTAP Select VMware vCenter**插件的優勢?

外掛程式可讓vCenter管理員和IT通才使用ONTAP Select vCenter HTML5 GUI來建立VMware叢集。請注意、不 支援Flash vCenter GUI。

此外ONTAP Select 、它也允許使用vCenter RBAC進行驗證。獲授予vCenter使用ONTAP Select 此功能的使用 者、其vCenter帳戶會對應ONTAP Select 至該部署管理使用者。下列檔案可做為基本稽核記錄、以記錄每項作 業的使用者ID:ONTAP Select

nginx\_access.log

### **HA**和叢集

有幾個問題和答案涉及HA配對和叢集。

四節點、六節點或八節點叢集與雙節點**ONTAP Select** 的不二之處為何?

不像ONTAP Select 以供選擇的四節點、六節點和八節點叢集、以供選擇使用以整合虛擬機器來建立叢集、雙節 點叢集會持續仰賴ONTAP Select 以供HA仲裁使用的功能為基礎的功能來部署虛擬機器。如果ONTAP Select 無 法使用此功能、就會停用容錯移轉服務。

#### 什麼是**MetroCluster SDS**?

不只是NetApp的「恢復營運不中斷」解決方案、更低成本的同步複寫選項。MetroCluster MetroCluster不 像NetApp的《混合式Flash》、《支援雲端的NetApp私有儲存設備》、《NetApp支援雲端的私有儲存設備》、 以及《NetApp支援》(NetApp)技術、這項功能只能搭配ONTAP Select 使用。MetroCluster FAS AFF **FlexArray** 

#### 不只是**NetApp**的功能、哪些地方的不一樣?**MetroCluster MetroCluster**

支援同步複寫解決方案的不只是NetApp的解決方案、MetroCluster MetroCluster然而、主要差異在於所支援的距 離(約10公里與300公里)、以及連線類型(僅支援IP網路、而非FC與IP)。

#### 雙節點**ONTAP Select** 的不二叢集與雙節點**ONTAP MetroCluster** 的不二化**SDS**有何不同?

雙節點叢集定義為叢集、其中兩個節點位於同一個資料中心、彼此相距300公尺以內。一般而言、兩個節點都有 上行鏈路可連至同一個網路交換器、或是透過交換器間連結連線的一組網路交換器。

雙節點MetroCluster 的ESDSDS定義為實體分隔節點的叢集(不同的空間、不同的建築物或不同的資料中心

)、且每個節點的上行鏈路連線都連接至不同的網路交換器。雖然不需要專用硬體、但環境應支援一組最低的延 遲需求(5毫秒RTT和5毫秒的不穩定性、最大值為10毫秒)和實體距離(10公里)MetroCluster 。

不含SDS是一項頂級功能、需要Premium或Premium XL授權。MetroClusterPremium授權可支援建立中小型 VM、以及HDD和SSD媒體。支援所有這些組態。

不需要本機儲存(**DAS**)才能使用此功能?**ONTAP MetroCluster** 支援所有類型的儲存組態 (DAS和vNAS) ONTAP MetroCluster 。

#### 支援軟體**RAID**嗎**ONTAP MetroCluster** ?

是的、KVM和ESX上的SSD媒體均支援軟體RAID。

支援**SSD**和轉動媒體的不支援使用支援的不支援?**ONTAP MetroCluster** 是的、雖然需要Premium授權、但此授權同時支援中小型VM、SSD和旋轉式媒體。

支援四節點和較大叢集大小的支援嗎?**ONTAP MetroCluster**

否、只能將具有「內建器」的雙節點叢集設定為MetroCluster 「僅限」。

什麼是**ONTAP MetroCluster** 關於「介紹**SDS**」的要求?

要求如下:

- 三個資料中心(一個用於ONTAP Select 「支援程式」、一個用於每個節點)。
- 5毫秒RTT和5毫秒的抖動、最大總長度為10毫秒、ONTAP Select 而整個實體距離則為10公里。
- 125MS RTT、ONTAP Select 以及介於兩端部署調解器和ONTAP Select 每個節點之間的最低5Mbps頻寬。
- Premium或Premium XL授權。

#### 支援**VMotion**或**VMware HA**嗎**ONTAP Select** ?

執行於vSAN資料存放區或外部陣列資料存放區(也就是vNAS部署)的VMware vCenter可支援VMotion、DRS 及VMware HA功能。ONTAP Select

#### 支援**Storage VMotion**嗎**ONTAP Select** ?

所有組態均支援Storage VMotion、包括單節點和多節點ONTAP Select 的支援、以及ONTAP Select 部署虛擬機 器的支援。Storage VMotion可用於在ONTAP Select 不同的VMFS版本(例如VMFS 5到VMFS 6)之間移轉功 能不全ONTAP Select 或功能不全的虛擬機器、但不受此使用案例限制。最佳實務做法是在啟動Storage VMotion作業之前先關閉VM。完成Storage VMotion作業後、必須執行下列作業:ONTAP Select

#### cluster refresh

請注意、不支援在不同類型的資料存放區之間執行Storage VMotion作業。換句話說、不支援NFS類型資料存放 區與VMFS資料存放區之間的Storage VMotion作業。一般而言、不支援外部資料存放區與DAS資料存放區之間 的Storage VMotion作業。

在不同的**vSwitch**和**/**或隔離的實體連接埠上、**ONTAP Select** 以及**/**或使用**ESX**主機之間的點對點**IP**纜線、可以在不同 時節點之間執行**HA**流量嗎?

不支援這些組態。不知道實體網路上行鏈路傳輸用戶端流量的狀態。ONTAP Select因此ONTAP Select 、利 用HA活動訊號來確保用戶端和同儕可同時存取VM。當實體連線中斷時、HA活動訊號遺失會自動容錯移轉至其 他節點、這是所需的行為。

在個別實體基礎架構上隔離HA流量、可能會導致Select VM能夠與其對等端點通訊、但無法與其用戶端通訊。如 此可避免自動HA程序、並在呼叫手動容錯移轉之前導致資料無法使用。

### 中介服務

與中介服務有關的問題與解答有幾個。

什麼是「中保」服務?

雙節點叢集持續仰賴ONTAP Select 以需求為基礎的功能來部署VM、以達到HA仲裁的要求。參與雙節點HA仲裁 協商的功能為「部署虛擬機器」、標示為「協調器虛擬機器」ONTAP Select 。

「訊務員」服務是否可以遠端進行?

是的。充當兩節點HA配對的「內建工具」的「部署」可支援高達500ms RTT的WAN延遲、且最低頻寬必須 為5Mbps。ONTAP Select

「訊務員」服務使用什麼傳輸協定?

中保流量是iSCSI、來源於ONTAP Select 不支援節點管理IP位址、並終止ONTAP Select 於不支援的IP位址上。 請注意ONTAP Select 、使用雙節點叢集時、您無法將IPv6用於靜態節點管理IP位址。

我可以在多個雙節點**HA**叢集上使用一項內建程式服務嗎?

是的。每ONTAP Select 個部署虛擬機器都能做為通用的調解器服務、最多可容納100 ONTAP Select 個雙節點 的叢集。

部署後、能否變更「資訊管理器」服務位置?

是的。您可以使用另一個ONTAP Select 支援功能的虛擬機器來裝載「資訊管理器」服務。

支援使用(或不使用)媒體器的延伸叢集嗎?**ONTAP Select**

在延伸的HA部署模式中、只支援使用「媒體工具」的雙節點叢集。

# 法律聲明

法律聲明提供版權聲明、商標、專利等存取權限。

# 版權

<http://www.netapp.com/us/legal/copyright.aspx>

# 商標

NetApp 、 NetApp 標誌及 NetApp 商標頁面上列出的標章均為 NetApp 、 Inc. 的商標。其他公司與產品名稱可 能為其各自所有者的商標。

<http://www.netapp.com/us/legal/netapptmlist.aspx>

# 專利

如需最新的 NetApp 擁有專利清單、請參閱:

<https://www.netapp.com/us/media/patents-page.pdf>

# 隱私權政策

<https://www.netapp.com/us/legal/privacypolicy/index.aspx>

## 開放原始碼

「通知」檔案提供 NetApp 軟體中使用的第三方版權與授權的相關資訊。

• ["](https://library.netapp.com/ecm/ecm_download_file/ECMLP2879851)[關](https://library.netapp.com/ecm/ecm_download_file/ECMLP2879851)[於](https://library.netapp.com/ecm/ecm_download_file/ECMLP2879851)[本產品的注意](https://library.netapp.com/ecm/ecm_download_file/ECMLP2879851)[事](https://library.netapp.com/ecm/ecm_download_file/ECMLP2879851)[項](https://library.netapp.com/ecm/ecm_download_file/ECMLP2879851)[ONTAP Select 9.10.1"](https://library.netapp.com/ecm/ecm_download_file/ECMLP2879851)

#### 版權資訊

Copyright © 2024 NetApp, Inc. 版權所有。台灣印製。非經版權所有人事先書面同意,不得將本受版權保護文件 的任何部分以任何形式或任何方法(圖形、電子或機械)重製,包括影印、錄影、錄音或儲存至電子檢索系統 中。

由 NetApp 版權資料衍伸之軟體必須遵守下列授權和免責聲明:

此軟體以 NETAPP「原樣」提供,不含任何明示或暗示的擔保,包括但不限於有關適售性或特定目的適用性之 擔保,特此聲明。於任何情況下,就任何已造成或基於任何理論上責任之直接性、間接性、附隨性、特殊性、懲 罰性或衍生性損害(包括但不限於替代商品或服務之採購;使用、資料或利潤上的損失;或企業營運中斷),無 論是在使用此軟體時以任何方式所產生的契約、嚴格責任或侵權行為(包括疏忽或其他)等方面,NetApp 概不 負責,即使已被告知有前述損害存在之可能性亦然。

NetApp 保留隨時變更本文所述之任何產品的權利,恕不另行通知。NetApp 不承擔因使用本文所述之產品而產 生的責任或義務,除非明確經過 NetApp 書面同意。使用或購買此產品並不會在依據任何專利權、商標權或任何 其他 NetApp 智慧財產權的情況下轉讓授權。

本手冊所述之產品受到一項(含)以上的美國專利、國外專利或申請中專利所保障。

有限權利說明:政府機關的使用、複製或公開揭露須受 DFARS 252.227-7013(2014 年 2 月)和 FAR 52.227-19(2007 年 12 月)中的「技術資料權利 - 非商業項目」條款 (b)(3) 小段所述之限制。

此處所含屬於商業產品和 / 或商業服務(如 FAR 2.101 所定義)的資料均為 NetApp, Inc. 所有。根據本協議提 供的所有 NetApp 技術資料和電腦軟體皆屬於商業性質,並且完全由私人出資開發。 美國政府對於該資料具有 非專屬、非轉讓、非轉授權、全球性、有限且不可撤銷的使用權限,僅限於美國政府為傳輸此資料所訂合約所允 許之範圍,並基於履行該合約之目的方可使用。除非本文另有規定,否則未經 NetApp Inc. 事前書面許可,不得 逕行使用、揭露、重製、修改、履行或展示該資料。美國政府授予國防部之許可權利,僅適用於 DFARS 條款 252.227-7015(b) (2014年2月) 所述權利。

商標資訊

NETAPP、NETAPP 標誌及 <http://www.netapp.com/TM> 所列之標章均為 NetApp, Inc. 的商標。文中所涉及的所 有其他公司或產品名稱,均為其各自所有者的商標,不得侵犯。